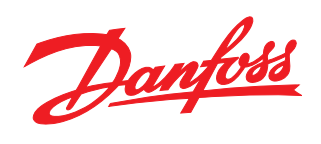

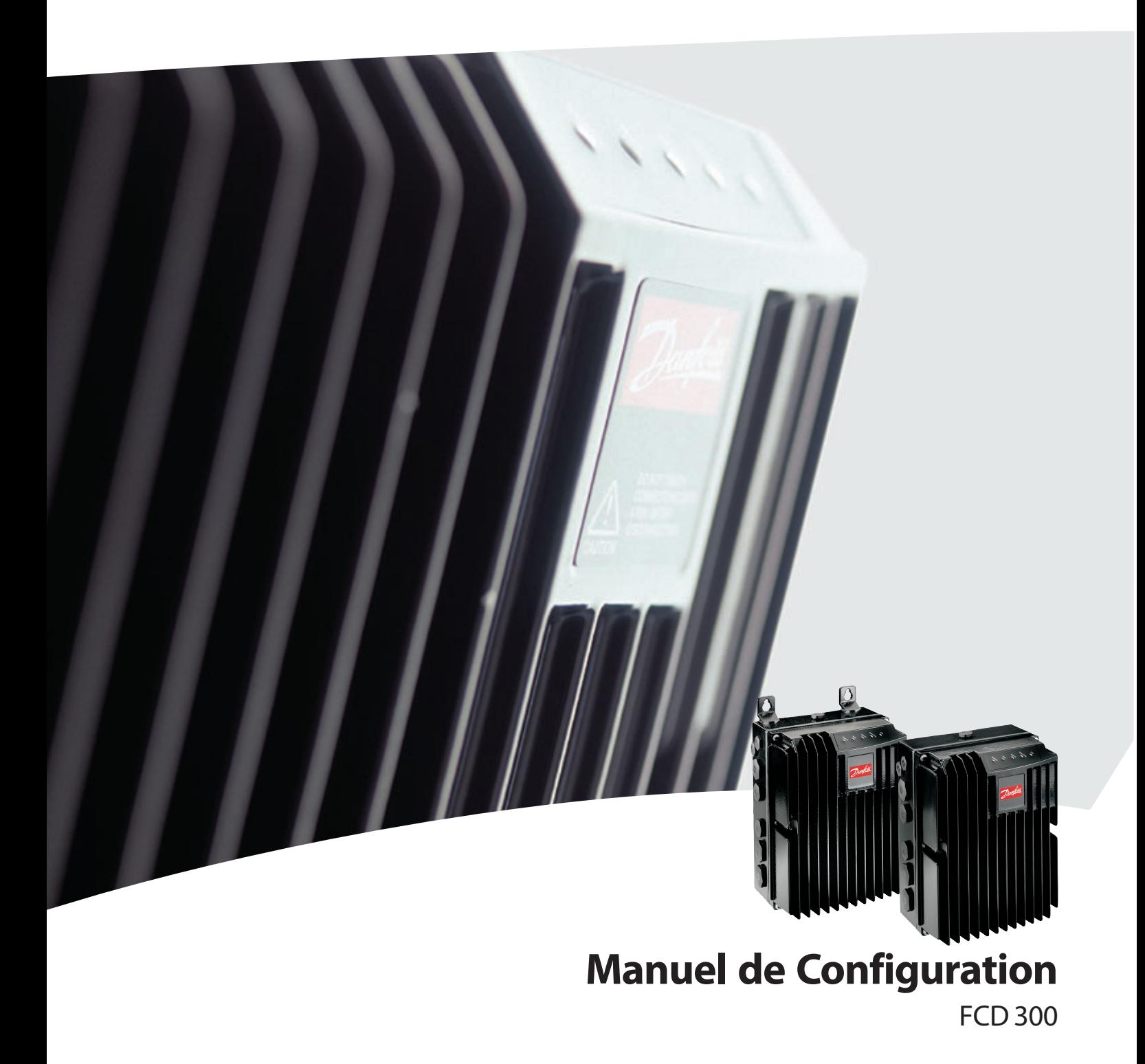

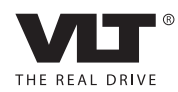

Manuel de configuration du VLT® FCD 300 décentralisé des matières

# **Table des matières**

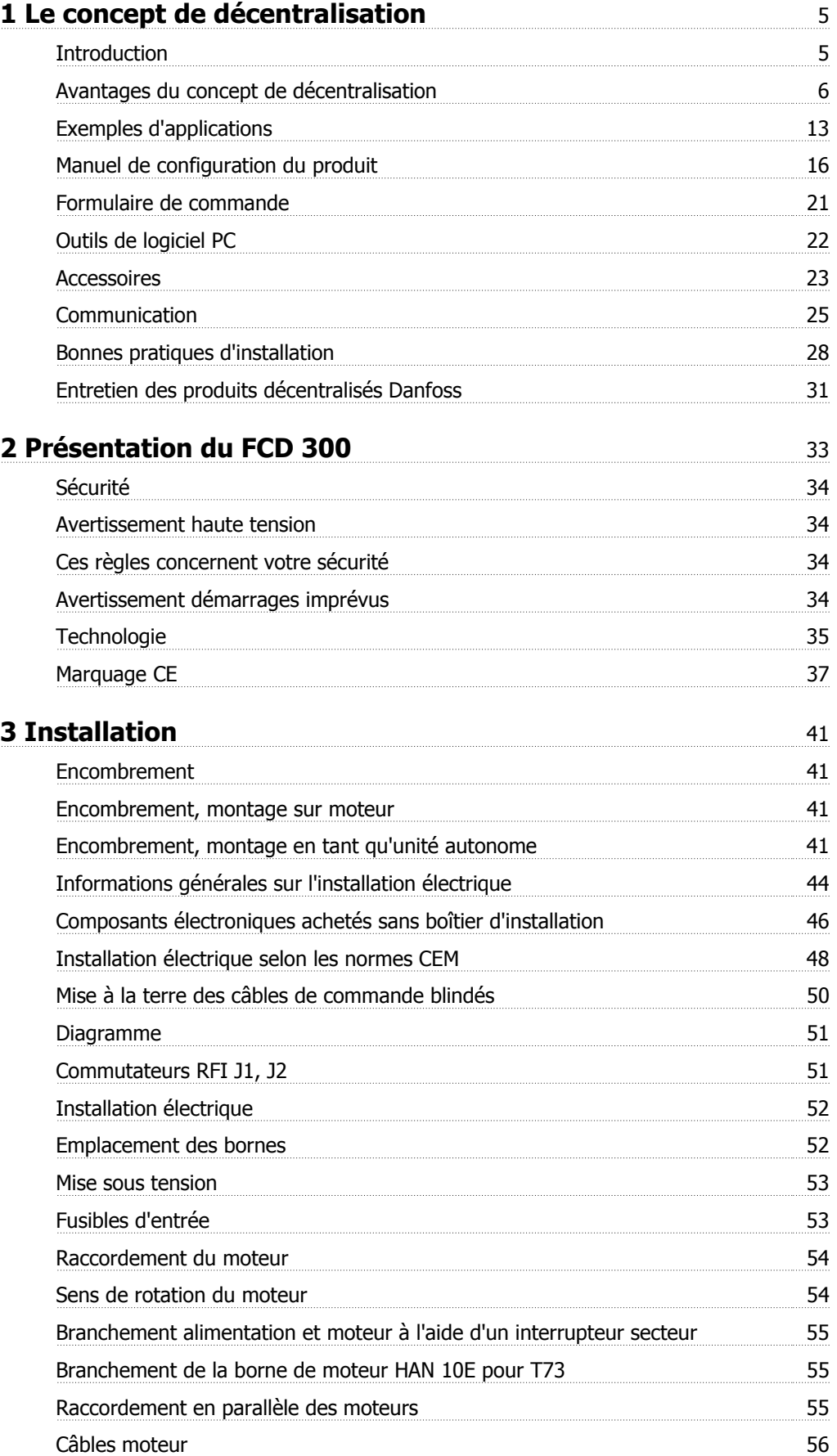

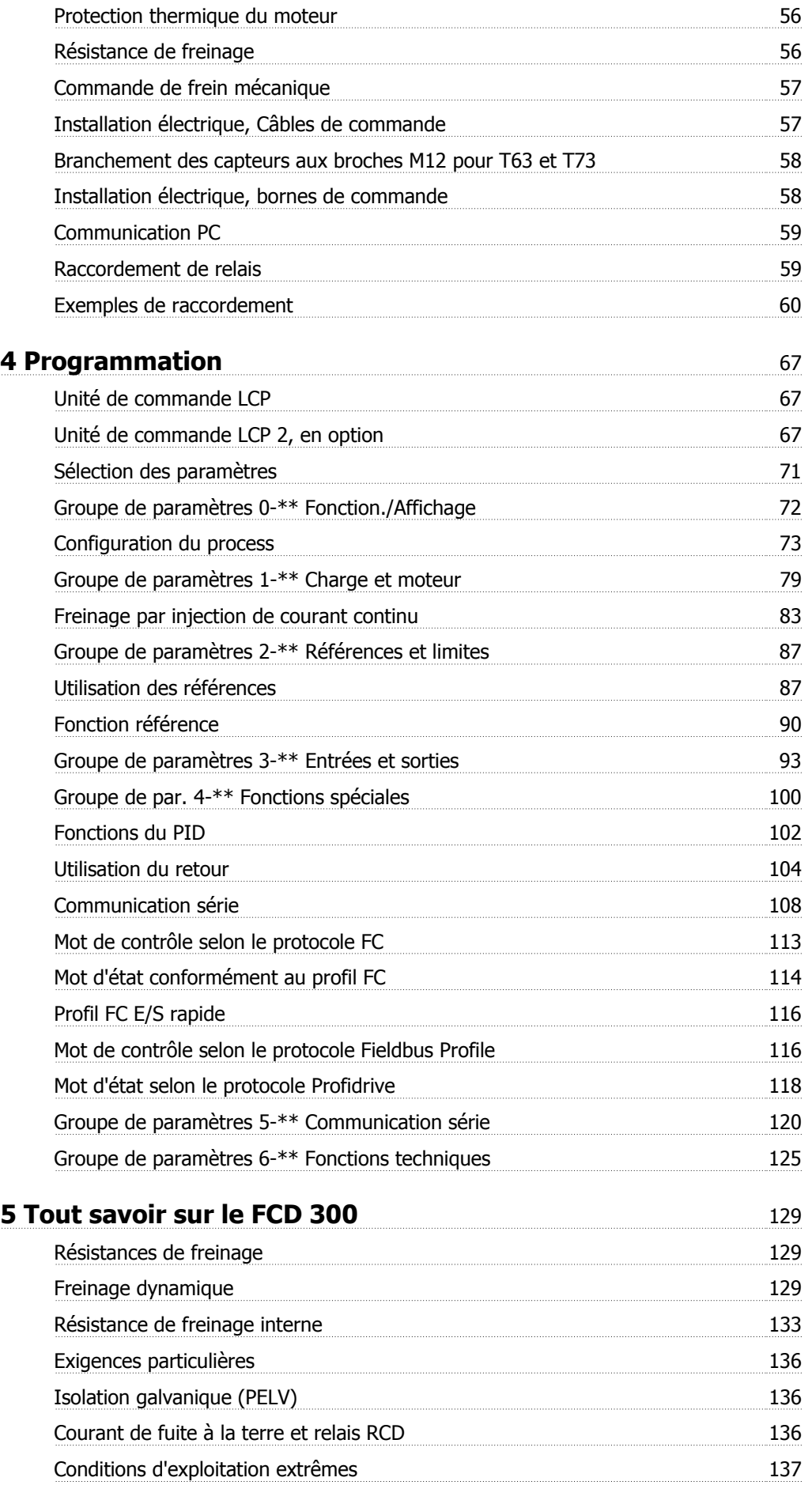

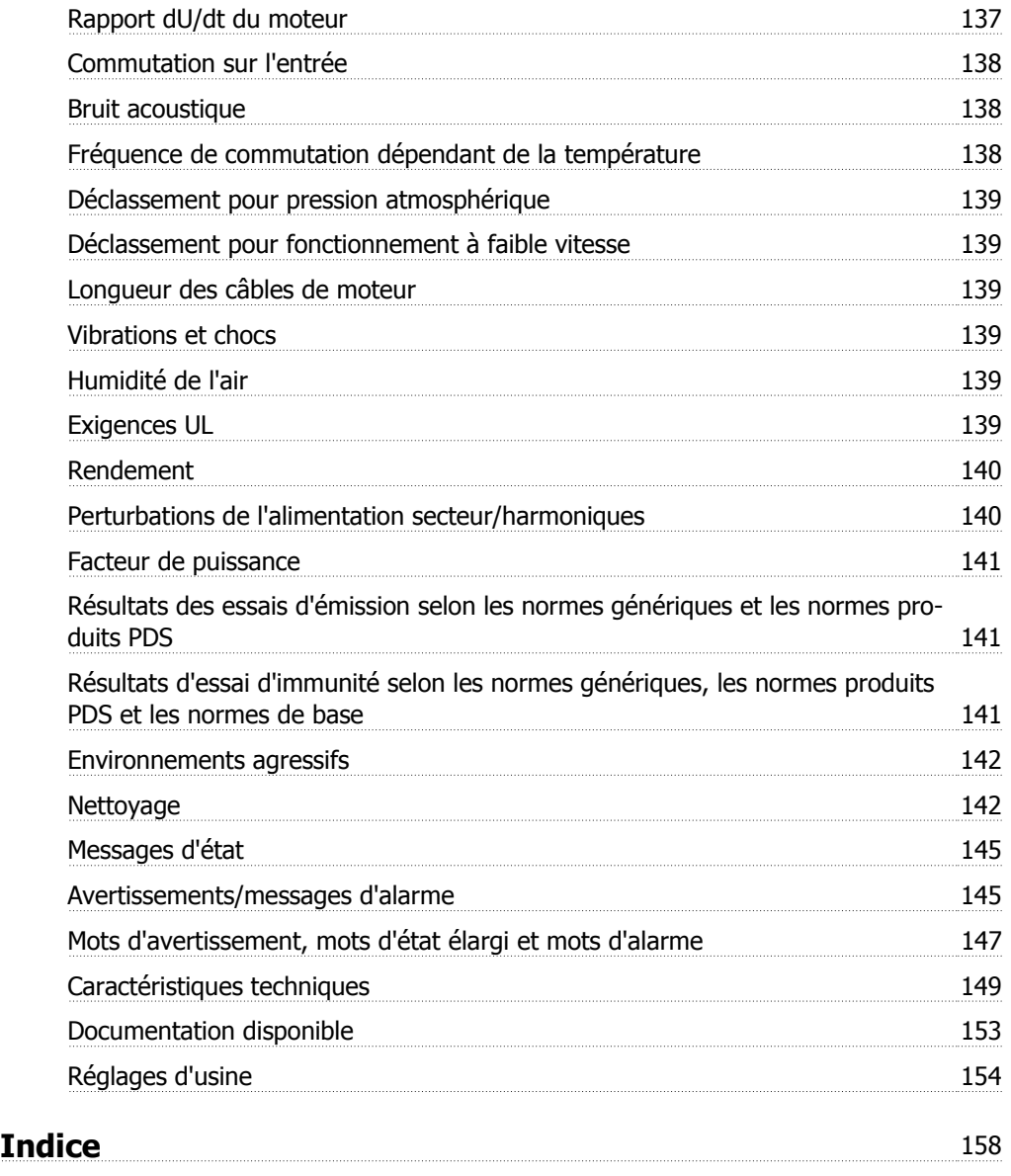

1 Le concept de décentralisation

# **1 Le concept de décentralisation**

# **1.1 Introduction**

Danfoss est le leader mondial de la fabrication et de la commercialisation de variateurs de fréquence offrant des possibilités infinies de régulation de vitesse pour les moteurs CA triphasés. Jusqu'alors, les moteurs CA fonctionnaient à la vitesse déterminée par la fréquence de l'alimentation secteur.

La production des variateurs de fréquence a commencé en 1968. Le premier variateur de fréquence a aussi été le premier variateur décentralisé lorsqu'il a été placé près du moteur.

Le premier variateur de fréquence était entièrement enfermé dans une protection et refroidi à l'huile de silicone car les semi-conducteurs de l'époque étaient très inefficaces. Le concept de protection a été mis au point pour pouvoir monter le variateur directement dans l'application près du moteur. Ainsi température, eau, produits de nettoyage, poussière et autres facteurs environnementaux ne posaient plus de problème, même dans les environnements exigeants.

Les semi-conducteurs se sont améliorés au cours des dernières décennies. Le refroidissement par air s'est révélé suffisant et le refroidissement à l'huile a été abandonné. À cette même époque, l'utilisation des variateurs de fréquence a considérablement augmenté. Les automates programmables se sont imposés en matière de contrôle avancé des applications et il est devenu courant d'installer tous les variateurs de fréquence dans une seule armoire, plutôt qu'en plusieurs endroits dans l'usine.

Des améliorations continues en matière de semi-conducteurs et de technologies connexes, telles que la technologie de bus de terrain, ont rendu possibles le placement des variateurs près des moteurs, pour profiter des avantages de l'installation décentralisée sans les inconvénients des premiers variateurs de fréquence remplis d'huile.

Le développement de l'automatisation dans l'industrie est fondé sur la capacité à envoyer et recevoir les données de l'application nécessaires pour contrôler les procédés. De plus en plus de capteurs sont installés et de plus en plus de données sont soumises au contrôle de l'automate programmable central. Cette tendance est liée à l'utilisation accrue des systèmes de bus de terrain.

Les sources industrielles annoncent pour les prochaines années que jusqu'à 30 % des installations de variateurs seront décentralisées et la tendance au contrôle intelligent distribué est incontestée alors que de plus en plus de composants et d'applications sont développés en vue de l'installation décentralisée.

Ce manuel est une introduction générale aux caractéristiques élémentaires des philosophies d'installation décentralisée des commandes de moteur ainsi qu'à leurs différences par rapport au concept centralisé. Il vous aidera à choisir le concept le plus adapté et vous guidera dans le processus de sélection des produits appropriés.

Nous y avons ajouté des informations détaillées concernant les produits décentralisés de Danfoss.

# **1.2 Avantages du concept de décentralisation**

Nous nous attacherons en suivant à décrire l'installation décentralisée des variateurs de fréquence, désignés ici comme commandes de moteurs.

Il existe deux concepts topologiques pour la disposition des systèmes de commande des moteurs dans une usine, à savoir les installations "centralisée" et "décentralisée". Les deux topologies sont illustrées sur la figure.

Dans une installation centralisée :

- **-** les commandes de moteurs sont placées dans un lieu central. Dans une installation décentralisée :
	- **-** les commandes de moteurs sont réparties dans l'usine, montées sur le moteur qu'elles contrôlent ou à proximité.

"Décentralisé" ne signifie pas sans armoire de commande mais simplement que la taille énorme des armoires peut désormais être réduite grâce à des conceptions innovantes de composants qui sont placés de façon décentralisée. Le besoin d'armoires subsiste pour la distribution d'énergie et l'intelligence globale. De même, dans certaines zones, notamment dans l'industrie de transformation avec des environnements à risque d'explosion, les armoires centralisées resteront la solution privilégiée.

Le placement près du moteur, voire sur le moteur, de l'électronique fiable et avancée nécessaire pour assurer un fonctionnement régulier, réactif et économique du moteur facilite la modularisation et réduit considérablement les coûts de câblage et les problèmes CEM. Autres avantages :

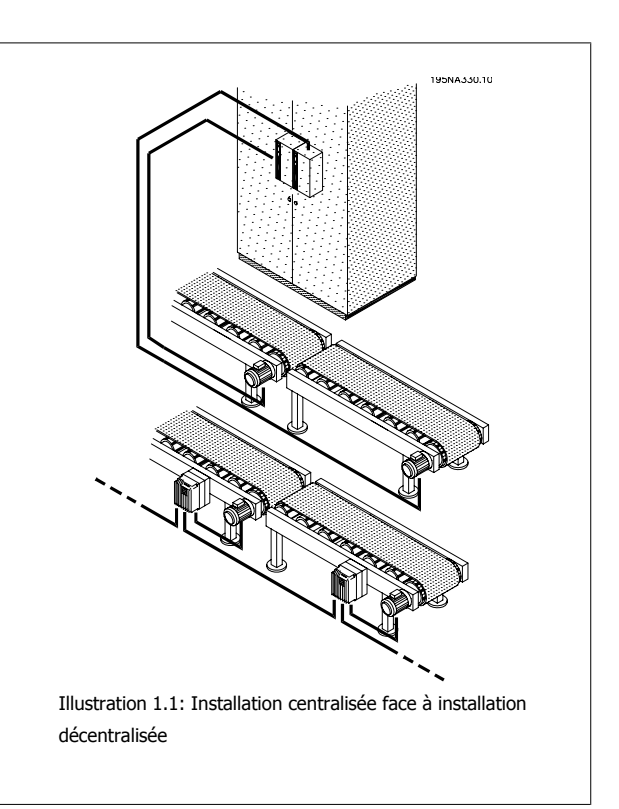

- Les armoires de commande encombrantes disposées sur de longues rangées de panneaux centralisés sont éliminées.
- Cela limite les efforts d'intégration et de raccordement des câbles moteur blindés longs, lorsqu'une attention particulière doit être accordée aux terminaisons CEM.
- La dissipation de chaleur de l'électronique de puissance est transférée du panneau à l'usine.
- Les éléments des machines standardisés par modularisation réduisent le délai de conception et de lancement.
- La mise en service est facile et rapide.

La commande de moteurs décentralisée gagne rapidement du terrain malgré les avantages du concept centralisé :

- pas besoin d'espace supplémentaire autour ou près du moteur ;
- pas de câblage de commande dans l'usine ;
- indépendance de l'environnement de l'usine.

## **1.2.1 Économies directes**

Les commandes de moteurs pour les installations décentralisées doivent être prévues pour faire face aux conditions exigeantes de l'industrie, notamment aux exigences du secteur agroalimentaire où des lavages à grande eau fréquents sont nécessaires. Cela augmente bien sûr le coût du variateur mais cette augmentation sera plus que compensée par les économies en matière d'armoires et de câbles.

Le potentiel d'économie sur les câbles est considérable, comme cela est démontré dans l'exemple suivant.

La figure représente une installation avec des moteurs répartis sur plusieurs rangées, comme c'est le cas, par exemple, sur les lignes de mise en bouteilles ou de cuisson dans le secteur agroalimentaire. Cet exemple montre la nécessité des câbles de puissance entre les variateurs centralisés et les moteurs.

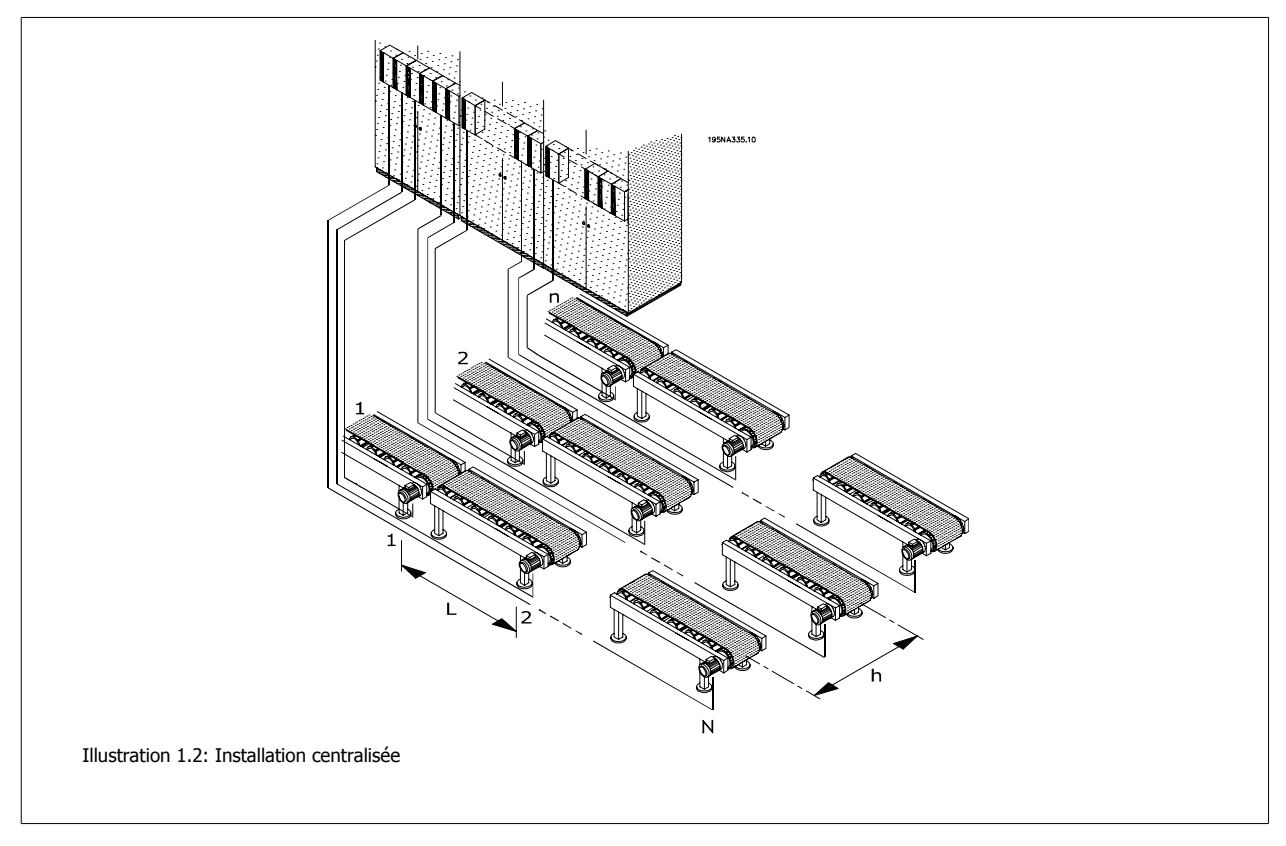

Les variateurs sont disposés à équidistance avec une distance L entre chaque variateur et une distance h entre chaque rangée, ainsi qu'une distance h entre l'emplacement des armoires/entrées de puissance centralisées et la première rangée. Il y a n rangées et N variateurs sur chaque rangée.

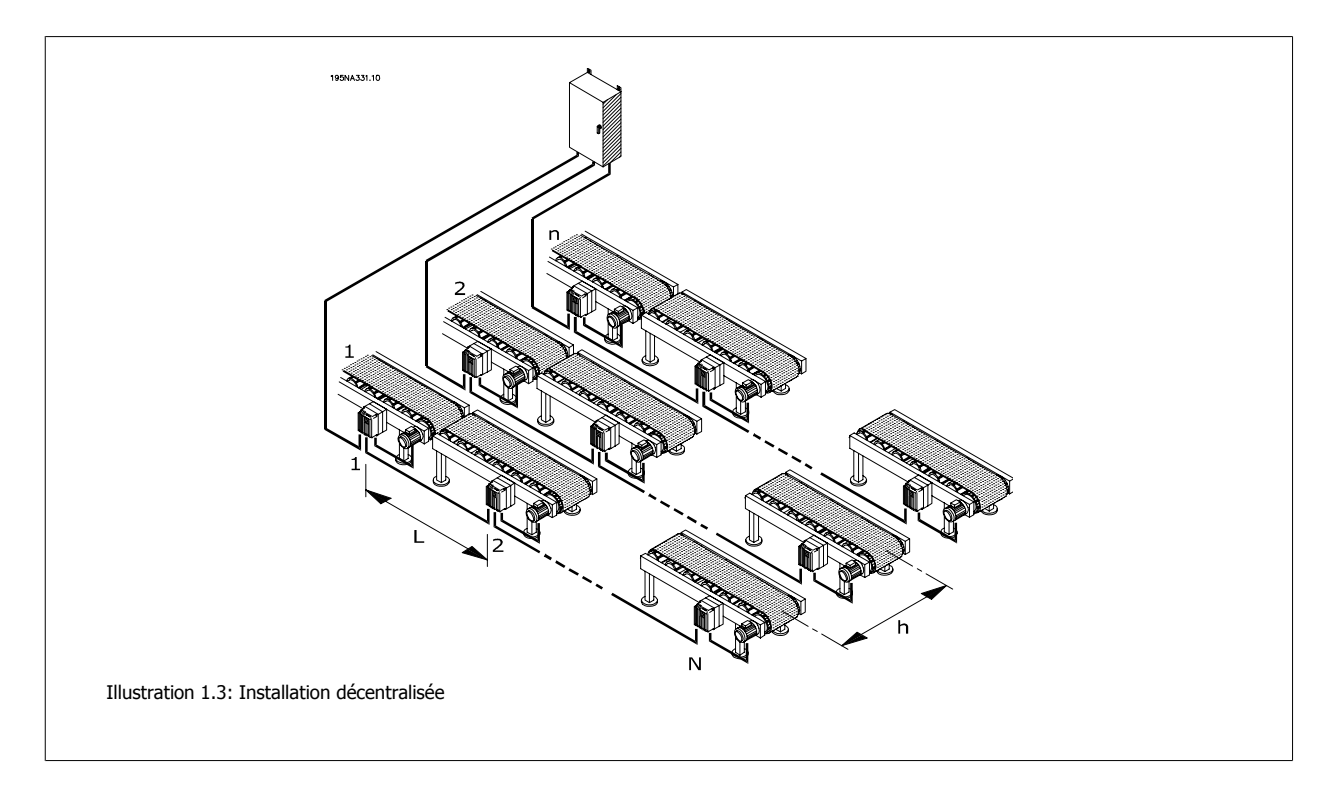

Danfoss Manuel de configuration du VLT® FCD 300 décentralisé

L'illustration 1.4 montre comment le câble secteur triphasé peut être acheminé avec une boucle d'alimentation d'un moteur (variateur) au suivant. Le potentiel d'économie de câbles est représenté à l'illustration xx. Avec une distance de 10 m entre chaque moteur et 20 m entre chaque ligne, les économies de câbles possibles selon le nombre de moteurs et de lignes sont représentées sur la figure.

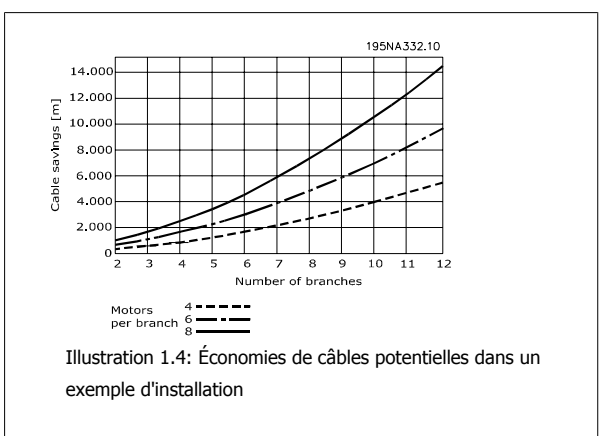

Les économies sur la longueur des câbles de puissance sont à elles seules substantielles. La figure ne représente que le potentiel lié aux câbles de puissance. Les aspects, tels que câbles blindés/non blindés et dimensions des câbles, s'ajoutent également aux avantages des installations décentralisées.

#### **Cas réel**

Des calculs sur une ligne de mise en bouteilles typique avec 91 moteurs de 1,5 kW, en tenant compte des dimensions des câbles, ont révélé les économies potentielles suivantes sur les câbles et les terminaisons :

- Les terminaisons de câbles sont réduites de 455 à 352.
- Les terminaisons de câbles CEM passent de 364 à 182 en utilisant des commandes de moteurs dotées d'interrupteurs secteur.
- Longueur des câbles de puissance raccourcie de 6468 m à 1180 m, soit une diminution de 5288 m, et choix de câbles d'installation standard au lieu des câbles blindés.

Pour plus de précisions, consulter le chapitre suivant sur les Bonnes pratiques d'installation.

## **1.2.2 Économies liées à la conception**

Les utilisateurs finaux repoussent généralement la décision d'achat d'un nouvel équipement, mais ils veulent démarrer la production aussi vite que possible une fois la décision prise. La période de récupération et le temps de mise sur le marché doivent être raccourcis. Cela comprime la phase de conception et la phase de mise en service.

La modularisation peut minimiser le délai de mise en production. Même les fabricants de grands équipements ou lignes de production recourent à la modularisation pour réduire le temps de mise en marche. Il est possible de gagner jusqu'à 40-50 % du temps total depuis la conception à la mise en route de la production.

Le concept de modularisation a été repris d'équipements tels que l'informatique et l'automobile. Des modules avec des fonctionnalités et des interfaces bien définies sont utilisés dans ces produits. Le même concept peut être appliqué à la production, même si des contraintes physiques spécifiques entrent en jeu.

Les équipements de production sont souvent construits à partir de différentes composantes de base, chacune employée en divers endroits de l'installation. Parmi les exemples, on peut citer divers types de sections de convoyeurs et des machines comme les mélangeurs, les bascules de pesage, les remplisseuses, les étiqueteuses, les palettiseurs, les machines à emballer, etc.

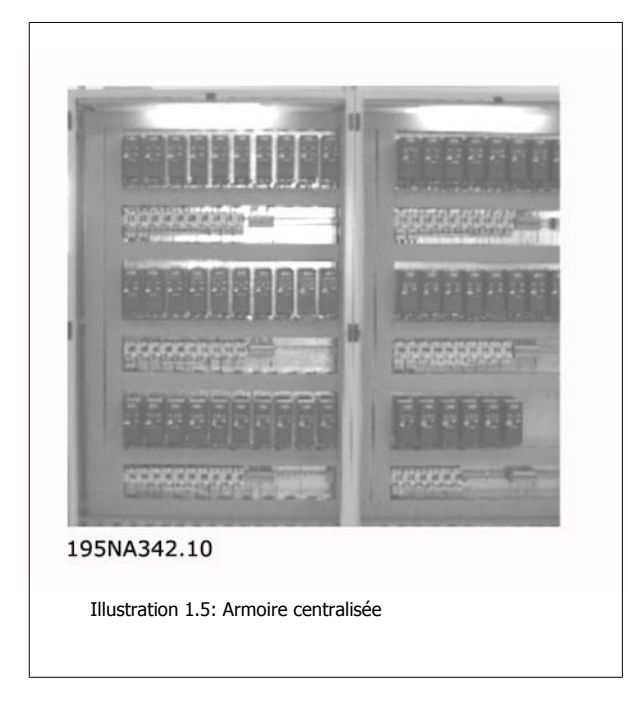

Dans une machine vraiment modulaire, tous les éléments basiques sont confinés et ne nécessitent que de l'électricité, de l'eau, de l'air comprimé ou énergie similaire pour fonctionner.

La modularisation nécessite donc la distribution de l'intelligence entre les sections et modules individuels.

Les installations centralisées peuvent bien sûr être modularisées mais les commandes de moteurs seront physiquement séparées du reste du module.

#### **Moins d'armoires, de systèmes de refroidissement et de chemins de câble**

Davantage d'économies peuvent être réalisées avec des armoires plus petites, un refroidissement moindre et moins de chemins de câbles. Les commandes de moteurs génèrent de la chaleur et sont souvent montées côte à côte en raison de l'espace restreint, comme indiqué sur l'illustration 1.5. Le refroidissement forcé est donc requis pour évacuer la chaleur.

#### **Mise en service plus facile**

Le temps passé pour la mise en service chez l'utilisateur final est considérablement réduit grâce aux solutions décentralisées, notamment lorsque la communication par bus de terrain est associée aux commandes de moteurs décentralisées.

Une brasserie australienne a installé une ligne de 96 variateurs décentralisés Danfoss, reliés par DeviceNet. Un temps précieux a été gagné car la mise en service des variateurs de fréquence a été réalisée en quelques jours. La brasserie estime les économies à 100 000 AUD par rapport à une installation centralisée traditionnelle.

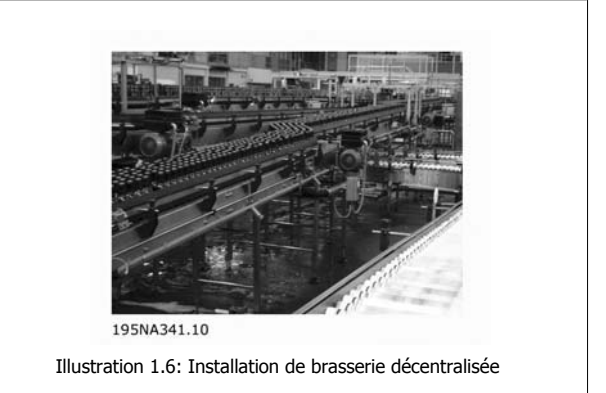

#### **Besoin minimal de câbles de bus de terrain supplémentaires**

Les économies liées aux câbles de puissance ne sont pas annulées par le coût supplémentaire des câbles de bus de terrain onéreux. Les câbles de bus de terrain seront étendus dans une installation décentralisée, mais comme ils doivent être répartis dans l'usine de toute façon pour raccorder les capteurs ou les stations d'E/S à distance, l'extension sera limitée. Les produits décentralisés Danfoss peuvent même être utilisés comme stations d'E/S distantes pour raccorder les capteurs au bus de terrain et réduire davantage les coûts directs.

Manuel de configuration du VLT® FCD 300 décentralisé

## **1.2.3 Intelligence prête à l'installation**

Le fonctionnement des machines et des applications est généralement testé chez les fournisseurs. Les machines sont fabriquées, testées, étalonnées et préparées pour le transport.

Le procédé de remontage de l'application sur le site de production est considérablement simplifié par l'expédition en modules avec les commandes de moteurs intégrées. À l'inverse, le recâblage et les tests nécessitent du temps et du personnel qualifié. L'utilisation de systèmes décentralisés prêts à l'installation réduit le temps et les risques car les câblages du moteur, des commandes et des capteurs sont déjà en place et maintenus pendant le transport. La nécessité d'experts hautement qualifiés est moindre et la main-d'œuvre locale peut assurer une grande partie de l'installation. Les coûts de mise en service et les ressources OEM sur site seront réduits.

## **1.2.4 CEM améliorée**

Le bruit électrique émis est proportionnel à la longueur des câbles. Le câble très court, voire supprimé, entre la commande du moteur et le moteur dans les installations décentralisées limite donc le bruit électrique généré. Dans les installations décentralisées, le constructeur de la machine monte normalement les câbles entre les commandes de moteurs et les moteurs et laisse uniquement les câbles de puissance et les câbles du bus de terrain sans émission CEM pour installation ultérieure sur le site de production. Le risque que le bruit électrique des commandes de moteurs ne perturbe les autres équipements électriques suite à une installation défecteuse est limité. Cela évite également les pertes de temps à détecter la panne lors de la phase de mise en service, où le temps est précieux.

## **1.2.5 Adaptation aux moteurs standard et spéciaux**

Le FCD 300 est conçu pour contrôler les moteurs asynchrones CA standard. Sa flexibilité lui permet aussi de s'adapter à des types de moteurs spéciaux, grâce à des fonctionnalités comme l'AMT (adaptation automatique au moteur). L'association des variateurs de fréquence Danfoss aux motoréducteurs Danfoss facilite l'adaptation car ils se correspondent mécaniquement et les données du moteur sont déjà stockées dans la mémoire du FCD 300. Les motovariateurs combinés sont livrés pré-assemblés directement par Danfoss, ce qui élimine le besoin d'adaptation mécanique entre le moteur et le variateur.

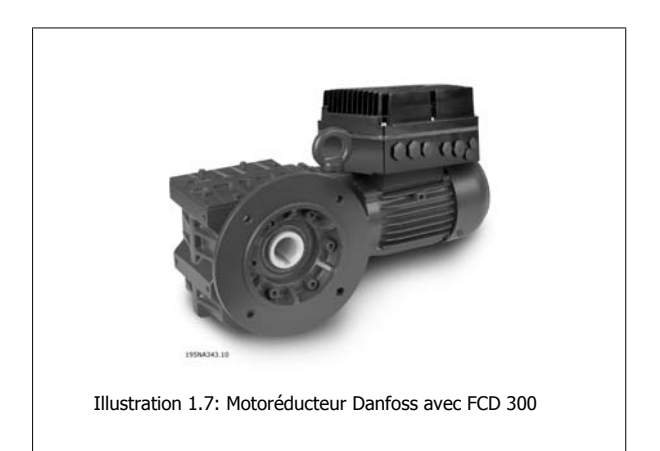

#### **1.2.6 Pertes thermiques minimales**

Les variateurs de fréquence Danfoss comportent le principe de commutation unique de commande vectorielle de tension (VVC) pour générer les tensions du moteur. Grâce au principe VVC, les pertes de puissance dans le moteur sont similaires ou inférieures aux pertes dans un moteur raccordé au secteur. Les pertes thermiques sont minimisées et la surchauffe est évitée. En même temps, le principe VVC maintient le couple nominal à la vitesse nominale et élimine les courants de palier.

 **1**

## **1.2.7 Considérations environnementales**

Les variateurs, centraux ou répartis dans l'usine, sont exposés à leur environnement. Comme les commandes de moteurs gèrent des tensions et courants élevés en même temps, elles doivent être protégées de la poussière et de l'humidité afin de ne pas tomber en panne. Les fabricants et les installateurs doivent prendre en compte cela et Danfoss Drives a tenu compte de ces aspects lors de la conception des produits décentralisés.

Les commandes de moteurs décentralisées doivent aussi répondre aux exigences croissantes en matière de niveau d'hygiène dans le secteur pharmaceutique et dans la production agroalimentaire en particulier, où les variateurs sont exposés à des agents nettoyants sur de longues périodes, des lavages à haute pression, etc. L'extérieur des commandes de moteurs décentralisées doit être conçu pour faire face à ces conditions. Les radiateurs compliqués comme illustré sur la figure doivent être évités car ils sont difficiles à nettoyer et non résistants aux produits de nettoyage courants.

Les variateurs décentralisés Danfoss sont développés pour répondre aux exigences comme indiqué sur l'illustration 1.9. Ils ne comportent pas d'endroits difficiles à nettoyer, les caches n'ont pas d'encoche ou d'indentation et le traitement de surface double couche, testé pour supporter les produits nettoyants couramment utilisés, protège le boîtier.

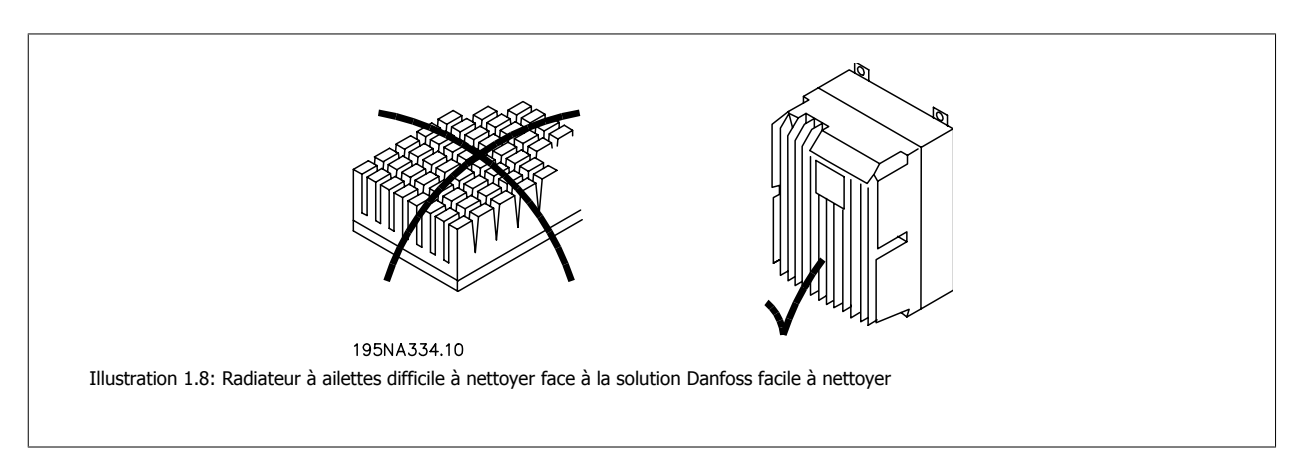

Tous les angles sont arrondis pour éviter l'accumulation de poussière et la distance entre les arêtes permet le nettoyage par air haute pression, par jets d'eau et à la brosse.

Ces aspects n'ont d'intérêt que s'ils s'appliquent à tous les éléments mais les moteurs CA standard sont normalement conçus sans tenir compte de ces détails et sont dotés de ventilateurs intégrés et d'ailettes de refroidissement difficiles à nettoyer. Danfoss a relevé le défi en élaborant une gamme de motoréducteurs aseptiques. Ces moteurs ne comportent pas de ventilateurs et ont des surfaces lisses. Ils sont livrés en standard avec une protection IP65 et un revêtement spécial CORO résistant aux acides, aux alcalis et aux produits nettoyants utilisés par exemple dans l'industrie agroalimentaire. Voir la photo d'un exemple de motoréducteur aseptique à l'illustration 1.10.

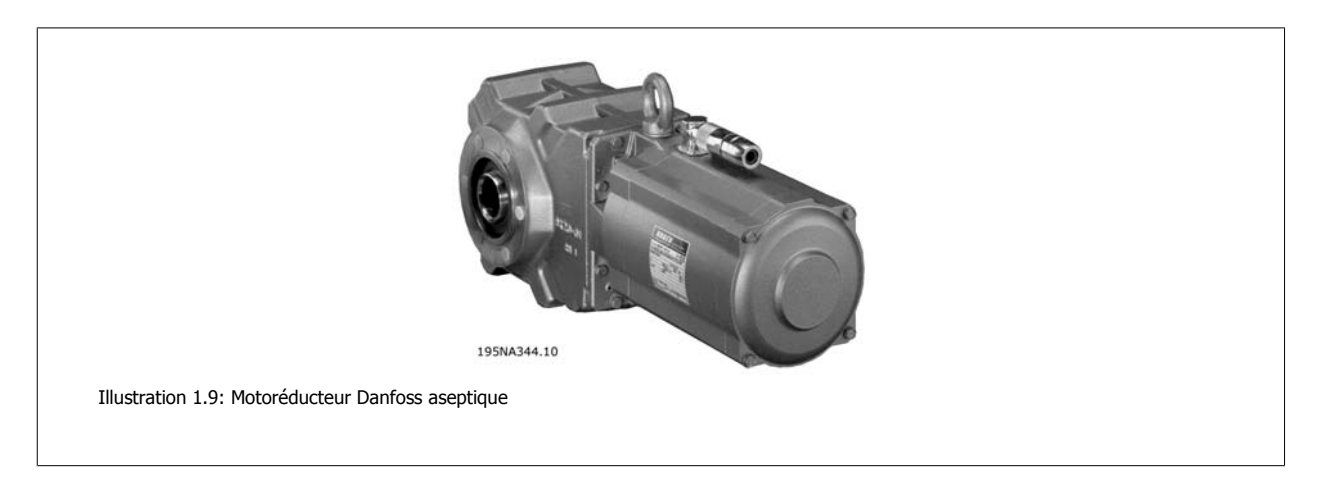

Le contact électrique peut causer une corrosion galvanique dans des environnements mouillés ou humides. Cela peut se produire entre le boîtier (aluminium) et les vis (acier inoxydable). Une des conséquences éventuelles est que les vis se bloquent et qu'il soit impossible de les dévisser lors d'une maintenance. La corrosion galvanique n'interviendra pas sur les produits décentralisés Danfoss car les boîtiers sont entièrement revêtus et les rondelles en nylon sous les vis protègent le revêtement. Le revêtement complet et la conception de joint unique évitent la corrosion par piqûres qui peut se produire sous les joints.

L'équipement protégé de façon étanche peut accumuler de l'eau à l'intérieur de la protection. Ceci est notamment le cas lorsque l'équipement est exposé à des différences de température ambiante dans un environnement mouillé. La température ambiante qui diminue fait baisser la température de la surface à l'intérieur de la protection et la vapeur d'eau présente tend à se condenser. En même temps, la pression à l'intérieur de la protection chute et provoque la pénétration de l'air humide extérieur dans les matériaux d'étanchéité en polymère non hermétiques et les presse-étoupe. Lorsque la protection se réchauffe à nouveau, seule l'eau vaporisée s'échappe, laissant de plus en plus d'eau condensée à l'intérieur de la protection. Cela peut entraîner une accumulation d'eau dans la protection et au final provoquer un dysfonctionnement. Le phénomène est illustré sur la figure, avec une fluctuation de

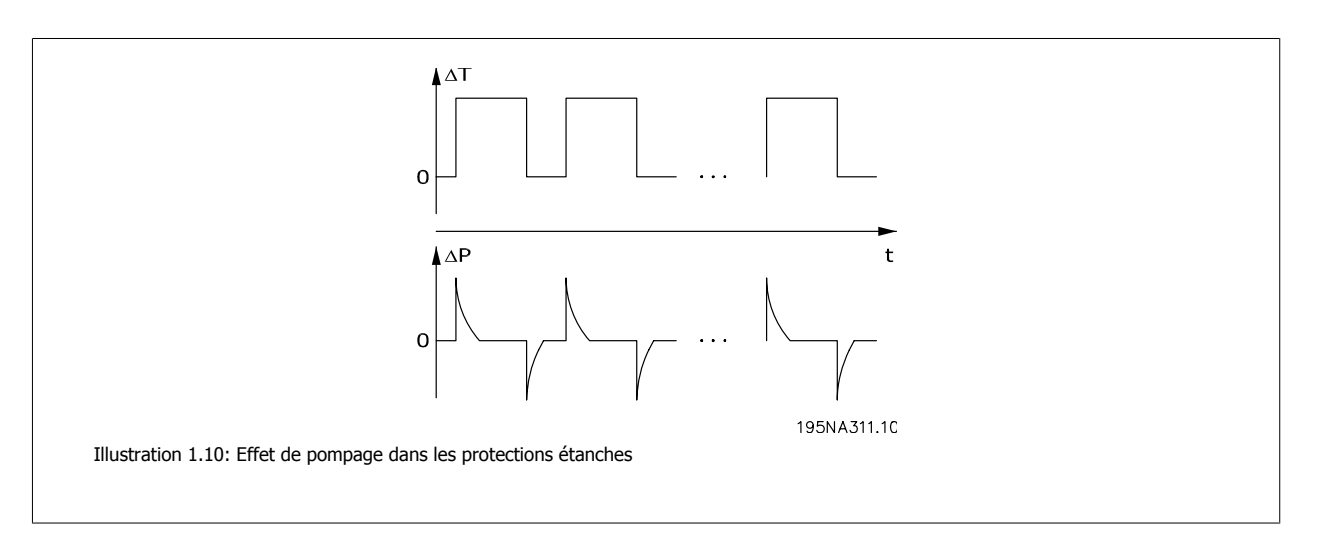

L'accumulation d'eau dans les protections peut être évitée grâce à des membranes qui empêchent les fluides d'entrer mais qui permettent la sortie de la vapeur, à l'instar des tissus utilisés pour les vêtements d'extérieur. Un presse-étoupe spécial avec ce type de matériau est proposé par Danfoss pour éliminer ce problème. Le presse-étoupe doit être utilisé dans les applications exposées à des fluctuations de température fréquentes et dans des environnements humides, comme sur les équipements utilisés en journée où la température intérieure tend à descendre à la température ambiante pendant la nuit.

## **1.2.8 Souplesse d'installation**

Les solutions décentralisées Danfoss offrent une souplesse d'installation exceptionnelle. Cette souplesse est assurée par plusieurs avantages :

- Possibilité de montage sur motoréducteurs Danfoss
- Montage possible sur panneau décentralisé
- Panneaux de commande portatifs
- Logiciel PC avec configuration et journalisation
- Installation sur un ou deux côtés
- Interrupteur secteur en option
- Résistance et hacheur de freinage en option
- Alimentation auxiliaire externe 24 V en option
- Connexions M12 pour capteurs externes en option
- Connecteur du moteur Han 10E en option
- Support bus de terrain (Profibus DP V1, DeviceNet, As-Interface)
- Compatibilité avec les systèmes secteur standard (TN, TT, IT, triangle mis à la terre)

Pour plus de détails, voir le chapitre Gamme de produits décentralisés.

température cyclique.

# **1.3 Exemples d'applications**

Danfoss a travaillé pour un large éventail d'applications dans de nombreux secteurs différents. Cela nous a donné une expérience précieuse qui a influencé les derniers développements de nos produits décentralisés. En suivant, nous proposons des exemples d'installations réelles utilisant des produits décentralisés Danfoss et nous présentons les avantages et atouts qu'ils fournissent au client.

#### **1.3.1 Boissons - ligne de mise en bouteilles**

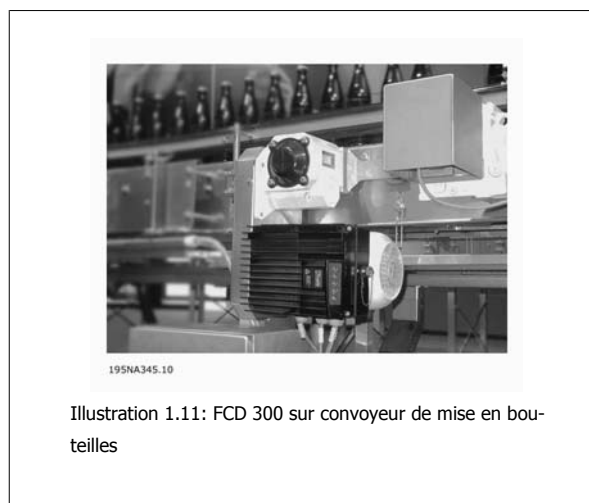

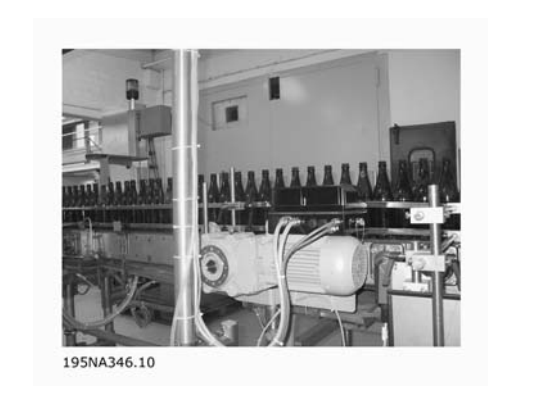

Illustration 1.12: FCD 300 sur convoyeur de mise en bouteilles

Avantages :

- Encombrement du tableau de contrôle réduit car tous les variateurs sont installés sur le terrain
- Câblage limité car plusieurs variateurs peuvent être alimentés par le même circuit
- Facilité de mise en service via le bus de terrain car le protocole permet de transférer les paramètres complets. Une fois qu'un variateur a été configuré, son programme basique peut être copié vers un autre variateur décentralisé
- Les performances du moteur FCD sont remarquablement supérieures à celles de tous les autres types
- Le FCD peut être installé sur des moteurs existants de presque tout type ou marque
- La protection IP66 aseptique est idéale pour les conditions d'humidité des salles de mise en bouteilles
- Tout en un seul boîtier : p. ex. interrupteur secteur, Profibus et boucle d'alimentation

#### **1.3.2 Boissons - machine à emballer**

#### Avantages :

- La répartition des commandes de moteurs dans l'application libère de l'espace à d'autres fins dans le tableau de contrôle
- Le nombre de variateurs dans une application peut être augmenté sans étendre le tableau de contrôle
- Protection IP66, facile à nettoyer et résistant aux produits de nettoyage forts
- Même flexibilité qu'avec des commandes de moteurs centralisées. Les commandes de moteurs décentralisées peuvent être adaptées à tous les moteurs CA standard et sont équipées de la même interface utilisateur et des mêmes nombres de connecteurs
- Profibus intégré

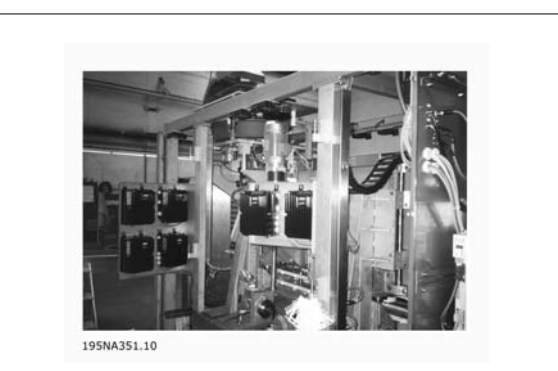

Illustration 1.13: Commandes de moteurs décentralisées intégrées dans la machine à emballer

Illustration 1.15: Nouvelle solution : authentique commande

de moteur décentralisée

195NA348.10

## **1.3.3 Alimentation - usine de cacao en poudre**

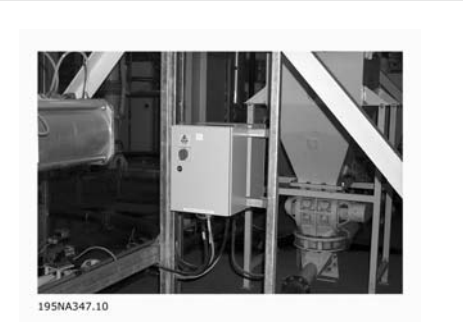

Illustration 1.14: Ancienne solution : commande de moteur montée sur panneau de façon décentralisée

Avantages :

**1** 

- Facile d'étendre la capacité de l'usine
- Aucun tableau de contrôle nécessaire
- Voyants visuels pour l'état
- Interrupteur secteur intégré dans l'unité
- Niveau de protection IP66 élevé
- Faible coût d'installation
- Moins d'espace requis pour la nouvelle solution

## **1.3.4 Convoyeur d'aliments**

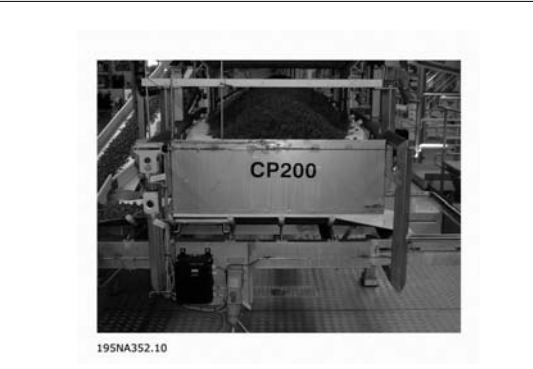

Illustration 1.16: Utilisation de l'espace efficace dans l'industrie agroalimentaire avec les commandes de moteurs décentralisées Danfoss

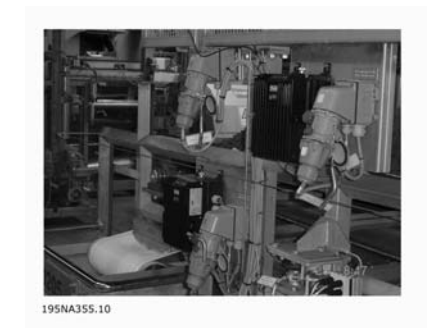

Illustration 1.17: Utilisation de l'espace efficace dans l'industrie agroalimentaire avec les commandes de moteurs décentralisées Danfoss

Avantages :

- Le nombre de variateurs dans une application peut être augmenté sans étendre le tableau de contrôle
- Protection IP66, facile à nettoyer et résistant aux produits de nettoyage forts
- Surface étanche à la saleté et conception prévue pour éviter que saletés et produits restent dans le variateur
- Unités pour montage mural ou sur moteur disponibles

- Même flexibilité qu'avec des commandes de moteurs centralisées. Les commandes de moteurs décentralisées s'adaptent aux moteurs CA, sont équipées de la même interface utilisateur et du même nombre de connecteurs
- Profibus intégré

## **1.3.5 Industrie automobile - monte-charges et convoyeurs**

Avantages :

- Installation simple
- Contrôle AS-i ou Profibus en option
- Entrée de capteur disponible au sein de la taille physique de l'unité
- Alimentation 24 V séparée pour capteurs et bus
- Contrôle et alimentation du frein intégrés
- Panneau de commande distant facile à connecter
- Connecteurs pour boucles (connecteur en T) intégrés dans le boîtier d'installation
- Coût des composants et d'installation faibles
- Pas besoin de connecteurs CEM onéreux supplémentaires
- Compact, gain d'espace
- Facile à installer et à mettre en service
- Entrée pour la surveillance de la thermistance du moteur

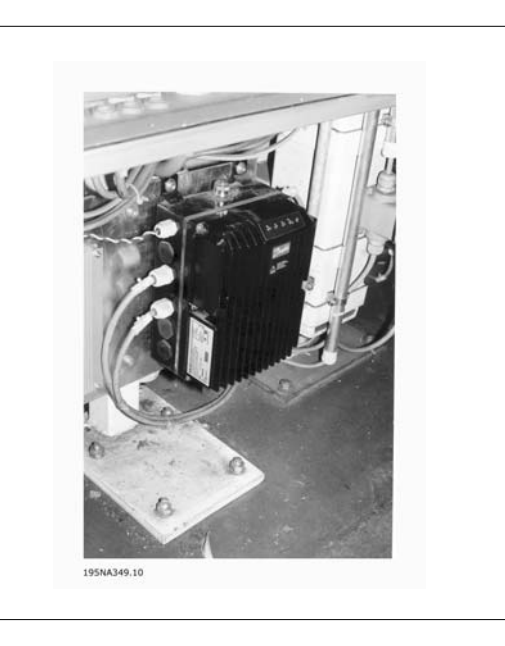

## **1.3.6 Modification en rattrapage dans les applications existantes**

#### Avantages :

- Pas besoin d'une grande armoire de commande grâce aux commandes de moteurs décentralisées
- Pas de câblage onéreux : tous les moteurs utilisent les câbles de puissance, conduites et commutateurs locaux existants
- Toutes les commandes de moteurs peuvent être contrôlées depuis l'armoire centralisée existante via Profibus

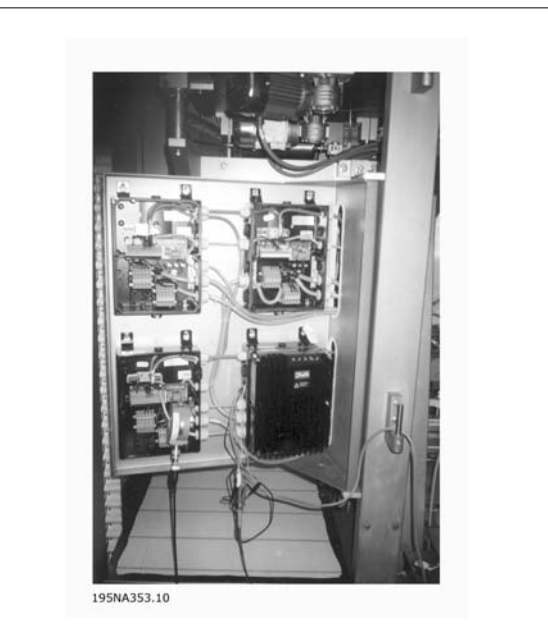

Illustration 1.18: Modification en rattrapage sur une application existante avec commande de vitesse

# **1.4 Manuel de configuration du produit**

## **1.4.1 La gamme de produits décentralisés**

Les produits décentralisés Danfoss incluent les variateurs de fréquence VTL FCD 300 décentralisés et les motovariateurs VLT FCM 300 avec leurs concepts d'installation/montage différents. Ce Manuel de configuration donne des informations détaillées sur les produits FCD 300 uniquement. Pour plus d'informations sur les FCM 300, se reporter au Manuel de configuration des FCM : MG03Hxyy.

#### **VLT**® **FCD 300 décentralisé :**

#### **0,37-3,3 kW, 3 x 300-480 V**

Principales applications

- **-** Convoyeurs dans des zones lavables à grande eau
- **-** Convoyeurs de colis
- **-** Convoyeurs alimentateurs

#### **Motovariateur VLT**® **FCM 300 :**

**0,55-7,5 kW, 3 x 380-480 V**

#### Principales applications

- **-** Ventilateurs (unités de traitement de l'air)
- **-** Pompes
- **-** Convoyeurs à air comprimé

## **1.4.2 Options d'installation flexibles**

Les produits décentralisés Danfoss peuvent être adaptés pour un montage à l'aide des options suivantes, chacune offrant des avantages spécifiques :

#### **FCD 300 :**

1. Appareil autonome proche du moteur (montage mural)

- Choix libre de la marque du moteur
- Adaptation aisée au moteur en place
- Interfaçage facile au moteur (câble court)
- Accès facile pour le diagnostic et pour la facilité d'entretien optimale

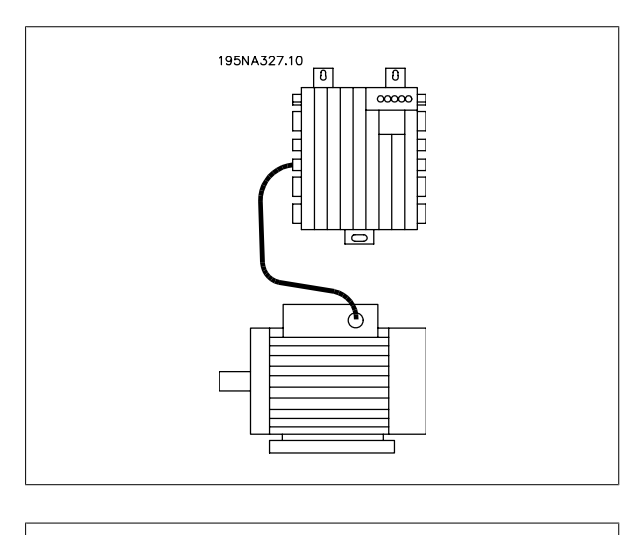

2. Montage directement sur le moteur (montage sur moteur)

- Choix assez étendu de marques de moteurs
- Pas besoin de câble moteur blindé

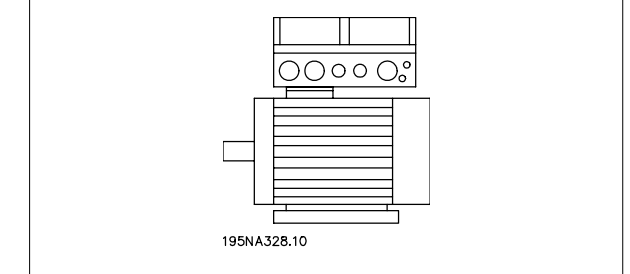

 **1**

- 3. "Pré-monté" sur des moteurs Danfoss Bauer
	- Une combinaison fixe de moteurs et d'électronique fournis par un seul fournisseur
	- Montage aisé, une seule unité
	- Pas besoin de câble moteur blindé
	- Responsabilité claire sur la solution globale

Comme les pièces électroniques sont communes - mêmes fonctions des bornes, opérations, pièces et pièces de rechange similaires pour tous les variateurs - libre à vous de mélanger les trois concepts de montage.

#### **FCM 300 :**

- 4. Moteur intégré (solution FCM 300)
	- Moteur et variateur parfaitement adaptés l'un à l'autre
	- Unité compacte optimisée
	- Pas besoin de programmer les données du moteur

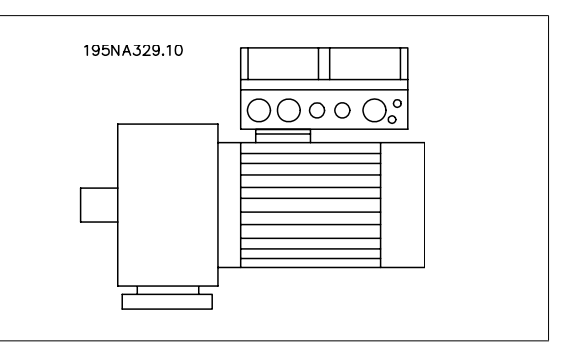

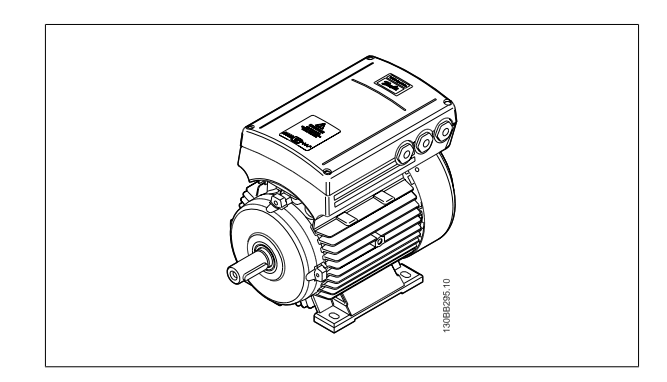

#### **1.4.3 Configuration d'un produit**

La série FCD 300 de commandes de moteurs décentralisées est configurée avec un type de code string (voir aussi Commandes) :

FCD 3xx P T4 P66 R1 XX Dx Fxx Txx C0

#### **Tension secteur**

Le FCD 300 est livré pour un raccordement à une tension secteur triphasée de 380-480 V.

#### **Choix du variateur de fréquence**

Choisir le variateur de fréquence en fonction du courant du moteur actuel à la charge maximale de l'installation. Le courant nominal de sortie du variateur de fréquence IVAR doit être supérieur ou égal au courant moteur nécessaire.

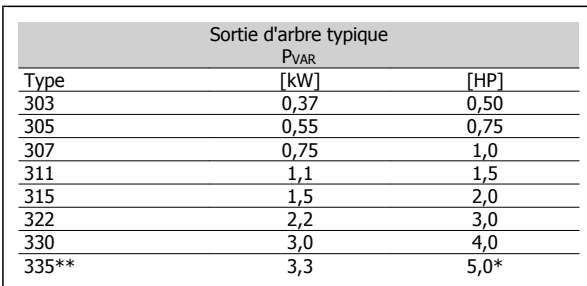

à une tension secteur/moteur de 3 x 460-480 V  $t_{amb}$  max. 35 °C

#### **1.4.4 Protection**

Les appareils FCD 300 sont protégés en standard contre l'eau et la poussière. Voir également la section Caractéristiques techniques pour plus de détails.

#### **1.4.5 Frein**

Le FCD 300 est disponible avec ou sans module de freinage intégré. Voir également le chapitre Résistances de freinage pour commander une résistance de freinage

La version EB comprend une commande/alimentation de frein mécanique.

MG.90.S1.04 - VLT® est une marque déposée Danfoss  $17$ 

## **1.4.6 Alimentation externe 24 V**

Une alimentation de secours de 24 V CC est disponible sur les versions EX et EB du FCD 300.

## **1.4.7 Filtre RFI**

Le FCD 300 possède un filtre RFI 1A intégré. Le filtre RFI 1A intégré est conforme aux normes CEM EN 55011-1A. Voir les chapitres Longueur des câbles et Section pour plus de détails.

## **1.4.8 Filtre harmonique**

Les courants harmoniques n'influencent pas directement la puissance consommée mais augmentent les déperditions de chaleur dans l'installation (transformateur, câbles). Dans une installation avec une charge relativement élevée sur le redresseur, il est important de maintenir les courants harmoniques à un niveau faible afin d'éviter toute surcharge du transformateur et une température élevée dans les câbles. Afin de maintenir un niveau faible des courants harmoniques, les circuits des appareils FCD 300 sont équipés de selfs en standard. Cela réduit le courant d'entrée IRMS de 40 % normalement.

## **1.4.9 Afficheur**

Le FCD 300 comporte 5 voyants indiquant respectivement la tension (ON), l'avertissement (WARNING), l'alarme (ALARM), l'état (STATUS) et le(s) bus (BUS).

En outre, une broche pour le raccordement d'un panneau de commande LCP est disponible en option. Le panneau de commande LCP peut être installé à une distance maximale de 3 mètres du variateur de fréquence, p. ex. sur la porte d'une armoire à l'aide d'un kit de montage. L'affichage se fait par un afficheur à 4 lignes alphanumériques qui en fonctionnement normal peut indiquer en continu 4 variables d'exploitation et 3 modes d'exploitation. Lors de la programmation, toutes les informations nécessaires à une configuration rapide et efficace des paramètres du variateur de fréquence sont indiquées. L'afficheur est complété par trois voyants indiquant respectivement la tension (ON), l'avertissement (WARNING) et l'alarme (ALARM). Il est possible de modifier la plupart des paramètres du variateur de fréquence directement via le panneau de commande LCP. Voir également le chapitre Unité de commande LCP du Manuel de configuration.

## **1.4.10 Caractéristiques souhaitées**

Les caractéristiques souhaitées sont sélectionnées en spécifiant les champs correspondant dans la chaîne (xx). Les choix, et leur explication détaillée, apparaissent dans les deux tableaux. Des explications courtes de chaque caractéristique sont signalés en italique.

Pour les détails et données techniques, voir Caractéristiques techniques.

#### **Variantes de boîtiers d'installation**

## **Connexions sur le côté droit**

Les trous de presse-étoupe pour les entrées de câbles sont usinés sur le côté droit uniquement (vue depuis l'extrémité du motovariateur). Cette version est utile lorsque l'entrée de câble est souhaitée dans un sens uniquement.

## **Connexions des deux côtés**

Les trous de presse-étoupe pour les entrées de câbles sont usinés des deux côtés pour permettre l'entrée de câble dans les deux sens.

Les filetage métrique et filetage NPT sont disponibles (selon les variantes).

Connexion enfichable et possibilité de faire une boucle d'alimentation secteur entre les variateurs (ligne de 4 mm<sup>2</sup>).

Manuel de configuration du VLT® FCD 300 décentralisé de la concept de décentralisation

La partie inférieure contient les connecteurs à ressorts et les dispositifs de mise en parallèle (Grappe) pour les câbles de puissance et de bus, bien protégés contre la poussière, les jets d'eau et les produits de nettoyage.

Interrupteur secteur monté sur le côté droit (vue depuis l'extrémité du motovariateur). Un commutateur verrouillable intégré dans la protection déconnecte le moteur ou le variateur.

4 fiches de capteurs, M12 sur le côté droit (vue depuis l'extrémité du motovariateur). Boucle sur l'alimentation externe 2 X 24 V. Connexion enfichable des E/S à distance telles que capteurs et leur alimentation externe.

Fiche du moteur, HARTING 10 E sur le côté droit (vue depuis l'extrémité du motovariateur), câblée selon la norme DESINA (voir Installation électrique).

Connecteur d'affichage pour connexion enfichable externe du panneau de commande local pour l'utilisation et la programmation. Peut aussi être utilisé pour la connexion PC.

## **1.4.11 Variateur de fréquence décentralisé FCD 300**

#### **FCD 300: combinaisons de versions** 195NA313.10 195NA314.10 195NA315.10 195NA316.10 195NA317.10 | 195NA318.10 195NA319.11 195NA320.10 **Caractéristiques d'installation Installation** sur moteur au mur sur moteur au mur sur moteur au mur au mur au mur au mur **Entrées de câble**  $\qquad \qquad$  Côté droit  $\qquad \qquad$  Double côté **Interrupteur secteur** - - - - - - - - X X X - -<br>**Fiches du capteur** - - - - - - - - - - - - 4XM12 - 4XM12 **Fiches du capteur Fiche moteur** - - - - - - - Harting 10E **ATEX 22** \* X X XX- - - - **Numéros de code** FCD 3xx P T4 P66 R1 **XX Dx Fxx Txx** C0 **Filetage métrique** T11 T51 T12 T52  $\overline{122}$ T62 T63 T73 **(filetage NPT)** (T16) (T56) (T26) (T66) (-)  $\left( -\right)$ (-) (-) **Connecteur d'affichage** Non disponible CC CC inclus CC inclus D0 uniquement **Caractéristiques fonctionnelles Fonctions de base (voir**  $\overline{\text{ST}}$ **ci-dessous) Back-up +24 V ext.** EX **Back up + 24 V ext. +** EB **freinage dynamique + commande de frein Communication RS 485** F00 **AS-interface** F70 **Profibus 3 MB** F10<br>**Profibus 12 MB** F12 **Profibus12 MB DeviceNet** F30

\* ATEX 22 : approuvé pour utilisation dans des environnements poussiéreux selon la directive ATEX (ATmosphère EXplosive)

#### **Fonctions de base**

Vitesse du moteur ajustable

Rampes de vitesse définies, accél./décél.

Caractéristiques et concepts de fonctionnement similaires à d'autres séries VLT

Protection électronique du moteur et inversion sont toujours incluses

#### **Fonctionnalité étendue**

Alimentation auxiliaire externe 24 V de commande et communication Commande de frein et alimentation du frein électromagnétique Freinage dynamique (la résistance de freinage est optionnelle, voir Résistances de freinage)

## **1.4.12 Commande**

Les explications ci-dessous se réfèrent au formulaire de commande.

Tailles de puissance (positions 1-6) : 0,37-3,3 kW (voir la table de sélection de taille de puissance)

#### Gamme d'applications (position 7) :

• Processus P

Tension secteur (positions 8-9) :

• T4 - 380-480 V tension alimentation triphasée

#### Boîtier (positions 10-12) :

Le boîtier offre une protection contre la poussière, l'humidité et les environnements agressifs

• P66 - Boîtier protégé IP66 (exceptions, voir boîtier d'installation T00, T73)

Variante de matériel (positions 13-14) :

- ST Matériel standard
- EX Alimentation externe 24 V pour sauvegarde de la carte de commande
- EB Alimentation externe 24 V pour sauvegarde de la carte de contrôle, contrôle et alimentation du frein mécanique et d'un hachoir de frein supplémentaire.

Filtre RFI (positions 15-16) :

• R1 - Conformité avec les filtres de classe A1

Unité d'affichage (LCP) (positions 17-18) :

Possibilités de connexion pour l'écran et le clavier

- D0 Pas de connecteur d'écran enfichable pour cette unité
- CD La fiche de connexion de l'écran a été montée (non disponible avec les variantes de boîtes "seulement côté droit")

Carte d'option bus (positions 19-21) :

Une large sélection d'options bus de haute performance est disponible (intégrée)

- F00 Aucune option bus intégrée
- F10 Profibus DP V0/V1 3 Mbaud
- F12 Profibus DP V0/V1 12 Mbaud
- F30 DeviceNet
- F70 Interface AS

Boîtier d'installation (positions 22-24) :

- T00 Pas de boîtier d'installation
- T11 Boîtier d'installation, montage moteur, filet métrique, seulement côté droit
- T12 Boîtier d'installation, montage moteur, filet métrique, deux côtés
- T16 Boîtier d'installation, montage moteur, filet NPT, deux côtés
- T22 Boîtier d'installation, montage moteur, filet métrique, deux côtés, commutateur de service
- T26 Boîtier d'installation, montage moteur, filet NPT, deux côtés, commutateur de service
- T51 Boîtier d'installation, montage mural, filet métrique, seulement côté droit
- T52 Boîtier d'installation, montage mural, filet métrique, deux côtés
- T56 Boîtier d'installation, montage mural, filet NTP, deux côtés
- T62 Boîtier d'installation, montage mural, filet métrique, deux côtés, commutateur de service
- T66 Boîtier d'installation, montage mural, filet NTP, deux côtés, commutateur de service
- T63 Boîtier d'installation, montage mural, filet métrique, deux côtés, commutateur de service, fiches capteurs
- T73 Boîtier d'installation, montage mural, filet métrique, deux côtés, fiche moteur, fiches capteurs, garniture Viton

#### Tropicalisation (positions 25-26) :

Le boîtier IP66 offre une protection du variateur contre des environnements agressifs, ce qui élimine pratiquement le besoin de cartes pour circuits imprimés tropicalisées.

• C0 - Cartes non tropicalisées

**1** 

 **1**

## **1.4.13 Formulaire de commande**

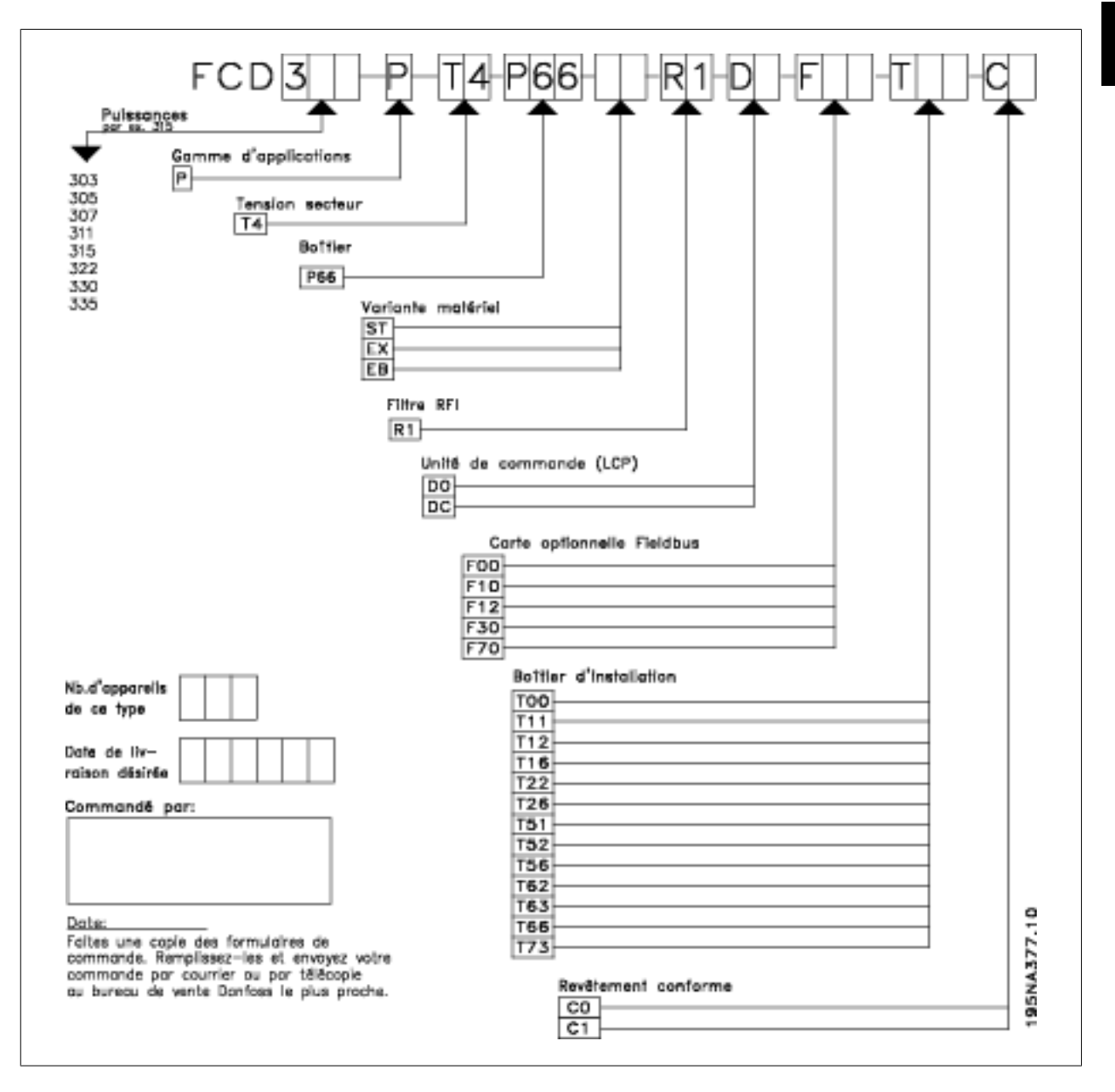

Manuel de configuration du VLT® FCD 300 décentralisé

# **1.4.14 Outils de logiciel PC**

### **Logiciel PC - MCT 10**

**1** 

Tous les variateurs sont équipés d'un port de communication série. Nous proposons un outil PC pour la communication entre le PC et le variateur de fréquence - le logiciel de programmation de l'outil de commande de vitesse VLT MCT 10.

#### **Logiciel de programmation MCT 10**

Le MCT 10 est un outil interactif simple qui permet de configurer les paramètres de nos variateurs de fréquence.

Le logiciel de programmation du MCT 10 permet de :

- Planifier un réseau de communication hors ligne. Le MCT 10 contient une base de données complète de variateurs de fréquence.
- Mettre en service des variateurs de fréquence en ligne.
- Enregistrer les réglages pour tous les variateurs de fréquence.
- Remplacer un variateur sur un réseau.
- Élargir un réseau existant.
- Les variateurs développés à l'avenir seront pris en charge.

Le logiciel de programmation MCT 10 prend en charge le Profibus DP-V1 via une connexion maître de classe 2. Il permet la lecture/l'écriture en ligne des paramètres d'un variateur de fréquence via le réseau Profibus. Ceci permet d'éliminer la nécessité d'un réseau supplémentaire de communication.

#### **Modules du logiciel de programmation MCT 10**

Les modules suivants sont inclus dans le logiciel :

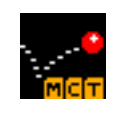

#### **Logiciel de programmation MCT 10**

Définition des paramètres Copie vers et à partir des variateurs de fréquence Documentation et impression des réglages paramétriques, diagrammes compris

**Numéro de code :**

Pour commander le CD du logiciel de programmation MCT 10, utiliser le numéro de code 130B1000.

## **1.4.15 Accessoires**

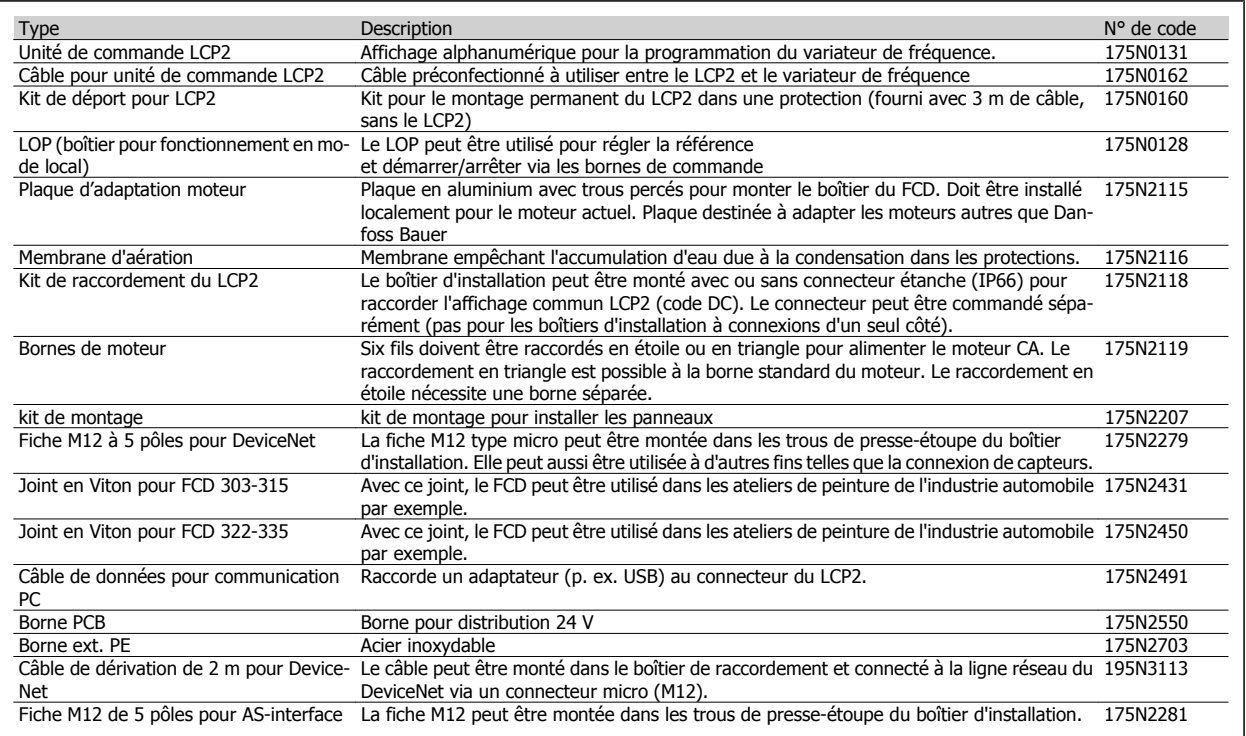

## **1.4.16 Résistances de freinage**

Résistances de freinage à montage interne pour cycle d'utilisation lent. Les résistances sont autoprotectrices.

Freinage à impulsion unique d'environ 0,6 kJ toutes les une à deux minutes.

Les résistances de freinage internes ne peuvent pas être installées sur les FCD 303-315 avec interrupteur secteur.

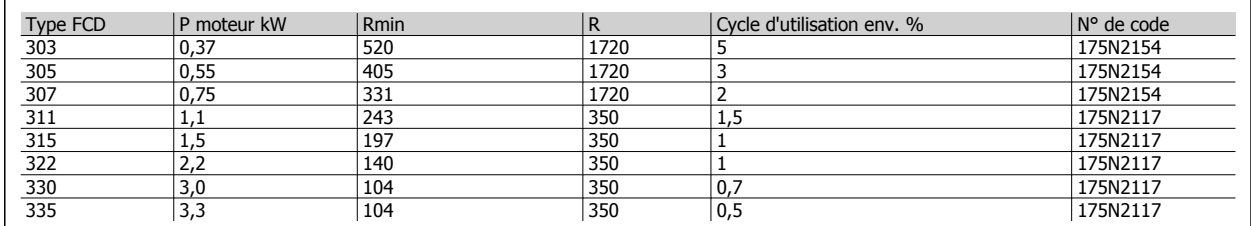

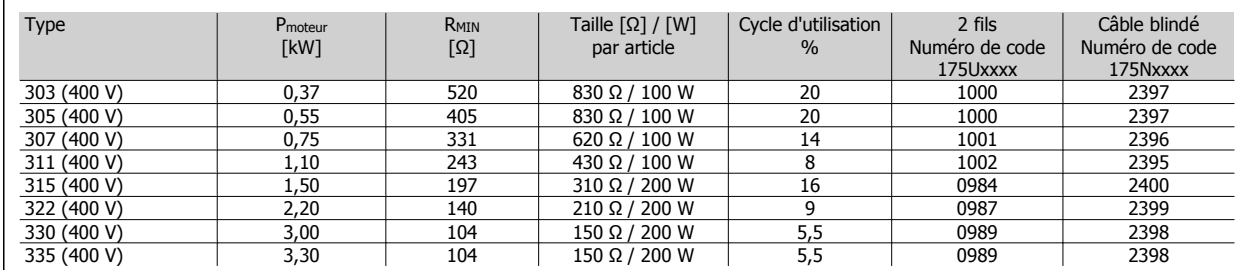

Tableau 1.1: Résistances de freinage plates IP65

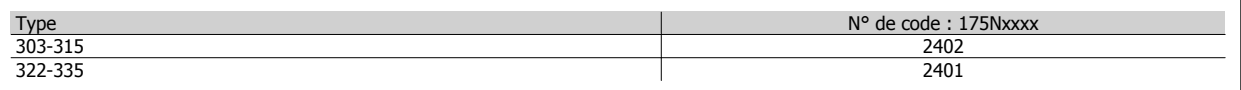

Tableau 1.2: Support de montage pour résistances de freinage

 **1**

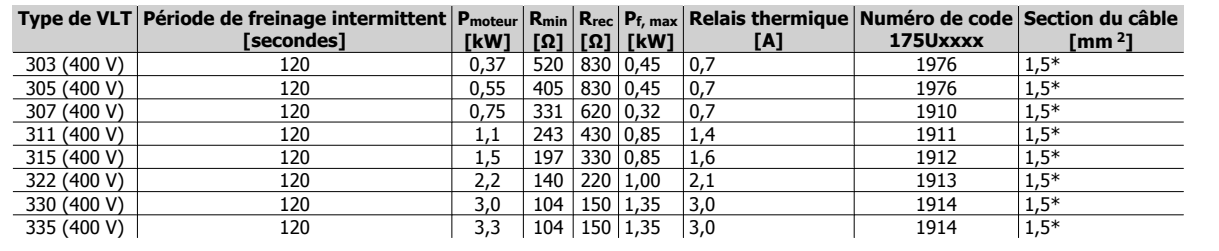

Tableau 1.3: Résistances de freinage à enroulement - cycle d'utilisation de 40 %

\*Toujours suivre les réglementations nationales et locales.

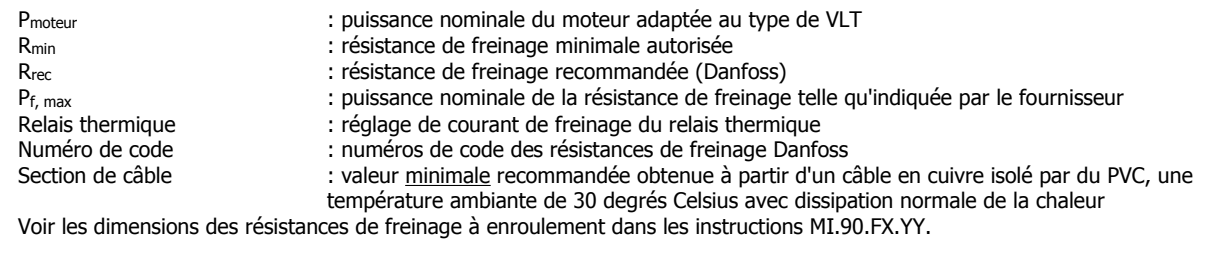

#### **Résistances de freinage montées à l'extérieur, en général**

Ne pas utiliser de produits de nettoyage agressifs. Les produits de nettoyage doivent être de pH neutre.

Voir le chapitre Freinage dynamique pour le dimensionnement des résistances de freinage.

 **1**

# **1.5 Communication**

## **1.5.1 Information et communication**

La croissance dans le monde de l'automatisation s'appuie de plus en plus sur la technologie de l'information. Après avoir réformé les hiérarchies, structures et flux dans le monde des bureaux, l'utilisation de la TI promet une restructuration similaire des secteurs industriels allant des industries de transformation et de production à la logistique et à la domotique.

La capacité de communication des dispositifs et les canaux transparents continus pour l'information sont indispensables dans les conceptions d'automatisation du futur.

La TI est un moyen évident pour optimiser les procédés système et générer une amélioration de l'exploitation de l'énergie, des matériaux et des investissements.

Les systèmes de communication industriels sont une fonction clé en la matière.

#### **Niveau cellulaire**

Les automates programmables tels que les PLC et les IPC communiquent au niveau cellulaire. De grands paquets de données et de nombreuses fonctions de communication puissantes assurent le cheminement de l'information. L'intégration souple dans les systèmes de communication des entreprises, tels qu'intranet et Internet via TCP/IP et Ethernet, est une exigence importante.

#### **Niveau du site**

Des périphériques répartis tels que les modules d'E/S, les transducteurs de mesure, les unités d'entraînement, les vannes et les terminaux des opérateurs communiquent avec les systèmes d'automatisation via un système de communication en temps réel efficace, au niveau du site. La transmission des données de procédé est effectuée par cycles, tandis que les données d'alarmes, de paramètres et de diagnostic doivent être transmises de façon acyclique si nécessaire.

#### **Niveau capteur/actionneur**

Des signaux binaires venant des capteurs et des actionneurs sont transmis cycliquement via la communication par bus.

### **1.5.2 Profibus**

Profibus est une norme de bus de terrain indépendante ouverte pour l'utilisation dans un large éventail d'applications de production et d'automatisation des procédés. L'indépendance par rapport au fabricant et l'ouverture sont garanties par les normes internationales EN 50170, EN 50254 et CEI 61158.

Profibus communique avec les dispositifs de différents fabricants sans réglage d'interface particulier et peut être utilisé pour les applications à haute vitesse sensibles au temps et pour les tâches de communication complexes. Grâce à ses développements techniques permanents, Profibus est largement reconnu en tant que principal système de communication industriel du futur.

Plus de 2000 produits de quelque 250 fournisseurs Profibus sont actuellement disponibles. Plus de 6,5 millions de dispositifs représentant une immense variété de produits sont installés et fonctionnent avec succès dans plus de 500 000 applications de production et d'automatisation des procédés.

#### **La solution Danfoss Drives offre une solution Profibus optimale financièrement**

- Outil logiciel MCT 10 pour accès via un PC standard
- Connexion simple à deux fils
- Produit universel, accepté dans le monde entier
- Compatibilité avec la norme internationale EN 50170
- Vitesse de communication de 12 Mbaud
- L'accès au fichier maître du variateur facilite la programmation
- Respect des directives PROFIDRIVE
- Solution intégrée
- Tous les variateurs de fréquence dotés de Profibus sont certifiés par l'organisation Profibus
- Les variateurs de fréquence Danfoss prennent en charge Profibus DP V1

#### **Profibus DP V1 pour deux objectifs différents**

Les systèmes de bus de terrain sont utilisés à deux fins très différentes avec deux ensembles d'éléments essentiels dans les applications d'automatisation modernes. L'une est le transfert de signaux se rapportant au procédé lui-même, l'autre concerne la communication pour la mise en service, la configuration et l'entretien.

Le transfert des signaux de commande et d'état entre capteurs et actionneurs est sensible au temps et doit être traité de manière fiable et en temps réel. Pour cela, une communication cyclique permet d'interroger chaque nœud du réseau au cours de chaque cycle, dont le temps est prédéfini. Il est nécessaire de prédéfinir et de minimiser l'étendue des données dans chaque télégramme pour réaliser ce travail de manière fiable et aussi rapide que possible.

Cette considération contredit la seconde utilisation du bus de terrain, à savoir une configuration rapide et des diagnostics. La configuration et les diagnostics ne sont pas sensibles au temps, ni utilisés en continu et nécessitent une grande quantité de données dans chaque télégramme. De plus, on a tendance à contrôler cette information depuis un PC ou un dispositif d'interface (HMI), et non depuis le maître (généralement un PLC) qui contrôle la communication cyclique. Le Profibus standard ne prend pas en charge les réseaux avec plusieurs maîtres ainsi les informations de configuration et de diagnostic doivent être contenues dans le télégramme standard géré par le maître, ce qui rend les télégrammes très longs et lents avec un ensemble d'informations utilisées uniquement de temps en temps.

Profibus DP V1 combine désormais les deux ensembles d'exigences ci-dessus dans un seul système de bus de terrain, ce qui permet à un second maître d'utiliser le réseau entier dans un intervalle de temps spécifié dans chaque cycle. Profibus DP V1 fonctionne donc avec deux classes de maîtres. Le maître de classe 1 (généralement un PLC) gère la communication cyclique. Le maître de classe 2, typiquement un dispositif d'interface (HMI ou PC) transfère les informations non sensibles au temps via une communication non cyclique.

Les maîtres de classe 2 peuvent être connectés à tout endroit sur le réseau Profibus et le canal de communication peut être ouvert et fermé à tout moment sans perturber la communication cyclique. On peut avoir une communication non cyclique, même sans communication cyclique, pour transférer des programmes ou des process complets par exemple.

Profibus DP V1 est entièrement compatible avec les versions antérieures de Profibus DP V0. Les nœuds Profibus DP V0 et Profibus DP V1 peuvent être associés sur le même réseau, bien que le maître doive prendre en charge la communication du maître de classe 2.

#### **Avantages pour l'utilisateur :**

**N.B.!**

- La connexion aux commandes de moteurs est possible en tout endroit du réseau
- Le réseau existant peut être utilisé pour la mise en service, la configuration et le diagnostic sans perturber la communication cyclique
- Les nœuds DP V1 et DP V0 peuvent être raccordés au même réseau
- Pas besoin de télégrammes longs dans le PLC ou l'IPC. Un second maître qui prend en charge DP V1 peut gérer les tâches de configuration

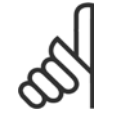

DP V1 n'est possible que pour les cartes de communication maîtres qui prennent en charge la spécification maître de classe 2.

## **1.5.3 DeviceNet**

DeviceNet est une liaison de communication qui relie les dispositifs industriels à un réseau. Il s'appuie sur un protocole de communication CAN (Controller Area Network) orienté sur la diffusion de messages.

À l'origine, le protocole CAN a été développé pour le marché automobile européen pour être utilisé à la place des faisceaux de câbles onéreux dans les automobiles. Par conséquent, le protocole CAN offre une réponse rapide et une haute fiabilité pour les applications exigeantes comme les freins ABS et les airbags.

#### **Le concept Danfoss propose une solution DeviceNet optimale financièrement**

- Communication E/S cyclique
- Communication acyclique "messages explicites"
- Les messages UCMM (Unconnected Messages Manager) sont pris en charge
- Solution intégrée
- Les fichiers EDS (Electronic Data Sheet) facilitent la configuration
- Fournit la tension d'alimentation du bus de terrain
- Respect du profil moteur CA/CC DeviceNet
- Protocole défini conformément à l'Open DeviceNet Vendor Association (ODVA)

## **1.5.4 AS-interface**

AS-interface (AS-i) est une solution de remplacement économique du câblage conventionnel au plus bas niveau de la hiérarchie de l'automatisation. Le réseau peut être raccordé à un bus de terrain de niveau supérieur comme Profibus pour des E/S distantes à coût faible. Reconnaissable à son câble jaune, AS-I est devenu une technologie "ouverte" soutenue par plus de 100 fournisseurs dans le monde entier. Les améliorations au fil du temps ont élargi son champ d'applications. AS-interface fait actuellement ses preuves dans des centaines de milliers de produits et d'applications dans le spectre de l'automatisation.

#### **1.5.5 Modbus**

Le variateur de fréquence communique au format Modbus RTU sur le réseau EIA-485 (anciennement RS-485). Le Modbus RTU permet d'accéder au mot de contrôle et à la référence du bus du variateur de fréquence.

Le mot de contrôle permet au maître Modbus de contrôler plusieurs fonctions importantes du variateur de fréquence.

- Démarrage
- Arrêter le variateur de fréquence de plusieurs façons : Arrêt en roue libre Arrêt rapide Arrêt avec freinage par injection de courant continu Arrêt normal (rampe)
- Reset après une disjonction
- Fonctionnement à plusieurs vitesses prédéfinies
- Fonctionnement en sens inverse
- Changement du process actif
- Contrôle des deux relais intégrés du variateur de fréquence

La référence du bus est généralement utilisée pour contrôler la vitesse.

Il est également possible d'accéder aux paramètres, de lire leurs valeurs et le cas échéant, d'écrire leurs valeurs. Cela permet de disposer d'une gamme de possibilités de contrôle, comprenant le contrôle du point de consigne du variateur de fréquence lorsque le contrôleur du PID interne est utilisé.

## **1.5.6 Protocole FC**

Une interface RS-485 est standard sur tous les variateurs de fréquence Danfoss permettant de raccorder jusqu'à 126 unités sur un seul réseau. Le protocole FC a une conception très simple décrite dans Communication série. Pour les applications où la vitesse de transmission des données est de moindre importance, l'interface RS-485 fournit une bonne solution alternative au bus de terrain plus rapide.

Le protocole FC peut aussi être utilisé comme bus de service pour transférer les informations d'état et de configuration des paramètres. Dans ce cas, il est associé à un contrôle d'E/S normal, sensible au temps, via les entrées digitales.

# **1.6 Bonnes pratiques d'installation**

## **1.6.1 Options d'installation flexibles**

Le principal avantage du concept décentralisé de Danfoss est l'économie des coûts d'installation dus en partie à la conception pertinente en deux parties du FCD 300.

Toute l'installation électrique est effectuée dans le boîtier d'installation avant montage de la partie électronique. Par conséquent, la partie électronique est enfichée dans le boîtier d'installation, fixée et le variateur est prêt à fonctionner.

#### **Boucle de ligne d'alimentation**

La série FCD 300 facilite le raccordement en parallèle (grappe) interne de la ligne de puissance. Les bornes pour câbles de puissance de 4 mm<sup>2</sup> situées à l'intérieur de la protection permettent de raccorder plus de 10 unités. Les FCD 300 peuvent être mélangés le long de la ligne. La charge moyenne ne doit pas dépasser 25 A.

#### **Alimentation de secours 24 V**

Une alimentation externe de 24 V (20-30 V) CC peut être connectée aux versions EX et EB pour alimenter les circuits de commande. Ainsi, la possibilité de programmation et de communication est maintenue même pendant une coupure de courant. Les bornes sont dimensionnées jusqu'à 2,5 mm<sup>2</sup> et sont doublées pour les boucles.

Les boîtiers d'installation T63 et T73 ont des bornes de boucle supplémentaires pour 2 X 24 V avec 4 mm<sup>2</sup>. Les capteurs connectés peuvent être alimentés séparément par l'alimentation de secours de commande.

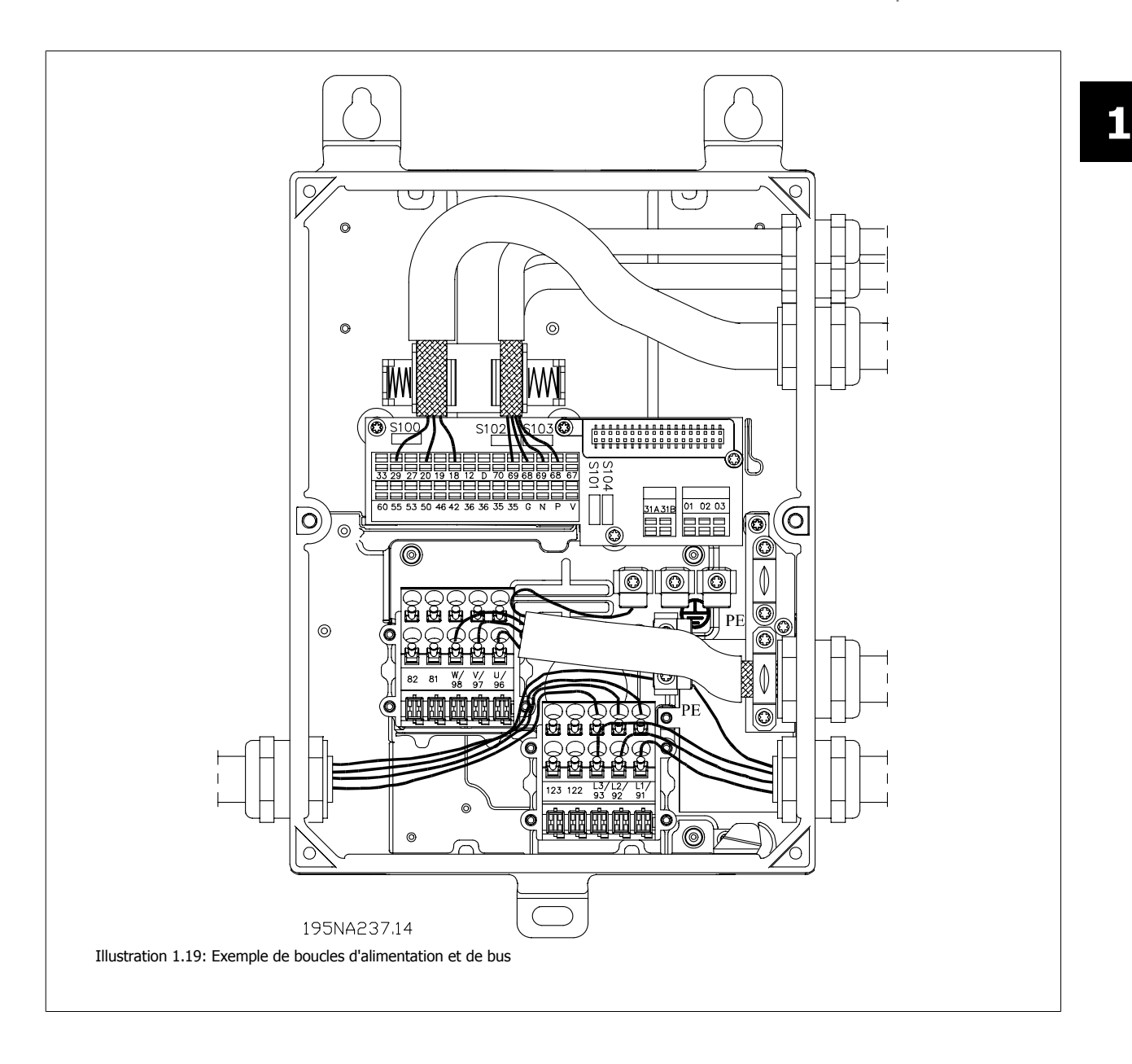

## **1.6.2 Conseils de sélection de câbles et de fusibles dans une installation de ligne électrique avec FCD 300**

On part du principe que l'installation est conforme à la directive basse tension comme indiqué dans HD 384 et CEI 60364. Cette section ne peut pas être utilisée dans les zones à risque d'explosion et d'incendie. En général, les dimensions de câble doivent être conformes à CEI 60364-5-523. Si l'installation fait partie d'un équipement, la norme EN 60204-1 doit être suivie. Les câbles comme indiqué dans les points 1, 2 et 3 sur la figure doivent être protégés par une protection ou un conduit.

Les numéros de la section ci-dessous se rapportent à la figure.

- 1. Le câble ne doit pouvoir conduire que le courant continu maximal du frein à frottement. En cas de défaut de terre, le circuit de protection du FCD interrompt la circulation du courant.
- 2. Si des résistances de freinage IP65 recommandées par Danfoss sont utilisées, le câble sera uniquement exposé au courant continu de la résistance de freinage. Si la résistance de freinage est en surchauffe, elle se déconnecte elle-même. Si un autre type ou une autre marque de résistance de freinage, sans dispositif de limitation d'alimentation, est utilisé, la puissance maximale doit être égale à la puissance nominale du moteur.

Le courant en ampères sera de : I = 0,77/puissance du moteur, avec la puissance du moteur indiquée en kW ; [A=V/W]. Le courant nominal du moteur devient très similaire au courant dans le câble de la résistance de freinage.

- 3. Les câbles vers les codeurs et les thermistances sont soumis à la norme PELV. Les courants sont en mA et limités par le FCD. Afin de ne pas violer la protection PELV des bornes de commande du FCD, la thermistance doit avoir une isolation renforcée selon les exigences PELV. Face aux problèmes d'EMI, les câbles doivent avoir leur propre blindage électrique et si possible être maintenus à distance des câbles de puiss
- 4. Le câble est protégé par la fonction de limite de courant du FCD. En cas de défauts de terre et de courts-circuits de faible impédance, le FCD interrompt le courant.
- 5. Le courant est limité par le FCD en aval. Le disjoncteur assure la protection de terre et contre les courts-circuits. L'impédance dans les fils de connexion doit être suffisamment basse pour que le disjoncteur déconnecte au bout de 5 s en cas de défauts de terre à faible impédance (réseau TN).
- 6. Si l'installation est réalisée sur une machine (EN 60204-1) et que la distance entre la connexion en T et le FCD est inférieure à 3 m, le câble peut être réduit en fonction de la capacité de courant nécessaire pour le FCD en aval.
- 7. Le courant de déclenchement pour le disjoncteur en amont ne doit pas être supérieur à la limite des fusibles d'entrée maximaux pour le plus petit FCD en aval.

Pour éviter les problèmes CEM, les câbles 2, 3 et 4 doivent être blindés ou placés dans des conduits métalliques.

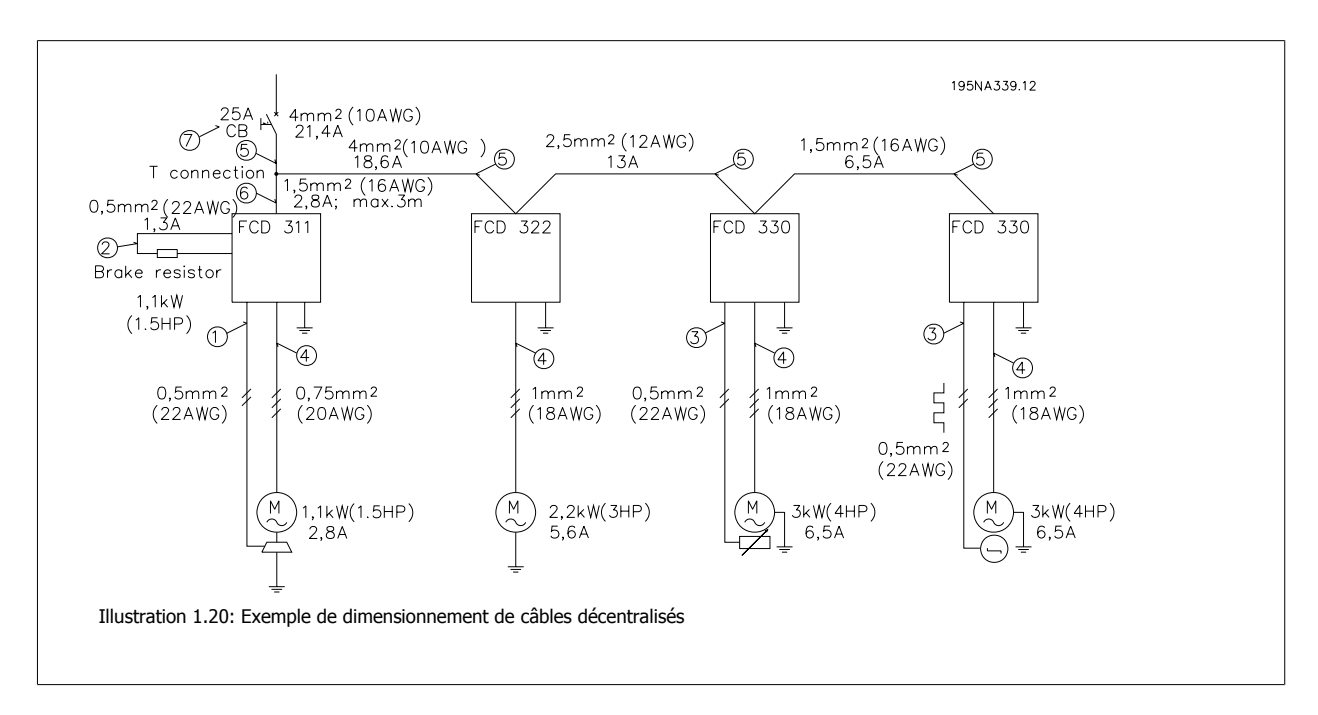

# **1.7 Entretien des produits décentralisés Danfoss**

## **1.7.1 Service**

Les pannes de variateurs ou de motoréducteurs Danfoss ne surviennent que dans des cas exceptionnels. Comme le temps d'indisponibilité représente un déficit de production, les pannes doivent être localisées et les composants défectueux doivent être remplacés rapidement.

Les produits décentralisés Danfoss mettent l'accent sur la résolution de ces problèmes. Ce chapitre décrit aussi les mesures prises pour rendre les produits décentralisés Danfoss supérieurs, en situation d'entretien. Pour des informations détaillées sur des problèmes d'entretien spécifiques, consulter la documentation concernée.

Les variateurs de fréquence centralisés Danfoss ont des connexions enfichables qui facilitent l'entretien grâce à un remplacement rapide et sans erreur. Le même concept est repris et amélioré dans les variateurs décentralisés.

#### **Prêt à l'emploi**

Toute l'électronique sophistiquée et fiable nécessaire à un fonctionnement régulier, sensible et économique, à chaque ordre, est cachée sous le couvercle du boîtier et branchée sur les connecteurs lors de son installation dans la partie inférieure. La partie inférieure contient les connecteurs à ressorts et les dispositifs de mise en parallèle (Grappe) pour les câbles de puissance et de bus, bien protégés contre la poussière, les jets d'eau et les produits de nettoyage. Une fois installé, la mise en service et la mise à jour peuvent être effectuées en un clin d'œil par simple branchement d'un autre boîtier de commande. Voir l'illustration.

Puisque le boîtier d'installation ne contient que les fiches, les connecteurs et les cartes de circuits imprimés de faible densité, il n'est pas sensé tomber en panne. En cas de panne dans la partie électronique, retirer les six vis, débrancher la partie électronique et enficher une pièce neuve.

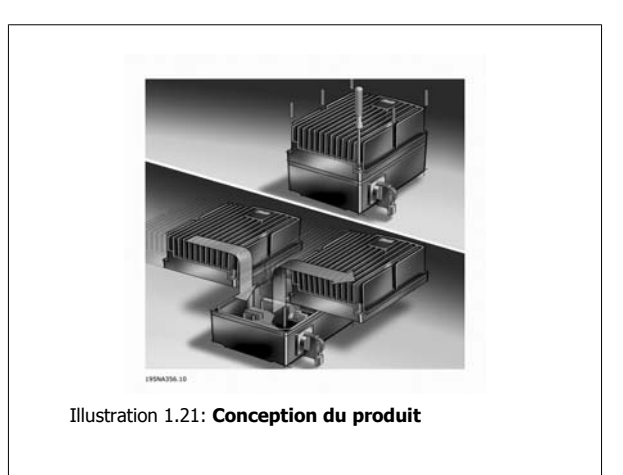

Seul du matériel d'installation standard (presse-étoupe, câbles, etc.) est nécessaire pour mettre en service et entretenir un variateur décentralisé Danfoss. Des équipements spéciaux comme les câbles hybrides ne sont pas toujours en stock chez un fournisseur standard de composants électriques au moment où on en a besoin. Ainsi, une plus grande souplesse et un temps de disponibilité maximal sont assurés.

2 Présentation du FCD 300

# **2 Présentation du FCD 300**

# **2.1 Version logiciel**

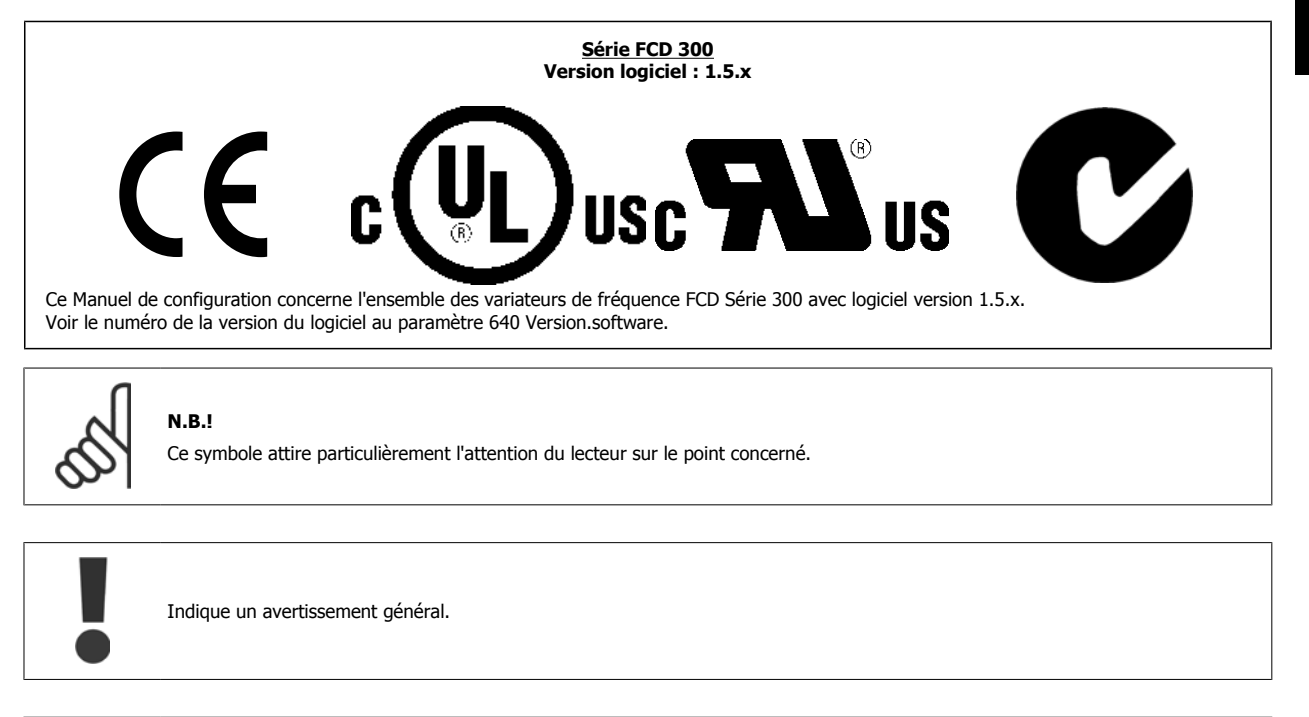

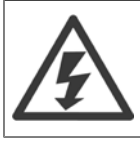

Ce symbole indique un avertissement de haute tension.

MG.90.S1.04 - VLT® est une marque déposée Danfoss 33

# **2.2 Sécurité**

## **2.2.1 Avertissement haute tension**

**2** 

Lorsqu'il est relié au secteur, le variateur de fréquence est traversé par des tensions élevées. Tout branchement incorrect du moteur ou du variateur de fréquence risque d'endommager l'appareil et de causer des blessures graves ou mortelles. Il est donc essentiel de se conformer aux instructions de ce manuel et aux réglementations de sécurité locales et nationales.

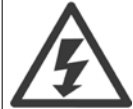

Les exigences PELV (Protective Extra Low Voltage) mentionnées dans la norme CEI 61800-5-1 ne sont pas remplies à des altitudes supérieures à 2000 m. Pour les variateurs de fréquence 200 V, les exigences ne sont pas remplies à des altitudes supérieures à 5000 m. Merci de contacter Danfoss Drives pour de plus amples renseignements.

## **2.2.2 Ces règles concernent votre sécurité**

- 1. L'alimentation électrique doit impérativement être coupée avant toute intervention sur le variateur de fréquence. S'assurer que l'alimentation secteur est bien coupée et que le temps nécessaire s'est écoulé avant de retirer le variateur de l'installation.
- 2. La touche [STOP/RESET] du panneau de commande optionnel ne coupe pas l'alimentation électrique et ne doit donc en aucun cas être utilisée comme interrupteur de sécurité.
- 3. La mise à la terre doit être correcte afin de protéger l'utilisateur contre la tension d'alimentation et le moteur contre les surcharges, conformément aux réglementations locales et nationales.
- 4. Les courants de fuite à la terre sont supérieurs à 3,5 mA.
- 5. Le réglage d'usine ne prévoit pas de protection contre la surcharge du moteur. Pour obtenir cette fonction, régler le paramètre 128 Protection thermique du moteur sur les valeurs ETR arrêt ou ETR avertis. Pour le marché de l'Amérique du Nord : les fonctions ETR assurent une protection de classe 20 contre la surcharge du moteur en conformité avec NEC.

## **2.2.3 Avertissement démarrages imprévus**

- 1. Le moteur peut être stoppé à l'aide des entrées digitales, des commandes de bus, des références ou de l'arrêt local lorsque le variateur de fréquence est relié au secteur. Ces modes d'arrêt ne sont pas suffisants lorsque la sécurité des personnes exige l'élimination de tout risque de démarrage imprévu.
- 2. Le moteur peut se mettre en marche lors de la programmation des paramètres. Il faut donc toujours activer la touche [STOP/RESET] avant de modifier les données.
- 3. Un moteur à l'arrêt peut se mettre en marche en cas de panne des composants électroniques du variateur de fréquence ou après une surcharge temporaire, une panne de secteur ou un raccordement défectueux du moteur.

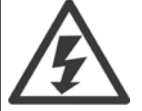

**Il peut être extrêmement dangereux de toucher les parties électriques, même après la mise hors tension de l'appareil. Pour le FCD 300 : Attendre 4 minutes minimum.**

Manuel de configuration du VLT® FCD 300 décentralisé 2 Présentation du FCD 300

# **2.3 Technologie**

## **2.3.1 Principe de contrôle**

Un variateur de fréquence redresse la tension alternative réseau (CA) en une tension continue (CC) puis convertit cette dernière en une tension (CA) d'amplitude et de fréquence variables.

La tension et la fréquence variables qui alimentent le moteur offrent des possibilités infinies de régulation de vitesse pour les moteurs standard triphasés à courant alternatif.

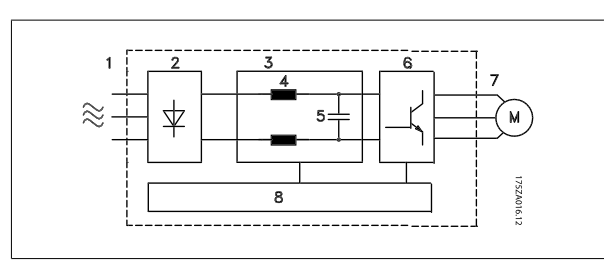

- 1. Tension secteur 3 x 380 - 480 V AC, 50 / 60 Hz.
- 2. Redresseur Un pont redresseur triphasé redresse la tension alternative en tension continue.
- 3. Circuit intermédiaire Tension CC ≅  $\sqrt{2}$  x tension d'alimentation [V].
- 4. Bobines du circuit intermédiaire Lissage de la tension du circuit intermédiaire et limitation des perturbations envoyées sur le secteur et d'autres composants (transformateur de puissance, câbles, fusibles et contacteurs).
- 5. Condensateurs du circuit intermédiaire Lissage de la tension du circuit intermédiaire.
- 6. Onduleur Convertit la tension CC en tension CA de fréquence variable.
- 7. Tension du moteur Tension CA variable dépendant de la tension d'alimentation. Fréquence variable : 0.2 - 132 / 1 - 1000 Hz.
- 8. Carte de commande Dispositif de commande par microprocesseur du variateur de fréquence, qui génère le profil d'impulsions par lequel la tension continue est convertie en tension alternative et à fréquence variable.

## **2.3.2 Le concept de décentralisation**

L'unité de vitesse réglable FCD 300 est conçue pour un montage décentralisé, par exemple dans l'industrie alimentaire, l'industrie automobile, ou pour des applications de manutention de matériaux.

L'emploi du FCD 300 permet d'utiliser le potentiel d'économie en plaçant la partie électronique de l'alimentation de manière décentralisée, rendant ainsi redondants les panneaux centraux, ce qui économise des coûts, de l'espace et de l'effort pour l'installation et le câblage.

L'unité est souple dans ses options de montage, en tant qu'unité autonome et sur un moteur. L'unité peut également être livrée pré-montée sur un moteur à paliers Danfoss Bauer (solution 3-en-1). La configuration de base dotée d'une partie électronique connectable et d'un boîtier de câblage souple et "spacieux" est extrêmement conviviale et la modification de la partie électronique est facile sans avoir besoin de décâbler.

Le FCD 300 fait partie de la gamme des variateurs de vitesse VLT : il en a la fonctionnalité, la programmation et le fonctionnement.
**2** 

# **2.3.3 Principe de fonctionnement du FCD 300**

Un variateur de fréquence est un appareil électronique qui permet le réglage en continu de la vitesse de rotation d'un moteur à courant alternatif. Le variateur de fréquence commande la vitesse du moteur en convertissant la tension et la fréquence réseau fixes, p. ex. 400 V / 50 Hz, en variables. Aujourd'hui, le moteur à courant alternatif commandé par un variateur de fréquence fait naturellement partie intégrante de tout type d'installation automatisée.

Le FCD Série 300 est doté d'un système de contrôle de l'onduleur appelé VVC (Voltage Vector Control = commande vectorielle de tension). Le VVC contrôle un moteur à induction en l'alimentant avec une fréquence variable et une tension adaptée au moteur. En modifiant la charge du moteur, sa magnétisation et sa vitesse sont également modifiées. Le courant du moteur est donc mesuré en permanence et le besoin actuel en tension et le glissement du moteur sont calculés via un moteur type.

# **2.3.4 Entrées et sorties programmables selon quatre process**

Les FCD Série 300 permettent de programmer différentes entrées de commande et signaux de sortie et de sélectionner quatre process différents pour l'ensemble des paramètres définis par l'utilisateur. L'utilisateur peut aisément programmer les fonctions requises par l'intermédiaire du panneau de commande ou par la liaison série.

# **2.3.5 Protection électrique**

Le FCD Série 300 est doté d'une protection contre les pics de tension générés, p. ex. lors de la commutation de condensateurs de correction du facteur de puissance, de fonte de fusibles ou provoqués par la foudre.

Il est possible de maintenir la tension nominale et un couple intégral jusqu'à 10% de sous-tension dans l'alimentation.

Tous les appareils FCD Série 300, étant équipés en standard de bobines de circuit incorporées dans le circuit intermédiaire, génèrent très peu d'harmoniques. Cet agencement améliore le facteur de puissance (courant de pointe plus faible) permettant de diminuer la charge sur le réseau.

# **2.3.6 Protection du variateur de fréquence**

La mesure du courant du circuit intermédiaire permet de protéger parfaitement la sortie de puissance du FCD Série 300 en cas de court-circuit ou de défaut de terre sur le raccordement du moteur.

La surveillance continue du courant du circuit intermédiaire permet des commutations en sortie du moteur avec, p. ex. un contacteur.

La surveillance efficace de l'alimentation implique un arrêt de l'appareil en cas d'absence de l'une des phases (si la charge dépasse environ 50%). Ce système permet d'éviter de surcharger l'onduleur et les condensateurs du circuit intermédiaire, ce qui réduirait considérablement la durée de vie du variateur de fréquence.

Le FCD Série 300 est doté en standard d'une protection thermique intégrée. En cas de surcharge thermique, cette fonction coupe l'onduleur.

# **2.3.7 Isolation galvanique sûre**

Dans les FCD 300, toutes les entrées et sorties digitales et analogiques ainsi que les bornes de communication série sont alimentées à partir de ou reliées à des circuits qui respectent les normes de PELV. La norme PELV est également respectée pour les bornes de relais à 250 V max., afin qu'elles soient raccordées au potentiel du secteur.

Voir le chapitre *Isolation galvanique (PELV)* pour plus de détails.

Manuel de configuration du VLT® FCD 300 décentralisé 2 Présentation du FCD 300

# **2.3.8 Protection avancée moteur**

Le FCD Série 300 est doté d'une protection thermique électronique du moteur.

Le variateur de fréquence calcule la température du moteur sur base du courant, de la fréquence et du temps.

Contrairement à la protection classique par bilame, la protection électronique tient compte du refroidissement réduit à fréquences basses dû à la vitesse réduite du ventilateur (moteurs avec ventilation intégrée). Cette fonction ne protège pas chacun des moteurs en cas de moteurs montés en parallèle. La protection thermique du moteur peut être comparée à une protection CTI du moteur.

Pour une protection optimale du moteur contre la surchauffe, s'il est couvert ou bloqué en cas de panne du système de ventilation, il est possible d'incorporer une thermistance reliée à l'entrée thermistance du variateur de fréquence (entrée digitale), voir paramètre 128 Protection thermique du moteur.

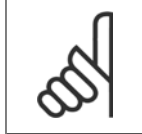

Cette fonction ne permet pas de protéger chacun des moteurs en cas de moteurs montés en parallèle.

# **2.4 Marquage CE**

**N.B.!**

#### **Que signifie le marquage CE ?**

Le marquage CE a pour but de réduire les barrières commerciales et techniques au sein de l'AELE et de l'UE. L'UE a instauré la marque CE pour indiquer de manière simple que le produit satisfait aux directives spécifiques de l'UE. La marque CE n'est pas un label de qualité ni une homologation des caractéristiques du produit. Les variateurs de fréquence sont concernés par trois directives de l'Union européenne :

#### **Directive machines (98/37/CEE)**

Cette directive, entrée en vigueur depuis le 1er janvier 1995, réglemente l'ensemble des machines présentant des pièces mobiles critiques. Le variateur de fréquence n'est pas concerné par cette directive car son fonctionnement est essentiellement électrique. Cependant, si un variateur de fréquence est livré pour une machine, nous précisons les règles de sécurité applicables au variateur de fréquence. Pour cela, nous établissons une "déclaration du fabricant".

#### **Directive basse tension (73/23/CEE)**

Les variateurs de fréquence doivent comporter une étiquette CE conforme à la directive sur la basse tension, qui est entrée en viqueur le 1er janvier 1997. Elle s'applique à tous les matériels et appareils électriques utilisés dans les plages de tension allant de 50 à 1000 V CA et de 75 à 1500 V CC. Danfoss livre ses appareils avec des étiquettes CE conformément à la directive et publie des déclarations de conformité sur demande.

#### **Directive CEM (89/336/CEE)**

CEM est l'abréviation de compatibilité électromagnétique. Il y a compatibilité électromagnétique quand les perturbations mutuelles des divers composants et unités sont si faibles que ce phénomène ne nuit pas à leur bon fonctionnement.

La directive CEM est en vigueur depuis le 1er janvier 1996. Danfoss livre ses appareils avec des étiquettes CE conformément à la directive et publie des déclarations de conformité sur demande. Ce manuel prévoit une notice exhaustive afin de garantir une installation conforme aux critères CEM. En outre, nous précisons les normes respectées par nos différents produits. Nous proposons les filtres indiqués dans les caractéristiques techniques et nous pouvons vous aider à atteindre le meilleur résultat possible en termes de CEM.

Dans la plupart des cas, le variateur de fréquence est utilisé par des professionnels en tant que composant complexe intégré à un plus vaste ensemble (appareil, système ou installation). Nous attirons l'attention du lecteur sur le fait que la mise en conformité définitive de l'unité, du système ou de l'installation en matière de CEM incombe à l'installateur.

Danfoss Manuel de configuration du VLT® FCD 300 décentralisé

# **2.4.1 ATEX**

#### **Qu'est-ce qu'ATEX ?**

La directive 94/9/CE en vigueur dans l'Union européenne (UE) a pour objectif de créer des normes unifiées pour les équipement et les systèmes de protection destinés à un usage en atmosphères potentiellement explosives. La directive est en vigueur depuis juillet 2003, et tous les équipements installés et intégrés dans les zones potentiellement explosives au sein de l'UE après cette date, doivent respecter cette directive. La directive et ses dérivés sont souvent désignés comme la directive ATEX. ATEX est l'acronyme de ATmosphère EXplosive.

Il a été considéré comme pratique de classifier les environnements dangereux dans les zones selon l'éventuelle présence d'un gaz explosif/d'une atmosphère poussiéreuse (voir CEI 79-10). Une telle classification permet de spécifier des types de protection appropriés pour chaque zone.

#### **Moteurs alimentés à fréquence et tension variables**

Lorsque des moteurs électriques doivent être installés dans des zones présentant des concentrations et des quantités dangereuses de gaz, vapeurs, brouillards, fibres ou poussières inflammables dans l'atmosphère, des mesures de protection s'appliquent pour réduire les risques d'explosion dues à une inflammation par des arcs, des étincelles ou des surfaces chaudes, générés en fonctionnement normal ou dans des conditions de pannes spécifiques.

Les moteurs alimentés par fréquence et tension variables nécessitent :

- Un moyen (ou équipement) pour contrôler la température directe par des capteurs de température intégrés, spécifiés dans la documentation du moteur, ou d'autres mesures efficaces pour limiter la température de surface du boîtier du moteur. L'action du dispositif de protection doit provoquer la déconnexion du moteur. Il n'est pas nécessaire de tester le moteur et le variateur de fréquence combinés ensemble, ou
- d'avoir été testés pour cette tâche comme une unité en association avec le variateur de fréquence spécifié dans les documents descriptifs selon CEI 79-0 et avec le dispositif de protection fourni.

#### **FCD 300 et ATEX**

Les variantes suivantes du FCD 300 peuvent être installées directement dans les environnements groupe II, catégorie 3 et zone 22 :

VLT décentralisé FCD3xx-P-T4-P66-xx-R1-Dx-Fxx-T11-Cx

VLT décentralisé FCD3xx-P-T4-P66-xx-R1-Dx-Fxx-T12-Cx

VLT décentralisé FCD3xx-P-T4-P66-xx-R1-Dx-Fxx-T51-Cx

VLT décentralisé FCD3xx-P-T4-P66-xx-R1-Dx-Fxx-T52-Cx

Les environnements groupe II, catégorie 3 et zone 22 se caractérisent par :

- Les installations de surface
- L'atmosphère explosive susceptible de ne pas apparaître ou, si elle survient, de manière brève et pas en cours d'usage normal
- Le média explosif qu'est la poussière

La température de surface maximale du FCD 300 en cas d'usage normal dans le pire des cas est limitée à 135 °C. Elle doit être inférieure à la température d'inflammation de la poussière présente.

L'installateur doit définir la zone, la catégorie et la température d'inflammation de la poussière dans l'environnement où est installé le FCD 300.

#### **Installation correcte ATEX**

Les questions suivantes doivent être prises en compte lors de l'installation d'un FCD 300 dans un environnement ATEX zone 22 :

- Le moteur doit être conçu, testé et certifié par le fabricant du moteur pour une application à vitesse variable
- Le moteur doit être conçu pour un fonctionnement en zone 22, ce qui signifie que le type de protection doit être conforme à EN 61241-0 et -1 ou EN 50281-1-1.
- Le moteur doit être pourvu de protection de thermistance. La protection de thermistance doit être reliée à un relais de thermistance externe, avec certificat de test de type CE ou être compatible avec l'entrée de thermistance FCD 300. Si la protection par thermistance du FCD 300 est utilisée, la thermistance doit être câblée vers les bornes 31a et 31b et l'arrêt de thermistance activé en programmant le paramètre 128 sur Arrêt thermistance [2]. Voir le paramètre 128 pour plus de détails.
- Les entrées de câbles doivent être choisies pour garantir la protection du boîtier. Il faut aussi s'assurer que les entrées de câble sont conformes aux exigences pour la force des attaches et pour les forces mécaniques, comme décrites en EN 50014:2000.
- Le FCD doit être installé avec la connexion à la terre appropriée, conformément aux réglementations locales/nationales.
- L'installation, l'inspection et la maintenance d'appareils électriques utilisés dans de la poussière combustible peut seulement être exécutée par un personnel formé et familiarisé avec le concept de protection.

Pour une déclaration de conformité, merci de consulter le représentant Danfoss local.

3 Installation

Manuel de configuration du VLT® FCD 300 décentralisé Manuel de configuration du VLT® FCD 300 décentralisé 3 Installation

 **3**

# **3 Installation**

# **3.1 Encombrement**

# **3.1.1 Encombrement, montage sur moteur**

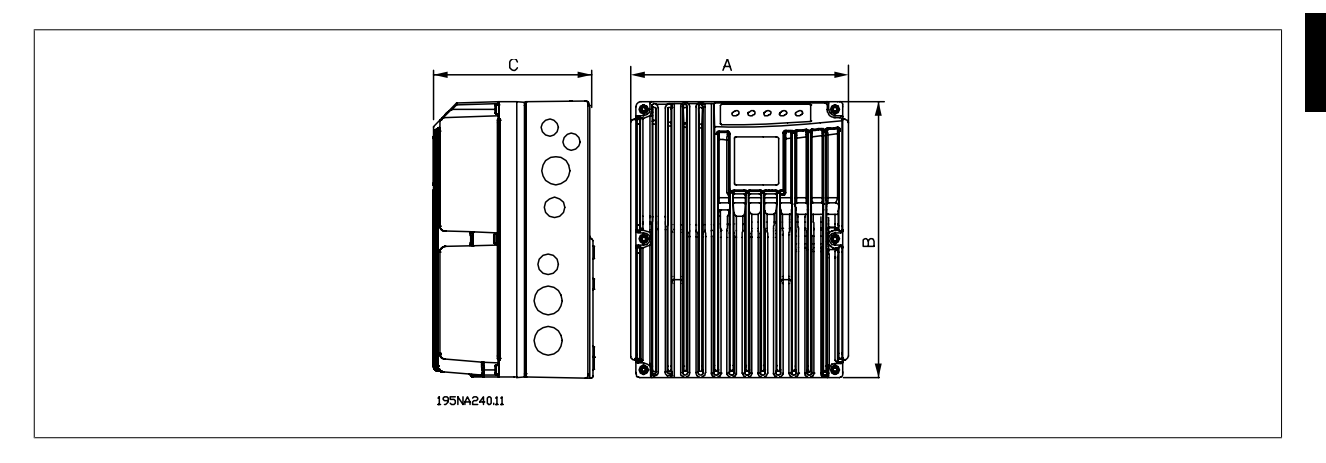

# **3.1.2 Encombrement, montage en tant qu'unité autonome**

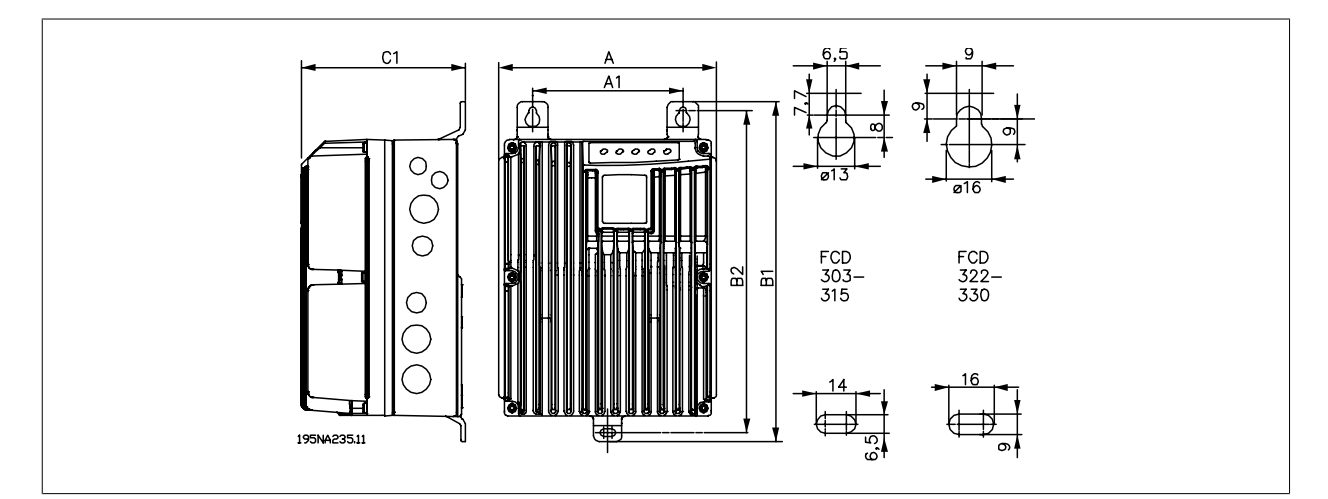

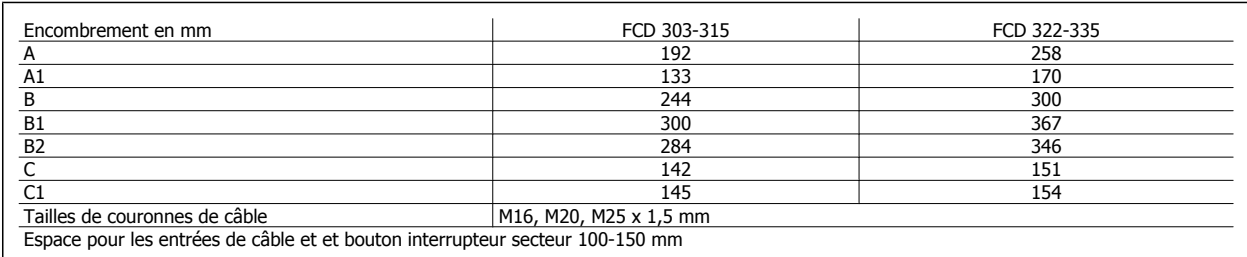

# **3.1.3 Installation mécanique, espace**

Tous les appareils nécessitent un espace minimal de 100 mm au-dessus et au-dessous du boîtier.

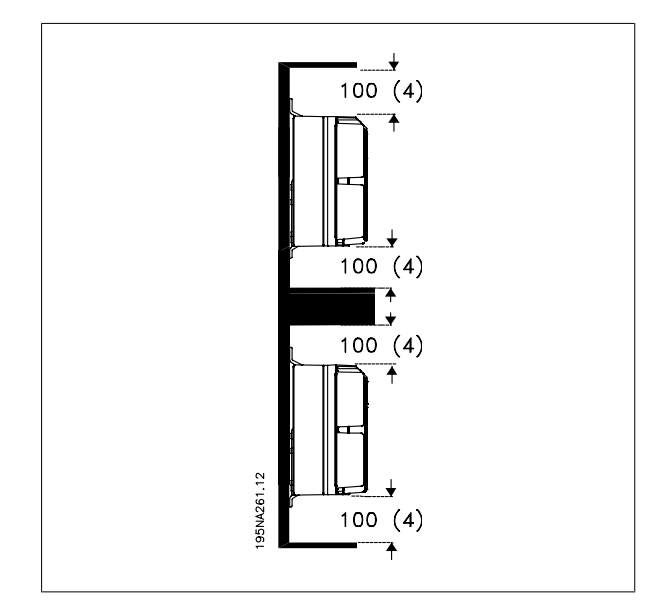

# **3.2 Installation mécanique**

Prendre note des exigences applicables au montage en armoire et au montage externe. Ces règles doivent être impérativement respectées afin d'éviter des blessures graves, notamment dans le cas d'installation d'appareils de grande taille.

Le FCD 300 se compose de deux parties : la partie installation et la partie électronique.

Les deux parties doivent être séparées et la partie installation doit être montée en premier. Après le câblage, la partie électronique doit être fixée sur la partie installation au moyen des 6 vis fournies. Pour compresser le joint d'étanchéité, les vis doivent être serrées à 2-2,4 Nm. Serrer d'abord les deux vis centrales puis les quatre des coins, en diagonale.

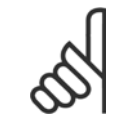

## **N.B.!**

Ne pas mettre sous tension avant d'avoir serré les 6 vis.

Le FCD 300 peut être installé comme suit :

- **-** appareil autonome monté près du moteur,
- **-** monté sur le moteur,

ou livré prémonté sur un moteur Danfoss Bauer (à paliers). Contacter le fournisseur Danfoss pour de plus amples renseignements.

Le variateur de fréquence est refroidi par la circulation de l'air. Pour protéger l'appareil contre une surchauffe, un espacement de 100 mm au minimum doit être aménagé au-dessus et au-dessous de l'appareil. Afin d'éviter que l'appareil surchauffe, il faut s'assurer que la température de l'air ambiant ne dépasse pas la température max. indiquée pour le variateur de fréquence et que la température moyenne sur 24 heures ne soit pas dépassée. Les températures max. et moyenne sur 24 heures sont indiquées dans les Caractéristiques techniques générales. Pour une température ambiante située entre 45 °C et 55 °C, prévoir un déclassement du variateur de fréquence. Voir *Déclassement pour température ambiante*. La durée de vie du variateur de fréquence sera réduite si l'on ne tient pas compte du déclassement pour température ambiante.

**3** 

Manuel de configuration du VLT® FCD 300 décentralisé 3 Installation

 **3**

#### **Assemblage en tant qu'appareil autonome (montage mural)**

Pour un refroidissement optimal, l'appareil doit être monté verticalement. Cependant, lorsque l'espace est limité, un montage horizontal est acceptable. Les 3 supports de montage mural fournis avec la version pour montage mural servent à fixer le boîtier d'installation sur la surface de montage, en maintenant une distance permettant un nettoyage éventuel entre le boîtier et la surface de montage. Utiliser les rondelles fournies pour protéger la peinture.

Les boulons doivent être de type M6 pour le FCD 303-315 et M8 pour le FCD 322-335. Voir les schémas de dimensions.

#### **Montage sur le moteur**

Le boîtier d'installation doit généralement être monté sur la surface du châssis du moteur, plutôt que sur le boîtier de raccordement du moteur. Le moteur/moteur à paliers peut être monté avec l'arbre vertical ou horizontal. L'appareil ne doit pas être monté à l'envers (dissipateur de chaleur dirigé vers le bas). Le refroidissement de la partie électronique est indépendant du ventilateur de refroidissement du moteur. Aucune plaque d'adaptation n'est nécessaire pour un montage direct sur des moteurs Danfoss Bauer. Pour un montage sur un moteur (autre que Danfoss Bauer), une plaque d'adaptation doit généralement être utilisée. À cet effet, une plaque neutre dotée d'un joint et de vis de fixation du boîtier d'installation est disponible. Les perçages et le joint qui conviennent au moteur sont en fonction de l'installation. S'assurer que la force mécanique des vis de fixation et des filets suffisent à l'application. La résistance aux vibrations mécaniques spécifiée ne concerne pas un montage sur un moteur autre que Danfoss Bauer, car la stabilité du châssis du moteur et des filets ne sont pas du ressort et de la responsabilité de Danfoss Drives. Cela s'applique également à la classe de protection. Ne pas oublier que le variateur de fréquence ne peut être utilisé pour soulever le moteur/le moteur à paliers.

- 1. Préparer la plaque d'adaptation de montage sur moteur en perçant les trous de fixation et de passage des câbles.
- 2. Monter la plaque sur le moteur avec le joint normal du boîtier de raccordement.
- 3. Percer les 4 trous de vis pour monter la plaque d'adaptation (trous extérieurs).
- 4. Monter le boîtier de raccordement sur le moteur au moyen des 4 vis et du joint d'étanchéité fournis. Utiliser les rondelles éventail pour sécuriser le branchement du conducteur selon EN 60204. Les vis doivent être serrées à 5 Nm.

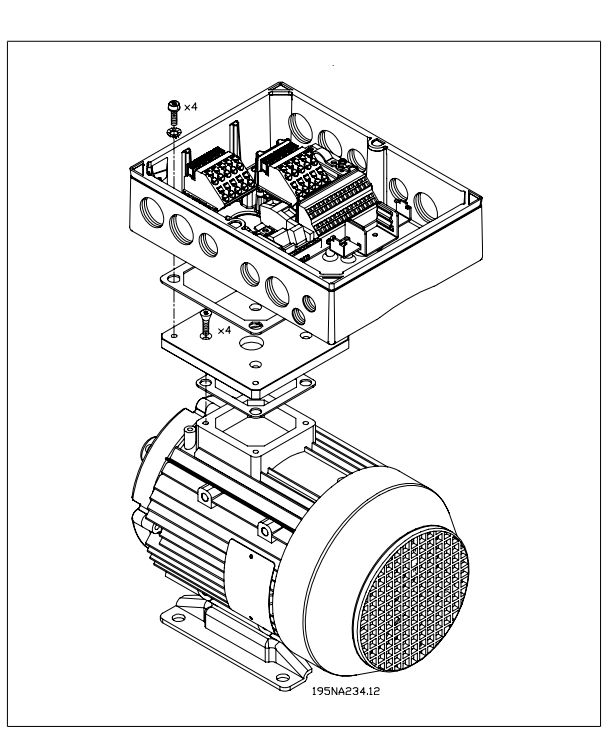

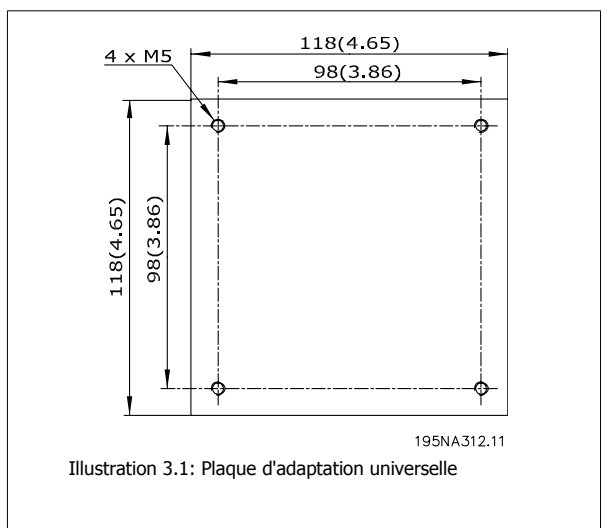

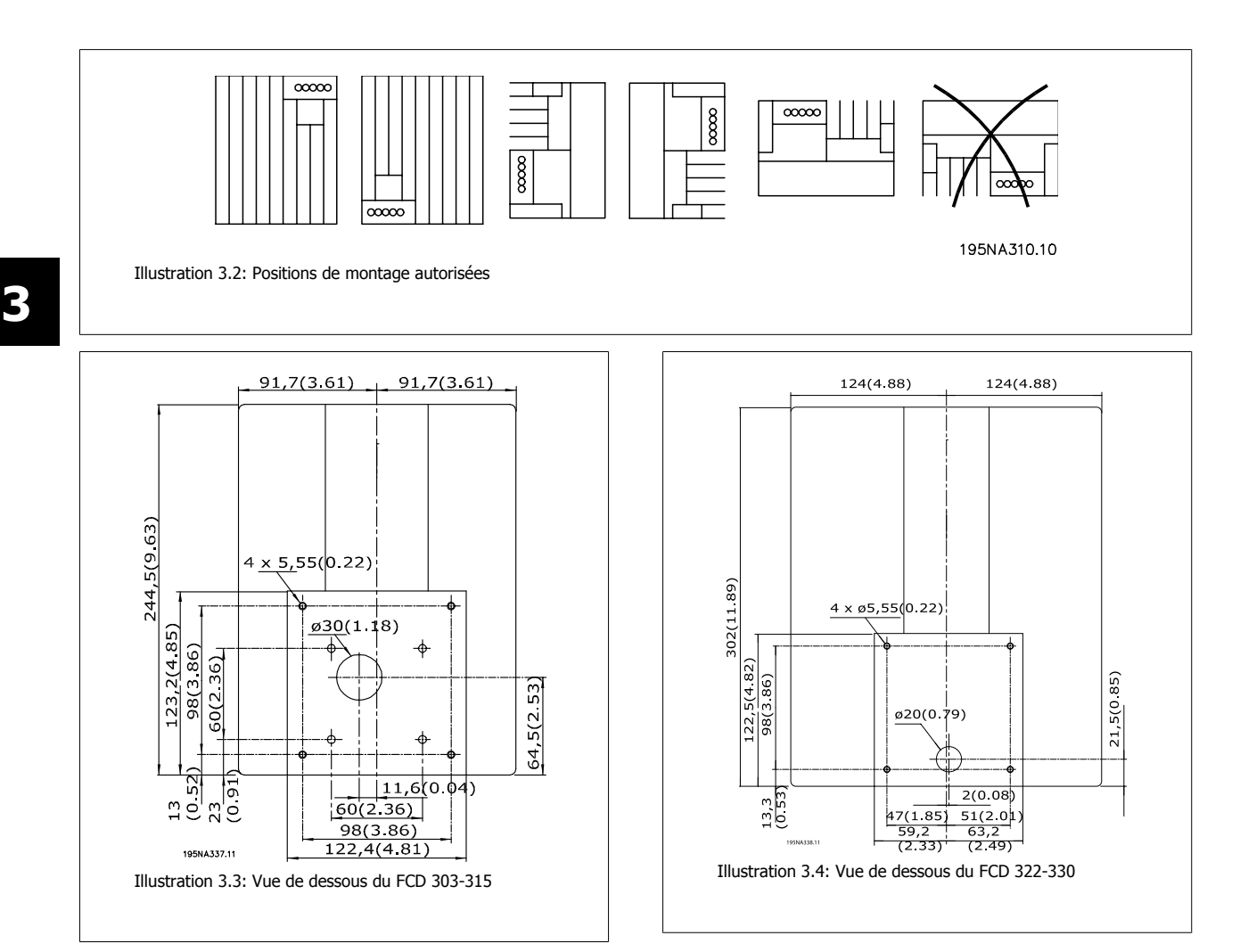

# **3.3 Informations générales sur l'installation électrique**

# **3.3.1 Avertissement haute tension**

La tension qui traverse le variateur de fréquence est dangereuse lorsque l'appareil est relié au secteur. Tout branchement incorrect du moteur ou du variateur de fréquence risque d'endommager l'appareil et de causer des blessures graves ou mortelles. Veiller donc à se conformer aux instructions de ce manuel et aux réglementations de sécurité locales et nationales.

Tout contact avec les parties électriques, même après la mise hors tension de l'appareil, peut causer des blessures graves ou mortelles : Attendre au moins 4 minutes pour que le courant se dissipe.

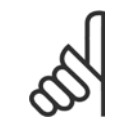

## **N.B.!**

L'utilisateur ou l'installateur a la responsabilité de veiller à ce que la mise à la terre soit correcte et que la protection soit conforme aux normes locales et nationales en vigueur.

# **3.3.2 Câbles**

Le câble de contrôle et le câble secteur doivent être installés séparément des câbles moteur pour éviter des interférences. Normalement, une distance de 20 cm est suffisante mais il est recommandé de garder la plus grande distance possible, notamment en cas d'installation de câbles en parallèle sur de grandes distances.

La plus grande distance possible est recommandée pour les câbles de signaux sensibles comme p. ex. les câbles téléphoniques et informatiques. Noter que la distance nécessaire dépendant de l'installation et de la sensibilité des câbles de signaux, il n'est pas possible d'indiquer des valeurs exactes.

En cas de pose sur des plateaux à câbles, les câbles sensibles ne doivent pas être placés sur le même plateau que le câble moteur. En cas de croisement entre des câbles de signaux et des câbles de puissance, pratiquer le croisement à un angle de 90 degrés. Ne pas oublier de blinder l'ensemble des câbles perturbateurs d'entrée et de sortie d'armoires.

Voir également Installation selon critères CEM.

#### **Joints de câble**

Il faut s'assurer que les joints de câble appropriés à l'environnement sont choisis et montés avec soin.

# **3.3.3 Câbles blindés**

L'impédance HF du blindage devant être faible, réaliser un blindage tressé en cuivre, aluminium ou fer. L'armature de blindage conçue p. ex. pour la protection mécanique ne convient pas à une installation selon critères CEM. Voir également Utilisation de câbles selon critères CEM.

# **3.3.4 Protection supplémentaire**

On peut utiliser des relais ELCB, une mise à la terre multiple ou une mise à la terre comme protection supplémentaire, pourvu que la réglementation de sécurité locale soit respectée. Un défaut de mise à la terre peut introduire une composante continue dans le courant de fuite. Ne jamais utiliser un relais RCD (FI) de type A qui ne convient pas aux courants continus de défaut. En cas d'utilisation de relais différentiels, se conformer aux réglementations locales.D'éventuels relais doivent alors :

- **-** Convenir à la protection d'équipements avec du courant continu (CC) dans le courant de fuite (redresseur à pont triphasé)
- **-** Convenir à une commutation avec décharge impulsionnelle de courte de durée
- **-** Convient à un courant de fuite élevé.

Voir également la Note applicative du différentiel, MN.90.GX.02.

# **3.3.5 Essai de haute tension**

Un essai de haute tension peut être effectué en court-circuitant les bornes U, V, W, L1, L2 et L3 et en appliquant au maximum 2160 V CC pendant 1 s entre ce court-circuit et la borne PE.

# **3.3.6 Composants électroniques achetés sans boîtier d'installation**

Si la partie électronique est achetée sans la partie installation de Danfoss, la mise à la terre doit être appropriée à un courant de fuite élevé. L'utilisation du boîtier d'installation Danfoss d'origine ou le kit de montage 175N2207 est recommandée.

# **3.3.7 Avertissement**

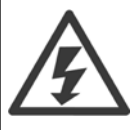

**3** 

#### **Protection par la mise à la terre**

La fiche métallique située dans les angles de la partie électronique et le ressort en bronze situé dans les angles du boîtier d'installation sont essentiels à la protection par la mise à la terre. S'assurer qu'ils ne sont pas desserrés, démontés ou endommagés d'une quelconque façon.

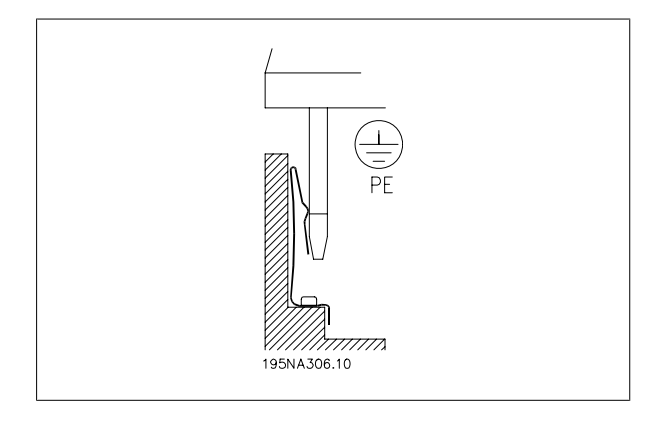

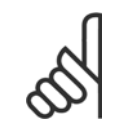

# **N.B.!**

Ne pas brancher ou débrancher la partie électronique sans mise hors tension préalable.

Manuel de configuration du VLT® FCD 300 décentralisé 3 Installation

 **3**

# **3.3.8 Protection par mise à la terre**

La connexion de terre poursuit plusieurs buts.

- PE = protection par la mise à la terre L'équipement doit être relié à la terre conformément à la réglementation locale. Cet équipement a un courant de fuite > 3,5 mA CA. Il doit être relié à une connexion de terre conforme aux réglementations locales pour un équipement à courant de fuite élevé. Ceci implique typiquement que les conducteurs PE doivent être optimisés mécaniquement (section minimale de 10 mm<sup>2</sup>) ou dédoublés.
- Bruit " métallique " (hautes fréquences) Une communication stable entre les unités exige le blindage des câbles de communication (1). Les câbles doivent être correctement fixés aux agrafes de blindage prévues à cet effet.
- Égalisation de potentiel de tension (fréquences réduites) Pour réduire les courants d'alignement dans la protection du câble de communication, toujours appliquer un câble de prise de terre court entre des unités qui sont reliées au même câble de communication (2) ou se connecter à un châssis (3) mis à la terre.
- Régulation de tension : Tous les points métalliques de fixation des moteurs doivent avoir un régulateur automatique de tension.

Les connexions PE, les câbles de régulation de la tension et la protection du câble de communication devraient être reliés au même potentiel (4).

Garder le conducteur aussi court que possible et utiliser la plus grande surface possible.

Le numérotage se réfère au dessin.

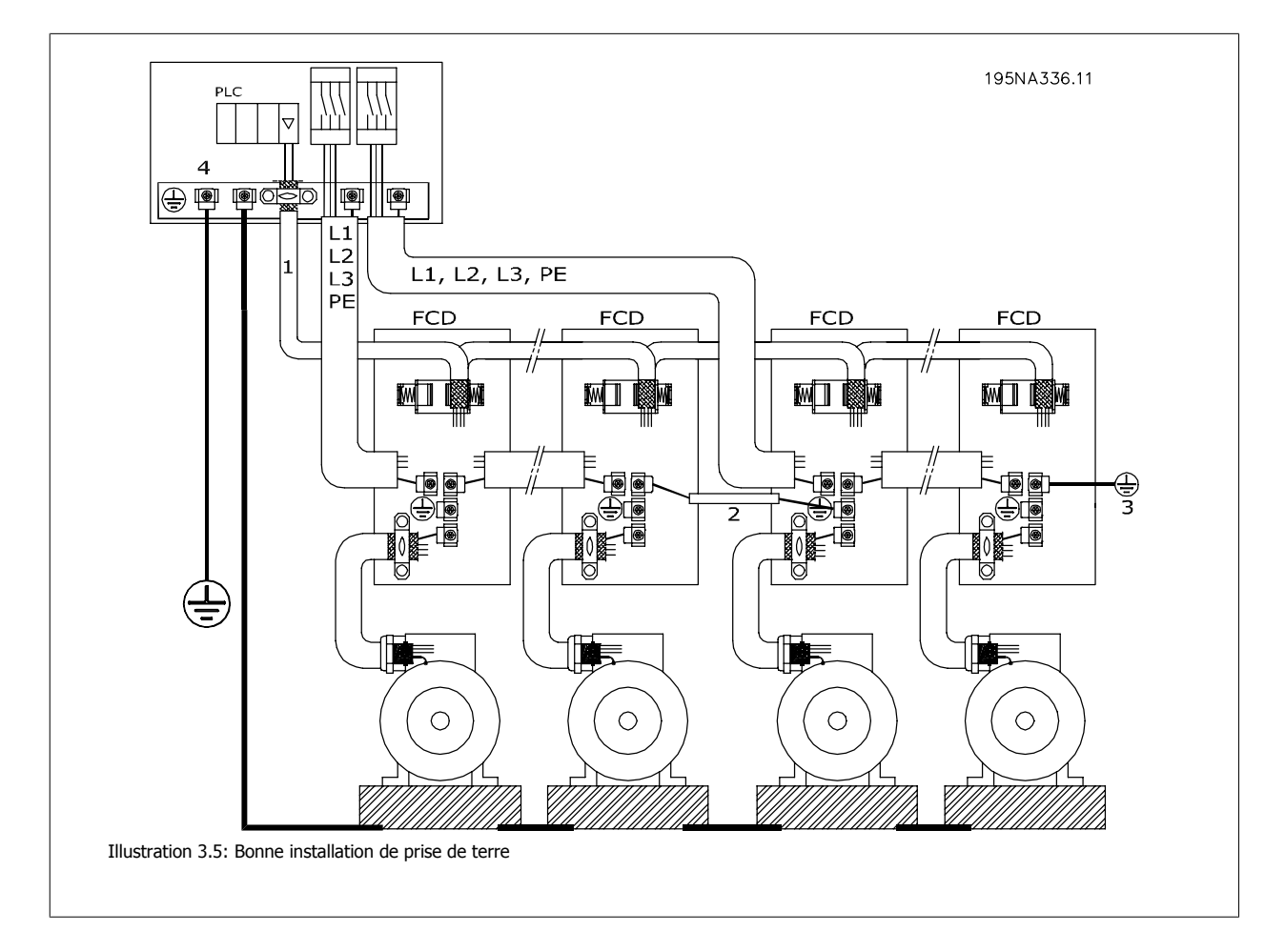

Manuel de configuration du VLT® FCD 300 décentralisé

# **3.3.9 Installation électrique selon les normes CEM**

Afin de garantir une installation électrique conforme aux normes CEM, il faut respecter différentes règles générales.

- **-** N'utiliser que des câbles moteur blindés et des câbles de commande blindés.
- **-** Relier le blindage à la terre aux deux extrémités.
- **-** Eviter des extrémités blindées tressées, car elles détruisent l'effet de blindage à fréquences élevées. Utiliser des étriers de serrage à la place.
- **-** Ne pas retirer le blindage du câble entre l'étrier et la borne.

# **3.3.10 Utilisation de câbles conformes aux directives CEM**

Il faut utiliser des câbles blindés afin de respecter les critères d'immunité CEM des câbles de commande et l'émission CEM des câbles du moteur. La capacité d'un câble de réduire le rayonnement de bruit électrique est déterminée par l'impédance de transfert (ZT). En règle générale, le blindage des câbles est conçu pour réduire le transfert de bruit électrique mais un blindage de valeur Z<sub>T</sub> plutôt faible est plus efficace qu'un blindage de valeur Z<sub>T</sub> plus importante.

L'impédance de transfert Z<sub>T</sub> est rarement mentionnée par le fabricant du câble, mais il est souvent possible de l'estimer en observant et évaluant la conception physique du câble.

Z<sub>T</sub> peut être évaluée sur la base des facteurs suivants :

- **-** La résistance de contact entre les différents conducteurs de blindage.
- **-** La couverture du blindage, c'est-à-dire la surface physique du câble recouverte par le blindage. Souvent indiquée en pourcentage, cette valeur doit être de 85 % au minimum.
- **-** Le type de blindage, c'est-à-dire le dessin tressé ou torsadé. Un dessin tressé ou un tube fermé sont recommandés.

 **3**

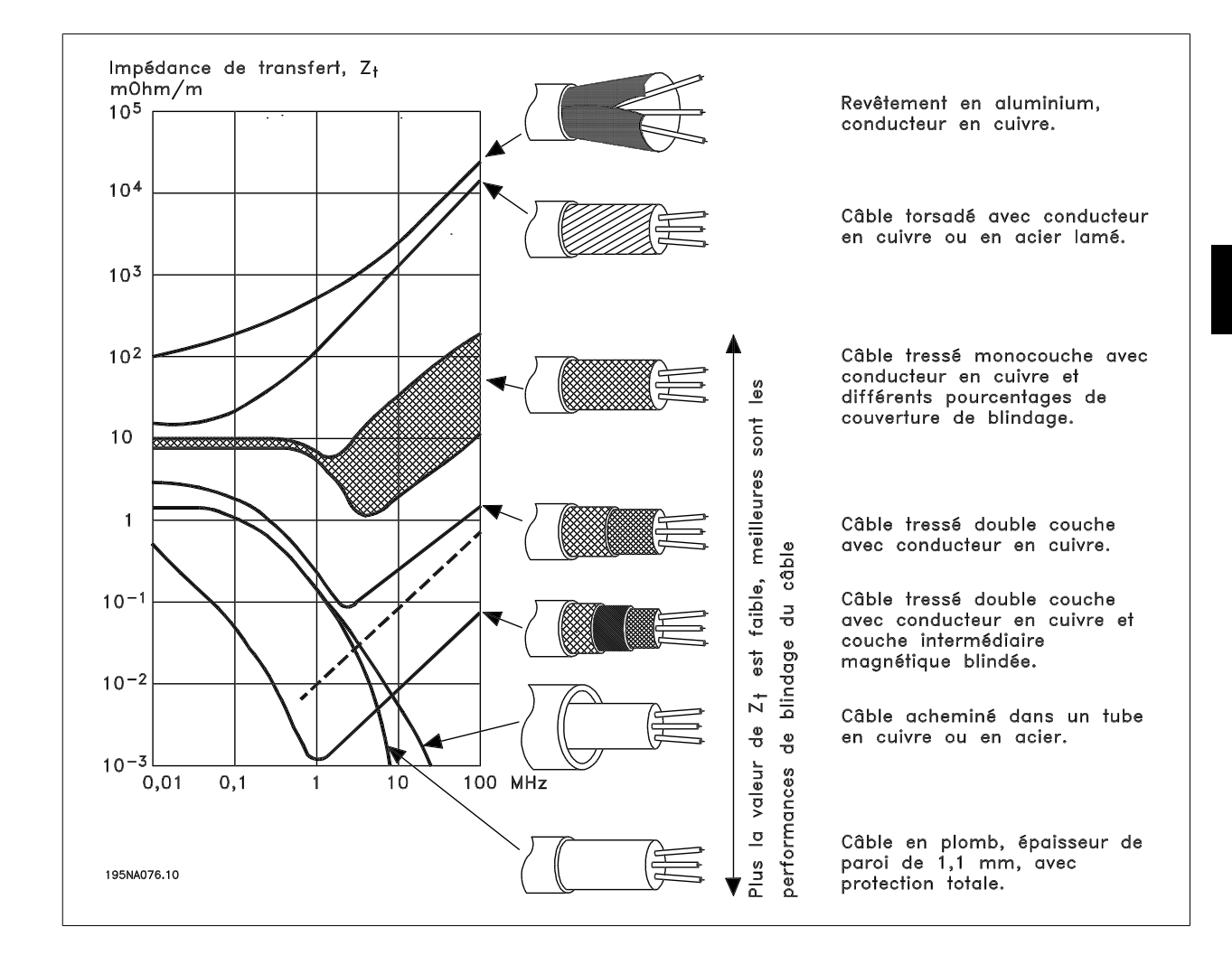

# **3.3.11 Mise à la terre des câbles de commande blindés**

En règle générale, les câbles de commande doivent être blindés et le blindage doit être relié au châssis métallique de l'appareil à l'aide d'étriers aux deux extrémités.

Le schéma ci-dessous montre comment effectuer une mise à la terre correcte et ce qu'il faut faire en cas de doute.

## 1. **Mise à la terre correcte**

**3** 

Les câbles de commande et les câbles de communication série doivent être installés à l'aide d'étriers aux deux extrémités afin d'assurer le meilleur contact électrique possible.

# 2. **Mise à la terre incorrecte**

Ne pas utiliser des extrémités de câbles tressées, car elles augmentent l'impédance aux fréquences élevées.

3. **Protection concernant le potentiel de terre entre PLC et VLT**

En cas de différence de potentiel entre le variateur de fréquence VLT et le PLC (etc.), il peut se produire un bruit électrique qui perturbe l'ensemble du système. Ce problème peut être résolu en installant un câble de compensation à côté du câble de commande. Section min. du câble : 16 mm2.

# 4. **Boucles de mise à la terre de 50/60 Hz**

En présence de câbles de commande très longs, il peut apparaître des boucles de mise à la terre de 50/60 Hz qui perturbent l'ensemble du système. Il est possible de remédier à ce problème en reliant l'une des extrémités du blindage à la terre via un condenseur 100 nF (fiches courtes).

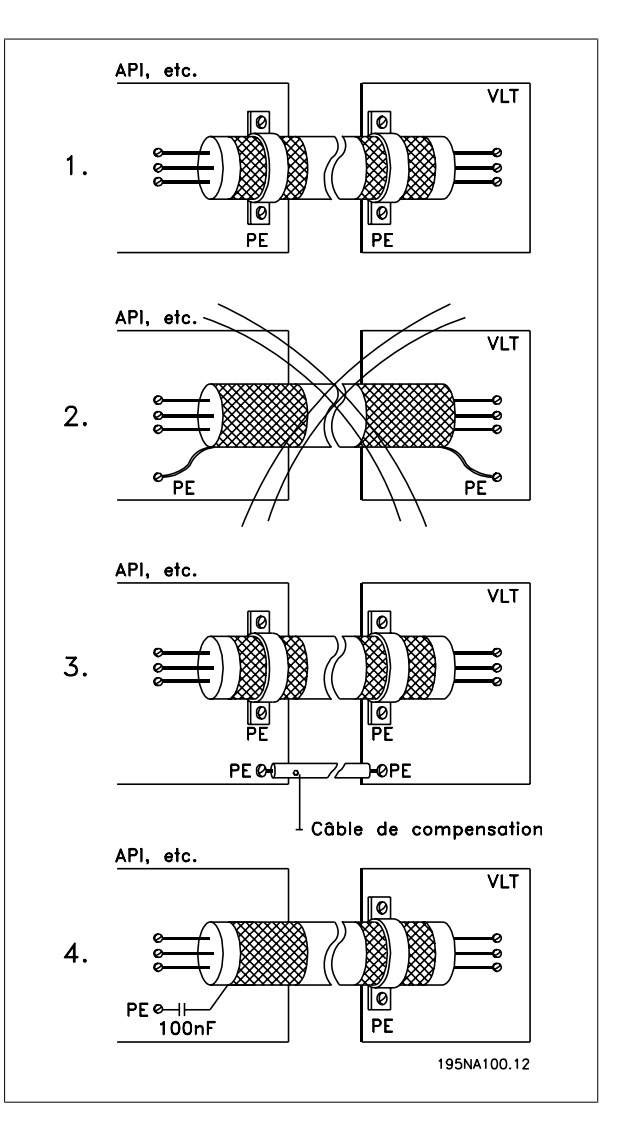

 **3**

# **3.4 Diagramme**

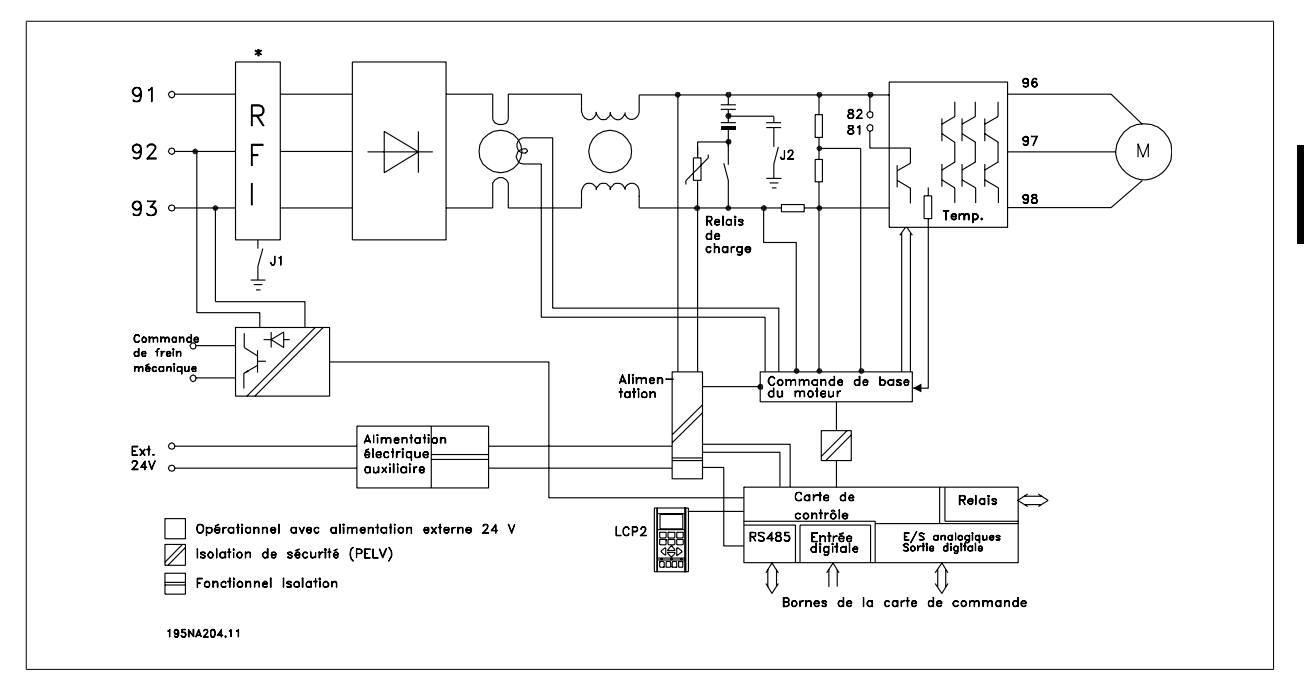

\* Le frein intégré et l'alimentation externe de 24 V pour frein mécanique sont des options.

# **3.4.1 Commutateurs RFI J1, J2**

J1 et J2 doivent être retirés des réseaux IT et des réseaux mis à la terre en triangle avec une tension entre la phase et la terre > 300 V, même lors de défaillances de la terre.

J1 et J2 peuvent être retirés pour réduire le courant de fuite.

Avertissement : Filtrage RFI incorrect.

3 Installation

**3** 

# **3.5 Installation électrique**

# **3.5.1 Emplacement des bornes**

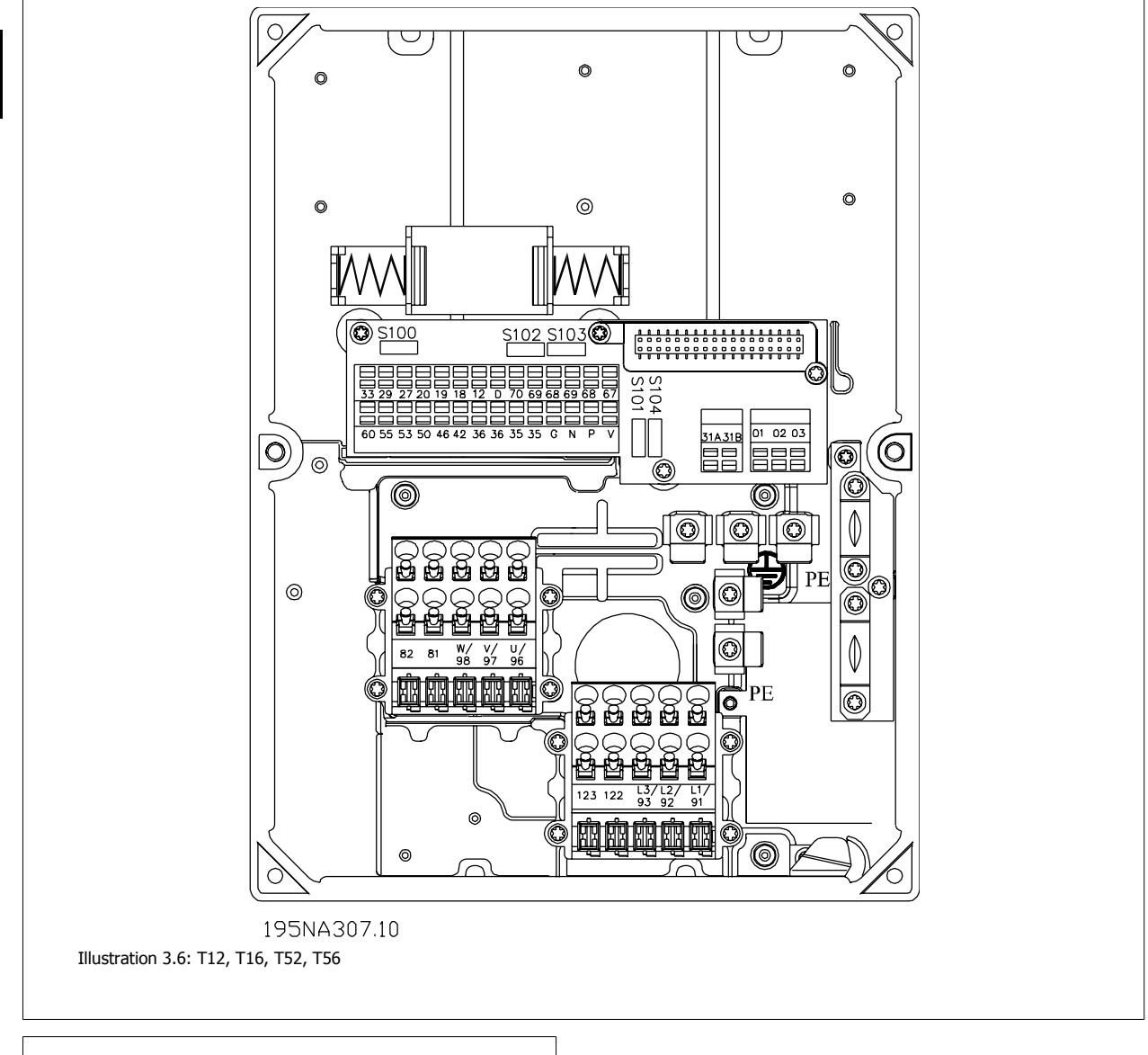

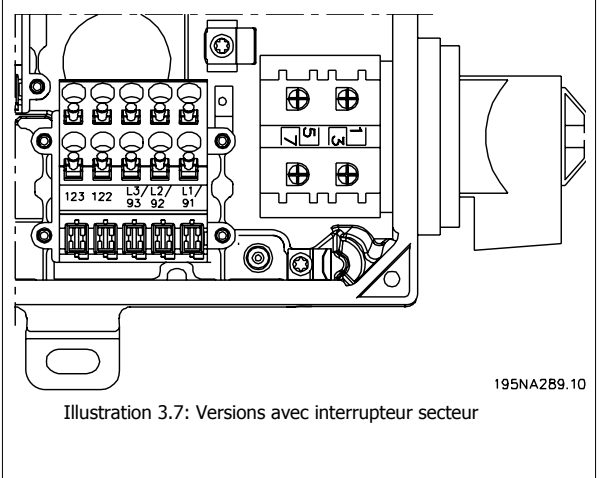

Manuel de configuration du VLT® FCD 300 décentralisé 3 Installation

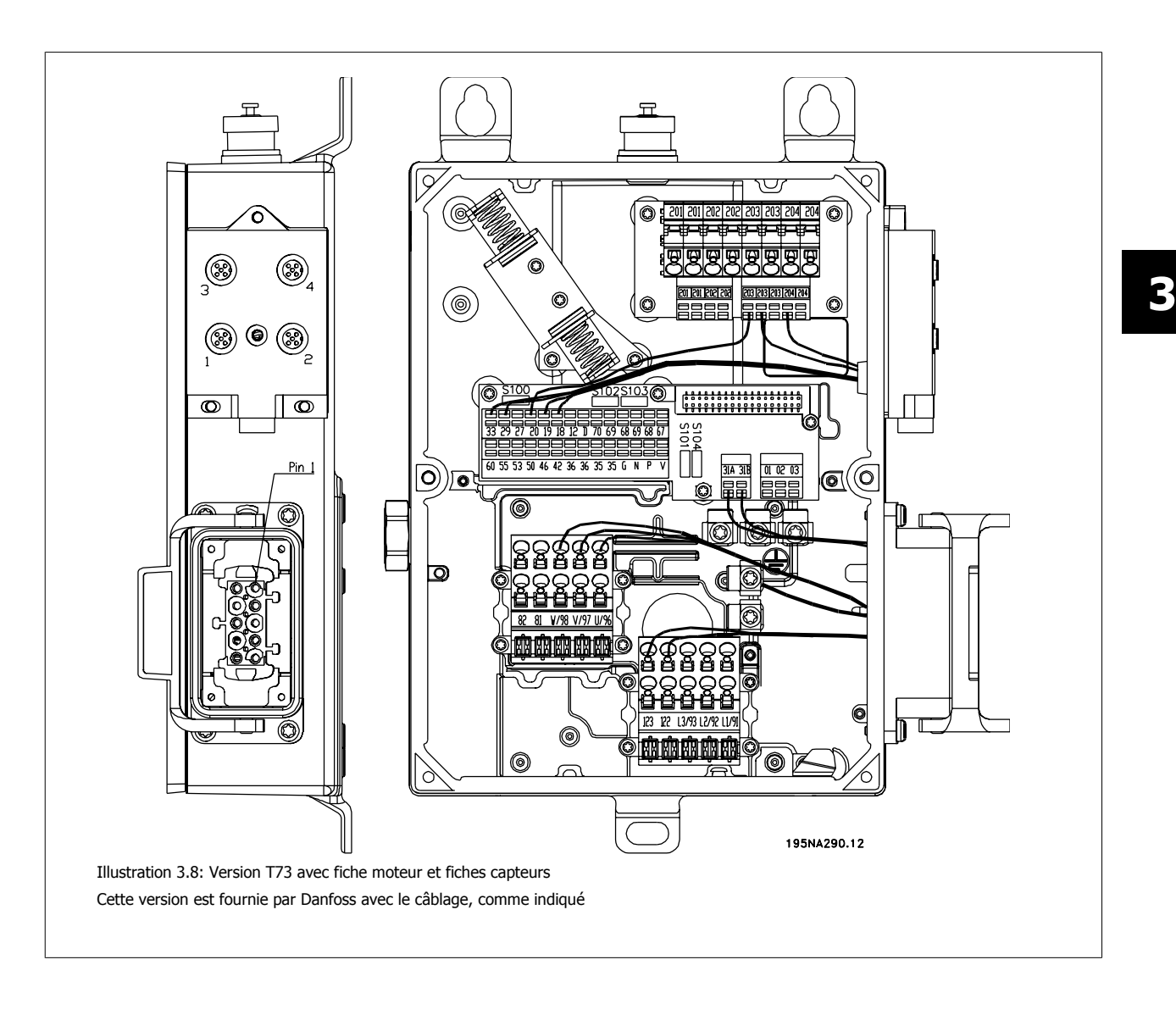

# **3.5.2 Mise sous tension**

**N.B.!** Vérifier que la tension secteur correspond à celle indiquée sur la plaque signalétique du variateur de fréquence.

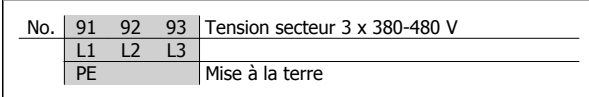

Voir Caractéristiques techniques pour le bon dimensionnement de la section de câble.

# **3.5.3 Fusibles d'entrée**

Voir Caractéristiques techniques pour le bon dimensionnement des fusibles d'entrée.

# **3.5.4 Raccordement du moteur**

Le moteur doit être relié aux bornes 96, 97 et 98. Relier la terre à la borne PE.

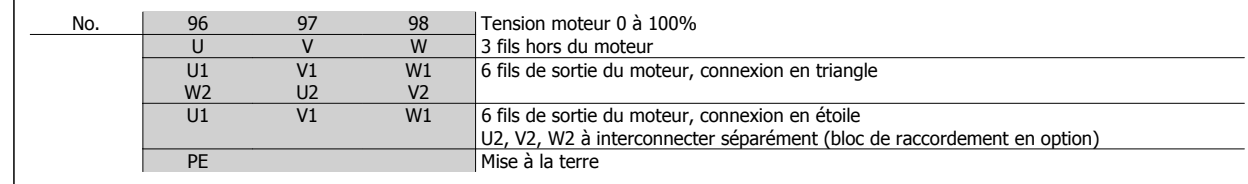

Voir Caractéristiques techniques pour le bon dimensionnement de la section de câble.

Le variateur de fréquence permet d'utiliser tous les types de moteurs asynchrones triphasés standard. Les moteurs de petite taille sont généralement montés en étoile (230/400 V, Δ/ Y). Les moteurs de grande taille sont montés en triangle (400/690 V, Δ/ Y). Relever le mode de montage et la tension sur la plaque signalétique du moteur.

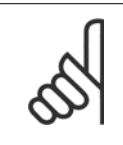

#### **N.B.!**

Dans le cas de moteurs sans isolation de phases, il faut installer un filtre LC à la sortie du variateur de fréquence.

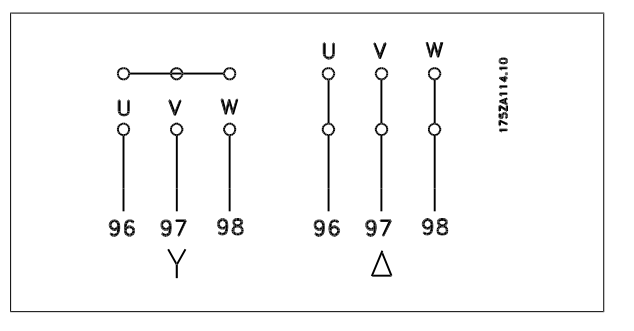

# **3.5.5 Sens de rotation du moteur**

Le réglage effectué en usine correspond à une rotation dans le sens horaire quand la sortie du variateur de fréquence est raccordée comme suit :

Borne 96 reliée à phase U.

Borne 97 reliée à phase V.

Borne 98 reliée à phase W.

Le sens de rotation peut être modifié par inversion de deux phases côté moteur.

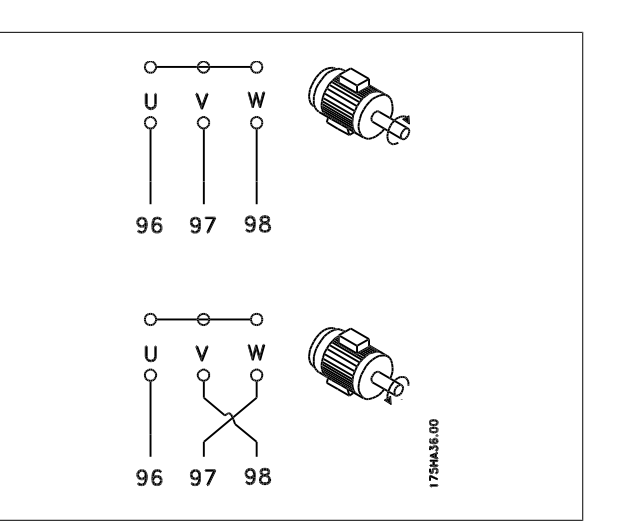

 **3**

# **3.5.6 Branchement alimentation et moteur à l'aide d'un interrupteur secteur**

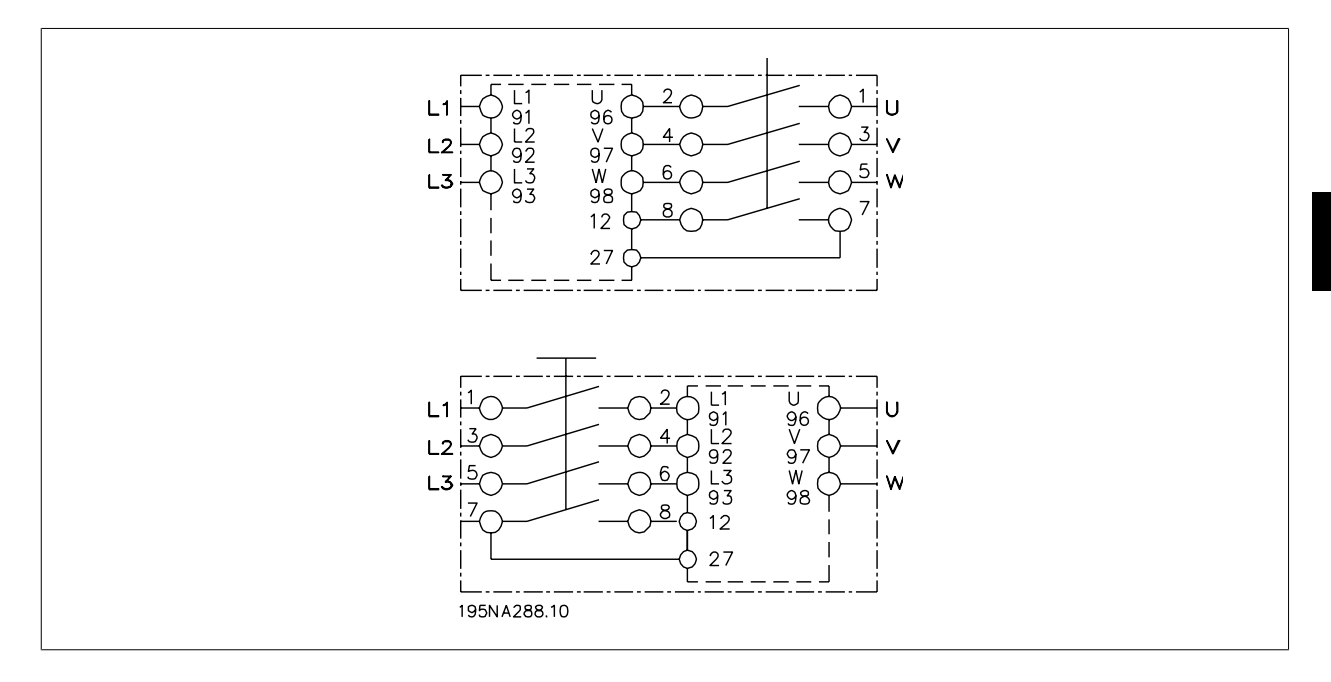

# **3.5.7 Branchement de la borne de moteur HAN 10E pour T73**

Broche n°1 HAN 10E - Phase moteur U Broche n°2 HAN 10E - Phase moteur V Broche n°3 HAN 10E - Phase moteur W Broche n°4 HAN 10E - Frein du moteur, voir Manuel d'utilisation MG.04.BX.YY, borne 122 Broche n°5 HAN 10E - Frein du moteur, voir Manuel d'utilisation MG.04.BX.YY, borne 123 Broche n°9 HAN 10E - Thermistance du moteur, voir Manuel d'utilisation MG.04.BX.YY, borne 31A Broche n°10 HAN 10E - Thermistance du moteur, voir Manuel d'utilisation MG.04.BX.YY, borne 31B

PE = mise à la terre de protection

# **3.5.8 Raccordement en parallèle des moteurs**

Le variateur de fréquence peut commander plusieurs moteurs montés en parallèle. Si les vitesses de rotation des moteurs doivent être différentes, il est nécessaire d'installer des moteurs de vitesse nominale différente. Les vitesses des moteurs peuvent varier simultanément et le rapport entre les vitesses nominales est maintenu sur toute la plage. La valeur du courant total consommé par les moteurs ne doit pas dépasser la valeur maximale du courant de sortie nominal I<sub>VAR</sub> du variateur de fréquence.

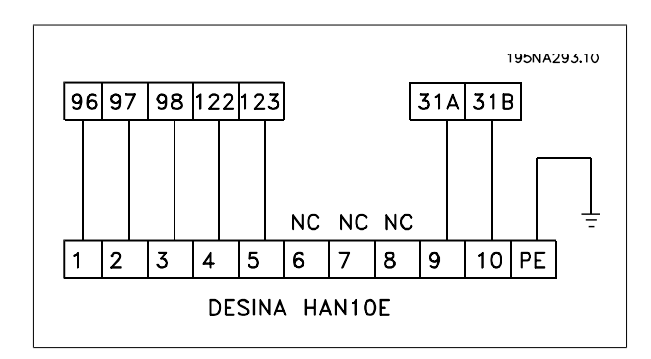

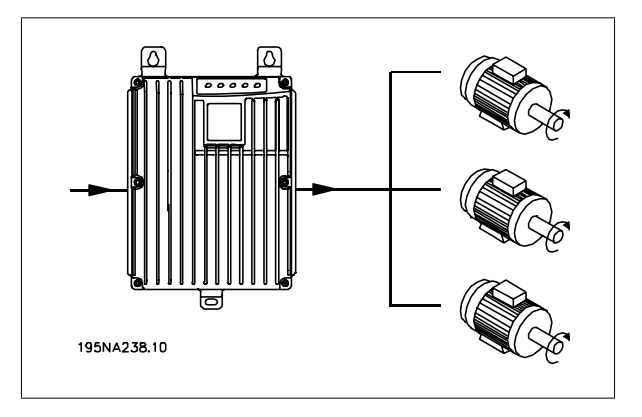

# 3 Installation

Danfoss Manuel de configuration du VLT® FCD 300 décentralisé

Si les tailles des moteurs sont très différentes, le fonctionnement peut être perturbé au démarrage et à faible vitesse. Ceci est dû au fait que les moteurs de petite taille présentent une résistance ohmique de stator relativement élevée et qu'ils exigent donc une tension plus élevée au démarrage et à faible vitesse.

Dans les systèmes comportant des moteurs montés en parallèle, la protection thermique électronique interne (ETR) du variateur de fréquence n'est pas utilisable en tant que protection de chaque moteur. Il est donc nécessaire d'équiper les moteurs d'un dispositif de protection supplémentaire, tel que des thermistances dans chaque moteur (ou des relais thermiques individuels).

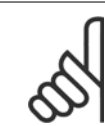

**3** 

# **N.B.!**

Le paramètre 107 Adaptation automatique au moteur. AMA ne peut être utilisé en cas de moteurs montés en parallèle. Le paramètre 101 Sélection couple doit être réglé sur Spéc.moteur caract [8] en cas de moteurs montés en parallèle.

# **3.5.9 Câbles moteur**

Voir les Caractéristiques techniques pour le bon dimensionnement des sections et longueurs des câbles moteur. Il faut toujours se conformer aux réglementations nationales et locales concernant les sections de câble.

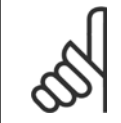

# **N.B.!**

En cas d'utilisation de câble non blindé, certains critères CEM ne sont pas respectés, voir Résultats des essais CEM dans le manuel de configuration.

Afin de respecter les spécifications CEM en matière d'émission, le câble du moteur doit être blindé/armé sauf indication contraire pour le filtre RFI concerné. Il est capital d'utiliser un câble moteur aussi court que possible pour réduire au strict minimum le niveau d'interférences et les courants de fuite. Le blindage du câble du moteur doit être raccordé au boîtier métallique du variateur de fréquence et à celui du moteur. Le raccordement des blindages doit être effectué sur une surface aussi grande que possible (étrier de serrage). Les différents dispositifs de montage des variateurs de fréquence le permettent. Il convient d'éviter des extrémités de blindage tressées car elles détériorent l'effet de blindage aux fréquences élevées. Si le montage d'un disjoncteur ou de relais moteur impose une telle interruption, continuer le blindage en adoptant une impédance HF aussi faible que possible.

# **3.5.10 Protection thermique du moteur**

Le relais thermique électronique des variateurs de fréquence est homologué UL pour la protection de moteurs individuels lorsque le paramètre 128 Protection thermique du moteur est réglé sur Alarme ETR et le paramètre 105 Courant du moteur, I<sub>M, N</sub> programmé sur le courant nominal du moteur (lu sur la plaque signalétique du moteur).

## **3.5.11 Résistance de freinage**

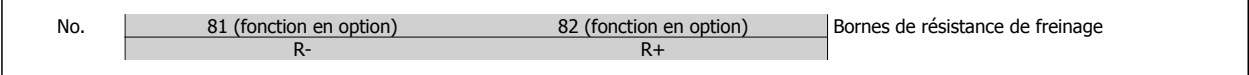

Le câble de raccordement de la résistance de freinage doit être blindé. Relier le blindage au boîtier métallique du variateur de fréquence et à celui de la résistance de freinage à l'aide d'étriers. Dimensionner la section du câble de la résistance de freinage en fonction du couple de freinage.

Voir le chapitre Freinage dynamique du Manuel de configuration MG.90.FX.YY pour le dimensionnement des résistances de freinage.

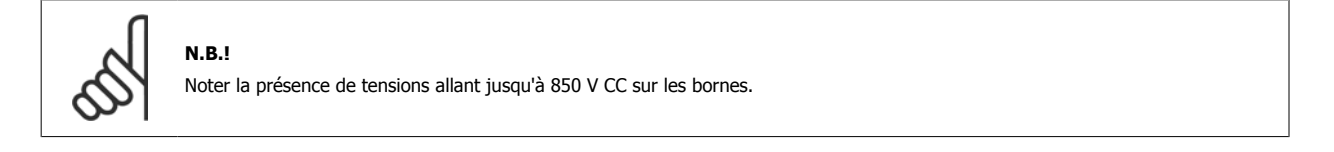

 **3**

# **3.5.12 Commande de frein mécanique**

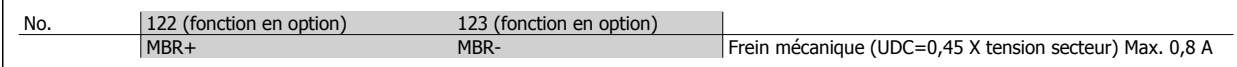

Dans les applications de levage/d'abaissement, il faut pouvoir commander un frein électromécanique. Le frein est commandé à l'aide des bornes 122/123 de commande/alimentation spéciales de frein mécanique.

Si la fréquence de sortie dépasse la fréquence de déclenchement du frein, réglée au par. 138, le frein est libéré dans le cas où le courant du moteur dépasse la valeur réglée au paramètre 140. Lors de l'arrêt, le frein est enclenché lorsque la fréquence de sortie est inférieure à la fréquence d'enclenchement du frein, réglée au par. 139.

Dans une situation où le variateur de fréquence est en état d'alarme ou en surtension, le frein mécanique est immédiatement enclenché.

Si l'on n'utilise pas les bornes 122-123 de commande/d'alimentation de frein mécanique, sélectionner Commande mécanique de frein au paramètre 323 ou 341 pour les applications utilisant un frein électromagnétique.

Une sortie de relais ou une sortie digitale (borne 46) peut être utilisé. Voir Connexion du frein mécanique pour plus de détails.

# **3.5.13 Installation électrique, Câbles de commande**

Les câbles de commandes doivent être blindés/armés. Le blindage doit être relié au châssis du variateur de fréquence à l'aide d'étriers. Normalement, le blindage doit également être relié au châssis de l'appareil de commande (suivre les instructions d'installation de l'appareil concerné). En présence de câbles de commande très longs et de signaux analogiques, peuvent apparaître, dans de rares cas et en fonction de l'installation, des boucles de mise à la terre de 50/60 Hz en raison d'un bruit émis par les câbles d'alimentation. Il peut alors être nécessaire de rompre le blindage ou éventuellement d'insérer un condenseur 100 nF entre le blindage et le châssis.

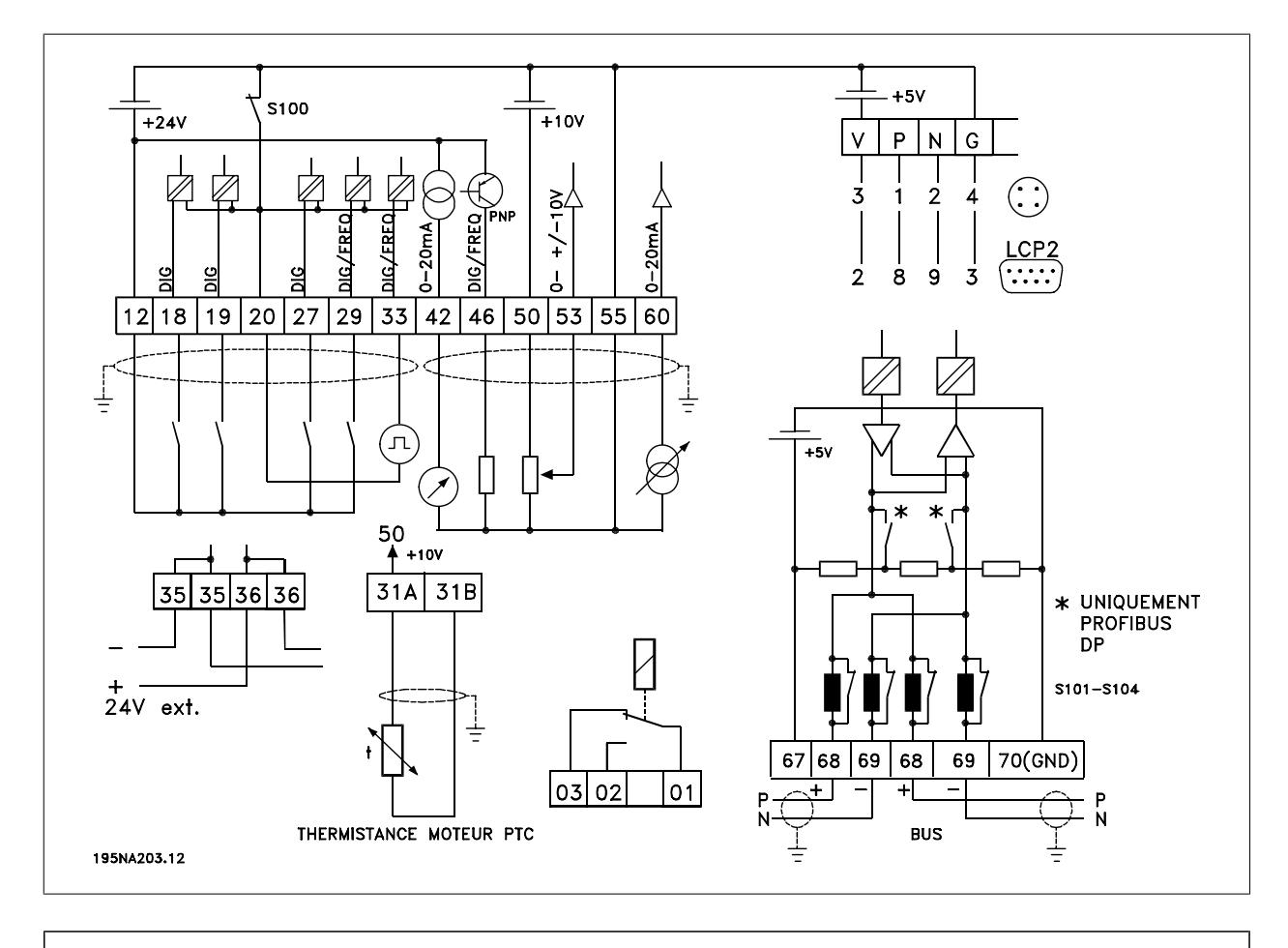

Commutateurs S101-104

Bobines ligne de bus, laisser les commutateurs sur ON

# 3 Installation

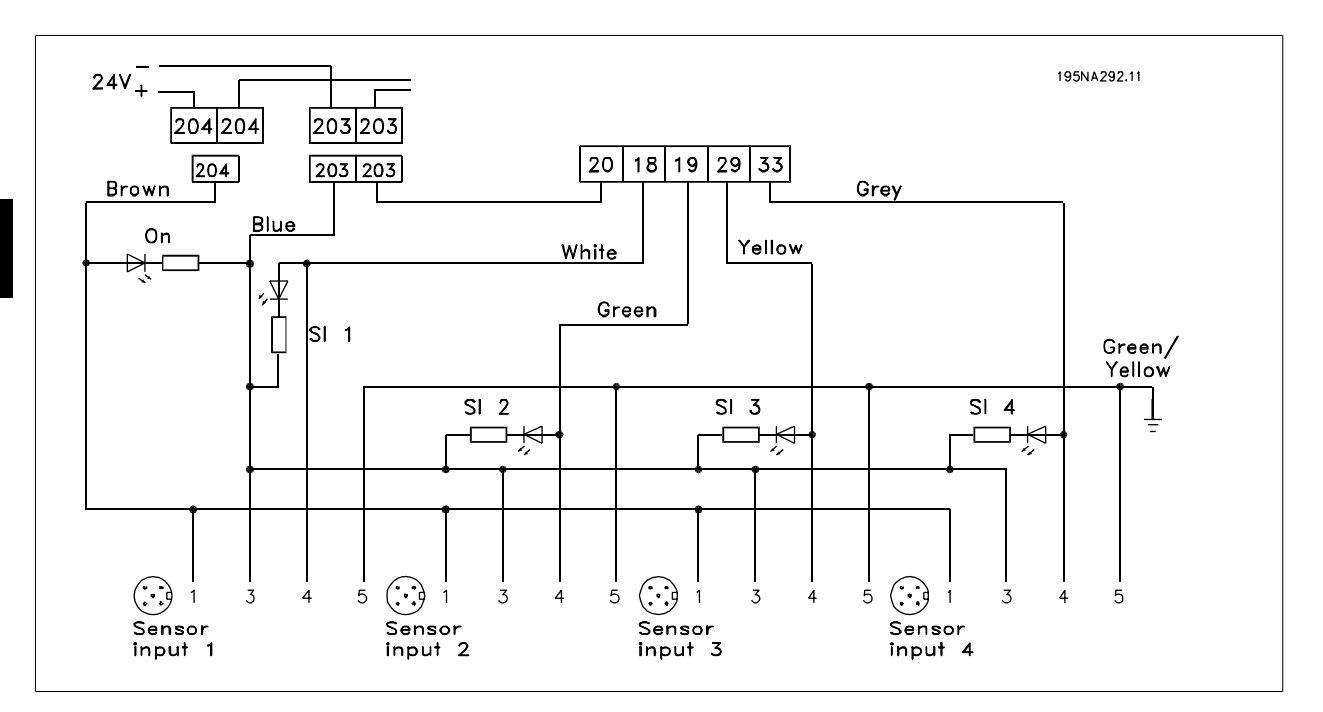

# **3.5.14 Branchement des capteurs aux broches M12 pour T63 et T73**

Pour les spécifications nominales, voir les Caractéristiques techniques générales, bornes des entrées digitales 18, 19, 29, 33.

Les bornes 203/204 sont utilisées pour l'alimentation du capteur.

Borne 203 = commune

Borne  $204 = +24$  V

Les bornes 201/202 peuvent être utilisées pour une alimentation 24 V séparée.

# **3.5.15 Installation électrique, bornes de commande**

Voir le chapitre Mise à la terre des câbles de commande blindés du Manuel de configuration pour la terminaison correcte des câbles de commande.

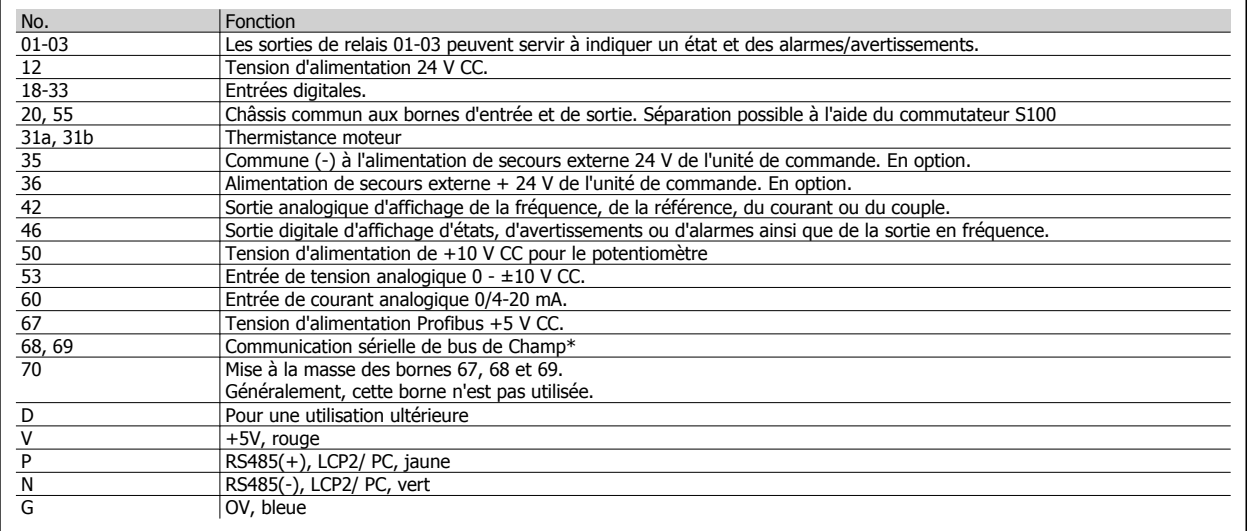

\* Voir le Manuel d'utilisation du Profibus DP V1 pour VLT 2800/FCM 300/FCD 300 (MG 90.AX.YY), le Manuel d'utilisation du DeviceNet pour VLT 2800/ FCD 300 (MG 90.BX. YY) ou le Manuel d'utilisation d'AS-Interface pour FCD 300 (MG.04.EX.YY).

Manuel de configuration du VLT® FCD 300 décentralisé 3 Installation

 **3**

# **3.5.16 Communication PC**

Raccorder aux bornes P et N pour accès du PC aux paramètres uniques. La communication du moteur et du bus de terrain doit être interrompue avant l'exécution du transfert automatique de plusieurs paramètres.

Sur les variantes sans bus de terrain ni Profibus, les bornes 68 et 69 peuvent aussi être utilisées à condition que la communication Profibus soit interrompue.

# **3.5.17 Raccordement de relais**

Voir le paramètre 323 Relais de sortie pour la programmation de la sortie de relais.

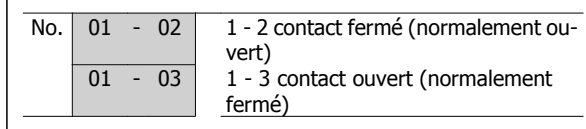

# **3.5.18 Fiche LCP 2 en option**

**N.B.!**

Une unité de commande LCP 2 peut être raccordée à une fiche montée sur le châssis. Numéro de code : 175N0131. Ne pas raccorder des unités de commande LCP dont le numéro de code est 175Z0401.

# **3.5.19 Installation d'une alimentation externe de 24 V CC (en option)**

Une alimentation externe 24 V CC peut servir d'alimentation basse tension pour le carte de commande. Elle permet d'exploiter pleinement le panneau LCP2 et le bus série (y compris le réglage des paramètres) sans raccordement au secteur.

À noter qu'un avertissement de basse tension est émis lors de la connexion de l'alimentation 24 V CC ; cependant, aucun arrêt ne se produit.

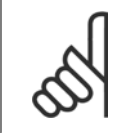

Utiliser une alimentation 24 V CC du type PELV pour assurer une isolation galvanique correcte (type PELV) sur les bornes de commande du variateur de fréquence VLT.

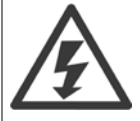

Prendre garde au démarrage accidentel du moteur si une mise sous secteur se produit lors du fonctionnement sur alimentation de secours externe de 24 V.

## **3.5.20 Version logicielle : 1.5x**

Un FCD équipé d'un bus de terrain indique l'état Variateur prêt même lorsque les bornes 12 à 27 sont pontées et ne peut pas être réglé sur le mode MARCHE par les seules entrées digitales tant que l'un des paramètres suivants n'est pas défini :

- **-** Le par. 502 est réglé sur Entrée digitale ou Digitale et série ou
- **-** Le par. 833 ou 928 est réglé sur Inactif ou
- Le par. 678 est réglé sur Version standard

Le mot d'état du bus à la mise sous tension risque d'être différent (généralement 0603h au lieu de 0607h) jusqu'à l'envoi du premier mot de contrôle valide. Après envoi du premier mot de contrôle valide (bit 10 = données valides), l'état est exactement identique à celui des versions logicielles antérieures.

3 Installation

**3** 

# **3.6 Exemples de raccordement**

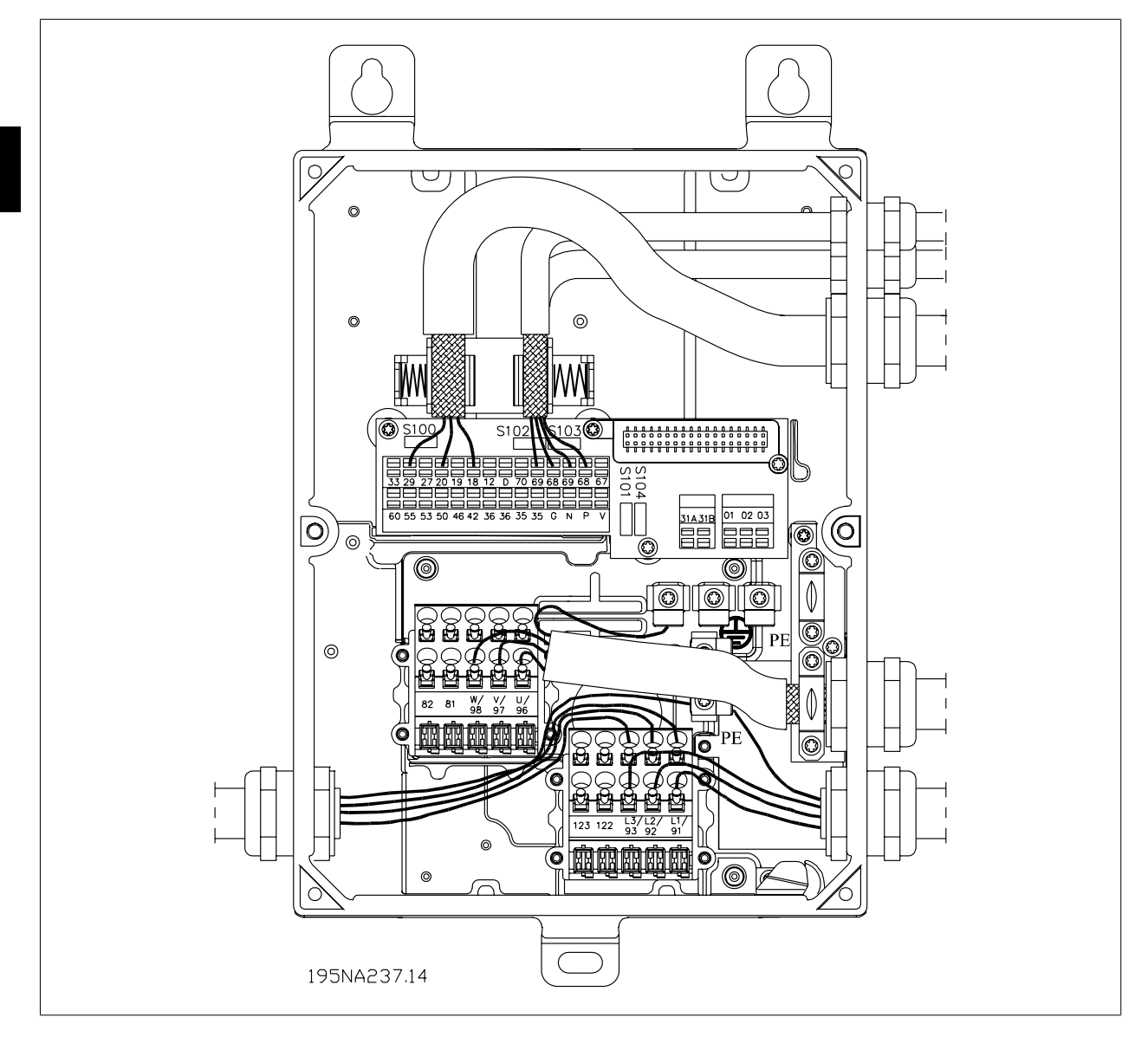

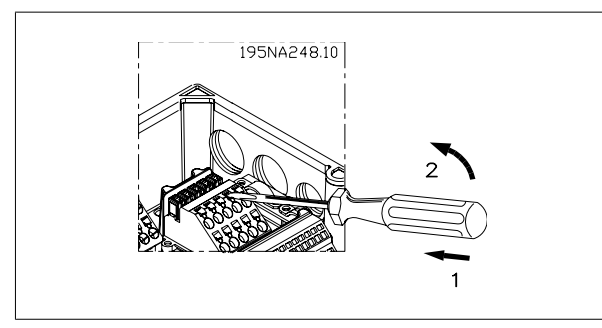

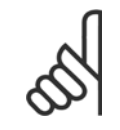

# **N.B.!**

Éviter d'acheminer les câbles sur les fiches de l'électronique. Ne pas desserrer la vis qui fixe le ressort pour le raccordement PE.

Manuel de configuration du VLT® FCD 300 décentralisé 3 Installation

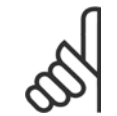

# **N.B.!**

Dans les exemples de connexion ci-dessous, il faut noter que le réglage d'usine (contact fermé) du commutateur S100 ne doit pas être modifié.

# **3.6.1 Marche/arrêt**

Marche/arrêt avec la borne 18 et arrêt en roue libre avec la borne 27.

Par. 302 Entrée digitale = Démarrage [7]

Par. 304 Entrée digitale = Arrêt roue libre inverse [2]

En cas de démarrage/arrêt précis, régler les paramètres suivants :

Par. 302 Entrée digitale = Démarrage/arrêt précis [27]

Par. 304 Entrée digitale = Arrêt roue libre inverse [2]

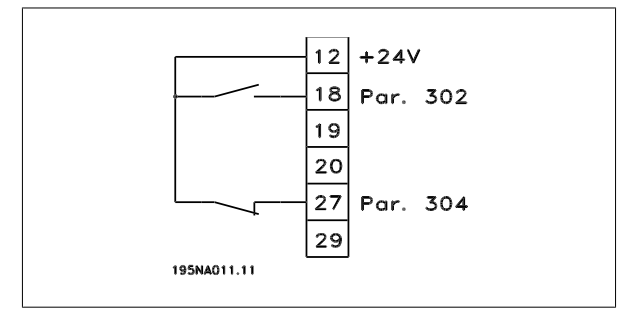

# **3.6.2 Marche/arrêt par impulsion**

Impulsion de démarrage avec la borne 18 et impulsion d'arrêt avec la borne 19. D'autre part, la fréquence de jogging est activée via la borne 29.

Par. 302 Entrée digitale = Impulsion de démarrage [8] Par. 303 Entrée digitale = Arrêt inversé [6] Par. 304 Entrée digitale = Arrêt roue libre inverse [2] Par. 305 Entrée digitale = Jogging [13]

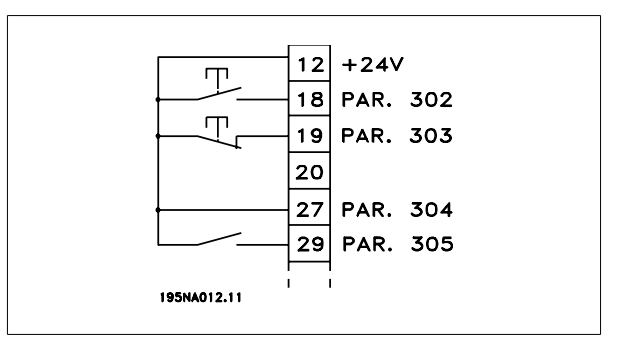

# **3.6.3 Accélération/décélération**

Accélération/décélération avec les bornes 29 et 33.

Par. 302 Entrée digitale = Démarrage [7] Par. 303 Entrée digitale = Gel référence [14] Par. 305 Entrée digitale = Plus vite [16] Par. 307 Entrée digitale = Moins vite [17]

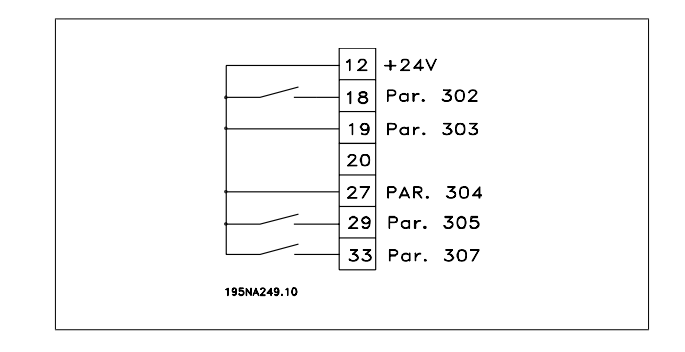

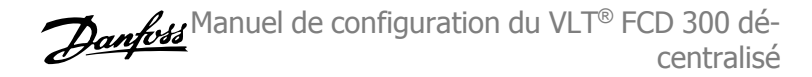

# **3.6.4 Référence du potentiomètre**

Référence de tension via un potentiomètre.

Par. 308 Entrée analogique = Référence [1] Par. 309 Borne 53, mise à l'échelle de la valeur min. = 0 V. Par. 310 Borne 53, mise à l'échelle de la valeur max. = 10 V.

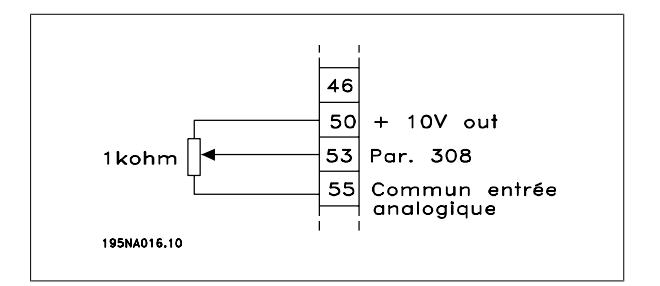

# **3.6.5 Connexion d'un transmetteur à 2 fils**

Raccordement d'un transmetteur à deux fils en tant que signal de retour à la borne 60.

Par. 314 Entrée analogique = Retour [2] Par. 315 Borne 60, mise à l'échelle de la valeur min. = 4 mA Par. 316 Borne 60, mise à l'échelle de la valeur max. = 20 mA

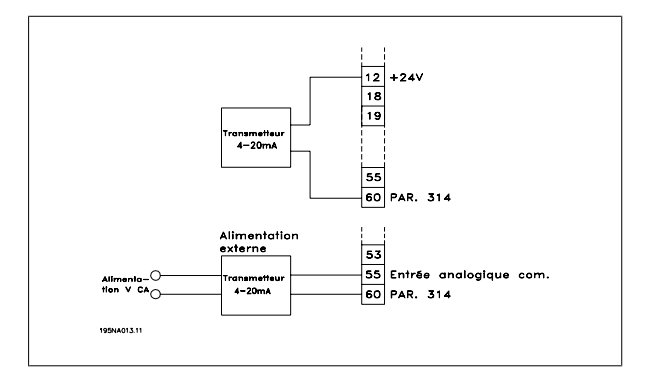

## **3.6.6 Référence 4-20 mA**

Référence 4-20 mA sur la borne 60 et signal de retour vitesse sur la borne 53.

Par. 100 Configuration = Commande de vitesse en boucle fermée [1]

Par. 308 Entrée analogique = Retour [2]

Par. 309 Borne 53, mise à l'échelle de la valeur min. = 0 V.

Par. 310 Borne 53, mise à l'échelle de la valeur max. = 10 V.

Par. 314 Entrée analogique = Référence [1]

Par. 309 Borne 60, mise à l'échelle de la valeur min. = 4 mA

Par. 310 Borne 60, mise à l'échelle de la valeur max. = 20 mA

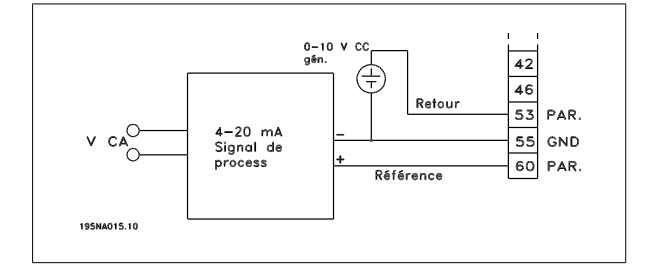

**3** 

Manuel de configuration du VLT® FCD 300 décentralisé 3 Installation

 **3**

# **3.6.7 De 50 Hz en sens anti-horaire à 50 Hz en sens horaire**

Avec potentiomètre interne fourni.

Par. 100 Configuration = Commande de vitesse en boucle ouverte [0]

Par. 200 Plage/sens fréquence de sortie = Deux sens, 0 à 132  $Hz[1]$ 

Par. 203 Référence, plage = Réf. min. à Réf. max. [0]

Par. 204 Référence minimale = -50 Hz

Par. 205 Référence maximale = 50 Hz

Par. 302 Entrée digitale = Démarrage [7]

Par. 304 Entrée digitale = Arrêt roue libre inverse [2]

Par. 308 Entrée analogique = Référence [1]

Par. 309 Borne 53, mise à l'échelle de la valeur min. = 0 V

Par. 310 Borne 53, mise à l'échelle de la valeur max. = 10 V

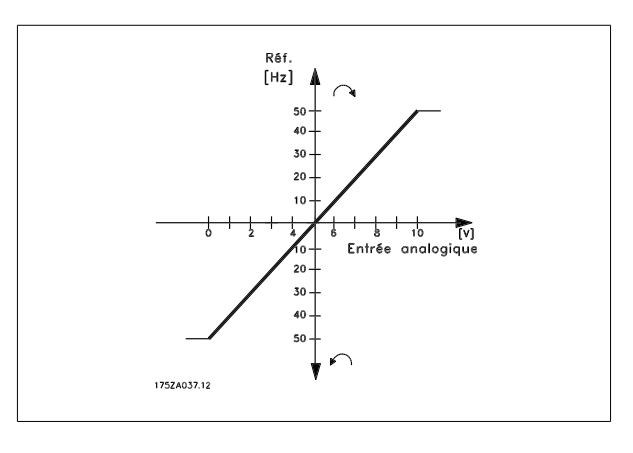

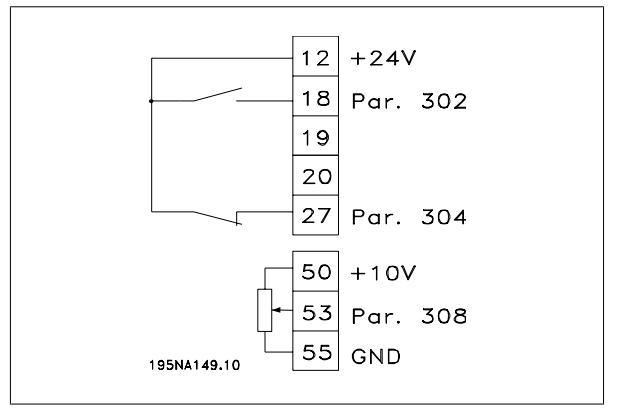

**3** 

# **3.6.8 Références prédéfinies**

Changer entre 8 références prédéfinies via deux entrées digitales, process 1 et process 2.

Par. 004 Process actif = Multiprocess 1 [5]

Par. 204 Référence minimale = -50 Hz

Par. 205 Référence maximale = 50 Hz

Par. 302 Entrée digitale = Démarrage [7]

Par. 303 Entrée digitale = Sélection de process, bit de plus faible poids, LSB [31]

Par. 304 Entrée digitale = Arrêt roue libre inverse [2]

Par. 305 Entrée digitale = Sélection de référence digitale, bit de plus faible poids, LSB [22]

Par. 307 Entrée digitale = Sélection de référence digitale, bit de plus fort poids, MSB [23]

Dans Process 1, régler les références prédéfinies suivantes :

Par. 215 Référence prédéfinie 1 = 5,00 %

Par. 216 Référence prédéfinie 2 = 10,00 %

Par. 217 Référence prédéfinie 3 = 25,00 %

Par. 218 Référence prédéfinie 4 = 35,00 %

Dans Process 2, régler les références prédéfinies suivantes :

Par. 215 Référence prédéfinie 1 = 40,00 %

Par. 216 Référence prédéfinie 2 = 50,00 %

Par. 217 Référence prédéfinie 3 = 70,00 %

Par. 218 Référence prédéfinie 4 = 100,00 %

# **3.6.9 Raccordement de frein mécanique**

Utilisation de la borne 122/123

Par. 302 Entrée digitale = Démarrage [7] Par. 304 Entrée digitale = Arrêt roue libre inverse [2]

Voir aussi par. 138, 139, 140

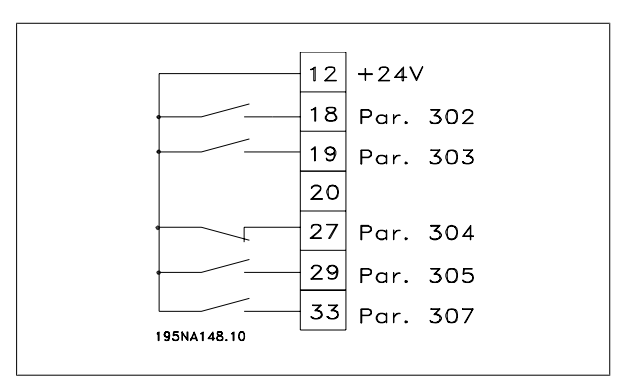

Le tableau montre la fréquence de sortie :

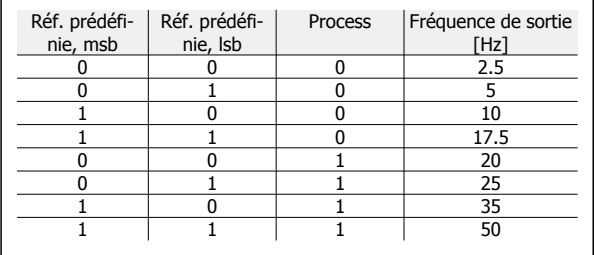

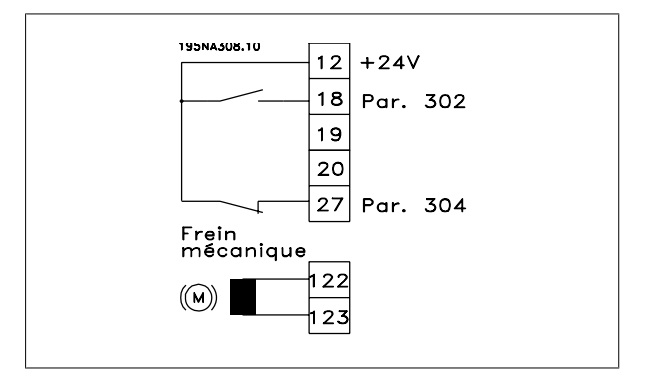

Manuel de configuration du VLT® FCD 300 décentralisé 3 Installation

 **3**

Frein mécanique avec bobine d'accélérateur

Par. 302 Entrée digitale = Démarrage [7] Par. 304 Entrée digitale = Arrêt roue libre inverse [2] Voir aussi par. 138, 139, 140

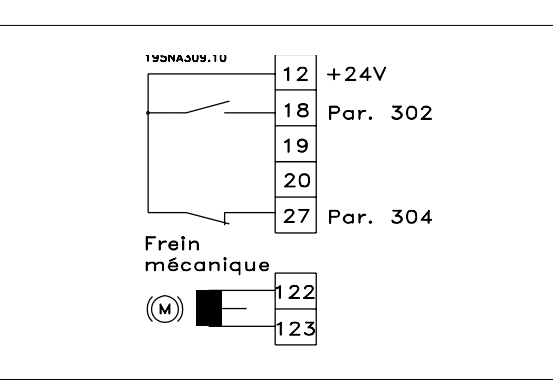

Utilisation du relais pour le frein 230 V CA

Par. 302 Entrée digitale = Démarrage [7] Par. 304 Entrée digitale = Arrêt roue libre inverse [2] Par 323 Sortie de relais = commande de frein mécanique [25] Voir aussi par. 138, 139, 140

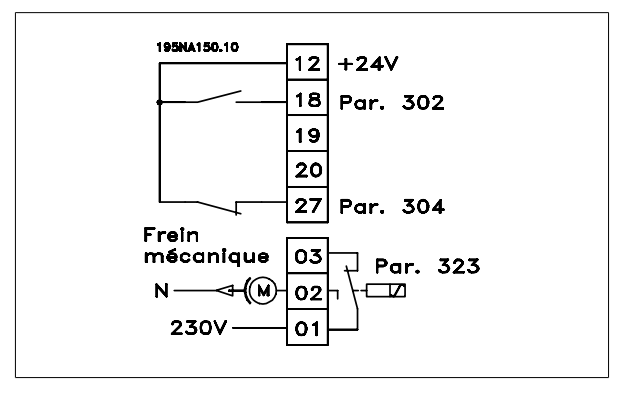

Commande de frein mécanique [25] = "0" => Le frein est fermé. Commande de frein mécanique [25] = "1" => Le frein est ouvert. Voir les détails des réglages des paramètres sous Commande de frein mécanique.

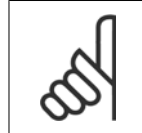

**N.B.!** Ne pas utiliser le relais interne pour les freins CC ou les tensions de freinage > 250 V.

# **3.6.10 Arrêt compteur via la borne 33**

Le signal de démarrage (borne 18) doit être actif, c'est-à-dire "1" logique jusqu'à ce que la fréquence de sortie soit égale à la référence. Ensuite, il faut retirer le signal de démarrage (borne 18 = "0" logique) avant d'avoir atteint la valeur du compteur du paramètre 344 afin d'arrêter le variateur de fréquence VLT.

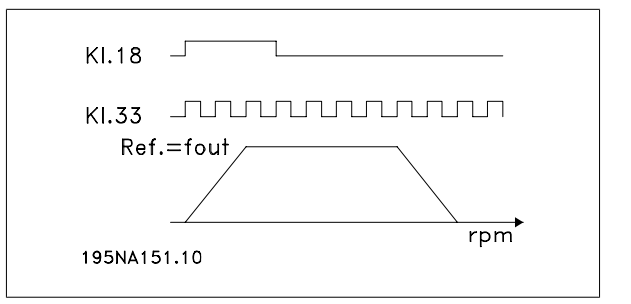

Par. 307 Entrée digitale = Entrée impulsionnelle [30]

Par. 343 Fonction stop précis = Arrêt compteur avec reset [1]

Par. 344 Valeur du compteur = 100000

4 Programmation

Manuel de configuration du VLT® FCD 300 décentralisé a programmation de la programmation de la programmation de la programmation de la programmation de l

# **4 Programmation**

# **4.1 Unité de commande LCP**

# **4.1.1 Unité de commande LCP 2, en option**

Il est possible de raccorder au FCD 300 une unité de commande LCP (Local Control Panel - LCP 2) qui constitue une interface complète de commande et de programmation du variateur. Le panneau de commande LCP 2 peut être installé à 3 m au maximum du variateur de fréquence, p. ex. en face avant d'une armoire à l'aide d'un kit d'accessoires.

Les fonctions du panneau de commande sont réparties en cinq groupes :

- 1. L'afficheur.
- 2. Les touches de changement de la fonction de l'afficheur.
- 3. Les touches de modification des paramètres du programme.
- 4. Les voyants.
- 5. Les touches de commande locale.

L'affichage des données se fait par l'intermédiaire d'un afficheur alphanumérique à 4 lignes qui, en cours de fonctionnement normal, peut indiquer en continu 4 variables d'exploitation et 3 états d'exploitation. Pendant la programmation, toutes les informations nécessaires à la configuration rapide et efficace des paramètres du variateur de fréquence sont affichées. L'afficheur est complété par trois voyants indiquant respectivement la tension (ON), l'avertissement (WARNING) et l'alarme (ALARM). Tous les paramétrages du variateur de fréquence peuvent être modifiés directement avec le panneau de commande, sauf si cette fonction est réglée sur Verrouillé [1] via le paramètre 018 Verrouillage empêchant une modification des données.

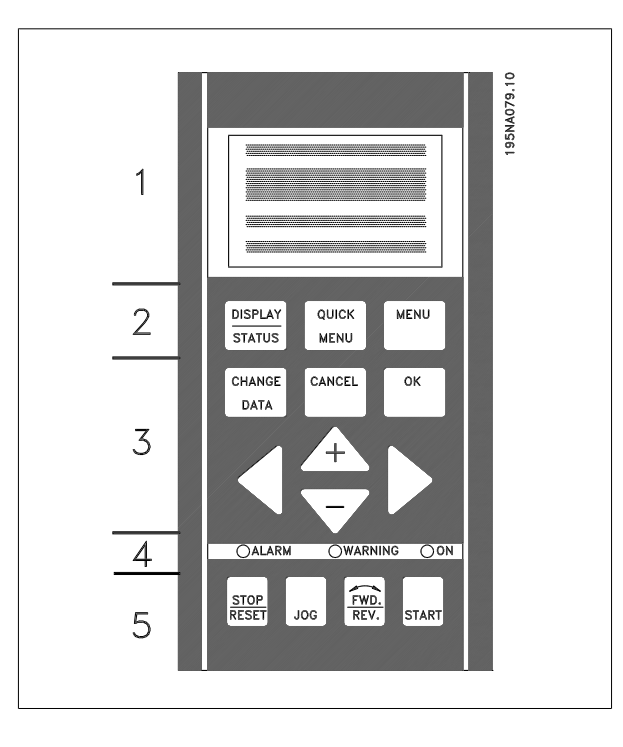

## **4.1.2 Touches de commande pour le paramétrage**

Les touches de commande sont réparties selon leurs fonctions de manière à ce que celles comprises entre l'afficheur et les témoins soient utilisées pour le paramétrage et le choix d'indication de l'afficheur en fonctionnement normal.

La touche **[DISPLAY/STATUS]** est utilisée pour choisir le mode d'affichage sur l'écran ou pour revenir au mode d'affichage à partir du menu rapide ou du mode menu.

La touche **[QUICK MENU]** permet d'accéder aux paramètres utilisés dans le menu rapide. Il est possible de changer entre le mode menu rapide et le mode menu.

La touche **[MENU]** permet d'accéder à tous les paramètres. Il est possible de basculer entre le mode menu et le menu rapide.

La touche **[CHANGE DATA]** sert à modifier un paramètre qui a été sélectionné soit dans le mode menu soit dans le menu rapide.

Appuyer sur **[CANCEL]** pour annuler une modification dans le paramètre sélectionné.

**[OK]** permet de confirmer un changement dans un paramètre sélectionné.

Les touches **[+ / -]** sont utilisées pour sélectionner les paramètres et pour changer les valeurs des paramètres.

Ces touches permettent aussi en mode d'affichage de passer d'une lecture de variable d'exploitation à une autre.

**[< >]** sont utilisées pour choisir un groupe de paramètres et pour déplacer le curseur en cas de modification d'une valeur numérique.

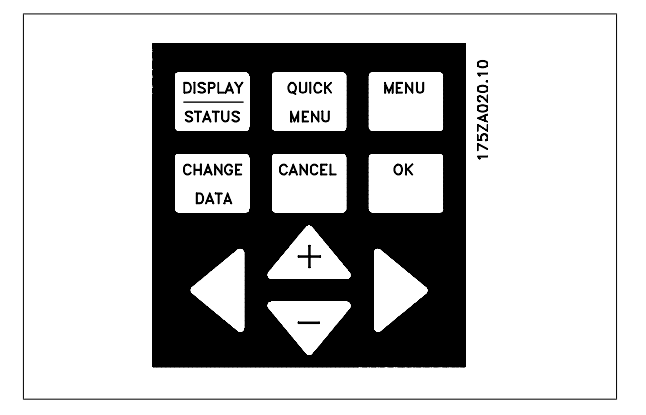

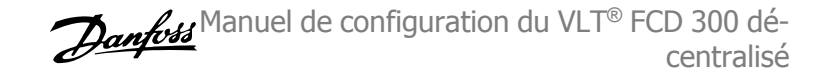

OWARNING

Jaune

 $\overline{O}$ ON

Le voyant d'indication de tension est activé lorsque le

variateur de fréquence est sous tension.

# **4.1.3 Voyants**

En bas du panneau de commande se trouvent un voyant rouge (alarme), un voyant jaune (avertissement) et un voyant vert (tension).

En cas de dépassement de certaines valeurs limites, le voyant d'alarme et/ou d'avertissement s'allument et un texte d'état ou d'alarme s'affiche

# **4.1.4 Commande locale**

La touche **[STOP/RESET]** est utilisée pour arrêter le moteur raccordé ou pour faire une remise à zéro du variateur de vitesse après un arrêt (alarme). Peut être activée ou désactivée dans le paramètre 014 Arrêt local.

Si l'arrêt est activé, la ligne 2 de l'afficheur clignote.

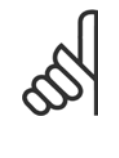

# **N.B.!**

Si aucune fonction d'arrêt externe n'a été sélectionnée et que la touche [STOP/RESET] est inactivée, le moteur peut être arrêté seulement en coupant l'alimentation du moteur ou du variateur.

La touche **[JOG]** change la fréquence de sortie pour une valeur préréglée tant que la touche est maintenue. Elle peut être activée ou désactivée via le paramètre 015 Jogging local.

La touche **[FWD/REV]** modifie le sens de rotation du moteur. Une flèche sur l'écran indique le sens sélectionné. Peut être activée ou désactivée dans le paramètre 016 *Inversion locale*. La touche [FWD/REV] n'est active que lorsque le paramètre 002 Commande locale/à distance est réglé sur Commande locale.

**[START]** sert à démarrer le variateur de fréquence. Elle est toujours active mais n'est pas prioritaire sur les ordres de stop.

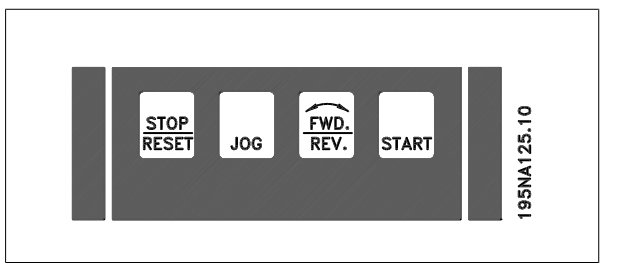

# **N.B.!**

**N.B.!**

175ZA022.1 OALARM

Rouge

Si les touches de commande locale sont actives, elles le sont à la fois lorsque le variateur de fréquence est réglé sur Commande locale et Commande à distance dans le paramètre 002 Commande locale/à distance, exception faite de [FWD/REV] qui n'est active qu'en commande locale.

Manuel de configuration du VLT® FCD 300 décentralisé a programmation de la programmation de la programmation de la programmation de la programmation de l

# **4.1.5 Mode affichage**

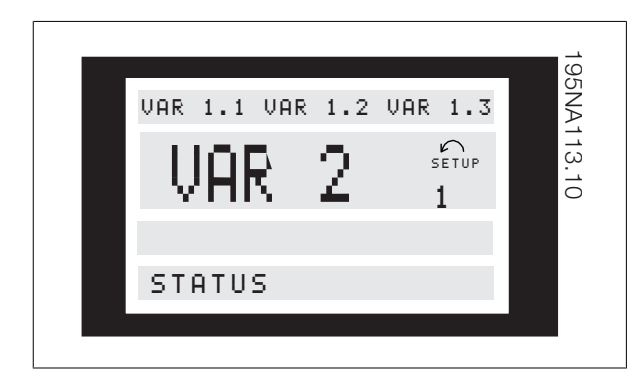

En fonctionnement normal, il est possible au choix d'indiquer en continu jusqu'à 4 variables d'exploitation différentes : 1,1, 1,2, 1,3 et 2. L'état actuel d'exploitation ou l'apparition d'alarmes et d'avertissements sont indiqués sur la 2e ligne par un numéro.

En cas d'alarmes, l'alarme actuelle est indiquée sur les lignes 3 et 4 accompagnée d'un texte explicatif.

Un avertissement est indiqué en clignotant sur la ligne 2 accompagné d'un texte explicatif sur la ligne 1. En outre, l'afficheur indique le process actif.

La flèche indique le sens de rotation choisi. A ce niveau, le variateur de fréquence indique la présence d'un signal d'inversion actif. Le corps de la flèche disparaît en cas d'ordre d'arrêt ou lorsque la fréquence de sortie devient inférieure à 0,1 Hz.

La ligne inférieure indique l'état du variateur de fréquence. La liste de défilement indique les variables d'exploitation qu'il est possible de montrer aux lignes 1 et 2 en mode affichage. Les modifications sont effectuées à l'aide des touches  $[+/$ -].

#### **Commutation entre les modes automatique et manuel**

En activant la touche [Modifier les données] en [Mode affichage], l'affichage indique le mode du variateur de fréquence.

# **4.1.6 Modes d'affichage**

Le panneau de commande LCP comporte différents états d'indication qui dépendent du mode de configuration du variateur de fréquence.

#### **Etat d'indication I :**

Etat d'indication par défaut après démarrage ou initialisation.

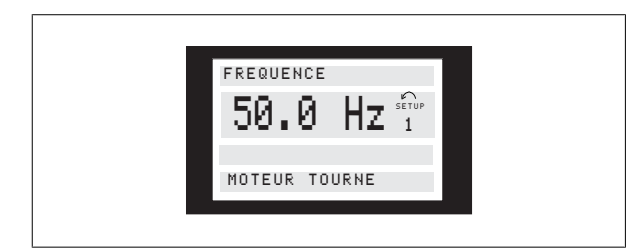

La ligne 2 indique la valeur d'une variable d'exploitation avec l'unité correspondante et la ligne 1 indique un texte qui explique la ligne 2. Dans Basculer d'un mode à l'autre à l'aide de la touche [+/-] [HAND...AUTO]

En mode [HAND], la référence est modifiable à l'aide de la touche [+] ou [-].

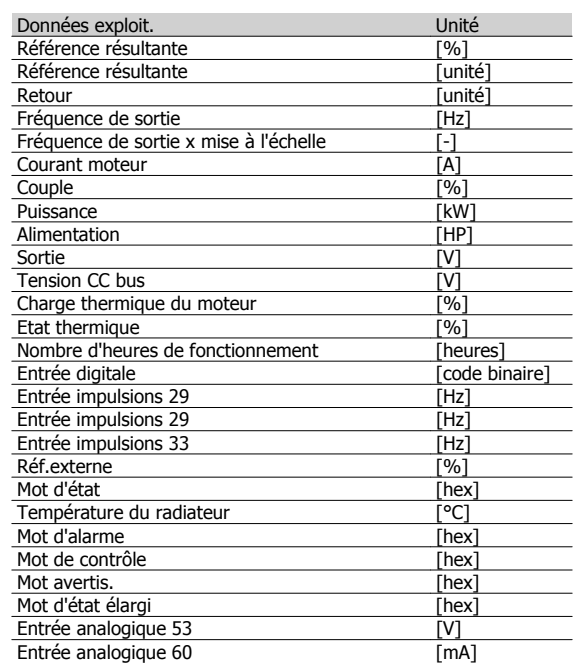

Il est possible d'afficher trois variables d'exploitation à la première ligne de l'afficheur et une variable d'exploitation à la deuxième ligne. La programmation est effectuée via les paramètres 009, 010, 011 et 012 Afficheur.

cet exemple, la *fréquence* a été sélectionnée comme variable par l'intermédiaire du paramètre 009 Afficheur ligne 2. En exploitation normale, une autre variable peut être directement affichée en utilisant les touches  $[+ / -].$ 

#### **Mode d'affichage II :**

Le changement entre les états d'indication I et II se fait en appuyant brièvement sur la touche [DISPLAY / STATUS].

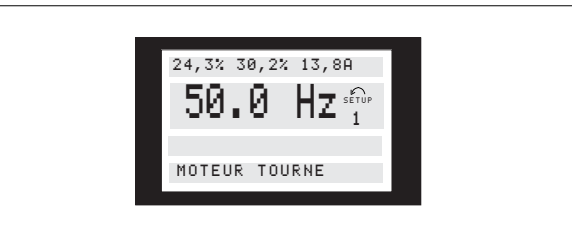

Dans cet état, quatre variables sont indiquées simultanément avec leurs unités correspondantes, cf. le tableau. Dans l'exemple, les éléments suivants ont été sélectionnés : Fréquence, Référence, Couple et Courant comme variables de la première et de la deuxième ligne.

#### **Mode d'affichage III :**

Cet état d'indication est affiché tant que la touche [DISPLAY / STATUS] est maintenue enfoncée. Une fois la touche relàchée, un changement vers l'Etat d'indication II aura lieu, sauf si la touche est maintenue pendant moins d'une seconde env., auquel cas il s'agira toujours de l'Etat d'indication I.

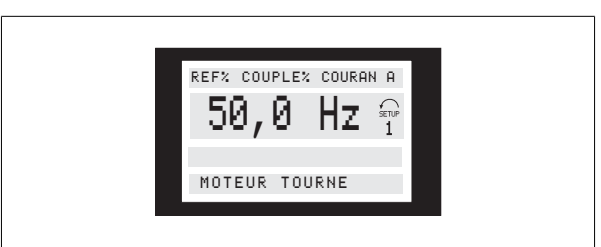

# **4.1.7 Configuration des paramètres**

Le domaine de travail très diversifié d'un variateur de fréquence est obtenu par un grand nombre de paramètres qui permettent d'adapter la fonctionnalité à une utilisation spécifique. Afin d'offrir une meilleure vue d'ensemble des nombreux paramètres, il est possible de choisir entre deux modes de programmation - un mode menu et un mode menu rapide. Le premier mode donne accès à l'ensemble des paramètres. Avec le second, l'utilisateur parcourt l'ensemble des paramètres essentiels et nécessaires à la mise en oeuvre du variateur de fréquence pour s'adapter à la plupart des cas. Quel que soit le mode de programmation choisi, la modification d'un paramètre dans un mode est automatiquement visible aussi bien en mode menu qu'en mode menu rapide.

#### **Structure du mode menu rapide comparé au mode menu**

Chaque paramètre a un nom et un numéro qui restent les mêmes dans les deux modes de programmation. En mode menu, les paramètres sont

Danfott Manuel de configuration du VLT® FCD 300 décentralisé

À ce niveau, affichage des noms des paramètres et unités des variables d'exploitation à la 1e et la 2e lignes. La ligne 2 de l'afficheur reste inchangée.

#### **Mode d'affichage IV :**

Cet état d'indication peut être affiché en cours d'exploitation afin de modifier un autre process sans arrêter le variateur de fréquence. La fonction est activée dans le paramètre 005 Process à programmer.

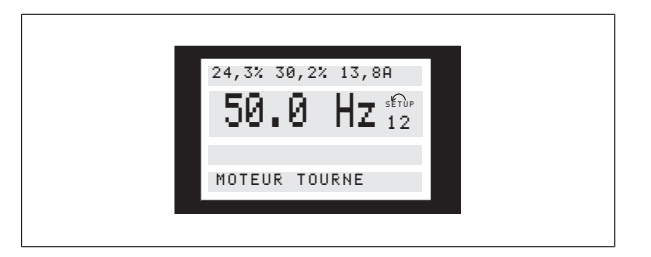

À ce niveau, le process à programmer numéro 2 clignote à droite du process actif.

répartis en groupes, le premier chiffre du numéro de paramètre (en partant de la gauche) indiquant le numéro du groupe du paramètre concerné.

- La touche [QUICK MENU] permet d'accéder aux paramètres les plus importants du variateur de fréquence. Après la programmation, le variateur est, dans la plupart des cas, prêt au fonctionnement. Il est possible de parcourir le menu rapide à l'aide des touches [+ / -] et de modifier les valeurs des données en appuyant sur [CHANGE DATA] + [OK].
- Le mode menu permet de choisir et de modifier l'ensemble des paramètres. Certains paramètres sont cependant "condamnés" en fonction du choix effectué dans le paramètre 100 Configuration.

# **4.1.8 Menu rapide avec unité de commande LCP 2**

La configuration rapide est activée en appuyant sur la touche [QUICK MENU] qui fait apparaître sur l'écran l'indication suivante :

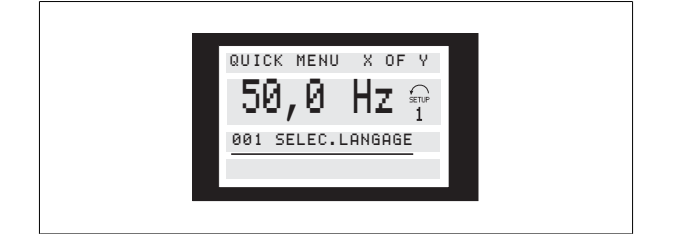

En bas de l'écran s'affichent le numéro et le nom du premier paramètre ainsi que son état ou sa valeur dans le menu rapide. La première fois que la touche [QUICK MENU] est activée après la mise sous tension de l'appareil, l'indication commence toujours en position 1 - voir le schéma cidessous.

Manuel de configuration du VLT® FCD 300 décentralisé a programmation de la programmation de la programmation de la programmation de la programmation de l

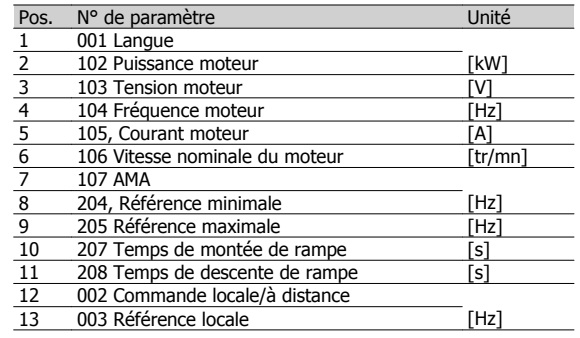

# **4.1.9 Sélection des paramètres**

Le mode menu est activé en appuyant sur la touche [MENU] qui fait apparaître sur l'écran l'indication suivante :

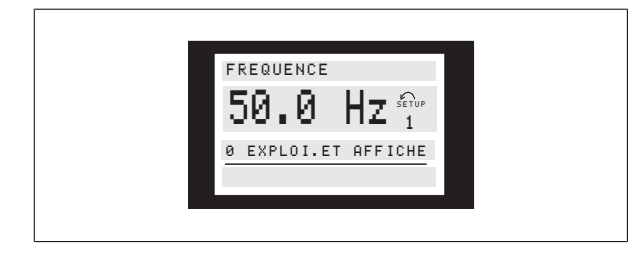

La ligne 3 de l'écran indique le numéro du groupe et le nom du paramètre.

En mode menu, les paramètres sont répartis en groupes. Le choix d'un groupe de paramètres est effectué à l'aide des touches [< >]. Les groupes de paramètres suivants sont accessibles :

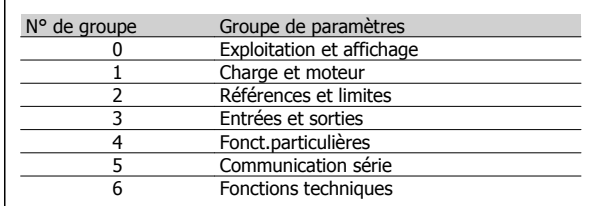

Après sélection d'un groupe, chaque paramètre peut être choisi à l'aide des touches  $[+ / -]$ :

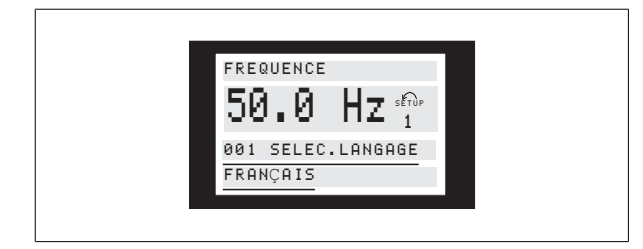

A la 3ème ligne de l'écran s'affichent le numéro et le nom du paramètre et à la 4ème ligne son état ou sa valeur.

# **Modification de données**

Qu'un paramètre soit sélectionné en mode menu rapide ou en mode menu, la procédure de modification de sa valeur reste la même. Une pression sur la touche [CHANGE DATA] donne accès au changement du paramètre choisi. Ensuite, le soulignement de la ligne 4 de l'écran clignotera. La procédure de modification de la valeur du paramètre sélectionné dépend du fait que celui-ci représente une valeur numérique ou un texte.

#### **Modification d'une valeur de donnée**

Dans le cas où le paramètre sélectionné correspond à une valeur de donnée, sa modification se fait à l'aide des touches [+ / -].

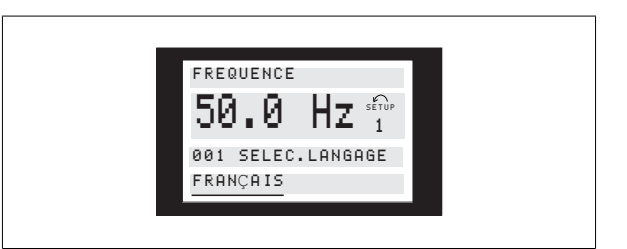

La ligne inférieure de l'afficheur indique la valeur qui sera mémorisée en confirmant par [OK].

#### **Modification d'une valeur de donnée numérique**

Dans le cas où la valeur du paramètre sélectionné est numérique, sélectionner d'abord un chiffre à l'aide des touches [< >].

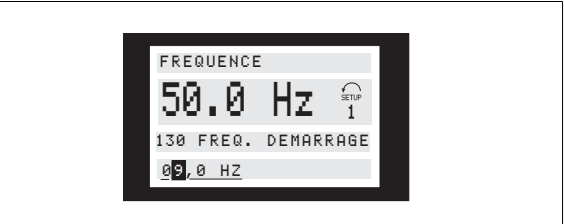

Modifier ensuite progressivement le chiffre sélectionné à l'aide des touches  $[ + / -]$ :
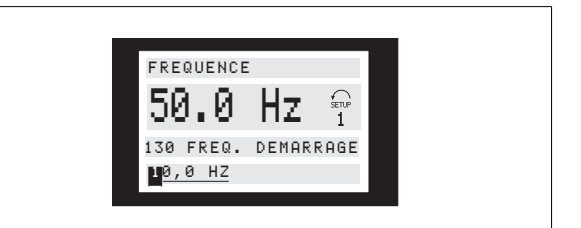

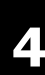

# **4.1.10 Initialisation manuelle**

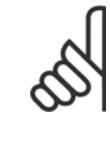

### **N.B.!**

L'initialisation manuelle n'est pas possible sur l'unité de commande LCP 2 175N0131. Il est cependant possible d'effectuer une initialisation via le par. 620 Mode d'exploitation :

Les paramètres suivants ne sont pas modifiés en cas d'initialisation manuelle via le par. 620 Mode d'exploitation.

- **-** par. 500 Adresse
- **-** par. 501 Vitesse de transmission

# **4.2 Groupe de paramètres 0-\*\* Fonction./Affichage**

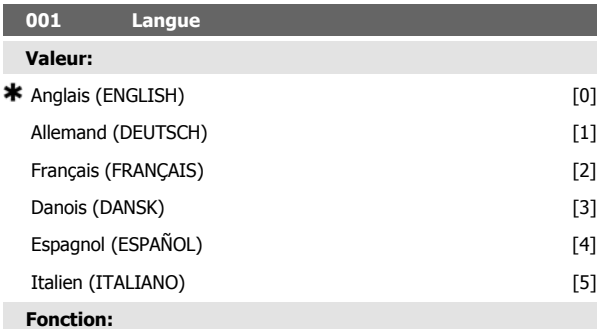

Ce paramètre permet de choisir la langue retenue pour les affichages sur l'écran lorsque l'unité de commande LCP est raccordée.

#### **Description du choix:**

Il est possible de choisir entre les langues indiquées. Le réglage d'usine peut varier.

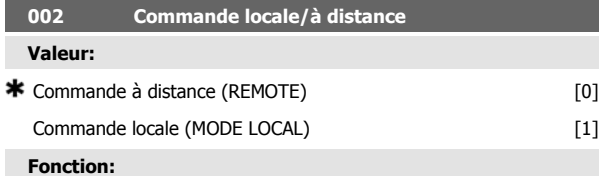

# Deux modes sont proposés pour commander le variateur de fréquence;

Commande à distance [0] et Commande locale [1]. Voir également paramètre 013 *Réglage de la référence locale* en cas de sélection de Commande locale [1].

### **Description du choix:**

Le choix de l'option Commande à distance [0] permet de piloter le variateur de fréquence via :

1. les bornes de commande ou la liaison série.

Danfott Manuel de configuration du VLT® FCD 300 décentralisé

Le chiffre sélectionné est indiqué en clignotant. La ligne inférieure de l'écran indiquera la valeur du paramètre qui sera mémorisé en confirmant par [OK].

- **-** par. 600, Nombre d'heures d'exploitation
- **-** par. 601 Heures de fonctionnement
- **-** par. 602 Compteur de kWh
- **-** par. 603 Nombre de démarrages
- **-** par. 604 Nombre de surchauffes
- **-** par. 605 Nombre de surtensions
- **-** par. 615 à 617 Mémoire des défauts
- **-** par. 678 Configuration de la carte de commande
- 2. la touche [START]. Cette touche n'est pas prioritaire sur les ordres d'arrêt par les entrées digitales ou la liaison série.
- 3. les touches [STOP/RESET] et [JOG] sous réserve que ces fonctions soient activées.

Le choix de l'option Commande à distance [1] permet de piloter le variateur de fréquence via :

- 1. la touche [START]. Cette touche n'est pas prioritaire sur les ordres d'arrêt via les entrées digitales (voir paramètre 013 Réglage de la référence locale ).
- 2. les touches [STOP/RESET] et [JOG] sous réserve que ces fonctions soient activées.
- 3. la touche [FWD/REV] sous réserve que cette fonction soit activée au paramètre 016 Inversion localeet que le paramètre 013 Réglage de la référence locale soit réglé sur Mode local en boucle ouverte [1] ou Mode local/comme au paramètre 100 [3]. Régler le paramètre 200 Plage/sens fréquence de sortie sur Deux sens.
- 4. le paramètre 003 Référence locale, la vitesse de référence étant sélectionnée via les touches [+] et [-].
- 5. un ordre de commande externe pouvant être relié aux entrées digitales (voir paramètre 013 Réglage de la référence locale).

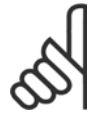

### **N.B.!**

Les touches [JOG] et [FWD/REV] sont situées sur le panneau de commande.

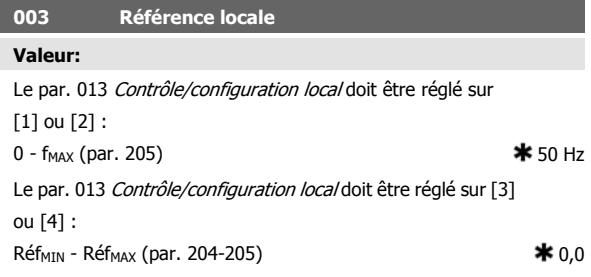

### **Fonction:**

Ce paramètre permet le réglage manuel de la valeur de référence souhaitée. L'unité de la référence locale dépend de la configuration sélectionnée au paramètre 100 Configuration.

### **Description du choix:**

L'utilisation de cette fonction nécessite de régler le paramètre 002 Commande locale/à distance sur Commande locale [1]. Il est impossible de régler la référence locale via la communication série.

# **4.2.1 Configuration du process**

Le choix est possible entre quatre process (configurations de paramètres) pouvant être programmés indépendamment. Le process actif peut être sélectionné au paramètre 004 Process actif. Lorsqu'un panneau de commande LCP est raccordé, le numéro du process actif est indiqué dans l'afficheur sous "Process". Il est également possible de régler le variateur de fréquence sur Multiprocess, de manière à pouvoir changer de process à l'aide des entrées digitales ou de la liaison série. Le changement entre process peut être utilisé dans les installations, p. ex. qui fonctionnent avec

## **4.2.2 Changement de process**

**-** Sélection de process via les bornes 29 et 33.

Par. 305 Entrée digitale = Sélection de process, bit de plus faible poids, LSB [31]

Par. 307 Entrée digitale = Sélection de process, bit de plus fort poids, MSB [32]

Par. 004 Process actif = Multiprocess [5]

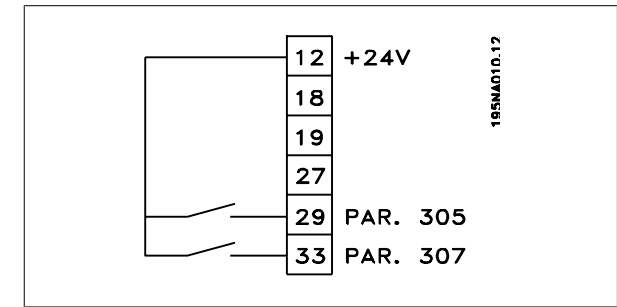

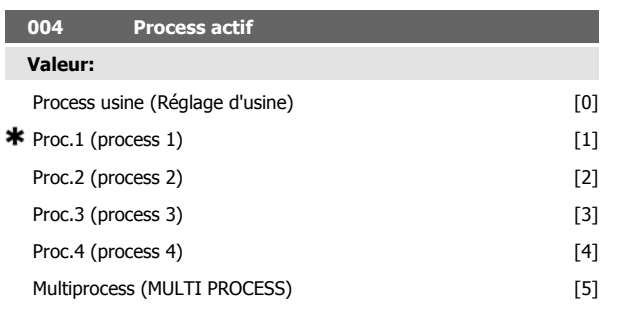

un process le jour et un autre process la nuit. Le paramètre 006 Copie du process permet de copier d'un process à un autre. Le paramètre 007 Copie LCP permet de transférer tous les process d'un variateur de fréquence à un autre en déplaçant le panneau de commande LCP. D'abord, toutes les valeurs des paramètres sont copiées au panneau de commande LCP qui est ensuite déplacé vers un autre variateur de fréquence. A ce niveau, toutes les valeurs des paramètres peuvent être copiées du panneau de commande LCP au variateur de fréquence.

### **Fonction:**

Ce paramètre permet de sélectionner le process actif. Tous les paramètres peuvent être programmés dans quatre réglages différents. La commutation entre les process est effectuée dans ce paramètre, via une entrée digitale ou via la liaison série.

#### **Description du choix:**

L'option Process d'usine [0] renferme les données réglées en usine. Les réglages 1 à 4 [1] à [4] sont quatre réglages individuels pouvant être sélectionnés au choix. L'option Multiprocess [5] permet de sélectionner la commutation à distance entre les quatre process via une entrée digitale ou via la liaison série.

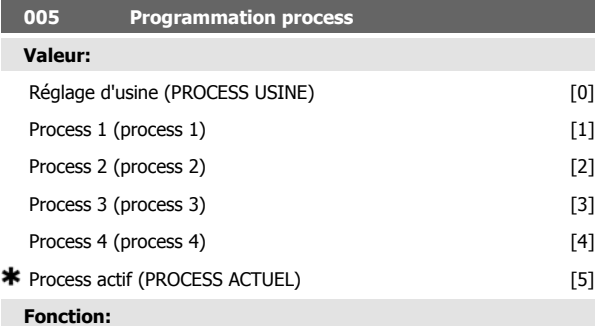

Il est possible de sélectionner un process à programmer pendant le fonctionnement (aussi bien par le panneau de commande que par la liaison série). P. ex., il est possible de programmer Process 2[2], lorsque l'option Process 1 [1] a été sélectionnée au paramètre 004 Process actif.

### **Description du choix:**

L'option Process usine [0] renferme les données réglées en usine et peut servir de référence pour ramener éventuellement les autres process à un état donné. Les Process 1 à 4<sup>[1]</sup> à <sup>[4]</sup> sont des process individuels pouvant être librement programmés lors du fonctionnement. Si l'option Process actuel [5] est retenue, le processus à programmer est égal au paramètre 004 Process actif.

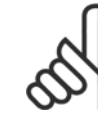

**4** 

¢

### **N.B.!**

La modification d'un paramètre ou sa copie dans le process actif se répercute immédiatement sur le fonctionnement de l'appareil.

#### **006 Copie du process**

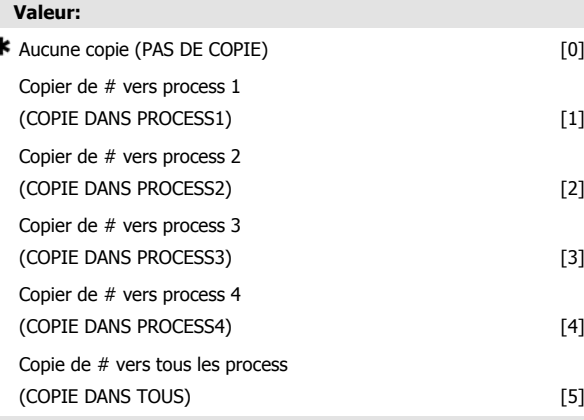

### **Fonction:**

Le processus actif sélectionné au paramètre 005 Process à programmer est copié dans l'un ou l'ensemble des autres processus de ce paramètre.

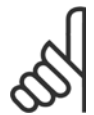

### **N.B.!**

La copie n'est possible qu'en mode Stop (moteur arrêté par un ordre dédié).

### **Description du choix:**

La copie commence après avoir sélectionné l'option souhaitée et après avoir appuyé sur la touche [OK]/[CHANGE DATA]. L'afficheur indique que la copie est en cours.

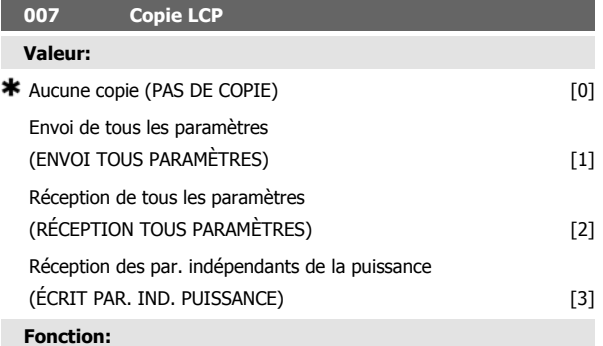

Le paramètre 007 Copie LCP est mis en oeuvre si l'on souhaite utiliser la fonction de copie intégrale des panneaux de commande LCP 2. Cette fonction permet de transférer tous les réglages paramétrés d'un variateur de fréquence à un autre en déplaçant le panneau de commande LCP.

#### **Description du choix:**

Sélectionner Envoi de tous les paramètres [1] pour transférer l'ensemble des paramètres au panneau de commande. Sélectionner Réception de tous les paramètres [2] pour copier et transmettre tous les paramètres au variateur de fréquence doté du panneau de commande. Sélectionner Réception des par. indépendants de la taille [3] pour ne recevoir que les paramètres indépendants de la puissance C'est le cas en présence d'un variateur de fréquence dont la puissance nominale diffère de celle du variateur dont provient la configuration.

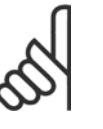

**N.B.!**

Envoi/réception ne peut s'effectuer qu'en mode stop. La réception est possible uniquement vers un variateur de fréquence avec la même version de logiciel, voir paramètre 626 N° d'identification base de données

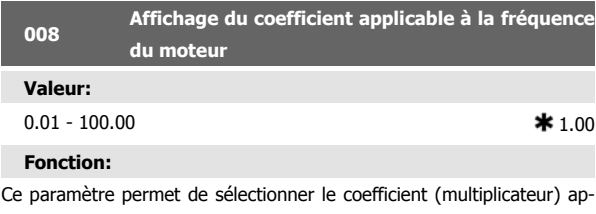

plicable à la fréquence du moteur. Il est indiqué sur l'afficheur, lorsque les paramètres 009 à 012 Afficheur sont réglés sur Fréquence x coefficient [5].

# **Description du choix:**

Régler sur le coefficient désiré.

×

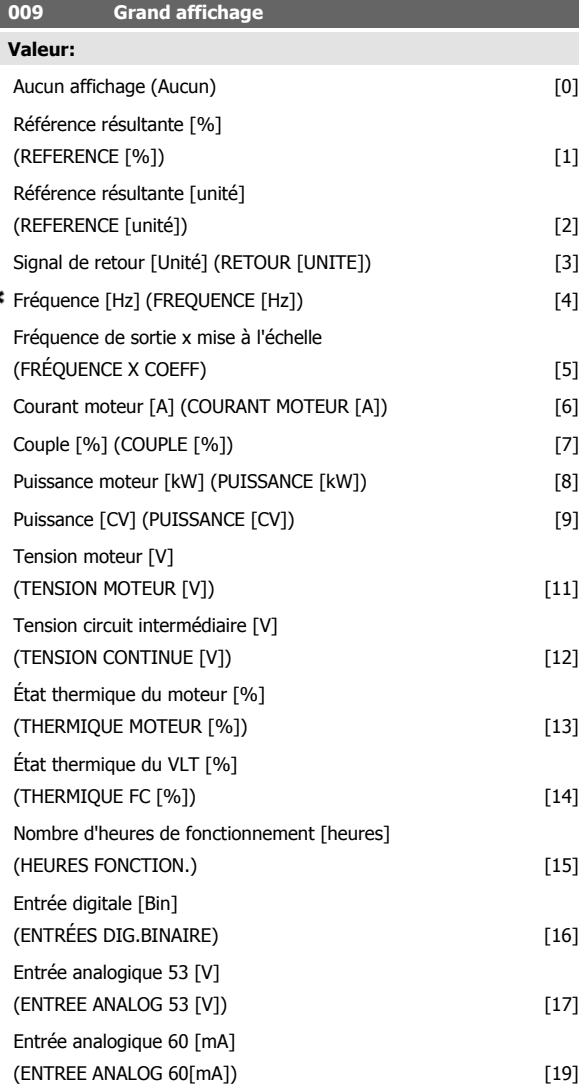

Référence d'impulsions [Hz]

(ENTREE PULSES 33 [Hz]) [20] Consigne externe [%] (REFERENCE EXTERNE[%]) [21] Mot d'état [Hex] (MOT D'ETAT [HEXA]) [22] Température radiateur [°C] (TEMP. RADIATEUR [°C]) [25] Mot d'alarme [Hex] (MOT D'ALARME [HEXA]) [26]

Mot contrôle [Hex] (MOT CONTROLE [HEX]) [27] Mot d'avertissement [Hex]

(MOT AVERT. [HEXA]) [28] Mot d'état élargi [Hex] (STATUT EXT. [HEXA]) [29] Avertissement carte option communication (MOT AVERT COMM[HEXA]) [30] Compteur d'impulsions (PULSE COUNTER) [31] Entrée impulsions 29 (ENTREE PULSES 29) [32]

### **Fonction:**

Ce paramètre permet de sélectionner la valeur affichée sur la ligne 2 du panneau de commande LCP à la mise sous tension du variateur de fréquence. Les valeurs figureront également sur la liste de défilement en mode affichage. Les paramètres 010 à 012 Afficheur permettent de choisir trois autres valeurs qui sont affichées sur la ligne 1 de l'écran.

#### **Description du choix:**

Aucun affichage n'est possible que dans les paramètres 010 à 012 Lecture petit afficheur.

Référence résultante [%] indique un pourcentage pour la référence résultante dans la plage de Référence minimale, Réf<sub>MIN</sub> à Référence maximale, Réf<sub>MAX</sub>

Référence [unité] indique la référence résultante avec l'unité Hz en Boucle ouverte. En Boucle fermée, sélectionner l'unité de référence au paramètre 416 Unités de process.

Retour [unité] indique la valeur résultante du signal avec l'unité et le coefficient sélectionnés aux paramètres 414 Retour minimum, FB<sub>MIN</sub>, 415 Retour maximum, FB<sub>MAX</sub> et 416 Unités de process.

Fréquence [Hz] indique la fréquence de sortie du variateur de fréquence. Fréquence de sortie x mise à l'échelle [-] égale la puissance de sortie actuelle f<sub>M</sub> multipliée par le facteur défini au paramètre 008 Mise à l'échelle de l'affichage de la fréquence de sortie.

Courant moteur [A] indique le courant de phase du moteur mesuré comme valeur réelle.

Couple [%] indique la charge instantanée du moteur par rapport à son couple nominal.

Puissance [kW] indique la puissance instantanée absorbée par le moteur (en kW).

Puissance [CV] indique la puissance instantanée absorbée par le moteur (en chevaux).

Tension moteur [V] indique la tension appliquée au moteur.

Tension circuit intermédiaire [V] indique la tension du circuit intermédiaire du variateur de fréquence.

État thermique du moteur [%] indique la charge thermique calculée/estimée du moteur. 100 % est la limite d'interruption.

État thermique du VLT [%] indique la charge thermique calculée/estimée du variateur de fréquence. 100 % est la limite d'interruption.

Nombre d'heures de fonctionnement [heures] indique le nombre d'heures de fonctionnement du moteur depuis la dernière réinitialisation au paramètre 619 Reset compteur heures de fonctionnement.

Entrée digitale [code binaire] indique l'état du signal délivré par les 5 entrées digitales (18, 19, 27, 29 et 33). L'entrée 18 correspond au bit le plus à gauche. "0" = aucun signal, "1" = signal connecté.

Entrée analogique 53 [V] indique la valeur de la tension à la borne 53.

Entrée analogique 60 [mA] indique la valeur du courant à la borne 60. Référence impulsionnelle [Hz] indique la référence en Hz raccordée à la borne 33.

Consigne externe [%] indique la somme des consignes externes, en pourcentage (somme des communications analogiques/impulsionnelles/ série) sur la plage allant de Référence minimum, Réf<sub>MIN</sub> à Référence maximum, Réf<sub>MAX</sub>.

Mot d'état [Hex] indique sous forme hexadécimale un ou plusieurs états. Voir Communication série dans le Manuel de configuration pour de plus amples renseignements.

Température radiateur [°C] indique la température instantanée du radiateur du variateur de fréquence. La valeur limite d'arrêt est de 90 à 100 °C, le rétablissement étant à 70 ± 5 °C.

Mot d'alarme [Hex] indique une ou plusieurs alarmes en code hexadécimal. Voir Communication série dans le Manuel de configuration pour de plus amples renseignements.

Mot de contrôle [Hex] indique le mot de contrôle destiné au variateur de fréquence. Voir Communication série dans le Manuel de configuration pour de plus amples renseignements.

Mot d'avertissement [Hex] indique un ou plusieurs avertissements en code hexadécimal. Voir Communication série dans le Manuel de configuration pour de plus amples renseignements.

Mot d'état élargi [Hex] indique un ou plusieurs états en code hexadécimal. Voir Communication série dans le Manuel de configuration pour de plus amples renseignements.

Avertissement carte option communication [Hex] indique un mot d'avertissement en cas d'erreur du bus de communication. Cette option n'est active que si les options de communication sont installées.

Sans option communication, la valeur 0 Hex est affichée.

Référence impulsionnelle [Hz] indique la référence en Hz raccordée à la borne 29.

Compteur d'impulsions indique le nombre d'impulsions enregistrées par l'appareil.

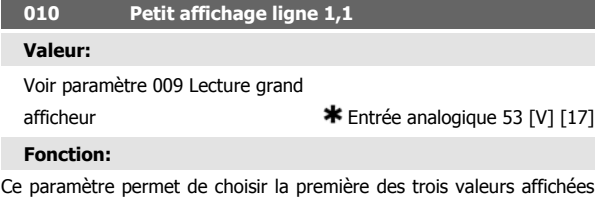

sur la ligne 1 de l'écran, position 1. Cette fonction est utile, entre autres, lors du réglage du régulateur PID afin de voir comment le process réagit sur une modification de la référence. L'afficheur se lit en appuyant sur la touche [DISPLAY STATUS].

#### **Description du choix:**

Voir paramètre 009 Lecture grand afficheur.

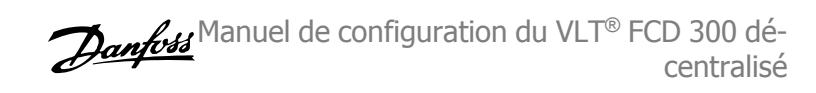

## **011 Petit affichage 1.2**

**Valeur:**

Voir paramètre 009 Lecture grand afficheur. Courant moteur [A][6]

**Fonction:**

Voir la description de la fonction au paramètre 010 Lecture petit afficheur.

#### **Description du choix:**

Voir paramètre 009 Lecture grand afficheur.

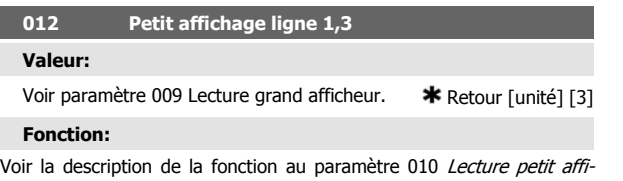

#### **Description du choix:**

cheur.

Voir paramètre 009 Lecture grand afficheur.

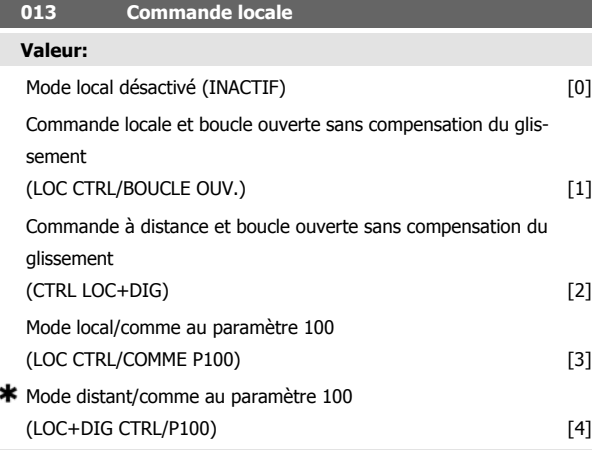

#### **Fonction:**

Ce paramètre permet de régler la fonction souhaitée quand, au paramètre 002 Commande locale/à distance, Commande locale [1] a été choisie.

#### **Description du choix:**

Sélectionner Mode local désactivé [0] pour inhiber tout réglage de la référence au paramètre 003 Référence locale.

Pour pouvoir passer à l'option Mode local désactivé [0], le paramètre 002 Commande locale/à distance doit être réglé sur Commande à distance  $[0]$ 

Sélectionner Commande locale et boucle ouverte [1] pour ajuster la vitesse du moteur à l'aide du paramètre 003 Référence locale. Lors de cette sélection, le paramètre 100 Configuration commute automatiquement sur Mode vitesse en boucle ouverte [0].

L'option Commande à distance et boucle ouverte [2] fonctionne selon le même principe que Commande locale et boucle ouverte [1], sauf qu'il est possible de commander le variateur de fréquence via les entrées digitales. Pour les sélections [1-2], la commande commute en boucle ouverte, sans compensation du glissement.

L'option Mode local/comme au paramètre 100 [3] permet de régler la vitesse du moteur à l'aide du paramètre 003 Référence locale, mais sans que le paramètre 100 Configuration commute automatiquement sur Mode vitesse en boucle ouverte [0].

L'option *Mode distant/comme au paramètre 100* [4] fonctionne selon le même principe que Mode local/comme au paramètre 100 [3], sauf qu'il est possible de commander le variateur de fréquence via les entrées digitales.

Commutation de Commande à distance à Commande locale au paramètre 002 Commande locale/à distance, le paramètre 013 étant réglé sur Mode local digital en boucle ouverte [1] : La fréquence instantanée du moteur et le sens de rotation seront conservés. Si le sens de rotation instantané ne correspond pas au signal d'inversion (référence négative), la référence se règle sur 0.

Commutation de Commande locale à Commande à distance au paramètre 002 Commande locale/à distance, ce paramètre étant réglé sur Mode local digital en boucle ouverte [1] : La configuration choisie au paramètre 100 Configuration est activée. La commutation s'effectue sans à-coups. Commutation de Commande à distance à Commande locale au paramètre 002 Commande locale/à distance, le paramètre 013 étant réglé sur Mode local digital/comme au paramètre 100 [4] : La référence instantanée sera conservée. Si le signal de référence est négatif, la référence locale se règle sur 0.

Commutation de Commande locale à Commande à distance au paramètre 002 Commande locale à distance, ce paramètre étant réglé sur Commande à distance : La référence locale est remplacée par le signal de référence actif de la commande à distance.

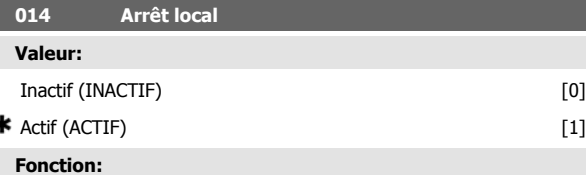

Ce paramètre permet de sélectionner ou de désactiver la fonction arrêt local du panneau de commande et du LCP.

#### **Description du choix:**

En sélectionnant *Inactif* [0] dans ce paramètre, la touche [STOP] est inactive.

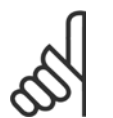

ź

#### **N.B.!**

En sélectionnant Inactif [0], le moteur ne peut être arrêté à l'aide de la touche [STOP].

#### **015 Jogging, mode local**

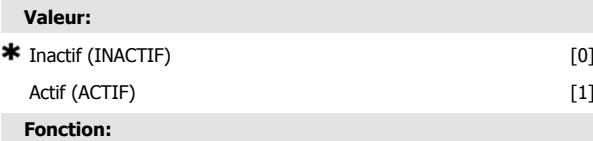

Ce paramètre permet de sélectionner ou de désactiver la fonction jogging du panneau de commande LCP.

#### **Description du choix:**

En sélectionnant *Inactif* [0] dans ce paramètre, la touche [JOG] est inactive.

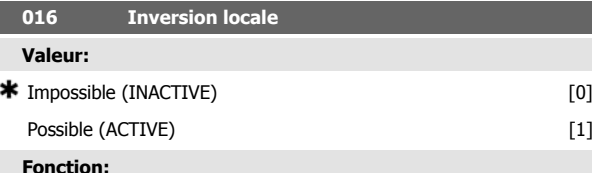

Ce paramètre permet de sélectionner ou de désactiver la fonction inversion du panneau de commande LCP. Cette touche ne peut être utilisée que si le paramètre 002 Commande locale/à distance est réglé sur Commande locale [1] et le paramètre 013 Réglage de la référence locale sur

Mode local en boucle ouverte [1] ou Mode local/comme au paramètre 100 [3].

#### **Description du choix:**

En sélectionnant Impossible [0] dans ce paramètre, la touche [FWD/REV] est inactive. Voir également le paramètre 200 Plage/sens fréquence de sortie.

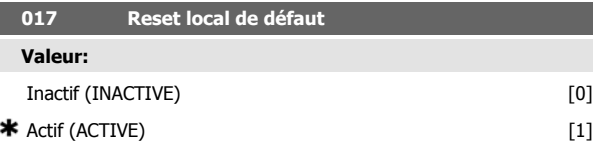

#### **Fonction:**

Ce paramètre permet de sélectionner ou de désactiver la fonction RESET du panneau de commande.

#### **Description du choix:**

En sélectionnant *Inactive* [0] dans ce paramètre, la fonction RESET est inactive.

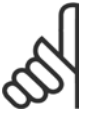

#### **N.B.!**

Ne sélectionner *Inactive* [0] qu'à condition d'avoir raccordé un signal externe de reset via les entrées digitales.

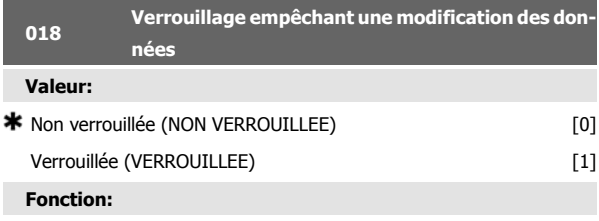

Ce paramètre permet de "verrouiller" la commande et d'éviter une modification quelconque des données via les touches de commande.

#### **Description du choix:**

La sélection de Verrouillée [1] empêche toute modification des données des paramètres. Il est cependant toujours possible d'effectuer des modifications via la liaison série. Les paramètres 009 à 012 Afficheur pourront être modifiés via le panneau de commande.

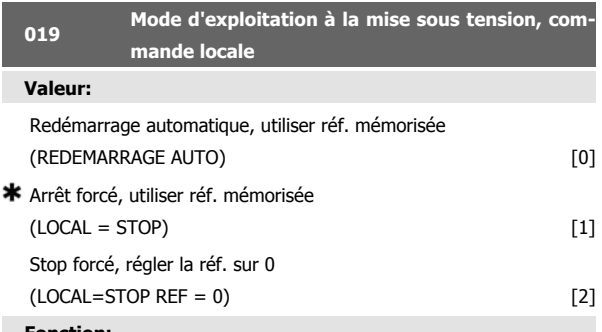

#### **Fonction:**

Réglage du mode d'exploitation souhaité à la mise sous tension. Cette fonction ne peut être activée que si l'option Commande locale [1] a été choisie au paramètre 002 Commande locale/à distance.

### **Description du choix:**

Sélectionner Redémarrage automatique, utiliser réf. mémorisée [0] si le variateur de fréquence doit démarrer en adoptant la référence locale (réglage au paramètre 003 Référence locale) et le mode start ou stop lancé à l'aide des touches correspondantes avant la mise hors circuit.

Sélectionner Stop forcé, utiliser réf. mémorisée [1] si le variateur de fréquence doit rester à l'arrêt lors de la mise sous tension jusqu'à l'activation de la touche [START]. Après un ordre de démarrage, la vitesse du moteur accélère pour atteindre la référence mémorisée au paramètre 003 Référence locale.

Sélectionner Stop forcé, régler la réf. sur 0[2] si le variateur de fréquence doit rester à l'arrêt lors de la mise sous tension. Le paramètre 003 Référence locale est remis à zéro.

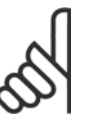

### **N.B.!**

En mode distant (paramètre 002 Commande locale/à distance), l'état marche/arrêt à la mise sous tension dépend des signaux externes de commande. En sélectionnant Impulsion de démarrage [8] au paramètre 302 Entrée digitale, le moteur reste arrêté après avoir été raccordé au secteur.

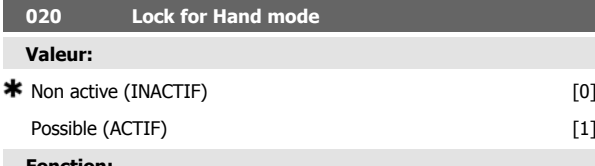

#### **Fonction:**

Ce paramètre permet de sélectionner s'il est possible ou non de permuter entre les modes automatique et manuel. En mode automatique, le variateur de vitesse est contrôlé par des signaux externes, tandis qu'en mode manuel il est contrôlé par une référence locale, directement à partir de l'unité de commande.

### **Description du choix:**

En sélectionnant *Impossible* [0] dans ce paramètre, la fonction Mode manuel est inactive. Ce blocage peut être activé à volonté. En sélectionnant Possible [1], il est possible de permuter entre les modes automatique et manuel.

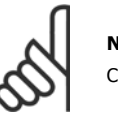

**N.B.!** Ce paramètre est uniquement valide pour LCP 2.

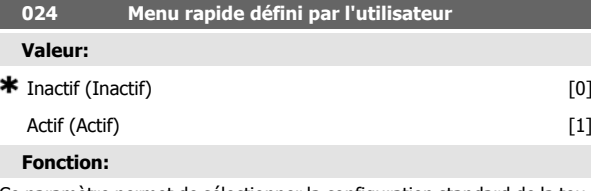

Ce paramètre permet de sélectionner la configuration standard de la touche QUICK MENU du panneau de commande et du panneau LCP.

Cette fonction permet à l'utilisateur de sélectionner, au paramètre 025 Configuration du menu rapide, jusqu'à 20 paramètres pour la touche QUICK MENU.

#### **Description du choix:**

En sélectionnant *Inactif* [0], la configuration standard de la touche QUICK MENU est activé.

En sélectionnant Actif [1], le menu rapide défini par l'utilisateur est actif.

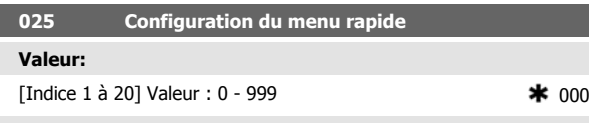

### **Fonction:**

Ce paramètre permet de définir les paramètres souhaités dans le menu rapide lorsque le paramètre 024 Menu rapide défini par l'utilisateur est réglé sur Disponible [1].

Il est possible de sélectionner jusqu'à 20 paramètres pour le menu rapide défini par l'utilisateur.

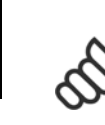

**4** 

**N.B.!** Noter que ce paramètre ne peut être réglé qu'à l'aide d'un panneau de commande LCP 2. Voir Formulaire de commande .

### **Description du choix:**

La configuration du menu rapide s'effectue comme suit :

- 1. Sélectionner le paramètre 025 Configuration du menu rapide et appuyer sur [CHANGE DATA].
- 2. L'Indice 1 indique le premier paramètre du menu rapide. Il est possible de parcourir les numéros d'indice à l'aide des touches [+ / -]. Sélectionner l'Indice 1.
- 3. [< >]] permet de changer entre les trois valeurs. Appuyer une fois sur la touche [<], sur le dernier chiffre du numéro du paramètre pouvant être sélectionné à l'aide des touches [+ / -]. Régler l'Indice 1 sur 100 pour paramètre 100 Configuration.
- 4. Appuyer sur [OK] après avoir réglé l'Indice 1 sur 100.
- 5. Répéter les étapes 2 à 4 jusqu'à ce que tous les paramètres souhaités soient configurés pour la touche QUICK MENU.
- 6. Appuyer sur [OK] pour terminer la configuration du menu rapide.

Si le paramètre 100 Configuration est sélectionné à l'Indice 1, le menu rapide démarre avec ce paramètre à chaque activation du menu rapide.

Noter que le paramètre 024 Menu rapide défini par l'utilisateur et le paramètre 025 Configuration du menu rapide reviennent au réglage d'usine lors d'une initialisation.

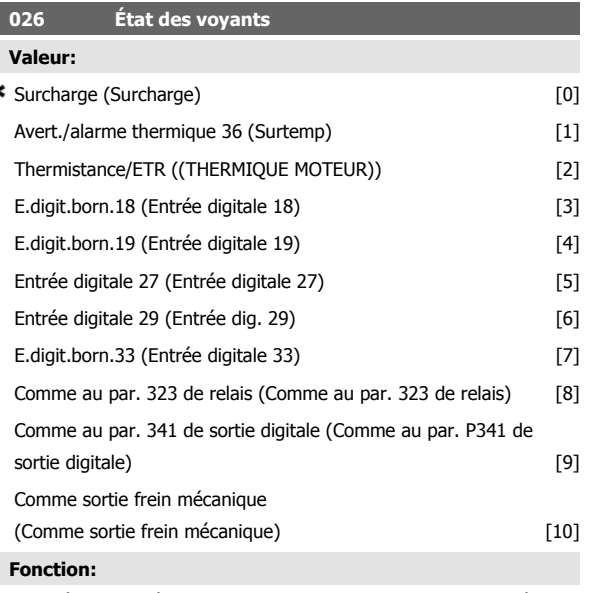

Ce paramètre prmet à l'utilisateur de visualiser diverses situations à l'aide des voyants d'état.

### **Description du choix:**

ź.

Sélectionner la fonction à visualiser.

Manuel de configuration du VLT® FCD 300 décentralisé a programmation de la programmation de la programmation de la programmation de la programmation de l

# **4.3 Groupe de paramètres 1-\*\* Charge et moteur**

# **4.3.1 Configuration**

Le choix de la configuration et des caractéristiques de couple a une influence sur les paramètres indiqués dans l'afficheur. En sélectionnant Boucle ouverte [0], tous les paramètres concernant la régulation PID seront invisibles. Il en résulte que l'utilisateur ne voit que les paramètres qui sont importants pour une application donnée.

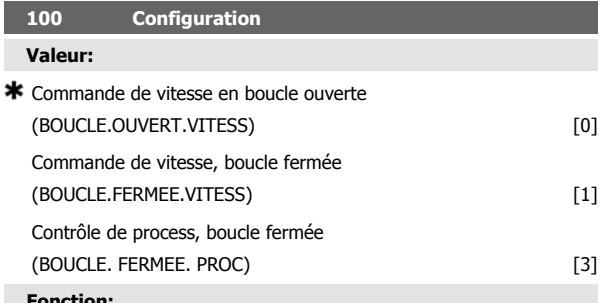

#### **Fonction:**

Ce paramètre permet de sélectionner la configuration à laquelle le variateur de fréquence doit s'adapter. La mise en œuvre d'une application spécifique est ainsi facilitée car l'écran n'affiche pas les paramètres inutiles (inactifs) dans le cadre de la configuration donnée.

#### **Description du choix:**

Sélectionner Commande de vitesse en boucle ouverte [0] pour obtenir un contrôle normal de la vitesse (sans signal de retour) et une compensation automatique de la charge et du glissement garantissant une vitesse constante indépendamment des variations de charge. Les compensations sont actives mais peuvent, selon les besoins, être désactivées au paramètre 134 Compensation de la charge et au paramètre 136 Compensation du glissement.

Sélectionner Commande de vitesse en boucle fermée [1] pour mieux réguler la vitesse. Le process doit fournir un signal de retour et le régulateur PID doit être réglé dans les paramètres du groupe 400 Fonctions particulières.

Sélectionner Commande de process en boucle fermée [3] pour activer le régulateur de process interne qui permet une régulation précise du process en fonction d'un signal de process donné. Ce signal peut être réglé dans l'unité de process actuelle ou en pourcentage. Le process doit fournir un signal de retour et le régulateur de process doit être réglé dans les paramètres du groupe 400 Fonctions particulières. Le process en boucle fermée n'est pas actif si une carte DeviceNet est montée et l'instance 20/70 ou 21/71 est choisie dans le paramètre 904 Types d'instances.

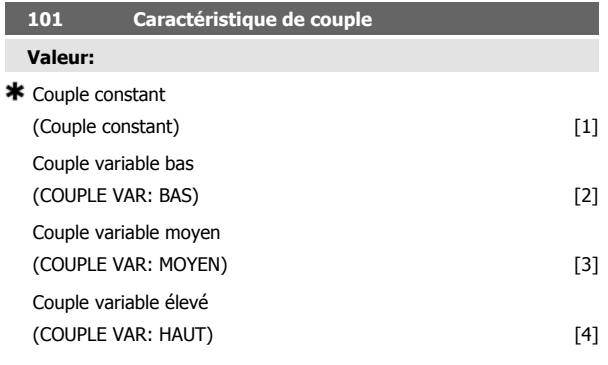

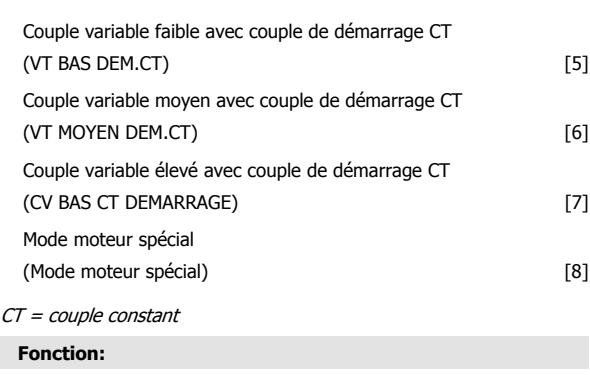

Ce paramètre permet de sélectionner le principe mis en œuvre pour adapter la courbe tension/fréquence du variateur de fréquence aux caractéristiques de charge. Voir par. 135 Rapport U/f.

### **Description du choix:**

Sélectionner Couple constant [1] pour asservir la courbe caractéristique tension/fréquence à la charge ; la tension de sortie et la fréquence de sortie augmentent proportionnellement à la charge pour maintenir une magnétisation constante du moteur.

Sélectionner Couple variable faible [2], Couple variable moyen [3] ou Couple variable élevé [4] en présence d'une charge quadratique (pompes centrifuges et ventilateurs).

Sélectionner Couple variable - faible avec couple de démarrage CT[5], moyen avec couple de démarrage CT [6] ou - élevé avec couple de démarrage CT[7] en cas de nécessité d'un couple initial de démarrage supérieur à celui qu'il est possible d'obtenir avec les trois premières caractéristiques.

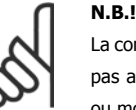

La compensation de la charge et du glissement ne sont pas activées en fonctionnement avec couple variable ou mode moteur spécial.

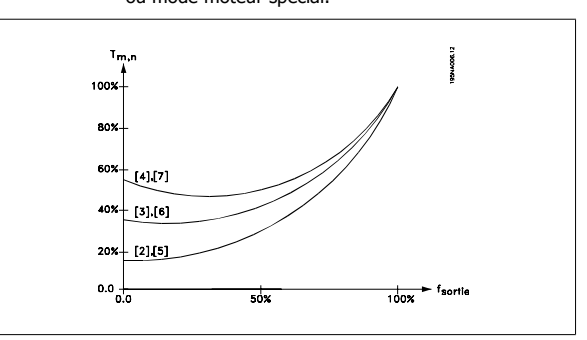

Sélectionner Caractéristique moteur spécial [8] en présence d'un réglage tension/fréquence particulier correspondant au moteur actuel. Les points d'inflexion sont réglés dans les paramètres 423 à 428 Tension/fréquence.

 **4**

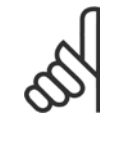

## **N.B.!**

Noter que toute modification du réglage des paramètres de la plaque signalétique 102 à 106 modifie automatiquement les paramètres 108 Résistance du stator et 109 Réactance du stator.

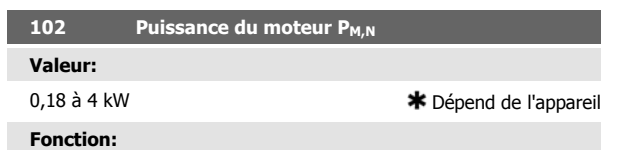

Ce paramètre permet de régler la puissance  $KW$ ] P  $_{M,N}$ correspondant à la puissance indiquée sur la plaque signalétique du moteur. Une valeur nominale [kW] P est définie en usine M,Ndépendant du type d'appareil.

#### **Description du choix:**

Choisir une valeur correspondant à la plaque signalétique du moteur. Une puissance inférieure de deux unités et une puissance supérieure (d'une unité) au réglage d'usine sont proposées.

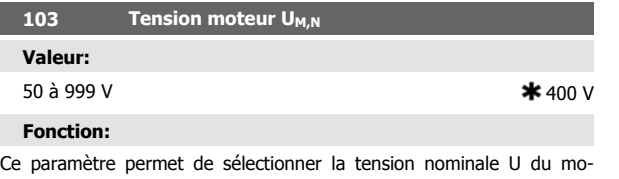

teur<sub>M,N</sub> correspondant au branchement en étoile Y ou en triangle Δ.

### **Description du choix:**

Choisir une valeur correspondant à la plaque signalétique du moteur, quelle que soit la tension secteur du variateur de vitesse.

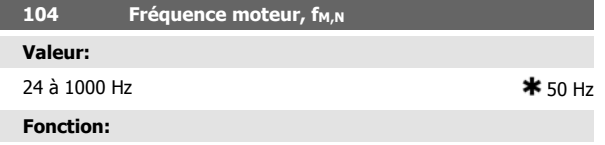

Ce paramètre permet de sélectionner la fréquence nominale du moteur f<sub>M,N</sub>

#### **Description du choix:**

Choisir une valeur correspondant à la plaque signalétique du moteur.

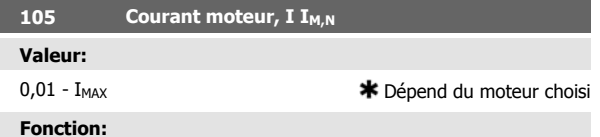

Le variateur de fréquence VLT reprend le courant nominal du moteur  $I_{M,N}$  pour calculer, entre autres, le couple et la protection thermique du moteur.

#### **Description du choix:**

Choisir une valeur correspondant à la plaque signalétique du moteur. Régler le courant moteur I<sub>M,N</sub>, en tenant compte du moteur monté en étoile Y ou en triangle Δ.

### **106 Vitesse nominale du moteur**

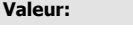

 $100 - f_{M,N} \times 60$ (max. 60000 tr/ min) \* Dépend du paramètre 104 Fréquence du moteur, f<sub>MN</sub>

### **Fonction:**

Ce paramètre permet de sélectionner la valeur correspondant à la vitesse nominale du moteur n<sub>M,N</sub> ; elle est indiquée sur la plaque signalétique.

### **Description du choix:**

**N.B.!**

Choisir une valeur correspondant à la plaque signalétique du moteur.

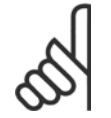

La valeur max. est égale à  $f_{M,N}$  x 60.  $f_{M,N}$  est réglé au paramètre 104 Fréquence du moteur, f<sub>M,N</sub>.

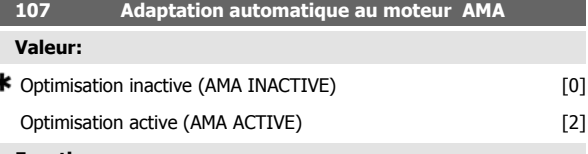

### **Fonction:**

ś

L'adaptation automatique au moteur est un algorithme qui mesure la résistance du stator Rs sans rotation du moteur Cela signifie que le moteur ne délivre pas de couple

Il est intéressant d'utiliser l'AMA à l'initialisation d'installations pour lesquelles l'utilisateur souhaite optimiser l'adaptation du variateur de vitesse en fonction du moteur utilisé Ceci est surtout utilisé lorsque le réglage d'usine n'est pas suffisant

Il est recommandé de réaliser l'AMA moteur froid afin d'obtenir la meilleure adaptation du variateur de vitesse Noter que plusieurs AMA peuvent entraîner l'échauffement du moteur avec pour résultat une augmentation de la résistance du stator Rs Normalement cela n'est cependant pas critique

L'AMA s'effectue comme suit

### Démarrage de l'AMA

- 1. Donner un signal de STOP
- 2. Régler le paramètre 107 Adaptation automatique au moteur sur la valeur 2 Optimisation active
- 3. Envoyer un signal de DEMARRAGE et remettre le paramètre 107 Adaptation automatique au moteur sur 0 lorsque l'AMA a été effectuée

Le réglage usine de START exige le branchement des bornes 18 et 27 sur la borne 12

#### Terminer l'AMA

L'AMA est terminée en donnant un signal de RESET Le paramètre 108 Résistance du stator Rs est mis à jour par la valeur optimisée

#### Interruption de l'AMA

L'AMA peut être interrompue lors de la procédure d'optimisation en donnant un signal de STOP

Il convient de noter les points suivants en utilisant la fonction AMA

**-** Afin de permettre à l'AMA de déterminer de façon optimale les paramètres du moteur les données correctes de la plaque signalétique du moteur raccordé au variateur de vitesse doivent être entrées dans les paramètres 102 à 106

- **-** Des alarmes sont affichées en cas d'erreur lors de l'adaptation automatique au moteur
- **-** En règle générale la fonction AMA pourra mesurer les valeurs de RS pour des moteurs qui sont 1 à 2 fois plus grands ou plus petits que la taille nominale du variateur de vitesse
- **-** Pour interrompre l'adaptation automatique au moteur appuyer sur la touche STOPRESET

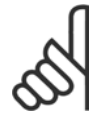

**N.B.!**

L'AMA ne doit pas être effectuée sur des moteurs montés en parallèle et il ne faut pas changer de process au cours de l'AMA

#### **Description du choix:**

Sélectionner Optimisation active 2 si l'on souhaite que le variateur de vitesse effectue une adaptation automatique au moteur

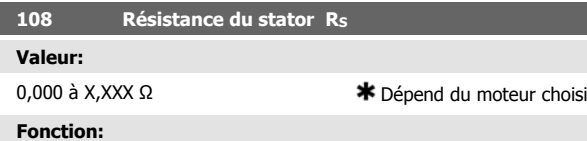

Après réglage des paramètres 102 à 106 Valeurs figurant sur la plaque signalétique, un certain nombre de réglages des différents paramètres, dont la résistance du stator R, sont effectués automatiquement. <sub>S</sub>. Un R entré manuellements doit s'appliquer à un moteur froid. Il est possible d'améliorer la performance de l'arbre en effectuant un réglage précis de R<sub>S</sub> et X<sub>S</sub>, voir la procédure ci-dessous.

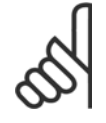

**N.B.!**

En règle générale, il n'est pas nécessaire de modifier les paramètres 108 Résistance du stator Rs et 109 Réactance du stator  $X_S$  si les valeurs figurant sur la plaque signalétique ont été reprises.

#### **Description du choix:**

RS peut être réglée comme suit:

- 1. Utilisation des réglages d'usine de R<sub>S</sub> que le variateur de vitesse sélectionne en fonction des données figurant sur la plaque signalétique du moteur.
- 2. Le fournisseur du moteur délivre les valeurs.
- 3. Obtention des valeurs en effectuant des mesures manuellement: R s peut être calculée en mesurant la résistance R PHASE-PHASE entre deux phases. **Rs = 0,5 x R PHASE-PHASE**.
- 4. Rs se règle automatiquement après une AMA. Voir le paramètre 107 Adaptation automatique au moteur.

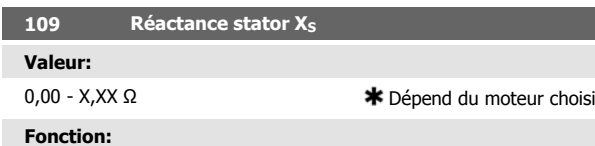

Après réglage des *Données de la plaque signalétique* aux paramètres 102 à 106, un certain nombre de réglages des différents paramètres, dont la réactance du stator X<sub>S</sub>, s'effectue automatiquement. Il est possible d'améliorer la performance de l'arbre en effectuant un réglage précis de RS et XS, voir la procédure ci-dessous.

**Description du choix:**

X<sub>S</sub> peut être défini comme suit :

- 1. Le fournisseur du moteur délivre les valeurs.
- 2. La valeur X<sub>s</sub> est obtenue par des mesures manuelles en connectant un moteur au secteur et en mesurant la tension phasephase U<sub>M</sub> et le courant <sub>Φ</sub>.

$$
X_{\rm s} = \frac{U_M}{\sqrt{3} \times I_{\rm \phi}} - \frac{X_L}{2}
$$

XL : voir le paramètre 142.

3. Utiliser les réglages d'usine de Xs que le variateur de fréquence choisit lui-même sur la base des données de la plaque signalétique du moteur.

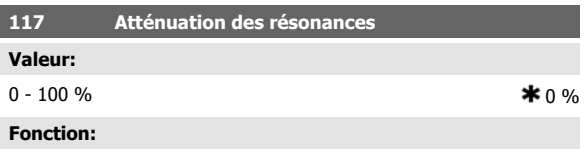

réduit la tension de sortie lors d'un fonctionnement à faible charge pour éviter un phénomène de résonance.

### **Description du choix:**

Pour la valeur 0, aucune réduction ne se produit. Pour la valeur 100 %, la tension est réduite à 50% sans charge.

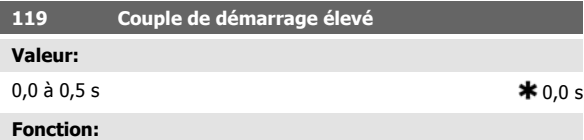

Afin d'assurer un couple de démarrage élevé, un courant d'env. 1,8 x IVAR. est autorisé pendant 0,5 s max. Le courant est toutefois limité par la protection (de l'onduleur) du variateur. 0 s correspond à absence de couple de démarrage élevé.

**Description du choix:**

Régler la durée souhaitée applicable au couple de démarrage élevé.

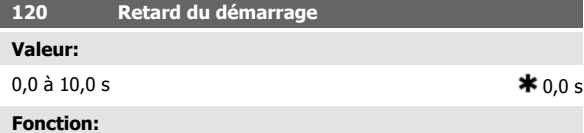

Ce paramètre permet de temporiser le démarrage après avoir rempli les conditions de démarrage. Lorsque le temps s'est écoulé, la fréquence de sortie suit la rampe d'accélération jusqu'à la référence.

**Description du choix:**

Régler la durée précédant le début de l'accélération.

# **121 Fonction au démar. Valeur:** CC de maintien durant la temporisation du démarrage (COURANT CC TEMPORISE) [0] CC de freinage durant la temporisation du démarrage (FREINAG CC TEMPORISE) [1] \* Roue libre durant la temporisation du démarrage (ROUE LIBRE TEMPORISE) [2] Démarrage fréquence/tension dans le sens horaire (FONCTION HORIZONTALE) [3] Démarrage fréquence/tension dans le sens de référence (FONCTION VERTICALE) [4] **Fonction:**

Ce paramètre permet de sélectionner l'état durant la temporisation du démarrage (paramètre 120 Retard du démarrage).

#### **Description du choix:**

Sélectionner CC de maintien durant la temporisation du démarrage [0] pour appliquer au moteur un courant continu de maintien durant cette temporisation. Régler la tension au paramètre 137 Tension CC de maintien.

Sélectionner CC de freinage durant la temporisation du démarrage [1] pour appliquer au moteur un courant continu de freinage durant cette temporisation. Régler la tension au paramètre 132 Tension CC de freinage.

Sélectionner *Roue libre durant la temporisation du démarrage* [2] pour que le variateur de fréquence ne pilote pas le moteur durant la temporisation (onduleur hors tension).

Sélectionner Démarrage fréquence/tension dans le sens horaire [3] pour mettre en œuvre la fonction décrite aux paramètres 130 Fréquence de démarrage et 131 Tension de démarrage durant la temporisation du démarrage. Quelle que soit la valeur du signal de référence, la fréquence de sortie est égale à la valeur réglée au paramètre 130 Fréquence de démarrage et la tension de sortie est égale à la valeur réglée au paramètre 131 Tension de démarrage.

Cette fonction est généralement utilisée pour des applications de relevage/abaissement. Cette option sert notamment dans les applications avec moteur à induit conique lorsque l'on souhaite démarrer dans le sens horaire pour fonctionner ensuite dans le sens de référence.

Sélectionner Démarrage fréquence/tension dans le sens de référence [4] pour mettre en œuvre les fonctions décrites aux paramètres 130 Fréquence de démarrage et 131 Tension de démarrage durant la temporisation du démarrage.

Le moteur tourne toujours dans le sens de référence. Si le signal de référence est égal à zéro, la fréquence de sortie est égale à 0 Hz et la tension de sortie correspond au réglage au paramètre 131 Tension de démarrage. Si le signal de référence est différent de zéro, la fréquence de sortie est égale au réglage au paramètre 130 Fréquence de démarrage et la tension de sortie est égale au paramètre 131 Tension de démarrage. Cette fonction est généralement utilisée pour des applications de relevage/abaissement avec contrepoids. Cette option sert notamment dans les applications avec moteur à induit conique. Le moteur à induit conique peut être démarré à l'aide des paramètres 130 Fréquence de démarrage et 131 Tension de démarrage.

**4** 

## $\bigstar$  Roue libre (Roue libre)  $[0]$ Maintien CC (MAINTIEN COURANT CC) [1] **Fonction:** Ce paramètre permet de sélectionner la fonction du variateur de fréquence quand la fréquence de sortie a atteint une valeur inférieure à celle du paramètre 123 Fréquence min. activant la fonction à l'arrêt ou après un ordre d'arrêt ou quand la fréquence de sortie a été réduite à 0 Hz.

#### **Description du choix:**

**122 Fonction à l'arrêt**

**Valeur:**

Sélectionner Roue libre [0] pour permettre au variateur de fréquence de `làcher' le moteur (onduleur hors circuit).

Sélectiooner maintient CC[1] si le paramètre 137 Tension maintien CC doit être activé.

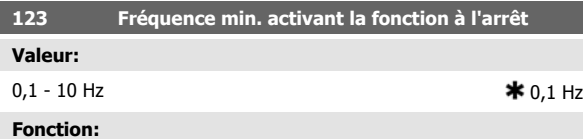

Ce paramètre permet de régler la fréquence activant la fonction choisie au paramètre 122 Fonction à l'arrêt.

**Description du choix:**

Entrer la fréquence souhaitée.

#### **N.B.!**

Si la valeur du paramètre 123 est supérieure à celle du paramètre 130, la fonction de retard de démarrage (paramètres 120 et 121) sera ignorée.

#### **N.B.!**

Si la valeur du paramètre 123 est trop élevée et que Maintien CC a été sélectionné au paramètre 122, la fréquence de sortie passera directement à la valeur du paramètre 123 sans accélération. Cela peut entraîner un avertissement/une alarme de surcourant.

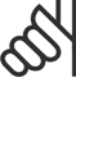

Manuel de configuration du VLT® FCD 300 décentralisé a programmation de la programmation de la programmation de la programmation de la programmation de l

# **4.3.2 Freinage par injection de courant continu**

Lors d'un freinage par injection de courant continu, le moteur est alimenté en tension continue avec pour résultat l'arrêt de l'arbre. Le paramètre 132 Tension de freinage par injection de courant continu permet de régler la tension continue de freinage de 0 à 100%. La tension max. de freinage par injection de courant continu dépend du réglage des caractéristiques du moteur.

Le paramètre 126 Temps de freinage par injection de courant continu permet de déterminer la durée de freinage par injection de courant continu et le paramètre 127 Fréquence d'application du freinage par injection de courant continu la fréquence d'activation du freinage par injection de courant continu. Lorsqu'une entrée digitale est programmée sur Freinage par injection de courant continu (contact NF) [5] et change de '1' logique à '0' logique, le freinage par injection de courant continu est activé. Lorsqu'un ordre d'arrêt devient actif, le freinage par injection de courant continu est activé lorsque la fréquence de sortie devient inférieure à la fréquence d'application du freinage.

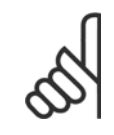

#### **N.B.!**

Ne pas utiliser le freinage par injection de courant continu si l'inertie de l'arbre du moteur est plus de 20 fois supérieure à l'inertie du moteur.

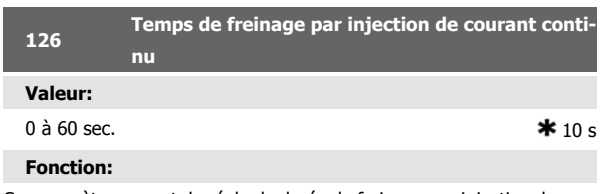

Ce paramètre permet de régler la durée de freinage par injection de courant continu pendant laquelle le paramètre 132 Tension de freinage par injection de courant continu doit être actif.

### **Description du choix:**

Régler sur la durée souhaitée.

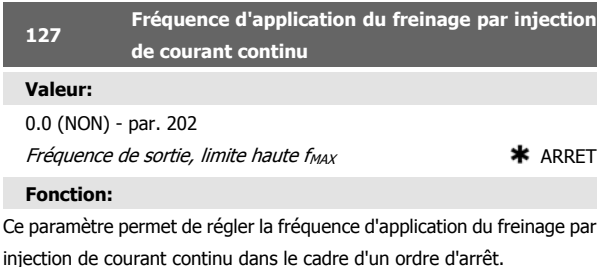

#### **Description du choix:**

Réglez la fréquence souhaitée.

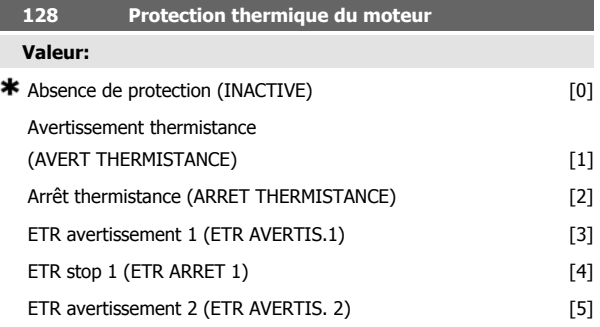

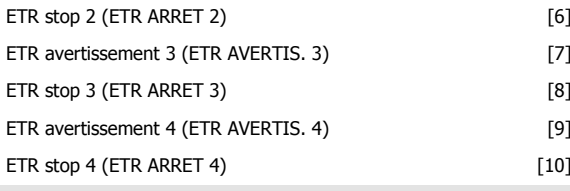

### **Fonction:**

Le variateur de vitesse peut surveiller la température du moteur de deux manières différentes :

**-** Via une thermistance PTC raccordée au moteur. La thermistance est branchée entre les bornes 31a / 31b. La *thermistance* doit être sélectionnée si une thermistance pouvant être intégrée au moteur peut arrêter le variateur de vitesse en cas de surchauffe du moteur. La valeur de déclenchement est de 3 kΩ.

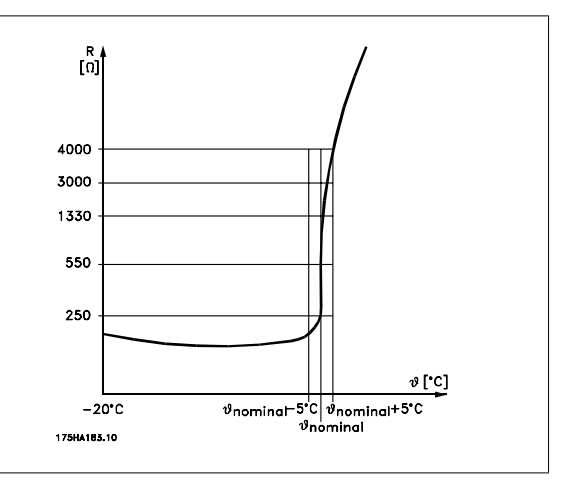

Si le moteur est équipé d'un thermocontact Klixon, celui-ci peut être raccordé à l'entrée. En cas de fonctionnement de moteurs montés en parallèle, il est possible de raccorder en série les thermistances/thermocontacts (résistance totale inférieure à 3 kΩ).

**-** En calculant la charge terminque (ETR - Relais thermique électronique), en fonction de la charge instantanée et du temps. Le résultat est comparé avec le courant nominal du moteur I<sub>M,N</sub> et la fréquence nominale du moteur f M,N. Les calculs tiennent compte d'une charge plus faible à faible vitesse à cause de la ventilation réduite du moteur.

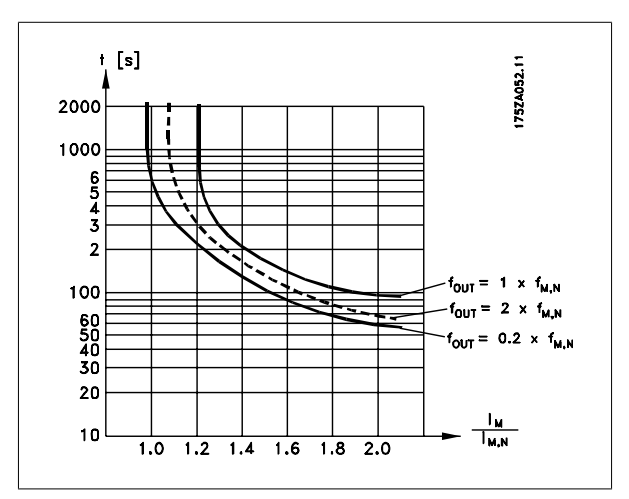

Les fonctions ETR 1 à 4 ne correspondent aux fonctions des process 1 à 4 ETR et ne commencent à calculer la charge qu'au moment de changer pour le process dans lequel elles sont choisies. Cela permet d'utiliser la fonction ETR également en cas de changement entre deux ou plusieurs moteurs.

#### **Description du choix:**

**4** 

Sélectionner *Inactif* [0] si l'opérateur ne souhaite ni avertissement ni débrayage (arrêt) en cas de surcharge du moteur.

Sélectionner Avertissement thermistance [1] si l'opérateur souhaite l'avertissement en cas de surchauffe du branchement.

Sélectionner Arrêt thermistance [2] si l'opérateur souhaite l'arrêt (ALAR-ME) en cas de surchauffe de la thermistance raccordée.

Sélectionner ETR averti si l'opérateur souhaite le débrayage en cas de surcharge du moteur selon les calculs. Le variateur de vitesse peut également être programmé pour émettre un signal d'avertissement via la sortie digitale

Sélectionner ETR arrêt si l'opérateur souhaite le débrayage en cas de surcharge du moteur selon les calculs.

Sélectionner *ETR avertis.1 à 4* si l'opérateur souhaite l'avertissement en cas de surcharge du moteur selon les calculs. Le variateur de vitesse peut également être programmé pour émettre un signal d'avertissement via l'une des sorties digitales. Sélectionner ETR arrêt 1 à 4 si l'opérateur souhaite le débrayage en cas de surcharge du moteur selon les calculs.

# **N.B.!**

Cette fonction ne permet pas de protéger chacun des moteurs en cas de moteurs montés en parallèle

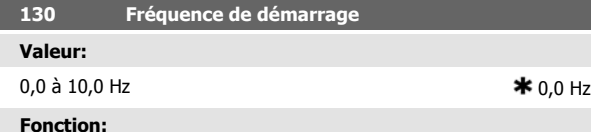

La fréquence de démarrage est active pendant la durée réglée au paramètre 120 Retard au démarrage après un ordre de démarrage. La fréquence de sortie 'saute' directement à la valeur prédéfinie suivante. Certains moteurs (moteurs à induit conique) demandent une tension ou une fréquence de démarrage additionnelle (suralimentation) au démarrage pour déconnecter le frein mécanique. Pour ce faire, utiliser les paramètres 130 Fréquence de démarrage et 131 Tension initiale.

#### **Description du choix:**

Régler la fréquence de démarrage souhaitée. La mise en oeuvre de ce paramètre est conditionnée par le choix, au paramètre 121 Fonction au

# Danfoss Manuel de configuration du VLT® FCD 300 décentralisé

démarrage, de l'option Démarrage fréquence/tension dans le sens horlogique [3] ou Démarrage fréquence/tension dans le sens de référence [4], le réglage d'une temporisation au paramètre 120 Retard au démarrage et la présence d'un signal de référence.

### **N.B.!**

Si le paramètre 123 est configuré plus haut que le paramètre 130, la fonction de retard au démarrage (paramètres 120 et 121) ne sera pas prise en compte.

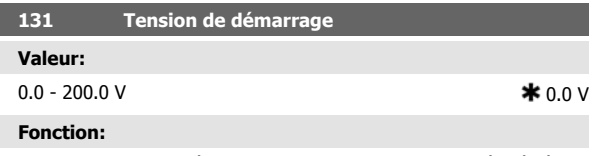

La tension initiale de démarrage est active pendant la durée réglée au paramètre 120 Retard du démarrage, après un ordre de démarrage. Ce paramètre peut servir pour des applications de relevage/abaissement (moteurs à induit conique).

### **Description du choix:**

Régler sur la tension nécessaire pour débloquer le frein mécanique. La mise en œuvre de ce paramètre est conditionnée par le choix, au paramètre 121 Fonction au démarrage, de l'option Démarrage fréquence/ tension dans le sens horaire [3] ou Démarrage fréquence/tension dans le sens de référence [4], le réglage, au paramètre 120 Retard du démarrage, d'une temporisation et la présence d'un signal de référence.

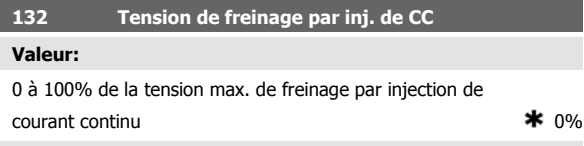

#### **Fonction:**

Ce paramètre permet de régler la tension de freinage par injection de CC qui est activée à l'arrêt lorsque la fréquence de freinage par injection de CC réglée au paramètre 127 Fréquence d'application du freinage par injection de CC est atteinte ou lorsque le Freinage par injection de CC (contact NF) est activé via une entrée digitale ou via la liaison série. Ensuite, la tension de freinage par injection de CC est active pendant la durée réglée au paramètre 126 Temps de freinage par injection de CC.

#### **Description du choix:**

La valeur se règle en pourcentage de la tension max. de freinage par injection de CC qui dépend du moteur.

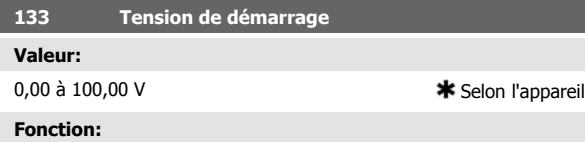

L'augmentation de la tension de démarrage permet d'obtenir un couple de démarrage plus élevé. Les petits moteurs (< 1,0 kW) demandent généralement une tension de démarrage élevée.

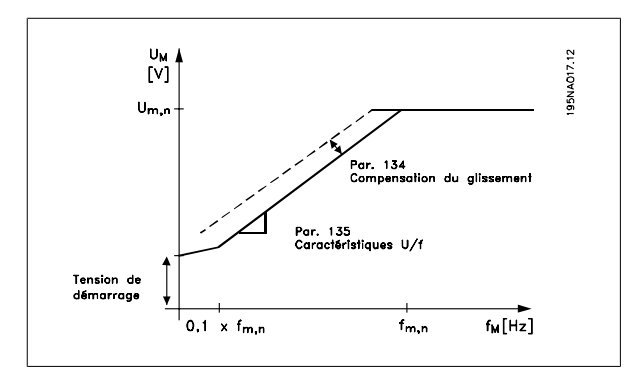

#### **Description du choix:**

Sélectionner la valeur en tenant compte du fait que la mise en marche du moteur avec la charge instantanée est tout juste possible.

Attention: L'utilisation exagérée de la tension de démarrage peut avoir pour résultat la surmagnétisation et la surchauffe du moteur, le variateur de vitesse risque alors de disjoncter.

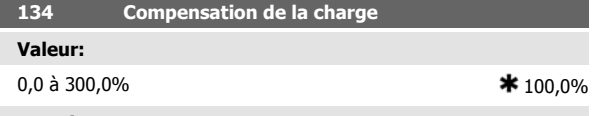

### **Fonction:**

Ce paramètre permet de régler les caractéristiques de charge. L'augmentation de la compensation de la charge apporte une tension et une fréquence additionnelles au moteur en cas de charge accrue. Cette fonction s'utilise, par ex., sur des moteurs/applications présentant une différence importante entre le courant du moteur à pleine charge et à vide.

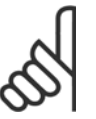

# **N.B.!**

Si la valeur réglée est trop élevée, le variateur de vitesse peut disjoncter à cause du surcourant.

### **Description du choix:**

Si le réglage d'usine n'est pas suffisant, régler la compensation de la charge de manière à permettre au moteur de démarrer avec la charge instantanée.

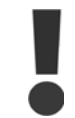

Avertissement: Une compensation de la charge trop élevée peut entraîner une instabilité.

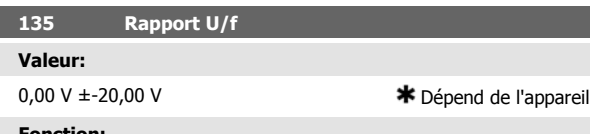

#### **Fonction:**

Ce paramètre permet d'effectuer une modification linéaire du rapport entre la tension de sortie (U) et la fréquence de sortie (f) afin d'assurer une magnétisation correcte du moteur et donc d'optimiser le dynamisme, la précision et le rendement. Le rapport U/f n'a une influence sur la caractéristique de tension qu'à condition de sélectionner Couple constant [1] au paramètre 101 Couple, courbe caractéristique.

#### **Description du choix:**

Le rapport U/f ne doit être modifié que dans l'impossibilité de régler les caractéristiques moteur correctes aux paramètres 102 à 109. La valeur programmée dans les réglages d'usine est basée sur le fonctionnement à vide.

#### **136 Compensation du glissement**

#### **Valeur:**

-500 à +500% de la compensation nominale du glissement  $*100%$ 

### **Fonction:**

La compensation du glissement se calcule automatiquement en utilisant, entre autres, la vitesse nominale du moteur n<sub>M,N</sub>. Ce paramètre permet de régler avec précision la compensation du glissement et de corriger ainsi les tolérances inhérentes à la valeur n<sub>M,N</sub>. Cette fonction n'est active qu'à condition d'avoir sélectionné Commande de vitesse en boucle ouverte [0] au paramètre 100 Configuration et Couple constant [1] au paramètre 101 Couple, courbe caractéristique.

#### **Description du choix:**

Entrer une valeur en pourcentage.

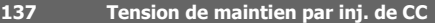

#### **Valeur:**

0 à 100% de la tension max. de maintien par injection de CC  $*$  0% **Fonction:**

Ce paramètre permet de maintenir le moteur (couple de maintien) au démarrage/arrêt.

#### **Description du choix:**

L'utilisation de ce paramètre nécessite le choix de l'option CC de maintien au paramètre 121 Fonction au démarrage ou 122 Fonction à l'arrêt.La valeur se règle en pourcentage de la tension max. de maintien par injection de CC qui dépend du choix du moteur.

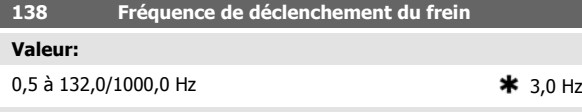

### **Fonction:**

Ce paramètre permet de sélectionner la fréquence à laquelle le frein externe doit être déclenché via la sortie réglée aux paramètres 323 Sortie de relais 1 à 3 ou 341 Sortie digitale, borne 46 (éventuellement bornes 122 et 123 également).

#### **Description du choix:**

Régler sur la fréquence souhaitée.

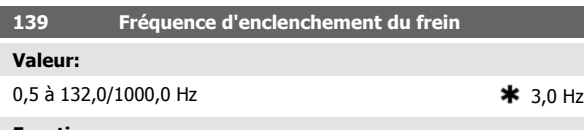

### **Fonction:**

Ce paramètre permet de sélectionner la fréquence à laquelle le frein externe doit être activé; cela se fait via la sortie sélectionnée aux paramètres 323 Sortie de relais 1 à 3 ou 341 Sortie digitale, borne 46 (éventuellement les bornes 122 et 123 également).

#### **Description du choix:**

Régler sur la fréquence souhaitée.

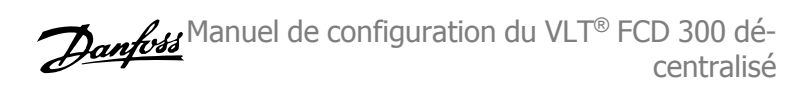

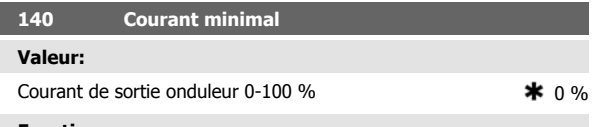

#### **Fonction:**

Permet de sélectionner le courant moteur minimal nécessaire afin de libérer le frein mécanique. La surveillance du courant est active de l'arrêt jusqu'à la libération du frein.

### **Description du choix:**

Il s'agit d'une mesure de sécurité supplémentaire qui doit garantir que la charge n'est pas perdue dans une application de levage/d'abaissement.

**142 Réactance à la fuite XL**

**Valeur:**

**4** 

0.000 - XXX, XXX Ω  $\bullet$  Dépend du moteur choisi XL est la somme des réactances à la fuite du rotor et du stator.

#### **Fonction:**

Après réglage des *Données de la plaque signalétique* aux paramètres 102 à 106, un certain nombre de réglages des différents paramètres, dont la réactance à la fuite XL, s'effectue automatiquement. Il est possible d'améliorer la performance de l'arbre en effectuant un réglage précis de la réactance à la fuite XL.

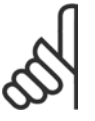

### **N.B.!**

Le paramètre 142 Réactance à la fuite  $X_L$  ne nécessite normalement pas d'être modifié si les données de la plaque signalétique ont été définies aux paramètres 102 à 106.

### **Description du choix:**

XL peut être défini comme suit :

- 1. Le fournisseur du moteur délivre les valeurs.
- 2. Utiliser les réglages d'usine de X<sub>L</sub> que le variateur de fréquence choisit lui-même sur la base des données de la plaque signalétique du moteur.

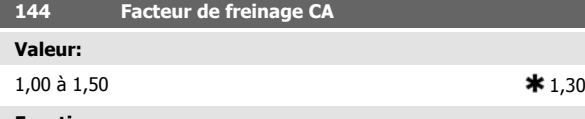

#### **Fonction:**

Ce paramètre permet de régler le frein CA. En utilisant le par. 144, il est possible de régler la grandeur du couple générateur pouvant être appliqué au moteur sans que la tension du circuit intermédiaire ne dépasse le niveau d'avertissement.

#### **Description du choix:**

Cette valeur doit être augmentée si un couple de freinage possible plus important est nécessaire. Le choix de 1,0 correspond à un frein CA inactif.

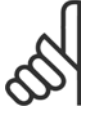

#### **N.B.!**

Si la valeur au par. 144 est augmentée, le courant du moteur augmente également considérablement en cas de charges génératrices. Par conséquent, il convient donc de ne modifier ce paramètre qu'à condition de garantir par des mesures que le courant du moteur, dans toute situation d'exploitation, ne dépasse jamais le courant maximal autorisé dans le moteur. Noter: que le courant ne peut être lu dans l'afficheur.

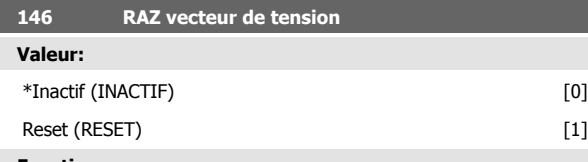

## **Fonction:**

En cas de remise à zéro du vecteur de tension, son point de départ sera le même à chaque fois qu'un nouveau process commence.

#### **Description du choix:**

Sélectionner reset (1) lorsque les process sont homogènes d'une fois à l'autre. Cela permet d'améliorer la précision de reproductibilité de l'arrêt. Sélectionner Inactif (0) lorsqu'il s'agit par ex. d'applications de relevage/ abaissement ou de moteurs synchrones. Pour ces applications, il est avantageux que le moteur et le variateur de vitesse soient toujours synchronisés.

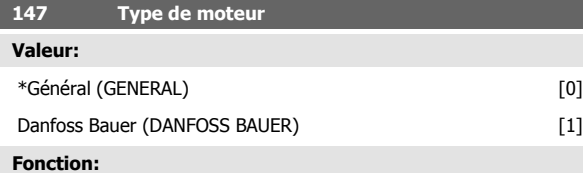

Ce paramètre sélectionne le type de moteur branché au variateur de fréquence.

#### **Description du choix:**

La valeur peut être sélectionnée sur général pour la plupart des marques de moteurs. Sélectionner Danfoss Bauer pour obtenir de meilleures valeurs concernant les moteurs à paliers Danfoss Bauer.

# **4.4 Groupe de paramètres 2-\*\* Références et limites**

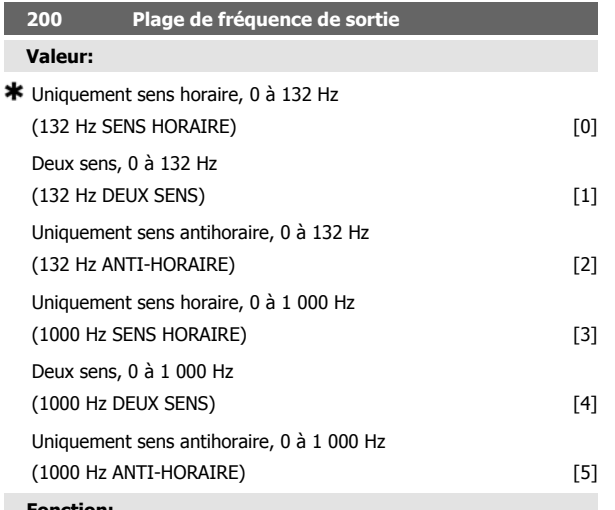

#### **Fonction:**

Ce paramètre permet de se protéger contre une inversion intempestive. En outre, il est possible de sélectionner la fréquence de sortie maximale applicable, indépendamment des réglages effectués aux autres paramètres. Ce paramètre n'a pas de fonction lorsque l'option Commande de process en boucle fermée a été sélectionnée au paramètre 100 Configuration.

#### **Description du choix:**

Sélectionner le sens et la fréquence maximale de sortie souhaités. Noter que le choix de l'option Uniquement sens horaire [0]/[3] ou Uniquement sens antihoraire [2]/[5] limite la fréquence de sortie à la plage f<sub>MIN</sub>-f<sub>MAX</sub>. La fréquence de sortie est limitée à la plage  $\pm$  f  $_{\text{MAX}}$  (la fréquence minimale n'a pas d'importance) si l'option Deux sens [1]/[4] est sélectionnée.

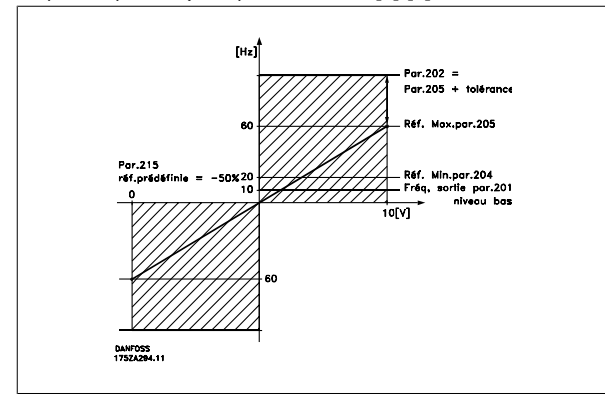

## **4.4.1 Utilisation des références**

L'utilisation des références ressort du schéma fonctionnel ci-après. Ce schéma montre comment une modification d'un paramètre peut affecter la référence résultante.

Les paramètres 203 à 205 Référence et le paramètre 214 Type de référence définissent la manière d'utiliser les références. Les paramètres mentionnés sont actifs aussi bien en boucle fermée qu'en boucle ouverte.

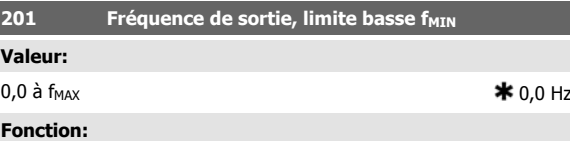

Ce paramètre permet de sélectionner la fréquence minimale correspondant à la vitesse minimale de fonctionnement du moteur. Si l'option Deux sens a été sélectionnée au paramètre 200 Plage/sens fréquence de sortie, la fréquence minimale n'a pas d'importance.

#### **Description du choix:**

Il est possible d'opter pour une valeur comprise entre 0,0 Hz et la fréquence sélectionnée au paramètre 202 Fréquence de sortie, limite haute fMAX .

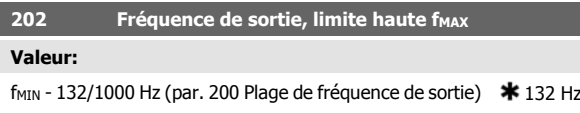

#### **Fonction:**

Ce paramètre permet de sélectionner la fréquence maximale correspondant à la vitesse maximale de fonctionnement du moteur.

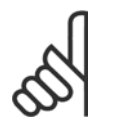

### **N.B.!**

La fréquence de sortie du variateur de fréquence ne peut jamais être supérieure à 1/10e de la fréquence de commutation (paramètre 411 Fréquence de commutation).

#### **Description du choix:**

Il est possible de sélectionner une valeur entre f<sub>MIN</sub> et la valeur choisie dans le paramètre 200 Plage de fréquence de sortie.

Les références commandées à distance sont définies comme suit :

- **-** Références externes telles que les entrées analogiques 53 et 60, référence impulsionnelle via la borne 33 et référence de la liaison série.
- **-** Références prédéfinies.

La référence résultante peut être indiquée dans l'afficheur du panneau de commande LCP en sélectionnant Référence [%] dans les paramètres

Il existe également une référence locale autonome au paramètre 003 Référence locale, où la référence résultante se règle à l'aide des touches [+/-]. Lorsque la référence locale a été sélectionnée, la plage de fréquence de sortie est limitée par le paramètre 201 Fréquence de sortie, limite basse f<sub>MIN</sub> et le paramètre 202 Fréquence de sortie, limite haute,

L'unité de la référence locale dépend du choix au paramètre 100 Confi-

009 à 012 Afficheur et peut être indiquée avec une unité en sélectionnant Référence [unité]. La somme des références externes peut être indiquée dans l'afficheur du panneau de commande LCP en % de la plage de Référence minimale, Réf<sub>MIN</sub> à Référence maximale, Réf<sub>MAX</sub>, Sélectionner Référence externe, % [25] dans les paramètres 009 à 012 Afficheur si l'on souhaite afficher la valeur.

Il est possible d'avoir des références prédéfinies et des références externes simultanément. Le paramètre 214 Type de référence permet de déterminer comment ajouter des références prédéfinies aux références externes.

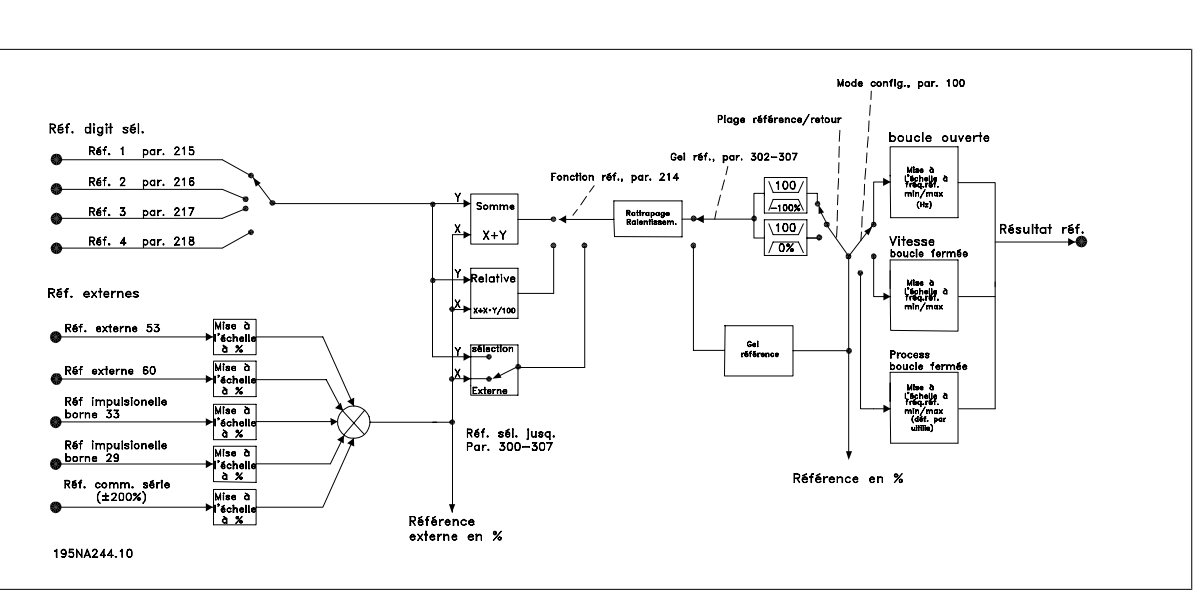

fMAX.

guration.

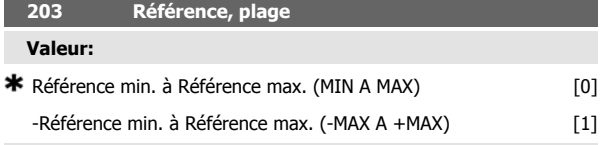

### **Fonction:**

Ce paramètre permet de sélectionner dans quelle mesure le signal de référence doit être positif ou s'il peut être positif et négatif. La limite minimale peut être une valeur négative sauf si le paramètre 100 Configuration est réglé sur Commande de vitesse en boucle fermée. Il convient de sélectionner Réf. min. à Réf. max. [0] si Commande de process en boucle fermée [3] a été choisie au paramètre 100 Configuration.

#### **Description du choix:**

Sélectionner la plage souhaitée.

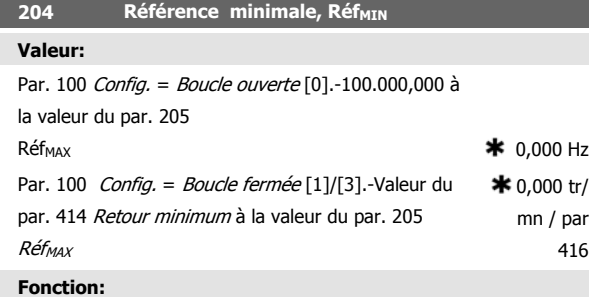

La référence minimale est la valeur minimale que peut adopter la somme de toutes les références. Si l'option sélectionnée au paramètre 100 Configuration est Commande de vitesse en boucle fermée [1] ou Commande

de process en boucle fermée [3], la référence minimale est limitée par le paramètre 414 Retour minimum. La référence minimale est ignorée lorsque la référence locale est active.

L'unité de la référence peut être déterminée à l'aide du schéma ci-dessous:

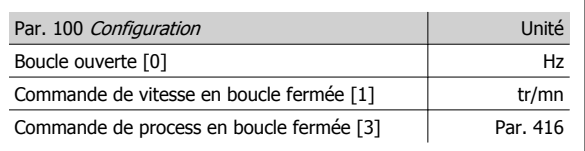

#### **Description du choix:**

Régler la référence minimale si le moteur doit fonctionner à une vitesse minimale indépendamment du fait que la référence résultante est 0.

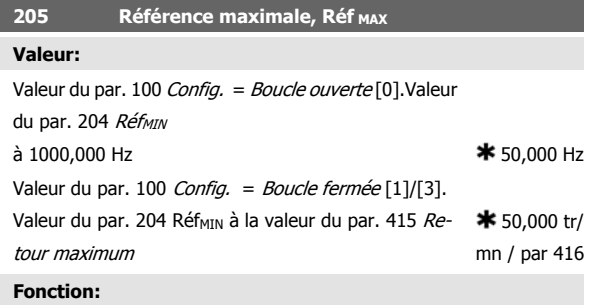

La référence maximale est la valeur maximale que peut adopter la somme de toutes les références. Si l'option *Boucle fermée* [1]/[3] a été sélectionnée au paramètre 100 Configuration, la valeur de la référence maxi-

 **4**

male ne peut être supérieure à celle du paramètre 415 Retour maximum.

La référence maximale est ignorée lorsque la référence locale est active. L'unité de la référence peut être déterminée à l'aide du schéma ci-dessous:

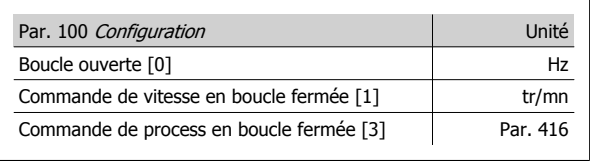

#### **Description du choix:**

Régler la référence maximale si le moteur doit fonctionner à la vitesse maximale réglée indépendamment du fait que la référence résultante est supérieure à la référence maximale.

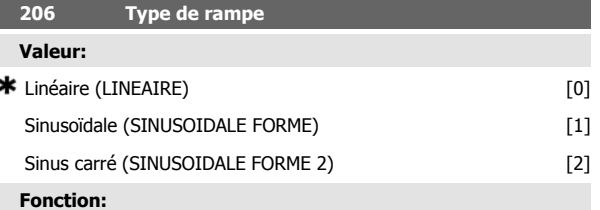

Le choix est possible entre une rampe linéaire ou de forme sinus carré.

#### **Description du choix:**

Sélectionner le type de rampe selon l'allure de la courbe d'accélération/ décélération.

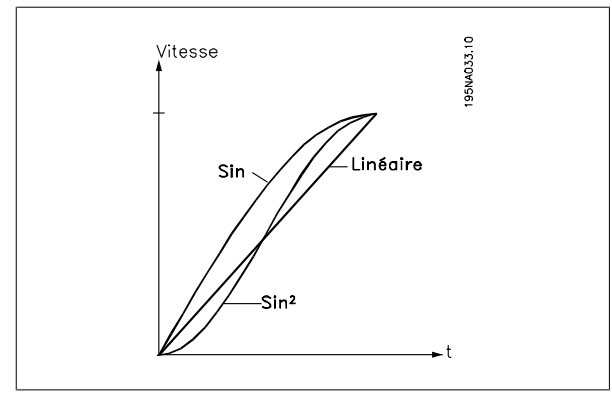

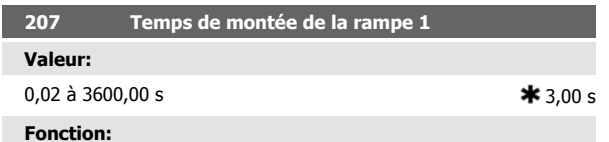

Le temps de montée de la rampe 1 correspond à la durée de l'accélération nécessaire pour passer de 0 Hz à la fréquence nominale du moteur f<sub>M,N</sub> (paramètre 104 Fréquence du moteur,  $f_{M,N}$ ). Cette fonction suppose que le courant de sortie n'atteint pas la limite de courant (réglée au paramètre 221 Limite de courant  $I_{LIM}$ ).

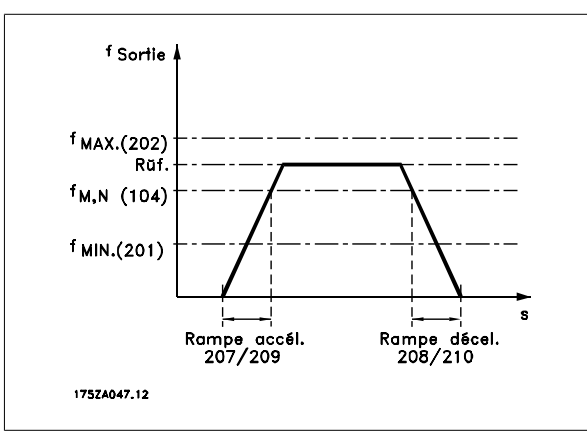

#### **Description du choix:**

Programmer le temps de montée de rampe souhaité.

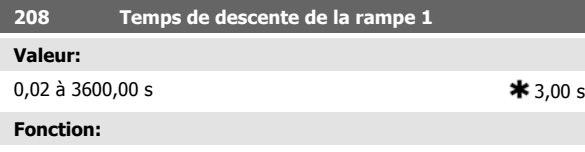

Le temps de descente de la rampe correspond à la durée de décélération nécessaire pour passer de la fréquence nominale du moteur f<sub>M,N</sub> (paramètre 104 Fréquence du moteur, f M,N ) à 0 Hz, sous réserve que le fonctionnement générateur du moteur n'occasionne pas de surtension dans l'onduleur.

### **Description du choix:**

Programmer le temps de descente de rampe souhaité.

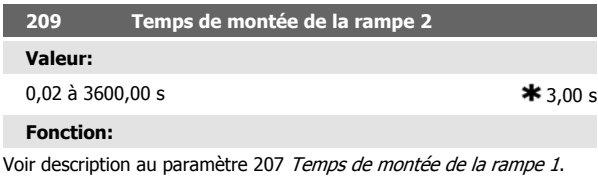

**Description du choix:**

Programmer le temps de montée de rampe souhaité. Le changement de la rampe 1 à la rampe 2 se fait en activant la Rampe 2 via une entrée digitale.

![](_page_89_Picture_305.jpeg)

Voir description au paramètre 208 Temps de descente de la rampe 1. **Description du choix:**

Programmer le temps de descente de rampe souhaité. Le changement de la rampe 1 à la rampe 2 se fait en activant la Rampe 2 via une entrée digitale.

![](_page_90_Picture_386.jpeg)

Le temps de la rampe de jogging est le temps d'accélération et de décélération de 0 Hz à la fréquence nominale du moteur f<sub>M,N</sub> (paramètre 104 Fréquence du moteur,  $f_{M,N}$ ). Cette fonction suppose que le courant de sortie n'atteint pas la limite de courant (réglée au paramètre 221 Limite  $de$  courant  $I_{l}$ m).

![](_page_90_Figure_4.jpeg)

Le temps de la rampe de jogging est déclenché par l'application d'un signal dédié au niveau du panneau de commande, via une des entrées digitales ou via la liaison série.

### **Description du choix:**

Programmer le temps de rampe souhaité.

# **4.4.2 Fonction référence**

L'exemple montre comment calculer la référence résultante en utilisant Références prédéfinies avec Somme et Relative au paramètre 214 Type de référence. La formule de calcul de la référence résultante figure au paragraphe L'essentiel sur le FCD 300. Voir éventuellement le schéma correspondant à Utilisation des références.

![](_page_90_Picture_387.jpeg)

Lorsque le paramètre 214 Type de référence est réglé sur Somme [0], les Références prédéfinies réglées (par. 215 à 218) sont ajoutées aux références externes en tant que pourcentage de la plage de référence. En appliquant à la borne 53 une tension d'entrée de 4 V, la référence résultante sera:

![](_page_90_Picture_388.jpeg)

Le temps de descente de la rampe, stop rapide, correspond à la durée de décélération nécessaire pour passer de la fréquence nominale du moteur à 0 Hz, sous réserve que le fonctionnement générateur du moteur n'occasionne pas de surtension dans l'onduleur ou quand le courant en fonctionnement générateur atteint la limite de courant réglée au paramètre 221 Limite de courant ILIM . L'arrêt rapide est activé via l'une des entrées digitales ou via la liaison série.

#### **Description du choix:**

Programmer le temps de descente de rampe souhaité.

![](_page_90_Picture_389.jpeg)

![](_page_90_Picture_390.jpeg)

#### **Fonction:**

Fréquence de jogging f<sub>JOG</sub> correspond à la fréquence de sortie fixe que le variateur de fréquence délivre au moteur quand la fonction jogging est activée. Le jogging peut être activé via les entrées digitales, la liaison série ou le panneau de commande, sous réserve que celui-ci soit activé au paramètre 015 Jogging, mode local. Régler sur la fréquence souhaitée.

#### **Description du choix:**

Régler sur la fréquence souhaitée.

![](_page_90_Picture_391.jpeg)

Lorsque le paramètre 214 Type de référence est réglé sur Relative [1], les Références prédéfinies réglées (par. 215 à 218) sont ajoutées en tant que pourcentage de la somme des références externes actuelles. En appliquant à la borne 53 une tension d'entrée de 4 V, la référence résultante sera :

![](_page_90_Picture_392.jpeg)

La courbe montre la référence résultante par rapport à la référence externe, qui varie de 0 à 10 V. Le paramètre 214 Type de référence est programmé respectivement sur Somme [0] et Relative [1]. Une courbe est également montrée, dans laquelle le paramètre 215 Référence prédéfinie 1 est réglé sur 0 %.

![](_page_91_Figure_2.jpeg)

![](_page_91_Picture_366.jpeg)

#### **Fonction:**

Il est possible de définir le mode de sommation des références prédéfinies et des autres références; utiliser à cet effet la fonction Somme ou Relative. La fonction Externe/prédéfinie permet de passer d'une référence externe à une référence prédéfinie.

Les références externes correspondent à la somme des références analogiques, impulsionnelles et éventuellement via la liaison série.

#### **Description du choix:**

Sélectionner Somme [0] pour ajouter l'une des références prédéfinies (paramètres 215 à 218 Référence prédéfinie) exprimée en pourcentage de la plage de référence (Réf MIN à RéfMAX) aux autres références.

Sélectionner Relative [1] pour ajouter un pourcentage d'une des références prédéfinies (paramètres 215 à 218 Référence prédéfinie) aux références externes actuelles.

Sélectionner Externe/prédéfinie [2] pour passer d'une référence externe à une référence prédéfinie via une entrée digitale. Les références prédéfinies représentent un pourcentage de la plage de références.

![](_page_91_Picture_11.jpeg)

#### **N.B.!**

Si l'option Somme ou Relative est sélectionnée, l'une des références prédéfinies est toujours active. Si l'opérateur souhaite que les références prédéfinies n'aient pas d'influence, les régler sur 0% (réglage d'usine).

![](_page_91_Picture_367.jpeg)

de la plage de références/référence externe

#### **Fonction:**

Les paramètres 215 à 218 Référence prédéfinie permettent de programmer (prédéfinir) quatre références.

La référence prédéfinie est exprimée en pourcentage de la plage de référence (Réf<sub>MIN</sub> - Réf<sub>MAX</sub>) ou en pourcentage des autres références externes, selon le choix fait au paramètre 214 Type de référence). Le choix entre les références prédéfinies peut être effectué via les entrées digitales ou via la liaison série.

![](_page_91_Picture_368.jpeg)

### **Description du choix:**

Régler la ou les références fixes parmi lesquelles on souhaite pouvoir choisir.

![](_page_91_Picture_369.jpeg)

### **Valeu**

![](_page_91_Picture_370.jpeg)

#### **Fonction:**

Ce paramètre permet d'entrer un pourcentage (relatif) qui est ajouté au ou retranché du signal des références commandées à distance.

La référence commandée à distance correspond à la somme des références prédéfinies, analogiques, impulsionnelles et éventuellement via la liaison série.

#### **Description du choix:**

Si Rattrapage a été activé via une entrée digitale, le pourcentage choisi au paramètre 219 Rattrapage/ralentissement est ajouté à la référence commandée à distance.

Si Ralentissement a été activé via une entrée digitale, le pourcentage choisi au paramètre 219 Rattrapage/ralentissement est retranché de la référence commandée à distance.

![](_page_91_Picture_371.jpeg)

### **Fonction:**

Ce paramètre permet de régler la limite de courant de sortie ILIM. La valeur réglée en usine correspond au courant maximal de sortie I<sub>MAX</sub>. Si l'on souhaite utiliser la limite de courant en tant que protection du moteur, régler le courant nominal du moteur. Si la limite de courant est réglée sur une valeur supérieure à 100% (courant nominal de sortie du variateur de vitesse, IVAR.) il est seulement possible d'imposer une charge intermittente, c'est-à-dire de courte durée, au variateur de vitesse. Lorsque la charge a été supérieure à I<sub>VAR.</sub>, il faut s'assurer que la charge est inférieure à IVAR. pendant un certain temps. Noter que si la limite de courant est réglée sur une valeur inférieure à I vAR., le couple d'accélération est proportionnellement plus petit.

#### **Description du choix:**

Régler le courant maximal de sortie ILIM souhaité.

![](_page_92_Picture_426.jpeg)

Si le courant de sortie est inférieur à la limite réglée IBAS, un avertissement est donné.

Les paramètres 223 à 228 Fonctions d'avertissement sont hors service au cours d'une montée de rampe après un ordre de démarrage ainsi qu'après un ordre d'arrêt ou lors d'un arrêt. Les fonctions d'avertissement sont activées lorsque la fréquence de sortie a atteint la référence résultante. Les signaux de sortie peuvent être programmés afin de donner un signal d'avertissement via la borne 46 et via le relais de sortie.

### **Description du choix:**

La limite inférieure de signal du courant de sortie IBAS doit être programmée dans la plage normale de fonctionnement du variateur de vitesse.

![](_page_92_Figure_6.jpeg)

![](_page_92_Picture_427.jpeg)

Si le courant de sortie dépasse la limite actuelle I<sub>HAUT</sub> un avertissement est émis.

Les paramètres 223 à 228 Fonctions d'avertissement sont hors service au cours d'une montée de rampe après un ordre de démarrage ainsi qu'après un ordre d'arrêt ou lors d'un arrêt. Les fonctions d'avertissement sont activées lorsque la fréquence de sortie a atteint la référence résultante. Les signaux de sortie peuvent être programmés afin de donner un signal d'avertissement via la borne 46 et via le relais de sortie.

### **Description du choix:**

La limite supérieure du courant de sortie IHAUT doit être programmée dans la plage de fonctionnement normal du variateur de fréquence. Voir la figure du paramètre 223 Avertissement : courant bas, IBAS.

![](_page_92_Picture_428.jpeg)

Si la fréquence de sortie est inférieure à la limite réglée f<sub>BAS</sub>, un avertissement est donné.

Les paramètres 223 à 228 Fonctions d'avertissement sont hors service au cours d'une montée de rampe après un ordre de démarrage ainsi qu'après un ordre d'arrêt ou lors d'un arrêt. Les fonctions d'avertissement sont activées lorsque la fréquence de sortie a atteint la référence résultante. Les signaux de sortie peuvent être programmés afin de donner un signal d'avertissement via la borne 46 et via le relais de sortie.

#### **Description du choix:**

La limite inférieure de signal de la fréquence de sortie f<sub>BAS</sub> doit être programmée dans la plage normale de fonctionnement du variateur de vitesse. Voir la figure du paramètre 223 Avertissement: courant bas IBAS.

![](_page_92_Picture_429.jpeg)

Si la fréquence de sortie dépasse la limite réglée f<sub>HAUT</sub>, un avertissement est donné.

Les paramètres 223 à 228 Fonctions d'avertissement sont hors service au cours d'une montée de rampe après un ordre de démarrage ainsi qu'après un ordre d'arrêt ou lors d'un arrêt. Les fonctions d'avertissement sont activées lorsque la fréquence de sortie a atteint la référence résultante. Les signaux de sortie peuvent être programmés afin de donner un signal d'avertissement via la borne 46 et via le relais de sortie.

#### **Description du choix:**

La limite supérieure de signal de la fréquence de sortie f<sub>HAUT</sub> doit être programmée dans la plage normale de fonctionnement du variateur de vitesse. Voir la figure du paramètre 223 Avertissement: courant bas  $I_{BAS}$ .

![](_page_92_Picture_430.jpeg)

### **Fonction:**

Si le signal de retour tombe sous la limite actuelle FBBAS, un avertissement est émis.

Les paramètres 223 à 228 Fonctions d'avertissement sont hors service au cours d'une montée de rampe après un ordre de démarrage ainsi qu'après un ordre d'arrêt ou lors d'un arrêt. Les fonctions d'avertissement sont activées lorsque la fréquence de sortie a atteint la référence résultante. Les signaux de sortie peuvent être programmés afin de donner un signal d'avertissement via la borne 46 et via le relais de sortie. L'unité du retour en boucle fermée est programmée au paramètre 416 Unités de process.

#### **Description du choix:**

Réglez la valeur souhaitée dans la plage de retour (paramètres 414 Retour minimal, FB<sub>MIN</sub> et 415 Retour maximal, FB<sub>MAX</sub>).

![](_page_92_Picture_431.jpeg)

Si le signal de retour passe au-dessus de la limite actuelle FBHAUT, un avertissement est émis.

Les paramètres 223 à 228 Fonctions d'avertissement sont hors service au cours d'une montée de rampe après un ordre de démarrage ainsi qu'après

un ordre d'arrêt ou lors d'un arrêt. Les fonctions d'avertissement sont activées lorsque la fréquence de sortie a atteint la référence résultante. Les signaux de sortie peuvent être programmés afin de donner un signal d'avertissement via la borne 46 et via le relais de sortie. L'unité du retour en boucle fermée est programmée au paramètre 416 Unités de process.

#### **Description du choix:**

Réglez la valeur souhaitée dans la plage de retour (paramètres 414 Retour minimal, FB<sub>MIN</sub> et 415 Retour maximal, FB<sub>MAX</sub>).

![](_page_93_Picture_384.jpeg)

Certains systèmes imposent de ne pas utiliser certaines fréquences de sortie afin d'éviter des problèmes de résonance mécanique. Les paramètres 230 et 231 Bipasse de fréquence permettent de programmer ces fréquences de sortie. Le paramètre 229 permet de définir la largeur de bande de chaque côté de ces fréquences.

#### **Description du choix:**

La fréquence réglée dans ce paramètre est centrée autour des paramètres 230 Bipasse de fréquence 1 et 231 Bipasse de fréquence 2.

![](_page_93_Picture_385.jpeg)

Certains systèmes imposent de ne pas utiliser certaines fréquences de sortie afin d'éviter des problèmes de résonance mécanique.

#### **Description du choix:**

Entrez les fréquences à éviter. Voir également le paramètre 229 Largeur de bande de bipasse de fréquence.

# **4.5 Groupe de paramètres 3-\*\* Entrées et sorties**

![](_page_93_Picture_386.jpeg)

<sup>1</sup> Ne peut être sélectionné si *Sortie impulsionnelle* est sélectionnée au par. 341 Sortie digitale, borne 46.<sup>2</sup> Les réglages sont identiques pour les bornes 29 et 33.

#### **Fonction:**

Les paramètres 302 à 307 Entrées digitales permettent de sélectionner les différentes fonctions affectées aux entrées digitales (bornes 18 à 33).

#### **Description du choix:**

Sélectionner *Inactive* si le variateur de fréquence ne doit pas réagir au signal appliqué à la borne.

Reset réinitialise le variateur de fréquence après une alarme ; toutefois, toutes les alarmes ne peuvent être remises à zéro (arrêt verrouillé) sans couper puis remettre l'alimentation secteur. Voir le tableau dans Liste des avertissements et alarmes. L'option Reset est activée au début du signal. Sélectionner Arrêt roue libre inverse pour que le variateur de fréquence libère immédiatement le moteur (les transistors de sortie sont hors tension) et le laisse tourner en roue libre jusqu'à l'arrêt. Le niveau logique "0" se traduit par un fonctionnement en roue libre jusqu'à l'arrêt.

Sélectionner Reset et lâchage moteur (contact NF) pour activer simultanément le lâchage du moteur et la remise à zéro. Le niveau logique "0" se traduit par un arrêt en roue libre et une remise à zéro. Reset est activée à la fin du signal.

Sélectionner Arrêt rapide inverse pour activer simultanément la rampe de décélération réglée au paramètre 212 Temps de décélération de la rampe, arrêt rapide. Le niveau logique 0 se traduit par un arrêt rapide.

Sélectionner Freinage par injection de CC (contact NF) pour stopper le moteur en lui appliquant une tension continue durant un laps de temps donné, voir paramètres 126, 127 et 132 Freinage CC. Noter que cette fonction n'est activée que si les paramètres 126 Temps de freinage par injection de courant continu et 132 Tension de freinage par injection de courant continu adoptent une valeur différente de 0. Le niveau logique "0" se traduit par un freinage par injection de courant continu.

Arrêt (contact NF) : le niveau logique "0" a pour résultat que la vitesse du moteur emprunte la rampe de descente sélectionnée jusqu'à l'arrêt.

Aucune des commandes d'arrêt susmentionnées ne doit être utilisée pour une mise hors tension dans le cadre d'une réparation. Vérifier que toutes les alimentations sont débranchées et que le temps nécessaire (4 min) s'est écoulé avant de commencer l'intervention de réparation.

Sélectionner Démarrage pour obtenir un ordre de démarrage/arrêt. Logique 1 = démarrage, logique 0 = arrêt.

![](_page_94_Figure_10.jpeg)

Impulsion de démarrage, si une impulsion d'au moins 14 ms est appliquée, le variateur de fréquence va démarrer le moteur sous réserve qu'aucun ordre de stop n'ait été donné. Arrêter le moteur en activant brièvement Arrêt inverse.

Inversion est utilisé pour modifier le sens de rotation de l'arbre du moteur. Le niveau logique "0" n'entraîne pas d'inversion. Le niveau logique "1" se traduit par une inversion. Le signal d'inversion n'affecte que le sens de rotation, il n'active pas le démarrage. L'inversion est inactive en Régulation de process en boucle fermée. Voir également paramètre 200 Plage/ sens fréquence de sortie.

Sélectionner Démarrage avec inversion pour activer démarrage/arrêt et inversion avec le même signal. Il ne doit pas y avoir simultanément un ordre de démarrage actif. L'inversion est inactive en Régulation de process en boucle fermée. Voir également paramètre 200 Plage/sens fréquence de sortie.

Sélectionner Démarrage sens horaire pour obtenir qu'au démarrage l'arbre du moteur ne tourne que dans le sens horaire. Utilisation déconseillée en Régulation de process en boucle fermée.

Sélectionner *Démarrage sens antihoraire* pour obtenir qu'au démarrage l'arbre du moteur ne tourne que dans le sens antihoraire. Utilisation déconseillée en Régulation de process en boucle fermée. Voir également paramètre 200 Plage/sens fréquence de sortie.

Sélectionner Jogging pour régler la fréquence de sortie sur la fréquence de jogging définie au paramètre 213 Fréquence de jogging. Jogging est active indépendamment d'un ordre de démarrage, sauf lorsque Lâchage moteur, Stop rapide ou Freinage par injection de courant continu est actif. Gel référence gèle la référence instantanée. Seules Accélération et Décélération permettent alors de modifier la référence. Lorsque Gel référence est actif, il est mémorisé après un ordre d'arrêt et en cas de panne de secteur.

Gel sortie gèle la fréquence instantanée de sortie (en Hz). Seules Accélération et Décélération permettent alors de modifier la fréquence de sortie.

![](_page_94_Picture_18.jpeg)

Si Gel sortie est actif, il est seulement possible d'arrêter le variateur de fréquence à condition d'avoir sélectionné Roue libre moteur, Stop rapide ou Freinage par injection de CC via une entrée digitale.

Sélectionner *Accélération* et *Décélération* pour une commande numérique de la variation de vitesse. Cette fonction n'est active qu'à condition d'avoir sélectionné Gel référence ou Gel fréquence de sortie.

Si Accélération est active, la référence ou la fréquence de sortie augmente et si *Décélération* est active, la référence ou la fréquence de sortie diminue. La fréquence de sortie est modifiée par l'intermédiaire des temps de rampe réglés aux paramètres 209 et 210 Rampe 2.

Une impulsion (niveau logique 1 au niveau haut durant 14 ms au minimum et temps de repos de 14 ms au minimum) entraîne une variation de vitesse de 0,1 % (référence) ou de 0,1 Hz (fréquence de sortie). Exemple :

![](_page_94_Picture_496.jpeg)

Il est possible de modifier Gel référence même si le variateur de fréquence est arrêté. La référence gelée est mémorisée en cas de mise hors tension secteur.

Sélectionner Rattrapage/ralentissement pour élever ou abaisser la valeur de référence conformément au pourcentage programmé au paramètre 219 Rattrapage/ralentissement.

![](_page_94_Picture_497.jpeg)

Sélectionner Rampe 2 pour passer de la rampe 1 (paramètres 207 et 208) à la rampe 2 (paramètres 209 et 210). Le niveau logique "0" correspond à la rampe 1, le niveau logique "1" à la rampe 2.

 **4**

Sélection de référence digitale, bit de plus faible poids, LSB et Sélection de référence digitale, bit de plus fort poids, MSB permettent de choisir l'une des quatre références prédéfinies, voir tableau ci-dessous :

![](_page_95_Picture_462.jpeg)

Référence prédéfinie active permet de changer entre la référence à distance et la référence prédéfinie. Il est supposé que l'option Externe/prédéfinie [2] a été sélectionnée au paramètre 214 Type de référence. Niveau logique "0" = références à distance actives, niveau logique "1" = l'une des quatre références prédéfinies est active conformément au tableau ci-dessus.

Sélectionner Stop précis (contact NF) pour obtenir une grande précision de reproductibilité d'un ordre d'arrêt. Le niveau logique "0" a pour résultat que la vitesse du moteur emprunte la rampe de décélération sélectionnée jusqu'au stop.

Sélectionner Démarrage/stop précis pour obtenir une grande précision de reproductibilité d'un ordre de démarrage et d'arrêt.

Référence d'impulsions est sélectionné si le signal de référence appliqué est une séquence d'impulsions (fréquence). 0 Hz correspond au paramètre 204 Référence minimum, Réf<sub>MIN</sub>. La fréquence réglée aux paramètres 327/328 Max impulsions 33/29 correspond au paramètre 205 Référence maximale Réf<sub>MAX</sub>.

Sélectionner Retour impulsions si le signal de retour est une série d'impulsions (fréquence). Le paramètre 327/328 Max impulsions 33/29 règle la fréquence maximale du retour d'impulsions.

Sélectionner Entrée impulsions si un nombre donné d'impulsions doit entraîner un Arrêt précis, voir paramètres 343 Arrêt précis et 344 Valeur du compteur.

Sélection de process, LSB et Sélection de process, MSB permettent de sélectionner l'un des quatre process. Il faut cependant que le paramètre 004 soit réglé sur *Multiprocess*.

L'option *Reset et démarrage* peut être utilisée comme fonction de démarrage. En raccordant 24 V à l'entrée digitale, le variateur de fréquence est remis à zéro et le moteur emprunte la rampe d'accélération jusqu'à la référence prédéfinie.

Référence du codeur est sélectionné si le signal de référence appliqué est une séquence d'impulsions (fréquence). 0 Hz correspond au paramètre 204 Référence minimum, Réf<sub>MIN</sub>. La fréquence réglée aux paramètres 327/328 Max impulsions 33/29 correspond au paramètre 205 Référence  $maximale$  Réf $_{MAX}$ 

Sélectionner Retour codeur si le signal de retour est une série d'impulsions (fréquence). Le paramètre 327/328 Max impulsions 33/29 règle la fréquence maximale du retour d'impulsions.

Sélectionner Entrée codeur si un nombre donné d'impulsions doit entraîner un Arrêt précis, voir paramètres 343 Stop précis et 344 Valeur du compteur.

Tous les réglages de codeur sont utilisés avec des codeurs à deux pistes et reconnaissance de la direction.

Piste A connectée à la borne 29.

Piste B connectée à la borne 33.

ś

![](_page_95_Picture_463.jpeg)

Ce paramètre permet de sélectionner la fonction souhaitée à la borne 53. La mise à l'échelle du signal d'entrée s'effectue aux paramètres 309 Borne 53, mise à l'échelle de la valeur min. et 310 Borne 53, mise à l'échelle de la valeur max.

#### **Description du choix:**

Inactive [0]. Sélectionner cette option si le variateur de fréquence ne doit pas réagir aux signaux appliqués à la borne. Référence [1]. La sélection de cette fonction permet de modifier la référence par l'intermédiaire d'un signal de référence analogique. Si des signaux de référence sont appliqués à plusieurs entrées, ces signaux sont additionnés.Si un seul signal de retour de tension est appliqué, il convient de sélectionner Retour [2] sur la borne 53.

Modulation [10]

La fréquence delta peut être contrôlée par l'entrée analogique. Si WOBB.DELTA FREQ est sélectionné comme entrée analogique (par. 308 ou par. 314), la valeur sélectionnée au par. 702 est égale à 100 % de l'entrée analogique.

Exemple : entrée analogique = 4-20 mA, Fréq. delta par. 702 = 5 Hz  $\rightarrow$ 4 mA = 0 Hz et 20 mA = 5 Hz. Si cette fonction est sélectionnée, voir l'instruction Modulation MI.28.JX.YY pour des informations supplémentaires.

![](_page_95_Picture_464.jpeg)

Ce paramètre permet de régler la valeur du signal qui doit correspondre à la référence minimale ou au retour minimal au paramètre 204 Référence minimale, Réf<sub>MIN</sub> /414 Retour minimal, FB<sub>MIN</sub>.

#### **Description du choix:**

Réglez sur la tension souhaitée. Pour la précision, il convient de compenser les pertes de tension dans les câbles de signaux de grande longueur. Si l'opérateur souhaite utiliser la fonction Temporisation (paramètres 317 Temporisation et 318 Fonction à l'issue de la temporisation), la valeur réglée doit être supérieure à 1 V.

![](_page_96_Picture_1.jpeg)

![](_page_96_Picture_418.jpeg)

Ce paramètre permet de régler la valeur du signal qui doit correspondre à la valeur référence maximale ou au retour maximal au paramètre 205 Référence maximale, Réf<sub>MAX</sub> /414 Retour maximal, FB<sub>MAX</sub>.

#### **Description du choix:**

Réglez sur la tension souhaitée. Pour la précision, il convient de compenser des pertes de tension dans les câbles de signaux de grande longueur.

![](_page_96_Picture_419.jpeg)

### **Fonction:**

Ce paramètre permet de choisir entre les différentes fonctions disponibles pour l'entrée 60. La mise à l'échelle du signal d'entrée s'effectue au paramètre 315 Borne 60, mise à l'échelle de la valeur min. et au paramètre 316 Borne 60, mise à l'échelle de la valeur max.

#### **Description du choix:**

Inactive [0]. Sélectionner cette option si le variateur de fréquence ne doit pas réagir aux signaux appliqués à la borne. Référence [1]. La sélection de cette fonction permet de modifier la référence par l'intermédiaire d'un signal de référence analogique. Si les signaux de référence sont reliés à plusieurs entrées, il convient d'ajouter ces signaux.

Si un signal de retour de courant est connecté, sélectionner Retour [2] à la borne 60.

#### Modulation [10]

La fréquence delta peut être contrôlée par l'entrée analogique. Si WOBB.DELTA FREQ est sélectionné comme entrée analogique (par. 308 ou par. 314), la valeur sélectionnée au par. 702 est égale à 100 % de l'entrée analogique.

Exemple : entrée analogique = 4-20 mA, Fréq. delta par. 702 = 5 Hz  $\rightarrow$ 4 mA = 0 Hz et 20 mA = 5 Hz. Si cette fonction est sélectionnée, voir l'instruction Modulation MI.28.JX.YY pour des informations supplémentaires.

![](_page_96_Picture_420.jpeg)

Ce paramètre permet de définir la valeur du signal qui correspondra à la référence ou au signal de retour minimum, paramètre 204 Référence minimum, Réf<sub>MIN</sub> / 414 Retour minimum, FB<sub>MIN</sub>.

### **Description du choix:**

Régler sur le courant souhaité. Si l'opérateur souhaite utiliser la fonction Temporisation (paramètres 317 Temporisation et 318 Fonction à l'issue de la temporisation), la valeur réglée doit être supérieure à 2 mA.

![](_page_96_Picture_421.jpeg)

Ce paramètre permet de régler la valeur du signal correspondant à la référence maximale, paramètre 205 Référence maximale, Réf<sub>MAX</sub>.

#### **Description du choix:**

Régler sur le courant souhaité.

![](_page_96_Picture_422.jpeg)

porisation est activée si la valeur du signal de référence ou de retour appliqué à l'entrée, bornes 53 ou 60, devient inférieure à 50% durant un laps de temps supérieur à celui réglé. Cette fonction n'est active qu'à condition d'avoir sélectionné, au paramètre 309 Borne 53, mise à l'échelle de la valeur min., une valeur supérieure à 1 V ou au paramètre 315 Borne 60, mise à l'échelle de la valeur min. une valeur supérieure à 2 mA.

#### **Description du choix:**

Régler sur la durée souhaitée.

![](_page_96_Picture_423.jpeg)

### **Fonction:**

Ce paramètre permet de sélectionner la fonction à activer à l'issue de la fonction Temporisation (paramètre 317 Temporisation). Si une fonction à l'issue de la temporisation se présente en même temps qu'une fonction à l'expiration de l'intervalle de temps du bus (paramètre 513 Intervalle de temps, bus), la fonction à l'issue de la temporisation du paramètre 318 est activée.

#### **Description du choix:**

La fréquence de sortie du variateur peut :

- **-** être gelée sur la valeur instantanée [1]
- **-** passer à l'arrêt [2]
- **-** passer à la fréquence de jogging [3]
- **-** passer à la fréquence maximale de sortie [4]
- **-** passer à l'arrêt suivi d'une alarme [5]

![](_page_97_Picture_396.jpeg)

La sortie analogique permet d'indiquer une valeur de process. Le choix est possible entre deux types de signaux de sortie 0-20 mA ou 4-20 mA. L'utilisation en tant que sortie de tension (0-10 V) nécessite de raccorder une résistance pull-down de 500 Ω à la masse (borne 55). En cas d'utilisation en tant que sortie de courant, l'impédance résultante de l'équipement raccordé ne doit pas dépasser 500 Ω.

#### **Description du choix:**

Pas de fonction. Sélectionner cette option si l'on ne souhaite pas utiliser la sortie analogique.

Réf. externe<sub>MIN</sub>-Réf<sub>MAX</sub> 0-20 mA/4-20 mA.

Est obtenu un signal de sortie, proportionnel à la valeur de référence résultante dans l'intervalle Référence minimum, Réf<sub>MIN</sub> - Référence maximum, Réf<sub>MAX</sub> (paramètres 204/205).

#### FBMIN-FBMAX 0-20 mA/4-20 mA.

Est obtenu un signal de sortie, proportionnel à la valeur de retour dans l'intervalle Retour minimum, FB<sub>MIN</sub> - Retour maximum, FB<sub>MAX</sub> (paramètres 414/415).

#### 0-f<sub>MAX</sub> 0-20 mA/4-20 mA.

Est obtenu un signal de sortie, proportionnel à la fréquence de sortie dans l'intervalle 0-f<sub>MAX</sub> (paramètre 202 Fréquence de sortie, limite haute, f<sub>MAX</sub>). 0-I<sub>INV</sub> 0-20 mA/4-20 mA.

Est obtenu un signal de sortie, proportionnel au courant de sortie dans l'intervalle 0-I<sub>INV</sub>.

0-PM,N 0-20 mA/4-20 mA.

Est obtenu un signal de sortie, proportionnel à la puissance instantanée de sortie. 20 mA correspondent à la valeur définie au paramètre 102 Puissance moteur, P<sub>M,N</sub>.

#### 0-Temp.<sub>MAX</sub> 0-20 mA/4-20 mA.

Est obtenu un signal de sortie, proportionnel à la température instantanée du radiateur. 0/4 mA correspondent à une température de radiateur de moins de 20 °C et 20 mA correspondent à 100 °C.

![](_page_97_Picture_397.jpeg)

 **4**

#### **Fonction:**

**4** 

La sortie de relais permet d'indiquer un état actuel ou un avertissement. La sortie est activée (1-2 fermées) lorsqu'une condition donnée est remplie.

#### **Description du choix:**

Inactive. Sélectionner cette option si le variateur de vitesse ne doit pas réagir aux signaux.

L'option Variateur prêt indique qu'une tension d'alimentation est appliquée à la carte de commande du variateur de vitesse et qu'il est prêt à l'exploitation.

L'option *Prêt, pas d'avertissement* indique que le variateur de vitesse est prêt à l'exploitation mais qu'aucun ordre de démarrage n'a été donné. Absence d'avertissement.

L'option *Fonctionnement* indique qu'un ordre de démarrage a été donné. L'option Fonctionnement conforme à la référence, pas d'avertissement indique que la vitesse est conforme à la référence.

L'option Fonctionnement, pas d'avertissement indique la présence d'un ordre de démarrage. Absence d'avertissement.

L'option Prêt - tension secteur dans la plage prescrite indique que le variateur de vitesse est opérationnel, qu'une tension d'alimentation est appliquée à la carte de commande et qu'aucun signal de commande n'est injecté dans les entrées. La tension secteur est dans la plage prescrite.

L'option Alarme ou avertissement indique que la sortie est activée en cas d'alarme ou d'avertissement.

L'option Limite de courant indique que le courant de sortie est supérieur à la valeur programmée au paramètre 221 Limite de courant ILIM.

L'option Alarme indique que la sortie est activée en cas d'alarme.

L'option Fréquence de sortie supérieure à f<sub>BAS</sub> indique que la fréquence de sortie est supérieure à la valeur réglée au paramètre 225 Avertissement : fréquence basse, f BAS.

L'option Fréquence de sortie inférieure à f<sub>HAUT</sub> indique que la fréquence de sortie est inférieure à la valeur réglée au paramètre 226 Avertissement : fréquence haute,  $f_{HAUT}$ .

L'option Courant de sortie supérieur à IBAS indique que le courant de sortie est supérieur à la valeur réglée au paramètre 223 Avertissement : courant bas, lBAS,

L'option Courant de sortie inférieur à  $I_{HAVT}$  indique que le courant de sortie est inférieur à la valeur réglée au paramètre 224 Avertissement :  $counter$  courant haut,  $I_{H A U T}$ .

L'option Retour supérieur à FB BAS indique que le signal de retour est supérieur à la valeur réglée au paramètre 227 Avertissement : signal de retour bas, FBBAS.

L'option Retour inférieur à FB  $_{HAUT}$  indique que le signal de retour est inférieur à la valeur réglée au paramètre 228 Avertissement : courant  $h$ aut,  $I_{HAIIT}$ .

L'option Relais 123 n'est utilisée qu'en relation avec Profidrive.

Inversion. La sortie de relais est activée lorsque le moteur tourne dans le sens antihoraire. Lorsque le moteur tourne dans le sens horaire, absence de signal sur la sortie (0 V CC).

L'option Avertissement thermique indique un dépassement de la température limite soit dans le moteur, le variateur de vitesse ou provenant d'une thermistance raccordée à une entrée digitale.

L'option Commande locale indique que la sortie est active lorsque le paramètre 002 Commande locale/à distance est réglé sur Commande locale [1].

L'option Hors de la plage de fréquences indique que la fréquence de sortie est hors de la plage programmée aux paramètres 225 et 226.

L'option Hors de la plage de courant indique que le courant du moteur est hors de la plage programmée aux paramètres 223 et 224.

L'option Hors de la plage de retour indique que le signal de retour est hors de la plage programmée aux paramètres 227 et 228.

L'option Commande de frein mécanique permet de commander un frein mécanique externe (voir chapitre sur la commande de frein mécanique dans le manuel de configuration).

Mot de contrôle bit 11, bit 11 du contrôle de mot, la sortie de relais sera réglée/réglée à nouveau selon le bit 11.

![](_page_98_Picture_558.jpeg)

**Fonction:**

Ce paramètre permet de régler la valeur correspondant à la référence maximale réglée au paramètre 205 Référence maximale, Réf MAX ou au signal de retour maximum réglé au paramètre 415 Retour maximal, FBMAX .

#### **Description du choix:**

Régler la référence impulsionnelle ou le retour impulsionnel raccordé à la borne 33.

![](_page_98_Picture_559.jpeg)

**Fonction:**

Ce paramètre permet de régler la valeur correspondant à la référence maximale réglée au paramètre 205 Référence maximale, Réf MAX ou au signal de retour maximum réglé au paramètre 415 Retour maximal, FBMAX .

#### **Description du choix:**

Régler la référence impulsionnelle ou le retour impulsionnel raccordé à la borne 29.

![](_page_98_Picture_560.jpeg)

#### **Fonction:**

La sortie digitale permet d'indiquer un état actuel ou un avertissement. La sortie digitale (borne 46) donne un signal 24 V CC lorsqu'une condition donnée est remplie.

#### **Description du choix:**

Réf externemIN - Réf MAX Par. 0-342.

Obtention d'un signal de sortie proportionnel à la valeur de référence résultante dans la plage Référence minimale, Réf<sub>MIN</sub> - Référence maximale, Réf<sub>MAX</sub> (paramètres 204/205).

FBMIN-FBMAXPar. 0-342.

Obtention d'un signal de sortie proportionnel au signal de retour dans la plage Retour minimum, FB<sub>MIN</sub> - Retour maximum, FB<sub>MAX</sub> (paramètres 414/415).

#### 0-f<sub>MAX</sub> Par. 0-342.

Obtention d'un signal de sortie proportionnel à la fréquence de sortie dans la plage de 0 - f<sub>MAX</sub> (paramètre 202 Fréquence de sortie, limite haute  $f_{MAX}$ ).

#### $0 - I_{INV}$  Par. 0-342.

Obtention d'un signal de sortie proportionnel au courant de sortie dans la plage de 0 - I<sub>INV</sub>.

### 0 - PM,N Par. 0-342.

Obtention d'un signal de sortie proportionnel à la puissance de sortie actuelle. Par. 342 corresopond à la valeur réglée au paramètre 102 Puissance du moteur. PM N.

#### 0 - Temp.MAX Par. 0-342.

Obtention d'un signal de sortie proportionnel à la température actuelle du radiateur. 0Hz correspond à une température du radiateur de moins de 20 °C, et 20 mA correspond à 100 °C.

Contrôle de mot bit 12, bit 12 du contrôle de mot. La sortie digitale sera réglée/réglée à nouveau selon le bit 12.

![](_page_99_Picture_395.jpeg)

Ce paramètre permet de régler la fréquence maximale du signal de sortie impulsionnelle.

#### **Description du choix:**

Régler sur la fréquence souhaitée.

![](_page_99_Picture_396.jpeg)

Ce paramètre permet de sélectionner la fonction de stop à exécuter sur un ordre de stop. Les six choix de données contiennent une routine de stop précis qui assure une grande précision de reproductibilité. Les choix sont une combinaison des fonctions ci-dessous.

![](_page_99_Picture_19.jpeg)

#### **N.B.!**

Il convient de ne pas utiliser Impulsion de démarrage [8] en même temps que la fonction de stop précis.

### **Description du choix:**

Sélectionner Arrêt précis par rampe [0] pour obtenir une grande précision de reproductibilité du point d'arrêt.

Arrêt compteur . Après avoir reçu une impulsion de démarrage, le variateur de vitesse fonctionne jusqu'à réception du nombre d'impulsions programmé par l'utilisateur sur la borne d'entrée 33. Ensuite, un signal d'arrêt interne active le temps de descente de la rampe normal (paramètre 208).

La fonction de compteur est activée (le minutage commence) au début du signal de démarrage (lorsqu'il change d'arrêt au démarrage).

Arrêt avec compensation de vitesse. Afin d'arrêter exactement au même point, indépendamment de la vitesse actuelle, un signal d'arrêt reçu est temporisé de façon interne lorsque la vitesse actuelle est inférieure à la vitesse maximale (réglée au paramètre 202).

Reset. Il est possible ou non de combiner Arrêt compteur et Arrêt avec compensation de vitesse avec reset.

Arrêt compteur avec reset [1]. Après chaque stop précis, le nombre d'impulsions comptées au cours de la descente de rampe jusqu'à 0 Hz est remis à zéro.

Arrêt compteur sans reset [2]. Le nombre d'impulsions comptées au cours de la descente de rampe jusqu'à 0 Hz est déduit de la valeur du compteur du paramètre 344.

![](_page_99_Picture_397.jpeg)

Ce paramètre permet de sélectionner la valeur du compteur à utiliser dans la fonction compteur intégrée (paramètre 343).

#### **Description du choix:**

Le réglage d'usine est de 100 000 impulsions. La fréquence la plus élevée (résolution max.) pouvant être enregistrée sur la borne 33 est de 67,6 kHz.

![](_page_99_Picture_398.jpeg)

Ce paramètre permet de régler la temporisation du système (capteur, automate, etc.). En cas d'arrêt avec compensation de vitesse, la temporisation à différentes fréquences a une grande influence sur la manière d'arrêter.

### **Description du choix:**

Réglage d'usine 10 ms. Cela signifie qu'on suppose que le retard total du capteur, de l'automate et d'autres matériels correspond à ce réglage.

![](_page_99_Picture_38.jpeg)

**N.B.!** Uniquement actif en présence d'arrêt avec compensation de vitesse.

# **4.6 Groupe de par. 4-\*\* Fonctions spéciales**

![](_page_100_Picture_385.jpeg)

## **Fonction:**

**4** 

Sélectionner Freinage par résistance 1 lorsqu'une résistance de freinage est raccordée aux bornes 81 82 du variateur de vitesse Le raccordement d'une résistance de freinage permet une tension plus élevée dans le circuit intermédiaire lors du freinage fonctionnement générateur

Sélectionner Frein CA 4 pour optimiser le freinage sans utilisation de résistances de freinage Noter que le Frein CA 4 n'est pas aussi efficace que le Freinage par résistance 1

#### **Description du choix:**

Sélectionner Freinage par résistance 1 si une résistance de freinage est raccordée

Sélectionner Frein CA 4 en présence de charges génératrices de courte durée Voir paramètre 144 Facteur de freinage CA pour le réglage du frein

![](_page_100_Picture_10.jpeg)

### **N.B.!**

La modification d'un choix n'est active qu'après avoir coupé et remis la tension secteur

![](_page_100_Picture_386.jpeg)

#### **Fonction:**

Ce paramètre permet de sélectionner le mode de reset à l'issue d'un arrêt : reset et redémarrage manuels ou reset et redémarrage automatiques du variateur de fréquence. Il est également possible de sélectionner le nombre d'essais de redémarrage. Le temps entre chaque essai se règle au paramètre 406 Pause précédant le redémarrage automatique.

### **Description du choix:**

Sélectionner Reset manuelle [0] pour effectuer la remise à zéro au moyen de la touche [STOP/RESET], via une entrée digitale ou via la liaison série. Si le variateur de fréquence doit procéder à une reset et un redémarrage automatiques à l'issue d'un arrêt, sélectionner la valeur [1], [3] ou [10]. En sélectionnant Reset à la mise sous tension [11], le variateur de fréquence effectue une remise à zéro en cas de défaut au moment d'une coupure de courant.

![](_page_100_Picture_18.jpeg)

![](_page_100_Picture_387.jpeg)

### **Fonction:**

Ce paramètre permet de régler le laps de temps séparant le declenchement d'un arrêt et l'actionnement de la remise à zéro automatique. Cette fonction suppose que l'option reset automatique a été sélectionnée au paramètre 405 Mode remise à zéro.

### **Description du choix:**

Régler sur la durée souhaitée.

![](_page_100_Picture_388.jpeg)

Si le variateur de fréquence enregistre un courant de sortie ayant atteint la limite I<sub>LIM</sub> (paramètre 221 *Limite courant*) et se maintient à ce niveau pendant une période sélectionnée, il se déconnecte. Peut servir à protéger l'application, de même que l'ETR protégera le moteur en cas de sélection.

#### **Description du choix:**

Sélectionner le temps durant lequel le variateur de fréquence peut maintenir le courant de sortie à la limite de courant I<sub>LIM</sub> avant de se déconnecter. Sur OFF, le paramètre 409 Retard de disjonction en limite de courant, I<sub>LIM</sub> ne fonctionne pas, la déconnexion n'a donc pas lieu.

![](_page_100_Picture_389.jpeg)

### **Fonction:**

La valeur réglée détermine la fréquence de commutation de l'onduleur. Il est possible de minimiser les bruits éventuels du moteur en réglant la fréquence de commutation.

![](_page_100_Picture_31.jpeg)

# **N.B.!**

La fréquence de sortie du variateur de vitesse ne peut jamais être supérieure à 1/10ème de la fréquence de commutation.

#### **Description du choix:**

Quand le moteur tourne, régler la fréquence de commutation au paramètre 411 Fréquence de commutation pour obtenir la fréquence correspondant au niveau sonore minimal du moteur.

### **N.B.!**

![](_page_100_Picture_37.jpeg)

La fréquence de commutation diminue automatiquement en fonction de la charge. Voir Fréquence de commutation variant avec la température dans Conditions particulières.

![](_page_101_Picture_347.jpeg)

# $\star$  Actif (ON) [1]

**Fonction:**

Ce paramètre permet de régler la fonction de surmodulation applicable à la tension de sortie.

#### **Description du choix:**

Inactif [0] signifie que la tension de sortie n'est pas surmodulée et que toute ondulation du couple est évitée sur l'arbre du moteur. Cette technique peut s'avérer judicieuse en présence de rectifieuses p. ex. Actif[1] signifie qu'il est possible d'obtenir une tension de sortie supérieure à la tension secteur (jusqu'à 5 %).

![](_page_101_Picture_348.jpeg)

#### **Fonction:**

Les paramètres 414, Retour minimal, FB<sub>MIN</sub> et 415, Retour maximal, FB<sub>MAX</sub> permettent de mettre l'indication d'affichage à l'échelle, assurant qu'elle indique le signal de retour dans une unité de process proportionnellement au signal à l'entrée.

### **Description du choix:**

Régler sur la valeur devant être affichée à l'écran lorsque le retour minimum est atteint sur l'entrée de retour choisie (paramètres 308/314 Entrées analogiques).

![](_page_101_Picture_349.jpeg)

Voir la description du paramètre 414 Retour minimal, FBMIN.

### **Description du choix:**

Régler sur la valeur devant être affichée à l'écran lorsque le retour maximum est atteint sur l'entrée de retour choisie (paramètre 308/314 Entrées analogiques).

![](_page_101_Picture_350.jpeg)

![](_page_101_Picture_351.jpeg)

#### **Fonction:**

Choisir entre les différentes unités que l'on souhaite afficher. L'unité est affichée lorsqu'un panneau de commande LCP est raccordé et à condition d'avoir choisi Référence [unité] [2] ou Retour [unité] [3] dans l'un des paramètres 009 à 012 Afficheur ainsi qu'en mode affichage. En Boucle fermée, l'unité sert également à la référence minimale/maximale et au retour minimum/maximum.

#### **Description du choix:**

Sélectionner l'unité souhaitée pour le signal de référence/retour.

![](_page_102_Picture_1.jpeg)

# **4.6.1 Régulateurs FCD 300**

Le FCD 300 comporte deux régulateurs PID intégrés, un pour la régulation de vitesse et un pour la régulation de process.

Régulation de vitesse et la régulation de process nécessitent un signal de retour sur une entrée. Pour les deux régulateurs PID, un certain nombre de réglages sont effectués dans le même paramètre mais le choix du type de régulateur a une influence sur les choix à effectuer dans les paramètres communs.

Le paramètre 100 Configuration permet de sélectionner le type de régulateur, Mode vitesse en boucle fermée [1] ou Mode process en boucle fermée [3].

### Régulation de vitesse

**4** 

Cette régulation PID optimisée est destinée à l'utilisation dans des applications où il est nécessaire de maintenir le moteur à une vitesse donnée. Les paramètres spécifiques au régulateur de vitesse sont les paramètres 417 à 421.

#### Régulation de process

Le régulateur PID maintient un état de process constant (pression, température, débit, etc.) et règle la vitesse du moteur sur la base de la référence/de la consigne et du signal de retour.

# **4.6.2 Fonctions du PID**

#### Unité de référence/retour

Si l'option Mode vitesse en boucle fermée est retenue au paramètre 100 Configuration, l'unité de la référence/du retour est toujours tr/min. Si l'option Mode process en boucle fermée est retenue au paramètre 100 Configuration, l'unité est fixée au paramètre 416 Unités de process.

#### Retour

Il convient de régler une plage de retour pour les deux régulateurs. Elle limite en même temps la plage de référence possible de manière à limiter la référence à la plage de retour dans le cas où la somme de toutes les références se trouverait en dehors de la plage.

Le signal de retour doit être relié à une borne du variateur de fréquence. En cas de retour sur deux bornes simultanément, les deux signaux sont additionnés.

Utiliser le tableau ci-dessous afin de déterminer la borne à utiliser et les paramètres à programmer.

![](_page_102_Picture_322.jpeg)

Il est possible de corriger des pertes de tension dans les câbles de signaux longs en utilisant un transmetteur avec sortie de tension. Pour ce faire, utiliser le groupe de paramètres 300 Mise à l'échelle min./max.

Les paramètres 414 et 415 Retour minimal/maximal doivent être réglés sur une valeur dans une unité de process qui correspond à la mise à Un transmetteur fournit au régulateur PID un signal de retour du process qui exprime l'état réel du process. Le signal de retour varie avec la variation de la charge du process.

Il en résulte un écart entre la référence/la consigne et l'état réel du process. Le régulateur PID ajuste cet écart en augmentant ou en diminuant la fréquence de sortie par rapport à l'écart entre la référence/la consigne et le signal de retour.

Le régulateur PID intégré au variateur de vitesse est optimisé pour l'utilisation dans des applications de process. Cela signifie que le variateur de vitesse propose un certain nombre de fonctions particulières.

Autrefois, il fallait avoir un système de traitement de ces fonctions particulières en installant des modules supplémentaires d'E/S et en programmant le système. Le variateur de vitesse permet d'éviter l'installation de modules supplémentaires. Les paramètres spécifiques au régulateur de process sont les paramètres 437 à 444.

l'échelle de la valeur minimale et de la valeur maximale pour un signal raccordé à la borne.

### Référence

Au paramètre 205 Référence maximale, Réf<sub>MAX</sub>, il est possible de définir une référence maximale qui met à l'échelle la somme de toutes les références, c'est-à-dire la référence résultante.

La référence minimale du paramètre 204 exprime la valeur minimale pouvant être adoptée par la référence résultante.

Toutes les références sont additionnées et la somme correspond à la référence par rapport à laquelle la régulation est effectuée. Il est possible de limiter la plage de référence à une plage plus restreinte que la plage de retour. Cela présente un avantage pour éviter qu'une modification intempestive d'une référence externe ait pour résultat un éloignement trop important de la somme des références par rapport à la référence optimale. La plage de référence ne peut pas dépasser la plage de retour.

Si l'opérateur souhaite des références prédéfinies, les régler aux paramètres 215 à 218 Référence prédéfinie. Voir la description Fonction des références et Utilisation des références.

Lorsqu'un signal de courant est utilisé comme signal de retour, seule la tension peut être utilisée en tant que référence analogique. Utiliser le tableau ci-dessous afin de déterminer la borne à utiliser et les paramètres à programmer.

![](_page_103_Picture_253.jpeg)

Noter que la référence bus peut uniquement être réglée via la liaison série.

![](_page_103_Picture_4.jpeg)

**N.B.!** Il est conseillé de régler les bornes non utilisées sur Inactive [0].

#### Limite de gain différentiel

Dans une application où le signal de référence ou le signal de retour varie très rapidement, l'écart entre la référence/la consigne et l'état réel du process change rapidement. Le différenciateur peut alors devenir trop dominant. Cela est dû au fait qu'il réagit sur l'écart entre la référence et l'état réel du processus et plus rapidement l'écart change, plus élevée devient la contribution du différenciateur à la fréquence. Il est donc possible de limiter la contribution du différenciateur à la fréquence de manière à pouvoir à la fois régler un temps différentiel raisonnable en cas de changements lents et une contribution convenable à la fréquence en cas de changements rapides. Pour cela, effectuer une régulation de la vitesse au paramètre 420 Mode vitesse, limite gain différentiel du PID et une régulation du process au paramètre 443 Mode process, limite gain différentiel du PID.

#### Filtre passe-bas

En cas de bruit sur le signal de retour, une atténuation peut être obtenue à l'aide d'un filtre passe-bas intégré. Régler le filtre retour sur une constante de temps adéquate.

Si le filtre retour est préréglé sur 0,1 s, la fréquence de coupure sera de 10 RAD/sec, ce qui correspond à  $(10 / 2 \times p) = 1.6$  Hz. Ceci signifiera que tous les courants/toutes les tensions qui varient de plus de 1,6 oscillations par seconde seront atténués. Autrement dit, la régulation n'opérera qu'en fonction d'un signal de retour qui varie d'une fréquence inférieure à 1,6 Hz. Sélectionner la constante de temps en effectuant une régulation de vitesse au paramètre 421 Mode vitesse, temps de filtre retour du PID et en effectuant une régulation de process au paramètre 444 Mode process, temps de filtre retour du PID.

#### Régulation inverse

Une régulation normale signifie que la vitesse du moteur est augmentée lorsque la référence/la consigne est supérieure au signal de retour. Lorsqu'une régulation inversée est nécessaire, pour diminuer la vitesse lorsque la référence/la consigne est supérieure au signal de retour, il convient de régler le paramètre 437 Mode process, contrôle normal/inversé sur Inversé.

#### Anti-saturation

Le régulateur de process est réglé en usine sur fonction anti-saturation active. Cette fonction implique l'initialisation de l'intégrateur à une fréquence correspondant à la fréquence de sortie actuelle lorsqu'une limite de fréquence ou de courant ou de tension est atteinte. Cela permet d'éviter l'intégration d'un écart entre la référence et l'état réel du processus qui ne peut être régulé en modifiant la vitesse. Cette fonction peut être désactivée au paramètre 438 Mode process, PID anti-saturation.

#### Conditions de démarrage

Dans certaines applications, le réglage optimal du régulateur de process implique une durée proportionnellement trop longue avant d'atteindre l'état de process souhaité. Dans ces applications, il peut s'avérer utile de fixer la fréquence de sortie à laquelle le variateur de fréquence doit faire monter le moteur avant d'activer le régulateur de processus. Pour ce faire, programmer une fréquence de démarrage au paramètre 439 Mode process, fréquence de démarrage du PID.

# **4.6.3 Utilisation du retour**

L'utilisation du signal de retour est illustrée dans ce schéma.

Ce schéma montre les paramètres pouvant influencer l'utilisation du retour et leur manière de le faire. En tant que signal de retour, il est possible de choisir entre des signaux de tension, de courant et d'impulsion.

![](_page_104_Figure_5.jpeg)

![](_page_104_Picture_6.jpeg)

### **N.B.!**

Les paramètres 417 à 421 sont uniquement utilisés lorsque le paramètre 100 Configuration est réglé sur Commande de vitesse en boucle fermée [1].

![](_page_104_Picture_284.jpeg)

Le gain proportionnel indique le facteur d'amplification de l'erreur (écart entre le signal de retour et la consigne).

#### **Description du choix:**

Un gain élevé se traduit par une régulation rapide mais un gain trop important peut affecter la régularité du process en cas de dépassement.

![](_page_104_Picture_285.jpeg)

#### **Fonction:**

Le temps d'action intégrale détermine la durée mise par le régulateur PID pour corriger l'erreur. Plus l'erreur est importante plus la contribution de l'intégrateur à la fréquence augmentera rapidement. Le temps d'action intégrale est le temps nécessaire à l'intégrateur pour atteindre le même changement que le gain proportionnel.

#### **Description du choix:**

Un temps d'action intégrale de courte durée se traduit par une régulation rapide. Une durée trop courte peut cependant rendre la régulation instable. Si le temps d'action intégrale est long, des écarts importants par rapport à la référence souhaitée peuvent apparaître du fait que le régulateur de process mettra longtemps à réguler par rapport à une erreur donnée.

![](_page_104_Picture_286.jpeg)

### **Fonction:**

I

Le différenciateur ne réagit pas sur une erreur constante. Il n'apporte qu'un gain lorsque l'erreur change. Plus l'erreur change rapidement, plus le gain du différenciateur est important. Le gain est proportionnel à la vitesse à laquelle l'erreur change.

#### **Description du choix:**

Un temps d'action dérivée de longue durée se traduit par un pilotage rapide. Une durée trop longue peut toutefois affecter la régularité du process. L'action dérivée est désactivée quand le temps est réglé sur 0 ms.

![](_page_104_Picture_287.jpeg)

### **Fonction:**

Il est possible de fixer une limite au gain différentiel. Le gain différentiel augmentant à fréquences élevées, il peut être utile de pouvoir le limiter. Ceci permet d'obtenir une partie purement différentielle à faibles fréquences et une partie différentielle constante à fréquences élevées.

#### **Description du choix:**

Sélectionner la limite souhaitée pour le gain.

![](_page_104_Picture_288.jpeg)

### **Fonction:**

Des ondulations sur le signal de retour peuvent être attenuées par un filtre retour de premier ordre, afin de réduire leur influence sur la régulation. Ceci présente un avantage en cas de forte perturbation du signal. Voir la figure.

**4** 

 **4**

![](_page_105_Figure_2.jpeg)

#### **Description du choix:**

En programmant une constante de temps (t) de 100 ms par ex., la fréquence d'interruption du filtre retour sera égale à 1/0,1 = 10 RAD/s, correspondant à (10 / 2 x π) = 1,6 Hz. Le régulateur PID ne règle donc qu'un signal de retour dont la fréquence varie de moins de 1,6 Hz. Si la fréquence du signal de retour varie de plus de 1,6 Hz, elle sera attenuée par le filtre retour.

![](_page_105_Picture_330.jpeg)

Les paramètres 423 à 428 sont utilisés si le paramètre 101 Caractéristiques de couple est réglé sur Caractéristique moteur spécial [8]. Il est possible d'obtenir une courbe caractéristique tension/fréquence à partir de 4 tensions définissables et 3 fréquences. Régler la tension à 0 Hz au

![](_page_105_Figure_7.jpeg)

### **Description du choix:**

Régler la tension de sortie (U1) devant être appariée à la première fréquence de sortie (F1), paramètre 424 Fréquence F1.

#### **424 Fréquence F1**

#### **Valeur:**

0,0 à la valeur du par. 426 Fréquence F2  $*$  par. 104 Fréquence du moteur

### **Fonction:**

Voir paramètre 423 Tension U1.

### **Description du choix:**

Régler la fréquence de sortie (F1) devant être appariée à la première tension de sortie (U1), paramètre 423 Tension U1.

![](_page_105_Picture_331.jpeg)

Régler la tension de sortie (U2) devant être appariée à la deuxième fréquence de sortie (F2), paramètre 426 Fréquence F2.

![](_page_105_Picture_332.jpeg)

ce du moteur

#### **Fonction:**

Voir paramètre 423 Tension U1.

#### **Description du choix:**

Régler la tension de sortie (F2) devant être appariée à la deuxième tension de sortie (U2), paramètre 425 Tension U2.

![](_page_105_Picture_333.jpeg)

Voir paramètre 423 Tension U1.

#### **Description du choix:**

Régler la tension de sortie (U3) devant être appariée à la troisième fréquence de sortie (F3), paramètre 428 Fréquence F3.

![](_page_105_Picture_334.jpeg)

#### **Fonction:**

Voir paramètre 423 Tension U1 .

#### **Description du choix:**

Régler la fréquence de sortie (F3) devant être appariée à la troisième tension de sortie (U3), paramètre 427 Tension U3.

#### **N.B.!**

Les paramètres 437 à 444 sont uniquement utilisés lorsque le paramètre 100 Configuration est réglé sur Commande de process en boucle fermée [3].

MG.90.S1.04 - VLT® est une marque déposée Danfoss  $105$ 

![](_page_106_Picture_1.jpeg)

![](_page_106_Picture_386.jpeg)

![](_page_106_Picture_387.jpeg)

**4** 

Il est possible de choisir dans quelle mesure le régulateur de process doit augmenter/diminuer la fréquence de sortie en cas de différence entre la référence/la consigne et l'état réel du process.

### **Description du choix:**

Sélectionner Normal [0] si le variateur de vitesse doit diminuer la fréquence de sortie en cas de hausse du signal de retour. Sélectionner Inversé [1] si le variateur de vitesse doit augmenter la fréquence de sortie en cas de hausse du signal de retour.

![](_page_106_Picture_388.jpeg)

### **Fonction:**

Il est possible de choisir dans quelle mesure le régulateur de process doit continuer à réguler un écart même s'il n'est pas possible d'augmenter/ réduire la fréquence de sortie.

### **Description du choix:**

Le paramètre est réglé en usine sur Active [1], ce qui implique une initialisation de la partie intégration par rapport à la fréquence de sortie actuelle si la limite de courant, la limite de tension ou la fréquence max./ min. a été atteinte. Le régulateur de process ne redevient actif que lorsque l'erreur est égale à zéro ou a changé de signe. Sélectionner Inactive [0] si l'intégrateur doit continuer à intégrer l'écart même s'il n'est pas possible de le faire disparaître en régulant.

![](_page_106_Picture_13.jpeg)

#### **N.B.!**

Si Inactive [0] est sélectionné, l'intégrateur doit d'abord, lorsque l'écart change de signe, intégrer à partir du niveau atteint à la suite de l'erreur précédente avant de modifier la fréquence de sortie.

![](_page_106_Picture_389.jpeg)

#### **Fonction:**

Au signal de démarrage, le variateur de fréquence réagit en Boucle ouverte et change seulement pour Boucle fermée lorsque la fréquence de démarrage programmée est atteinte. Cela permet de régler une fréquence correspondant à la vitesse à laquelle le process fonctionne normalement d'où l'obtention plus rapide de l'état de process souhaité.

#### **Description du choix:**

Réglez sur la fréquence de démarrage souhaitée.

![](_page_106_Picture_21.jpeg)

Si le variateur de fréquence arrive à la limite de courant avant d'atteindre la fréquence de démarrage souhaitée, le régulateur de process n'est pas activé. Afin de l'activer quand-même, il convient de diminuer la fréquence de démarrage à la fréquence de sortie actuelle. Cela peut être fait en cours de fonctionnement.

![](_page_106_Picture_390.jpeg)

Le gain proportionnel indique le nombre de fois où l'écart entre la référence/la consigne et le signal de retour doit être appliqué.

#### **Description du choix:**

Un gain élevé se traduit par une régulation rapide mais un gain trop important peut affecter la régularité du process en cas de dépassement.

![](_page_106_Picture_391.jpeg)

#### **Fonction:**

L'intégrateur donne en présence d'un changement constant de la fréquence de sortie une erreur constante entre la référence/la consigne et le signal de retour. Plus l'erreur est importante plus la contribution de l'intégrateur à la fréquence augmentera rapidement. Le temps d'action intégrale est le temps nécessaire à l'intégrateur pour atteindre le même changement que le gain proportionnel.

#### **Description du choix:**

Un temps d'action intégrale de courte durée se traduit par une régulation rapide. Une durée trop courte peut cependant affecter la régularité du process en cas de dépassement. Si le temps d'action intégrale est long, des écarts importants par rapport à la consigne souhaitée peuvent apparaître du fait que le régulateur de process mettra longtemps à réguler par rapport à une erreur donnée.

![](_page_106_Picture_392.jpeg)

Le différenciateur ne réagit pas sur une erreur constante. Il n'apporte qu'un gain lorsque l'erreur change. Plus l'écart change rapidement, plus le gain du différenciateur est important. Le gain est proportionnel à la vitesse à laquelle l'écart change.

#### **Description du choix:**

Un temps d'action dérivée de longue durée se traduit par une régulation rapide. Une durée trop longue peut toutefois affecter la régularité du process en cas de dépassement.

![](_page_106_Picture_393.jpeg)

Il est possible de fixer une limite au gain différentiel. Celui-ci augmente en cas de changements rapides d'où l'utilité de le limiter. Cela permet d'obtenir un gain différentiel réel aux changements lents et un gain différentiel constant aux changements rapides.

### **Description du choix:**

Sélectionner la limite souhaitée pour le gain différentiel.

![](_page_107_Picture_429.jpeg)

Des ondulations sur le signal de retour peuvent être atténuées par un filtre retour de premier ordre, afin de réduire leur influence sur la régulation de process. Cela présente un avantage en cas de forte perturbation du signal.

#### **Description du choix:**

Sélectionner la constante de temps (t) souhaitée. En programmant une constante de temps (t) de 0,1 s, la fréquence d'interruption du filtre retour sera égale à  $1/0$ ,  $1 = 10$  RAD/sec, correspondant à  $(10 / 2 \times \pi) = 1.6$  Hz. Le régulateur de process règle donc uniquement un signal de retour qui varie avec une fréquence inférieure à 1,6 Hz. Si le signal de retour varie d'une fréquence de plus de 1,6 Hz, il sera atténué par le filtre de retour.

![](_page_107_Picture_430.jpeg)

Cette fonction permet de commuter le variateur de fréquence sur un moteur, à la volée, qui n'est plus commandé par le variateur p. ex. à cause d'une panne de courant. Cette fonction est activée chaque fois qu'un ordre de démarrage est actif. Afin de permettre au variateur de fréquence de commuter sur le moteur en rotation, la vitesse du moteur doit être inférieure à la fréquence qui correspond à celle du paramètre 202 Fréquence de sortie, limite haute f<sub>MAX</sub>.

#### **Description du choix:**

Sélectionner Désactivé [0] si cette fonction n'est pas nécessaire.

Sélectionner OK - même sens [1] si l'arbre du moteur ne peut tourner que dans le même sens lors de la commutation. Sélectionner OK - même sens [1] si le paramètre 200 Plage/sens fréquence de sortie est réglé sur Uniquement sens horaire.

Sélectionner OK - deux sens [2] si le moteur peut tourner dans les deux sens lors de la commutation.

Sélectionner Freinage CC et démarrage [3] si le variateur de fréquence doit d'abord freiner le moteur par injection de courant continu puis démarrer. Il est supposé que les paramètres 126, 127 et 132 Freinage par injection de courant continu sont actifs. En cas d'effets importants de fonctionnement en moulinet (moteur en rotation), le variateur de fréquence ne peut commuter sur un moteur en rotation sans avoir sélectionné Freinage CC et démarrage.

Limites :

**-** Une inertie trop faible entraîne l'accélération de la charge, ce qui peut présenter un danger ou empêcher un démarrage à la volée correct. Utiliser le frein par injection de courant continu à la place.

- **-** Si la charge est entraînée p. ex. par des effets de fonctionnement en moulinet (moteur en rotation), l'appareil peut disjoncter en raison d'une surtension.
- **-** En-dessous de 250 tr/mn, le démarrage à la volée ne fonctionne pas.

![](_page_107_Picture_431.jpeg)

 **4**

Ce paramètre n'est actif qu'à condition d'avoir sélectionné, au paramètre 100 Configuration, Commande de vitesse en boucle fermée. Le facteur d'anticipation émet une portion faible ou importante du signal de référence au voisinage du contrôleur PID si bien que le contrôleur PID n'agit que sur une partie du signal de commande. Toute modification du point de consigne a donc un effet direct sur la vitesse du moteur. Le facteur d'anticipation confère une forte dynamique lors de la modification de la consigne et réduit les dépassements.

#### **Description du choix:**

La valeur en % requise peut être sélectionnée pour l'intervalle f<sub>MIN</sub> f<sub>MAX</sub>. Les valeurs supérieures à 100 % sont utilisées si les variations de consigne sont minimes.

![](_page_107_Picture_432.jpeg)

Ce paramètre n'est actif qu'à condition d'avoir sélectionné, au paramètre 100 Configuration, Commande de vitesse en boucle fermée.

La plage du contrôleur (largeur de bande) limite la sortie du contrôleur PID en % de la fréquence du moteur f<sub>M,N</sub>.

#### **Description du choix:**

La valeur en % requise peut être sélectionnée pour la fréquence du moteur f<sub>M,N</sub>. Si la plage du contrôleur est réduite, les variations de vitesse sont moindres lors du réglage.

![](_page_107_Picture_433.jpeg)

Ce paramètre est utilisé si l'avertissement 35 Hors de la plage de fréquences ne doit pas être actif à l'affichage en mode process en boucle fermée. Ce paramètre n'a pas d'influence sur le mot d'état élargi.

#### **Description du choix:**

Sélectionner Active [1] afin de permettre l'affichage en cas d'apparition de l'avertissement 35 ors de la plage de fréquences. Sélectionner Inactive [0] afin de désactiver l'affichage en cas d'apparition de l'avertissement 35 Hors de la plage de fréquences.
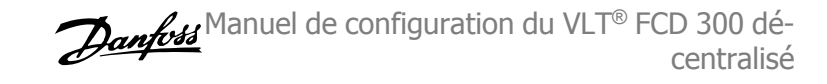

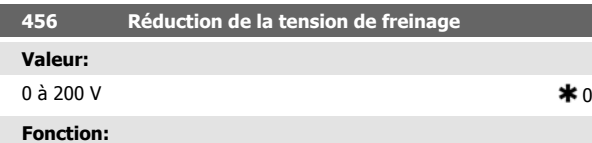

Permet de régler la tension par laquelle le niveau de freinage par résistance est réduit. Uniquement actif lorsque freinage par résistance a été sélectionné au paramètre 400.

#### **Description du choix:**

Plus la valeur de réduction est importante, plus la réaction à une charge génératrice est rapide. Il ne faut utiliser cette fonction qu'en présence de problèmes de surtension du circuit intermédiaire.

# **4.7 Communication série**

# **4.7.1 Protocoles**

Tous les variateurs de vitesse sont équipés en standard d'un port série RS 485 permettant de choisir entre deux protocoles. Les deux protocoles, qui peuvent être sélectionnés au paramètre 512 Profil du télégramme, sont :

- Protocole Profidrive
- Protocole FC Danfoss

Régler le paramètre 512 Profil du télégramme sur Protocole FC [1] afin de sélectionner le protocole FC Danfoss.

### **4.7.2 Communication par télégramme**

#### Télégrammes de commande et de réponse

Le trafic télégramme dans un système maître-esclave est commandé par le maître. Au maximum 31 esclaves peuvent être raccordés à un maître excepté si un répéteur est utilisé. Avec un répéteur, au maximum 126 esclaves peuvent être raccordés à un maître.

Le maître envoie en continu des télégrammes adressés aux esclaves et attend de leur part des télégrammes de réponse. Le délai de réponse de l'esclave est de 50 ms au maximum.

Seul l'esclave ayant reçu un télégramme sans erreur qui lui était adressé envoie un télégramme de réponse.

#### Télégramme diffusé

Un maître peut envoyer un même télégramme simultanément à tous les esclaves raccordés au bus. Lors de cette communication diffusée, l'esclave n'envoie pas de télégramme de réponse au maître pour signaler si le télégramme a été correctement reçu. La communication diffusée est établie en format d'adresse (ADR), voir Structure du télégramme.

Le contenu d'un caractère (octet)

Chaque caractère transmis commence par un bit de départ. Ensuite, 8 bits de données, correspondant à un octet, sont transmis. Chaque caractère est contrôlé par un bit de parité égal à "1" lorsque la parité est à nombre pair (c'est-à-dire que le total de 1 binaires dans les 8 bits de données et du bit de parité est un chiffre pair). Le caractère se termine par un bit d'arrêt et se compose donc au total de 11 bits.

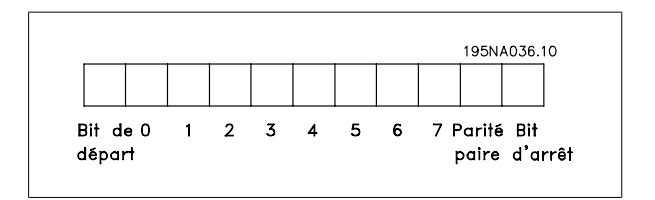

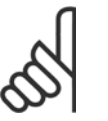

**N.B.!**

### La modification d'un choix n'est active qu'après avoir coupé et remis la tension secteur.

Manuel de configuration du VLT® FCD 300 décentralisé a programmation de la programmation de la programmation de la programmation de la programmation de l

 **4**

# **4.7.3 Structure du télégramme**

Chaque télégramme commence par un caractère de départ (STX) = 02 Hex suivi d'un octet qui indique la longueur du télégramme (LGE) et d'un octet qui indique l'adresse du variateur de fréquence (ADR). Ensuite arrive un certain nombre d'octets de données (variable, dépend du type de télégramme). Le télégramme se termine par un octet de contrôle (BCC).

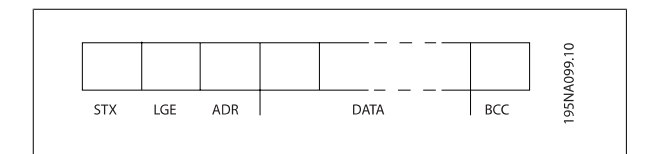

#### Durée du télégramme

La vitesse de communication entre le maître et l'esclave dépend de la vitesse de transmission en bauds. La vitesse de transmission du variateur de vitesse doit être la même que celle du maître et elle est sélectionnée au paramètre 501 Vitesse de transmission.

Un télégramme de réponse de l'esclave doit être suivi d'une pause d'au minimum 2 caractères (22 bits) avant que le maître puisse envoyer un nouveau télégramme. Pour une vitesse de transmission de 9600 bauds, la pause doit être de 2,3 ms au minimum. Lorsque le maître a terminé le télégramme, la durée de réponse de l'esclave au maître est de 20 ms au maximum et la pause est de 2 caractères au minimum.

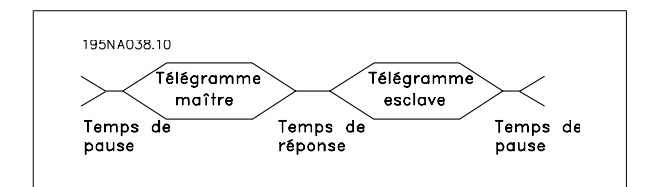

Durée de pause, min. : 2 caractères Durée de réponse, min. : 2 caractères Durée de réponse, max. : 20 ms

La durée entre chaque caractère d'un télégramme ne doit pas être supérieure à 2 caractères et le télégramme doit être terminé dans un délai de 1,5 x la durée nominale du télégramme. Pour une vitesse de transmission de 9600 bauds et un télégramme d'une longueur de 16 octets, le télégramme doit être terminé après 27,5 ms.

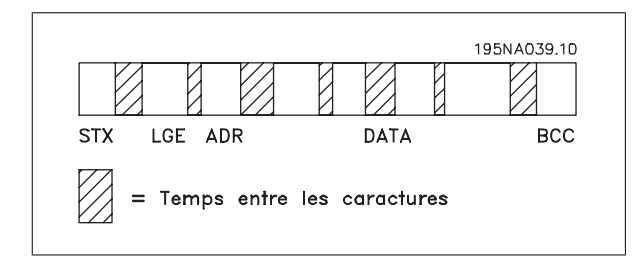

#### Longueur du télégramme (LGE)

La longueur du télégramme comprend le nombre d'octets de données auquel s'ajoutent l'octet d'adresse ADR et l'octet de contrôle des données BCC.

La longueur des télégrammes à 4 octets de données est égale à :  $IGF = 4 + 1 + 1 = 6$  octets

La longueur des télégrammes à 12 octets de données est égale à :  $LGE = 12 + 1 + 1 = 14$  octets

La longueur des télégrammes contenant des textes est de 10+n octets. 10 correspond aux caractères fixes tandis que 'n' est variable (dépend de la longueur du texte).

#### Adresse (ADR) du variateur de fréquence

On opère avec deux formats d'adresse différents, la plage d'adresse du variateur de fréquence étant soit de 1-31 soit de 1-126.

1. Format d'adresse 1-31

L'octet de plage d'adresse 1-31 a le profil suivant :

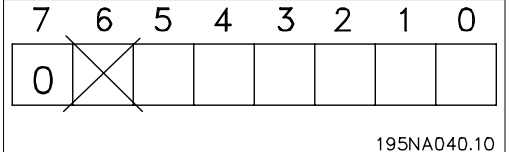

Bit  $7 = 0$  (format adresse 1-31 actif)

Bit 6 non utilisé

Bit 5 = 1 : diffusion, les bits d'adresse (0-4) ne sont pas utilisés

Bit  $5 = 0$ : pas de diffusion

Bit 0-4 = adresse du variateur de fréquence 1-31

2. Format d'adresse 1-126

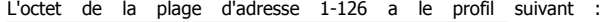

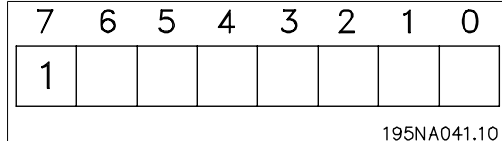

Bit  $7 = 1$  (format adresse 1-126 actif)

Bit 0-6 = adresse du variateur de fréquence 1-126

 $Bit 0-6 = 0$  diffusion

L'esclave renvoie l'octet d'adresse sans modification dans le télégramme de réponse au maître.

#### Exemple :

Envoi à l'adresse 22 du variateur de fréquence (16H) avec format adresse 1-31 :

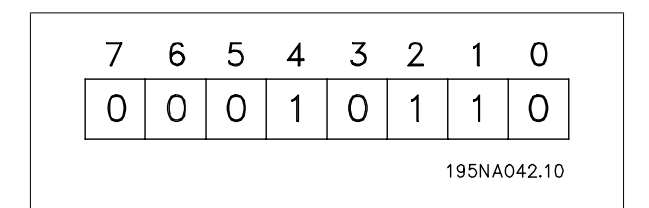

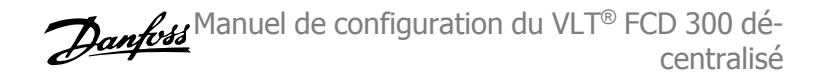

#### Octet de contrôle des données (BCC)

L'octet de contrôle des données est expliqué par un exemple :

Avant de recevoir le premier caractère du télégramme, la somme de contrôle calculée (BCS) est égale à 0.

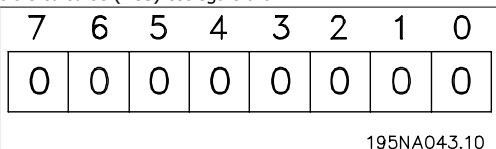

Après réception du premier octet (02H) :

BCS = BCC EXOR "premier octet"

(EXOR = OU exclusif)

# **4.7.4 Caractère de données (octet)**

La construction de blocs de données dépend du type de télégramme. Il existe trois types de télégrammes et le type de télégramme est valable aussi bien pour les télégrammes de commande (maître esclave) que pour les télégrammes de réponse (esclave maître). Les trois types de télégrammes sont :

**-** Un bloc de paramètres utilisé pour le transfert de paramètres entre le maître et l'esclave. Le bloc de données est composé de 12 octets (6 mots) et contient également le bloc de process.

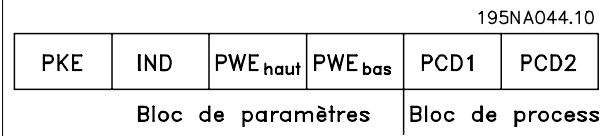

**-** Un bloc de process construit de 4 octets (2 mots) et comprenant :

- **-** Mot de contrôle et valeur de référence
- **-** mot d'état et fréquence de sortie actuelle (de l'esclave au maître).

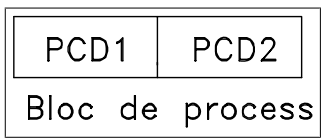

**-** Un bloc de texte utilisé pour lire ou écrire des textes via le bloc de données.

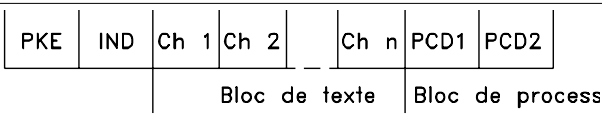

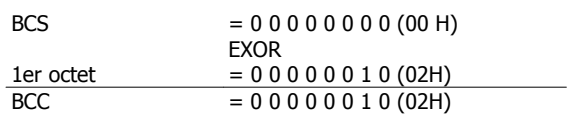

Chaque octet supplémentaire suivant est relié à BCS EXOR et donne un nouveau BCC, p. ex. :

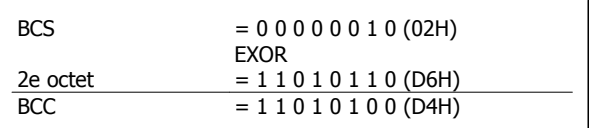

Ordres et réponses de paramètres (AK).

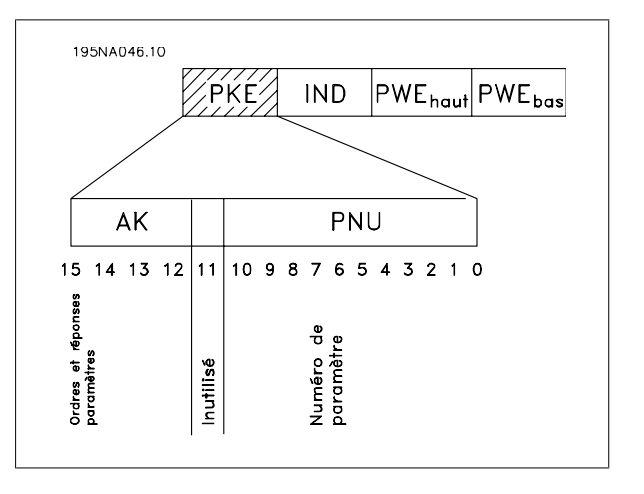

Les bits 12 à 15 sont utilisés pour le transfert d'ordres de paramètres du maître à l'esclave ainsi qu'à la réponse traitée par l'esclave et renvoyée au maître.

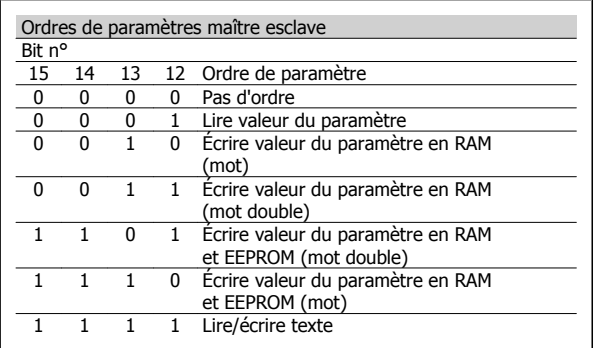

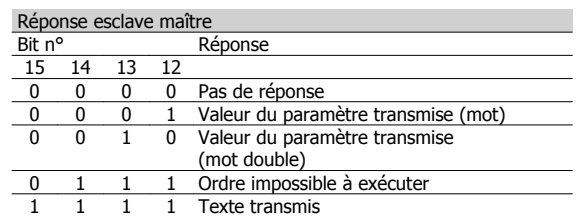

S'il est impossible d'exécuter l'ordre, l'esclave envoie cette réponse : 0111 Ordre impossible à exécuter et indique le message d'erreur suivant dans la valeur du paramètre (PWE) :

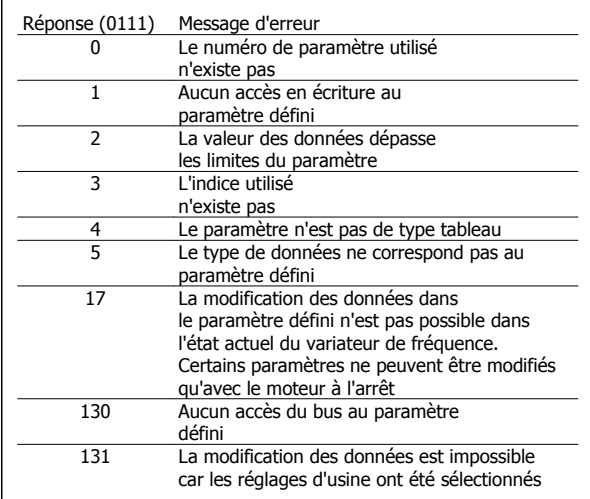

#### Numéro de paramètre (PNU)

Les bits n° 0 à 10 sont utilisés pour le transfert des numéros de paramètre. La fonction du paramètre concerné ressort de la description des paramètres dans le paragraphe Programmation.

#### Indice

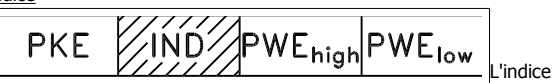

est utilisé avec le numéro de paramètre pour l'accès en lecture/écriture aux paramètres dotés d'un indice, p. ex. le paramètre 615 Code de défaut. L'indice est constitué de 2 octets, un octet bas et un octet haut mais seul l'octet bas est utilisé en tant qu'indice.

#### Exemple - Indice :

Le premier code de défaut (indice [1]) au paramètre 615 Code de défaut doit être lu.

PKE = 1267 Hex (lire paramètre 615 Code de défaut.)

 $IND = 0001$  Hex - Indice n° 1.

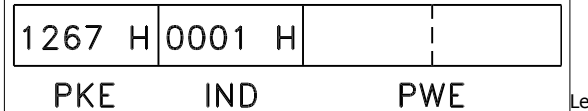

variateur de fréquence répondra au bloc de valeurs des paramètres (PWE) avec un code de défaut d'une valeur située entre 1 et 99. Voir Résumé des avertissements et alarmes pour identifier le code d'erreur.

Valeur du paramètre (PWE)

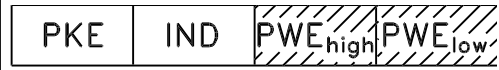

Le bloc valeur du paramètre se compose de 2 mots (4 octets) et la valeur dépend de l'ordre donné (AK). Si le maître fait une demande concernant une valeur de paramètre, le bloc PWE ne contient aucune valeur. Si le maître souhaite modifier une valeur de paramètre (écrire), la nouvelle valeur est écrite dans le bloc PWE et envoyée à l'esclave.

Si l'esclave répond à une demande de paramètre (ordre de lecture), la valeur actuelle du paramètre du bloc PWE est transmise et renvoyée au maître.

Si un paramètre ne contient pas une valeur numérique (chiffre) mais plusieurs choix de données, p. ex. paramètre 001 Langue où [0] correspond à Anglais et [3] à Danois, le choix de données est effectué en écrivant la valeur dans le bloc PWE. Voir Exemple - Choix d'une valeur de donnée.

La communication série ne permet de lire que les paramètres de type de données 9 (séquence de texte). Les paramètres 621 à 635 Plaque d'identification ont le type de données 9. À titre d'exemple, le paramètre 621 Type d'appareil permet de lire la taille de l'appareil et la plage de tension secteur.

Lorsqu'une séquence de texte est transmise (lue), la longueur du télégramme est variable du fait que les textes présentent des longueurs variables. La longueur du télégramme est indiquée dans le 2e octet du télégramme appelé LGE.

Afin de pouvoir lire un texte via le bloc PWE, l'ordre de paramètre (AK) doit être réglé sur 'F' Hex.

Le caractère d'indice est utilisé pour indiquer s'il s'agit d'un ordre de lecture ou d'écriture.

Dans le cas d'un ordre de lecture, l'indice doit avoir le format suivant :

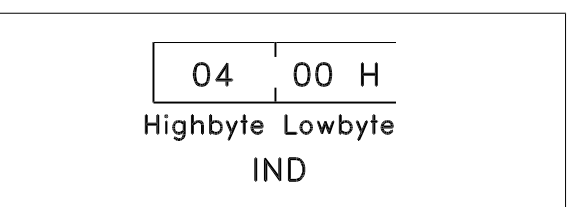

Certains variateurs de vitesse comportent des paramètres permettant d'écrire un texte. Afin de pouvoir écrire un texte via le bloc PWE, l'ordre de paramètre (AK) doit être réglé sur 'F' Hex.

Dans le cas d'un ordre d'écriture, l'indice doit avoir le format suivant :

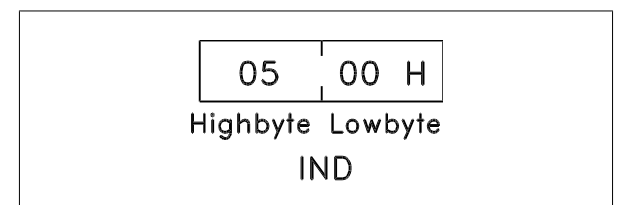

Types de données soutenus par variateur de fréquence :

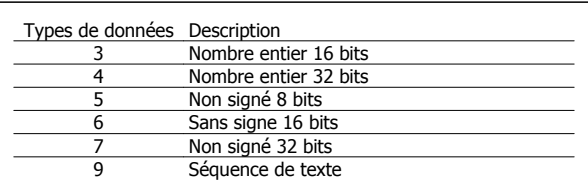

Sans signe signifie que le télégramme ne comporte pas de signe.

#### Exemple - Écrire une valeur de paramètre :

Paramètre 202 Limite haute de fréquence de sortie, fmax à changer sur 100 Hz. La valeur devant être mémorisée après une mise hors tension secteur, elle est donc écrite en EEPROM.

> PKE = E0CA Hex - Ecrire au paramètre 202 Fréquence de sortie,  $limite$  haute  $f_{MAX}$

IND = 0000 Hex

 $PWE_{HAIIT} = 0000$  Hex

PWEBAS = 03E8 Hex - Valeur de données 1000, correspondant à 100 Hz, voir conversion.

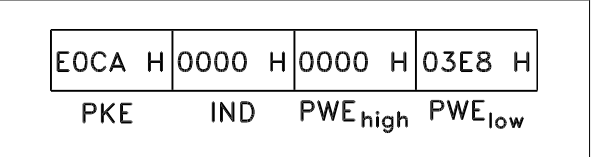

La réponse de l'esclave au maître sera :

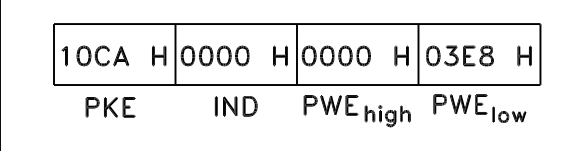

#### Exemple - Choix d'une valeur de donnée :

On souhaite sélectionner kg/heure [20] au paramètre 416 Unités de process. La valeur devant être mémorisée après une mise hors tension secteur, elle est donc écrite en EEPROM.

PKR = E19F Hex - Ecrire au paramètre 416 Unités de process

 $IND = 0000$  Hex

 $PWE<sub>HALIT</sub> = 0000$  Hex

PWEBAS = 0014 Hex - Sélectionner option kg/heure [20]

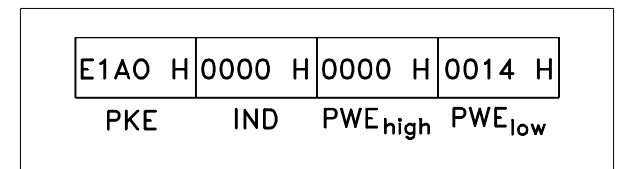

La réponse de l'esclave au maître sera :

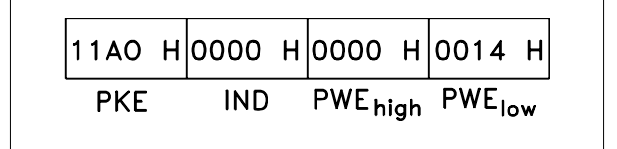

Manuel de configuration du VLT® FCD 300 décentralisé

Exemple - Lire une valeur de paramètre :

On souhaite lire la valeur du paramètre 207 Temps de montée de la rampe 1.

Le maître envoie la demande suivante :

PKE = 10CF Hex - lire paramètre 207 Temps de montée de la rampe 1

 $IND = 0000$  Hex

 $PWE_{HAUT} = 0000$  Hex

 $PWE_{BAS} = 0000$  Hex

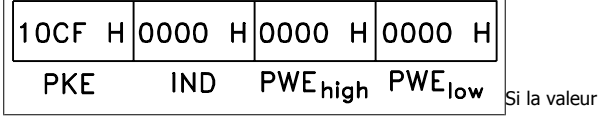

au paramètre 207 Temps de montée de la rampe 1 est égale à 10 s, la réponse de l'esclave au maître sera :

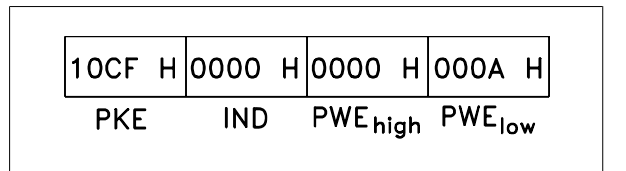

#### Conversion :

Le chapitre Réglages d'usine montre les caractéristiques de chaque paramètre. Une valeur de paramètre ne pouvant être transmise que sous la forme d'un nombre entier, il faut utiliser un facteur de conversion pour transmettre des chiffres à décimales.

#### Exemple :

Le paramètre 201 Fréquence de sortie, limite basse f<sub>MIN</sub> a un facteur de conversion de 0,1. Si on souhaite régler la fréquence minimale sur 10 Hz, il faut transmettre la valeur 100 car un facteur de conversion de 0,1 signifie que la valeur transmise est multipliée par 0,1. La valeur 100 sera donc interprétée comme 10,0.

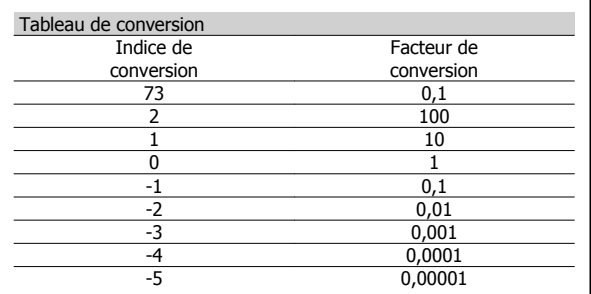

Manuel de configuration du VLT® FCD 300 décentralisé a programmation de la programmation de la programmation de la programmation de la programmation de l

# **4.7.5 Mots de processus**

Le bloc de mots de process est divisé en deux blocs, chacun de 16 bits, qui apparaissent toujours dans l'ordre indiqué.

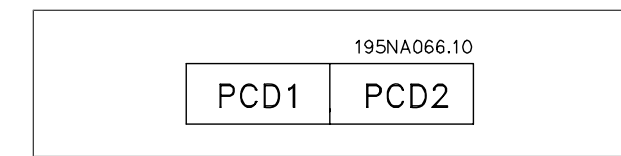

# **4.7.6 Mot de contrôle selon le protocole FC**

Afin de pouvoir sélectionner comme mot de contrôle Protocole FC, régler le paramètre 512 Profil du télégramme sur Protocole FC[1].

Le mot de contrôle est utilisé pour envoyer des ordres d'un maître (p. ex. un PC) à un esclave (variateur de fréquence).

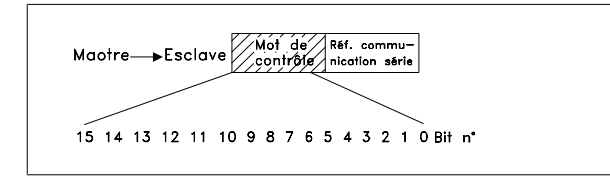

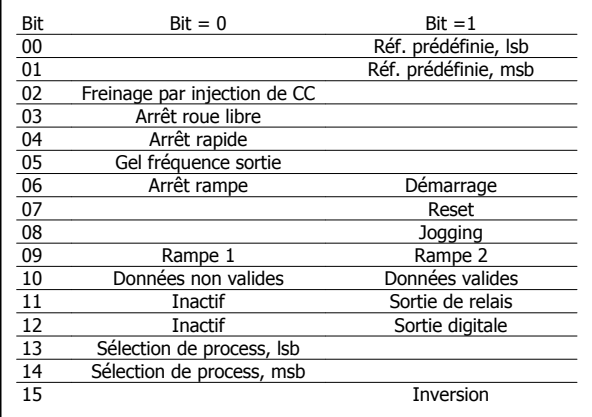

#### Bit 00/01 :

Les bits 00/01 sont utilisés pour choisir entre les deux références prédéfinies (paramètres 215 à 218 Référence prédéfinie) selon le tableau ciaprès :

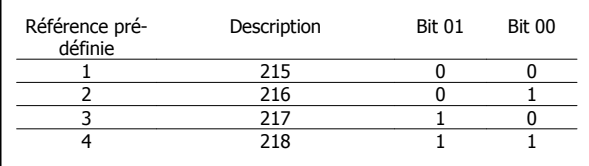

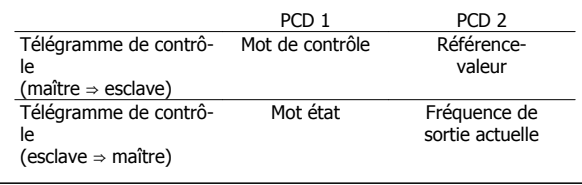

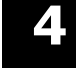

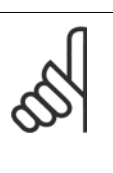

**N.B.!** Le paramètre 508 Sélection de la référence prédéfinie permet de sélectionner comment établir la liaison entre les bits 00/01 et la fonction correspondante des entrées digitales.

#### Bit 02, Freinage par injection de CC :

Bit 02 = "0" entraîne le freinage par injection de courant continu et l'arrêt. La tension de freinage et la durée se règlent dans les paramètres 132 Tension de freinage par injection de courant continu et 126 Temps de freinage par injection de courant continu. Remarque : Le paramètre 504 Freinage par injection de courant continu permet de déterminer comment établir la liaison entre le bit 02 et la fonction correspondante d'une entrée digitale.

#### Bit 03, Roue libre :

Bit 03 = "0" signifie que le variateur de fréquence "lâche" immédiatement le moteur (les transistors de sortie sont éteints), de manière à ce qu'il s'arrête en roue libre.

Bit 03 = "1" signifie que le variateur de fréquence peut démarrer le moteur si les autres conditions de démarrage sont remplies. Remarque : Le paramètre 502 Roue libre permet de définir comment établir la liaison entre le bit 03 et la fonction correspondante d'une entrée digitale.

#### Bit 04, Arrêt rapide :

Bit 04 = "0" entraîne l'arrêt, la vitesse du moteur suivant la rampe de décélération jusqu'à l'arrêt via le paramètre 212 Temps de descente de la rampe, stop rapide.

#### Bit 05, Fréquence gel sortie :

Bit 05 = "0" signifie que la fréquence actuelle de sortie (en Hz) est gelée. Il est maintenant possible de modifier la fréquence de sortie gelée à l'aide des entrées digitales programmées sur Accélération et Décélération.

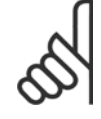

#### **N.B.!**

Si Gel fréquence de sortie est actif, il n'est pas possible d'arrêter le variateur de fréquence via le bit 06 Marche ou via une entrée digitale. Il est uniquement possible d'arrêter le variateur de fréquence comme suit :

- Bit 03, Arrêt en roue libre
- Bit 02, Freinage par injection de CC
- Entrée digitale programmée sur Freinage CC, Roue libre ou RAZ et roue libre.

#### Bit 06, Arrêt/marche rampe :

Bit 06 = "0" signifie l'arrêt, la vitesse du moteur suivant la rampe de décélération jusqu'à l'arrêt via le paramètre de *descente de la rampe* choisi. Bit 06 = "1" signifie que le variateur de fréquence peut démarrer le moteur si les autres conditions de démarrage sont remplies. Remarque : Le paramètre 505 Démarrage permet de déterminer comment établir la liaison entre le bit 06 Rampe arrêt/marche et la fonction correspondante d'une entrée digitale.

#### Bit 07, Reset :

**4** 

Bit 07 = "0" implique absence de RAZ.

Bit 07 = "1" entraîne la remise à zéro après disjonction. La remise à zéro est activée au début du signal, c'est-à-dire au changement de "0" logique pour "1" logique.

#### Bit 08, Jogging:

Bit 08 = "1" implique que la fréquence de sortie est déterminée par le paramètre 213 Fréquence de jogging.

#### Bit 09, Choix de rampe 1/2 :

Bit 09 = "0" implique que la rampe 1 est active (paramètres 207/208). Bit 09 = "1" implique que la rampe 2 est active (paramètres 209/210).

Danfott Manuel de configuration du VLT® FCD 300 décentralisé

#### Bit 10, Données non valides/valides :

S'utilise pour indiquer au variateur de fréquence dans quelle mesure le mot de contrôle doit être utilisé ou ignoré. Bit 10 = "0" implique que le mot de contrôle est ignoré, bit 10 = "1" implique que le mot de contrôle est utilisé. Cette fonction est pertinente du fait que le mot de contrôle est toujours contenu dans le message quel que soit le type de télégramme utilisé, c'est-à-dire qu'il est possible de déconnecter le mot de contrôle si l'on ne souhaite pas l'utiliser en relation avec une mise à jour ou la lecture de paramètres.

#### Bit 11, Pas d'activité :

Bit 11 = contrôle de la sortie de relais.

#### Bit 12, Pas d'activité :

Bit 12 = contrôle de la sortie digitale.

#### Bits 13/14, Sélection de process :

Les bits 13 et 14 sont utilisés pour choisir entre les quatre process selon le tableau ci-après :

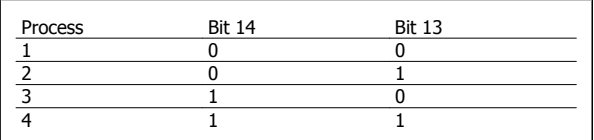

Cette fonction n'est possible qu'à condition d'avoir sélectionné Multiprocess au paramètre 004 Process actif.

Remarque : Le paramètre 507 Sélection de process permet de sélectionner comment établir la liaison entre les bits 13/14 et la fonction correspondante des entrées digitales.

#### Bit 15 Inversion :

Bit 15 = "0" implique absence d'inversion.

Bit 15 = "1" implique inversion.

Remarque : En réglage d'usine, inversion est réglée sur entrée digitale au paramètre 506 Inversion. Le bit 15 n'implique une inversion qu'à condition d'avoir sélectionné Liaison série, Digitale ou série ou Digitale et série.

### **4.7.7 Mot d'état conformément au profil FC**

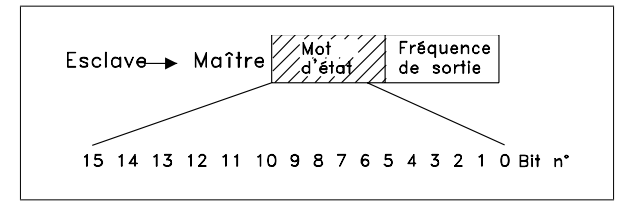

Le mot d'état est utilisé pour informer le maître (p. ex. un PC) de l'état de l'esclave (variateur de fréquence). Esclave⇒Maître.

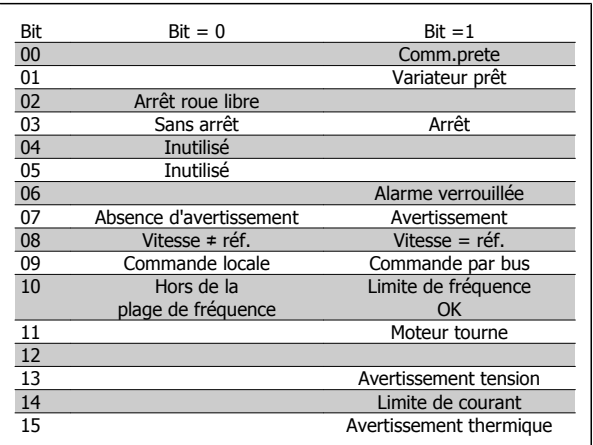

# Manuel de configuration du VLT® FCD 300 décentralisé a programmation de la programmation de la programmation de la programmation de la programmation de l

#### Bit 00, Commande prête :

Bit 00 = "1". Le variateur de fréquence est prêt à fonctionner. Bit 00 = "0". Le variateur de fréquence n'est pas prêt à fonctionner.

#### Bit 01, Variateur prêt :

Bit 01 = "1". Le variateur de fréquence est prêt à fonctionner, mais un ordre de roue libre est actif via les entrées digitales ou la communication série.

#### Bit 02, Roue libre :

Bit 02 = "0". Le variateur de fréquence a lâché le moteur.

Bit 02 = "1". Le variateur de fréquence peut démarrer le moteur lorsqu'un ordre de démarrage est donné.

#### Bit 03, Sans alarme/alarme :

Bit 03 = "0" signifie que le variateur de fréquence n'est pas en état de panne.

Bit 03 = "1" signifie que le variateur de fréquence a disjoncté et qu'il a besoin d'un signal de reset afin de pouvoir rétablir le fonctionnement.

#### Bit 04, Inutilisé :

Le bit 04 du mot d'état n'est pas utilisé.

#### Bit 05, Inutilisé :

Le bit 05 du mot d'état n'est pas utilisé.

#### Bit 06, Arrêt verrouillé:

Bit 06 = "0" signifie que le variateur de fréquence n'est pas dans l'état Arrêt verrouillé.

Bit 06 = "1" signifie que le variateur de fréquence est dans l'état Arrêt verrouillé et il ne peut pas être remis à zéro tant que l'alimentation secteur n'a pas été coupée. La remise à zéro après disjonction peut s'effectuer avec une alimentation de secours externe de 24 V ou après la remise sous tension.

#### Bit 07, Sans avertissement/avertissement :

Bit 07 = "0" signifie absence d'avertissements. Bit 07 = "1" signifie l'apparition d'un avertissement.

#### Bit 08, Vitesse ≠ réf./vitesse = réf. :

Bit 08 = "0" signifie que le moteur tourne mais que la vitesse actuelle est différente de la référence de vitesse réglée. Cela peut notamment être le cas au moment des accélérations et décélérations de rampe et en cas d'arrêt/marche.

Bit 08 = "1" signifie que la vitesse actuelle du moteur est égale à la référence de vitesse réglée.

#### Bit 09, Commande locale/commande par bus :

Bit 09 = "0" signifie que la touche [STOP/RESET] est activée sur le panneau de commande ou que l'option Commande locale a été sélectionnée au paramètre 002 Commande locale/à distance. Il n'est pas possible de commander le variateur de fréquence via la communication série. Bit 09 = "1" signifie qu'il est possible de commander le variateur de fréquence via le bus.

#### Bit 10, Hors plage de fréquence :

Bit 10 = "0", si la fréquence de sortie a atteint la valeur du paramètre 201 Fréquence de sortie, limite basse ou du paramètre 202 Fréquence de sortie, limite haute. Bit  $10 = 1$  signifie que la fréquence de sortie est comprise dans les limites mentionnées.

#### Bit 11, Fonctionne/Ne fonctionne pas :

Bit 11 = "0" signifie que le moteur n'est pas en marche.

Bit 11 = "1" signifie que le variateur de fréquence a un signal de départ ou que la fréquence de sortie est supérieure à 0 Hz.

#### Bit 13, Avertissement tension haute/basse :

Bit 13 = "0" signifie absence d'avertissement de tension.

Bit 13 = "1" signifie que la tension CC du circuit intermédiaire du variateur de fréquence est trop faible ou trop élevée.

#### Bit 14, Limite de courant :

Bit 14 = "0" signifie que le courant de sortie est inférieur à la valeur du paramètre 221 Limite de courant ILIM

Bit 14 = "1" signifie que le courant de sortie est supérieur à la valeur du paramètre 221 Limite de courant I<sub>LIM</sub> et que le variateur de fréquence s'arrête après une durée fixe.

#### Bit 15, Avertissement thermique :

Bit 15 = "0" signifie absence d'avertissement thermique.

Bit 15 = "1" signifie que la limite de température a été dépassée soit dans le moteur, le variateur de fréquence ou une thermistance reliée à une entrée digitale.

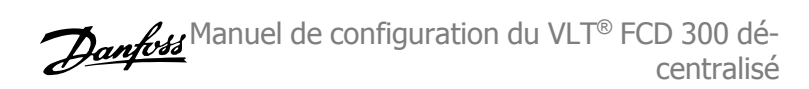

# **4.7.8 Profil FC E/S rapide**

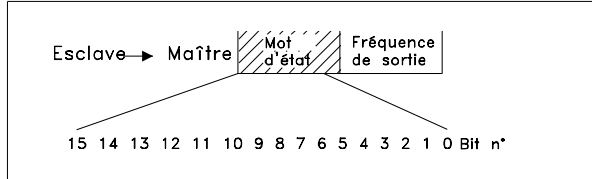

Le profil FC E/S rapide peut être utilisé pour surveiller les entrées digitales par simple lecture du mot d'état. L'état de l'entrée dans le mot d'état reflète l'état réel de l'entrée (haut ou bas), indépendamment de la fonction d'entrée digitale sélectionnée.

Le temps de réponse indiquant le changement d'état de l'entrée sur le Profibus est d'environ 10 ms.

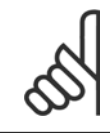

**4** 

#### **N.B.!**

Le ou les profils E/S rapides ne sont disponibles que dans les variateurs équipés de Profibus.

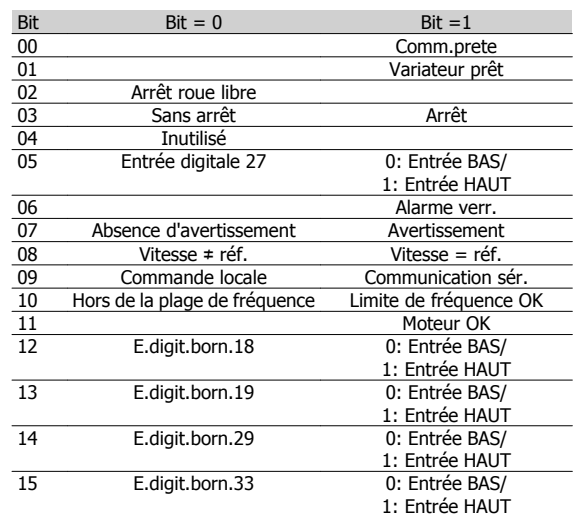

# **4.7.9 Mot de contrôle selon le protocole Fieldbus Profile**

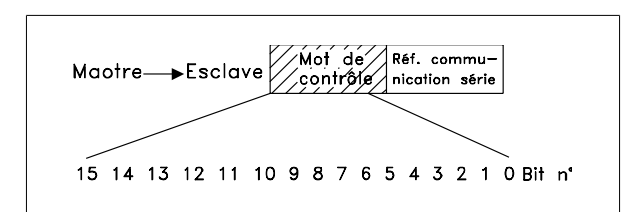

Afin de pouvoir sélectionner comme mot de contrôle Profidrive, régler le paramètre 512 Profil du télégramme sur Profidrive [0].

Le mot de contrôle est utilisé pour envoyer des ordres d'un maître (p. ex. un PC) à un esclave (variateur de fréquence). Maître Esclave.

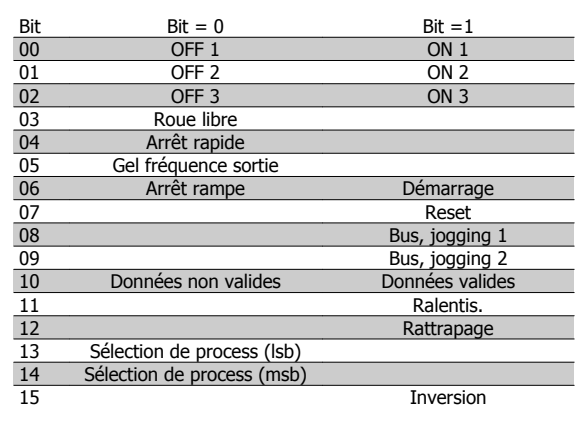

#### Bit 00-01-02, ARRET1-2-3/MARCHE1-2-3 :

Bit 00-01-02 = "0" entraîne l'arrêt de rampe qui utilise le temps de rampe des paramètres 207/208 ou 209/210.

Si l'option Relais 123 a été choisie au paramètre 323 Sortie de relais, le relais de sortie est activé lorsque la fréquence de sortie est égale à 0 Hz. Bit 00-01-02 = "1" signifie que le variateur de fréquence peut démarrer le moteur si les autres conditions de démarrage sont remplies.

#### Bit 03, Roue libre :

Voir description sous Mot de contrôle selon le protocole FC.

#### Bit 04, Arrêt rapide :

Voir description sous Mot de contrôle selon le protocole FC.

#### Bit 05, Fréquence gel sortie :

Voir description sous Mot de contrôle selon le protocole FC.

Bit 06, Arrêt/marche rampe : Voir description sous Mot de contrôle selon le protocole FC.

#### Bit 07, Reset : Voir description sous Mot de contrôle selon le protocole FC.

#### Bit 08, Jogging 1:

Bit 08 = "1" signifie que la fréquence de sortie est déterminée par le paramètre 09 Bus, jogging 1.

#### Bit 09, Jogging 2 :

Bit 09 = "1" signifie que la fréquence de sortie est déterminée par le paramètre 510 Bus, jogging 2.

Manuel de configuration du VLT® FCD 300 décentralisé a programmation de la programmation de la programmation de la programmation de la programmation de l

 **4**

#### Bit 10, Données non valides/valides :

Voir description sous Mot de contrôle selon le protocole FC.

#### Bit 11, Ralentissement :

S'utilise pour diminuer la référence de vitesse par la valeur du paramètre 219 Rattrapage/ralentissement. Bit 11 = "0" signifie absence de changement de la référence.

Bit 11 = "1" implique la diminution de la référence.

#### Bit 12, Rattrapage :

S'utilise pour augmenter la référence de vitesse à la valeur du paramètre 219 Rattrapage/ralentissement.

Bit 12 = "0" signifie absence de changement de la référence.

Bit 12 = "1" implique l'augmentation de la référence.

Si Ralentissement et Rattrapage sont activés tous les deux (Bits 11 et 12 = "1"), le ralentissement est prioritaire, c'est-à-dire que la référence de vitesse est diminuée.

#### Bits 13/14, Sélection de process :

Voir description sous Mot de contrôle selon le protocole FC.

#### Bit 15 Inversion :

Voir description sous Mot de contrôle selon le protocole FC.

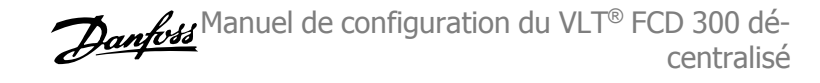

# **4.7.10 Mot d'état selon le protocole Profidrive**

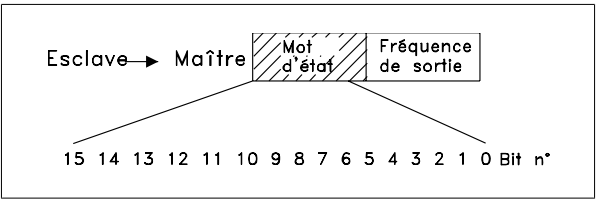

Le mot d'état est utilisé pour informer le maître (p. ex. un PC) de l'état de l'esclave (variateur de fréquence). EsclaveMaître.

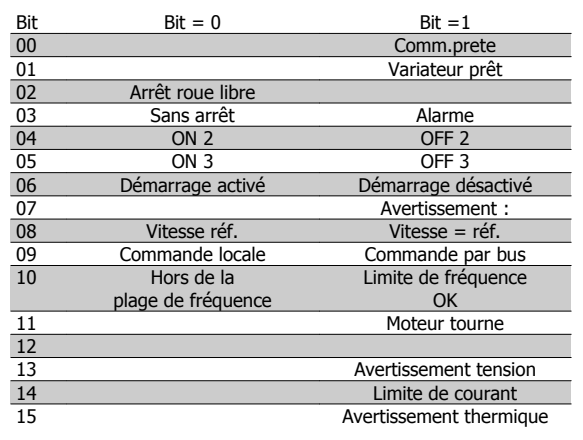

#### Bit 00, Commande pas prête/prête :

Bit 00 = "0" signifie que le bit 00, 01 ou 02 du mot de contrôle est égal à "0" (ARRET1, ARRET2 ou ARRET3) ou bien que le variateur de fréquence n'est pas prêt à fonctionner.

Bit 00 = "1" signifie que le variateur de fréquence est prêt à fonctionner.

#### Bit 01, Variateur prêt :

Voir description sous Mot d'état selon le protocole FC.

#### Bit 02, Roue libre :

Bit 02 = "0" signifie que le bit 00, 02 ou 03 du mot de contrôle est égal à "0" (ARRET1, ARRET3 ou Roue libre).

Bit 02 = "1" signifie que les bits 00, 01, 02 et 03 sont égaux à "1" et que le variateur de fréquence n'est pas en état de défaut.

#### Bit 03, Sans alarme/alarme :

Voir description sous Mot d'état selon le protocole FC.

#### Bit 04, MARCHE 2/ARRET 2 :

Bit 04 = "0" signifie que le bit 01 du mot de contrôle = "1". Bit 04 = "1" signifie que le bit 01 du mot de contrôle = "0".

#### Bit 05, MARCHE 3/ARRET 3 :

Bit 05 = "0" signifie que le bit 02 du mot de contrôle = "1". Bit 05 = "1" signifie que le bit 02 du mot de contrôle = "0".

#### Bit 06, Démarrage non inhibé/démarrage inhibé :

Bit 06 = "1" après la RAZ à la suite d'un arrêt, après activation d'ARRET2 ou d'ARRET3 et après raccordement de tension secteur. Démarrage inhibé est remis à zéro en réglant le bit 00 du mot de contrôle sur "0" et les bits 01, 02 et 10 sur "1".

#### Bit 07, Avertissement : Voir description sous Mot d'état selon le protocole FC.

#### Bit 08, Vitesse :

Voir description sous Mot d'état selon le protocole FC.

Bit 09, Sans avertissement/avertissement : Voir description sous Mot d'état selon le protocole FC.

Bit 10, Vitesse référence/Vitesse = référence : Voir description sous Mot d'état selon le protocole FC.

#### Bit 11, Fonctionne/Ne fonctionne pas :

Voir description sous Mot d'état selon le protocole FC.

Bit 13, Avertissement tension haute/basse : Voir description sous Mot d'état selon le protocole FC.

Bit 14, Limite de courant : Voir description sous Mot d'état selon le protocole FC.

#### Bit 15, Avertissement thermique :

Voir description sous Mot d'état selon le protocole FC.

Manuel de configuration du VLT® FCD 300 décentralisé a programmation de la programmation de la programmation de la programmation de la programmation de l

# **4.7.11 Référence de la communication série**

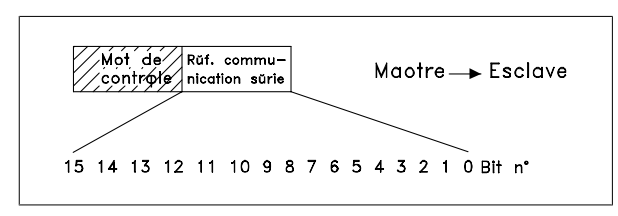

La référence de la communication série est transmise au variateur de fréquence sous forme d'un mot de 16 bits. La valeur est transmise en tant que nombre entier de 0 à ±32767 (±200 %).

Le nombre 16384 (4000 Hex) correspond à 100 %.

La valeur de référence bus a le format suivant : 0 à 16384 (4000 Hex) ≅ 0 à 100 % (Par. 204 Référence minimale à Par. 205 Référence maximale).

Il est possible de modifier le sens de rotation via le bus série. Pour ce faire, la valeur de référence binaire est convertie en complément de 2. Voir exemple.

Exemple - Mot de contrôle et référence de la communication série : Le variateur de fréquence doit recevoir un ordre de démarrage et l'on souhaite régler la référence sur 50 % (2000 Hex) de la plage de référence.

Mot de contrôle = 047F Hex ⇒ commande de démarrage. Référence = 2000 Hex ⇒ 50 % référence.

# **4.7.12 Fréquence de sortie actuelle**

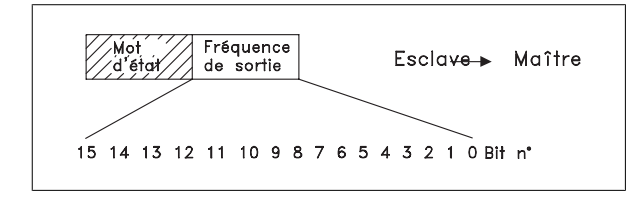

La valeur de la fréquence de sortie actuelle du variateur de fréquence est transmise sous forme d'un mot de 16 bits. La valeur est transmise en tant que nombre entier 0 à ±32767 (±200 %).

Le nombre 16384 (4000 Hex) correspond à 100 %.

La fréquence de sortie a le format suivant :

0 à 16384 (4000 Hex) ≅ 0 à 100 % (Par. 201 Fréquence de sortie, limite basse à Par. 202 Fréquence de sortie, limite haute).

#### Exemple - Mot d'état et fréquence de sortie actuelle :

Le maître reçoit un message d'état du variateur de fréquence indiquant que la fréquence de sortie actuelle a dépassé la plage de fréquence de sortie de 50 %.

Par. 201 Fréquence de sortie, limite basse = 0 Hz

Par. 202 Fréquence de sortie, limite haute = 50 Hz

 $|047F H|2000 H$  $Motde$ Référence contrôle

Le variateur de fréquence doit recevoir un ordre de démarrage et l'on souhaite régler la référence sur -50% (-2000 Hex) de la plage de référence.

La valeur de référence est d'abord convertie en complément de 1, ensuite 1 binaire est ajouté afin d'obtenir le complément de 2 :

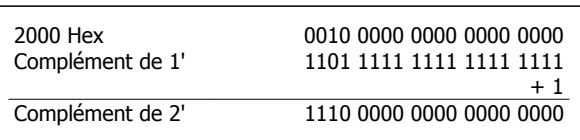

Mot de contrôle = 047F Hex ⇒ commande de démarrage. Référence = E000 Hex ⇒ -50 % référence.

> 047F H|EOOO H Mot de Référence contrôle

Mot d'état = 0F03 Hex.

Fréquence de sortie = 2000 Hex ⇒ 50 % de la plage de fréquence correspondant à 25 Hz.

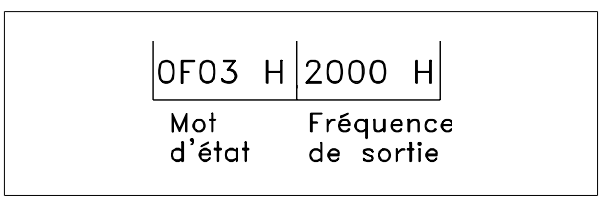

# **4.8 Groupe de paramètres 5-\*\* Communication série**

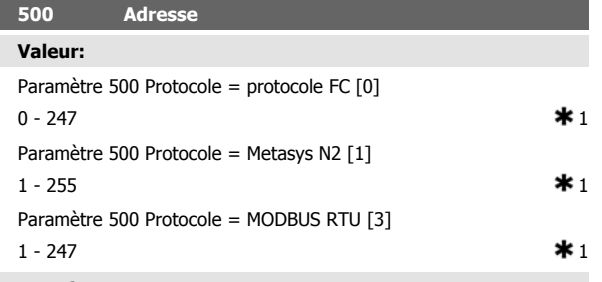

#### **Fonction:**

Ce paramètre permet d'attribuer une adresse à chaque variateur de fréquence d'un réseau de communication série.

#### **Description du choix:**

Une adresse spécifique doit être attribuée à chaque variateur de fréquence.

Il convient de mettre en oeuvre un répéteur si le nombre d'unités raccordées (variateurs de fréquence + systèmes maîtres) dépasse 31.

Le paramètre 500 Adresse ne peut être sélectionné via la liaison série mais doit être réglé au moyen de l'unité de commande.

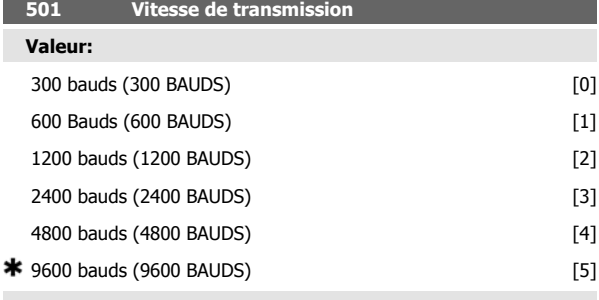

#### **Fonction:**

Ce paramètre permet de programmer la vitesse de transmission des données sur la liaison série. La vitesse exprimée en bauds correspond au nombre de bits transmis par seconde.

#### **Description du choix:**

Il convient de régler la vitesse de transmission du variateur de vitesse sur une valeur compatible avec celle du maître.

Le paramètre 501 Vitesse de transmission ne peut être sélectionné via la liaison série mais doit être réglé au moyen de l'unité de commande.

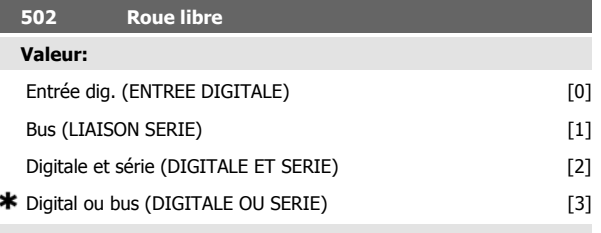

#### **Fonction:**

Les paramètres 502 à 508 permettent de piloter le variateur de fréquence via les entrées digitales et/ou via la liaison série.

Si l'option  $Bus$  [1] est retenue, l'ordre correspondant ne peut être activé que s'il transite par la liaison série.

En cas de sélection de la *Digitale et série* [2], la fonction doit également être activée via l'une des entrées digitales.

#### **Description du choix:**

Le schéma ci-dessous montre à quel moment le moteur tourne et à quel moment il est en roue libre après avoir sélectionné respectivement : Entrée digitale [0], Liaison série [1], Digitale et série [2] ou Digitale ou série [3].

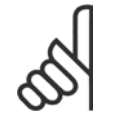

# **N.B.!**

Noter que Roue libre et Bit 03 du mot de contrôle sont actifs en cas de '0' logique.

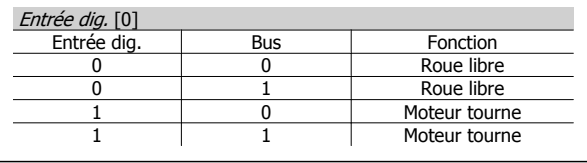

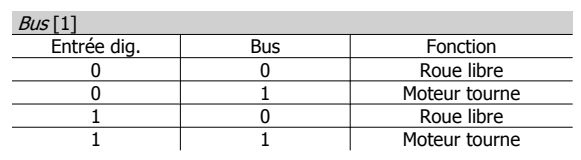

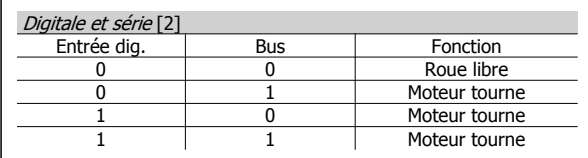

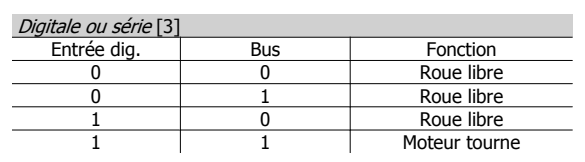

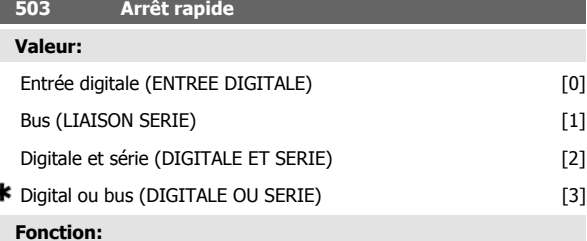

Voir description de la fonction au paramètre 502 Roue libre.

#### **Description du choix:**

ź

**N.B.!**

Le schéma ci-dessous montre à quel moment le moteur tourne et à quel moment il est en roue libre après avoir sélectionné respectivement : Entrée digitale [0], Liaison série [1], Digitale et série [2] ou Digitale ou série [3].

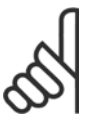

Noter qu'Arrêt rapide (contact NF) et Bit 04 du mot de contrôle sont actifs en cas de '0' logique.

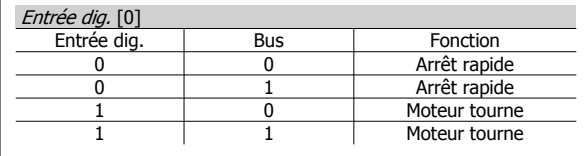

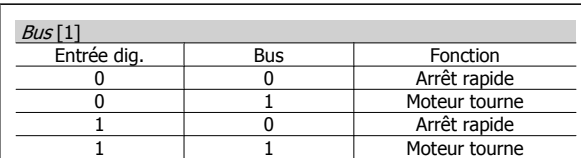

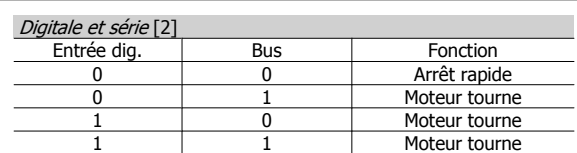

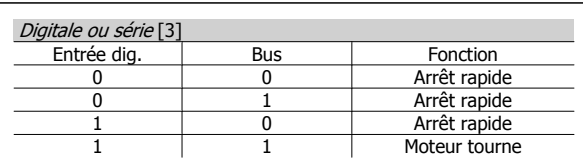

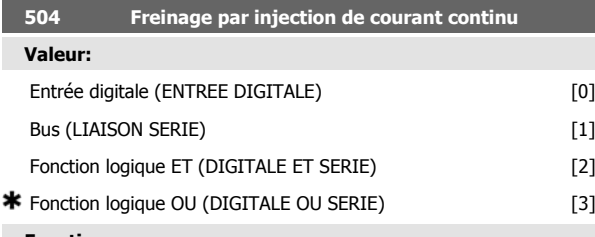

#### **Fonction:**

Voir description de la fonction au paramètre 502 Roue libre.

### **Description du choix:**

Le schéma ci-dessous montre à quel moment le moteur tourne et à quel moment le freinage par injection de courant continu est actif après avoir sélectionné respectivement Entrée digitale [0], Bus [1], Fonction logique ET[2] ou Fonction logique OU[3].

#### **N.B.!**

Noter que Freinage par injection de courant continu (contact NF) et Bit 02 du mot de contrôle sont actifs en cas de '0' logique.

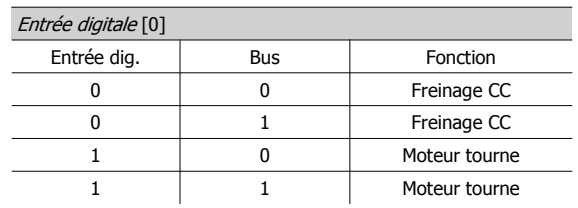

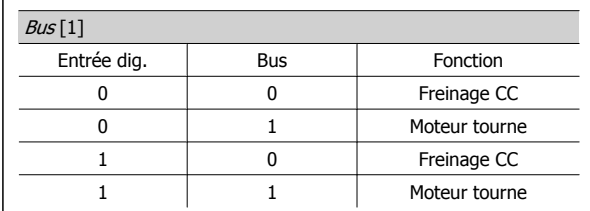

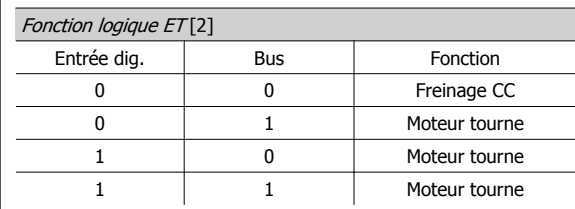

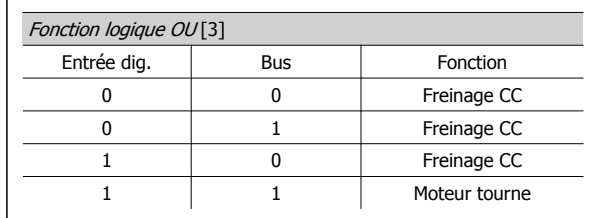

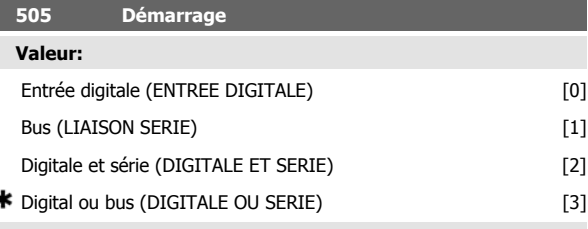

**Fonction:**

Voir description de la fonction au paramètre 502 Roue libre.

#### **Description du choix:**

Le schéma ci-dessous montre à quel moment le moteur est arrêté et à quel moment le variateur de fréquence a un ordre de démarrage après avoir sélectionné respectivement : Entrée digitale [0], Liaison série [1], Digitale et série [2] ou Digitale ou série [3].

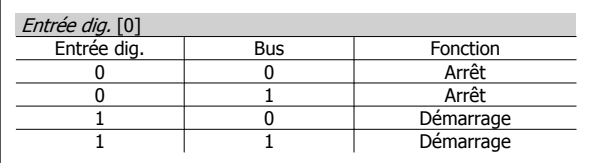

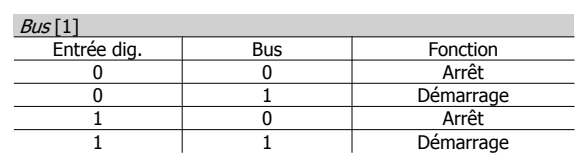

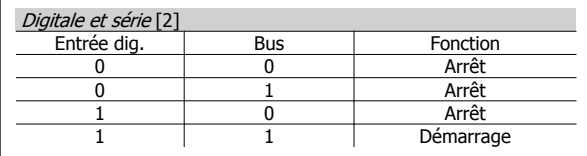

Manuel de configuration du VLT® FCD 300 décentralisé

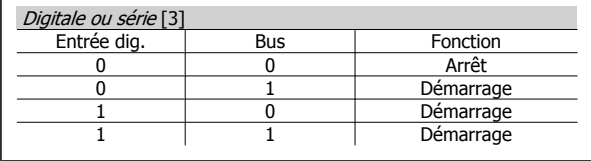

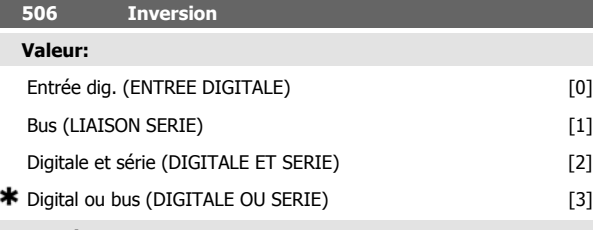

#### **Fonction:**

Voir description de la fonction au paramètre 502 Roue libre.

#### **Description du choix:**

Le schéma ci-dessous montre à quel moment le moteur tourne en sens horaire et en sens antihoraire après avoir sélectionné respectivement Entrée digitale [0], Liaison série [1], Digitale et série [2] ou Digitale ou série [3].

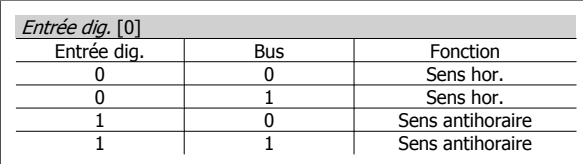

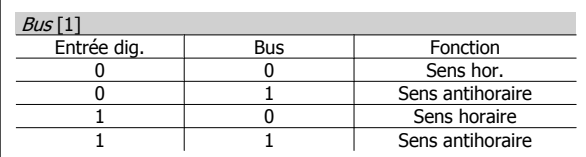

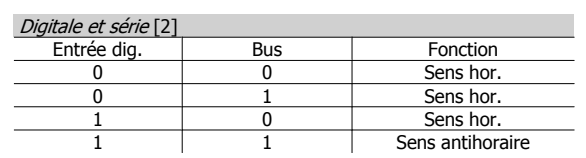

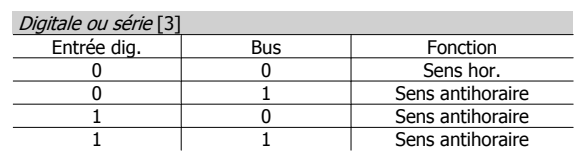

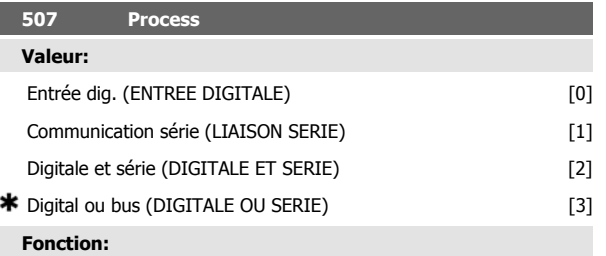

Voir description de la fonction au paramètre 502 Roue libre.

#### **Description du choix:**

La table ci-dessous indique quel réglage (paramètre 004 Process actif) est choisi pour les cas suivants : Entrée digitale [0], Liaison série [1], Digitale et série [2] ou Digitale ou série [3].

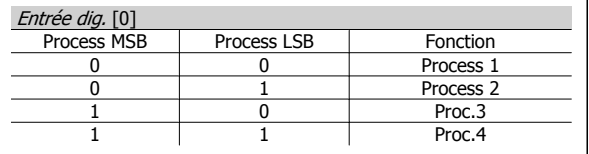

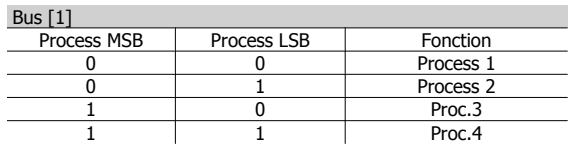

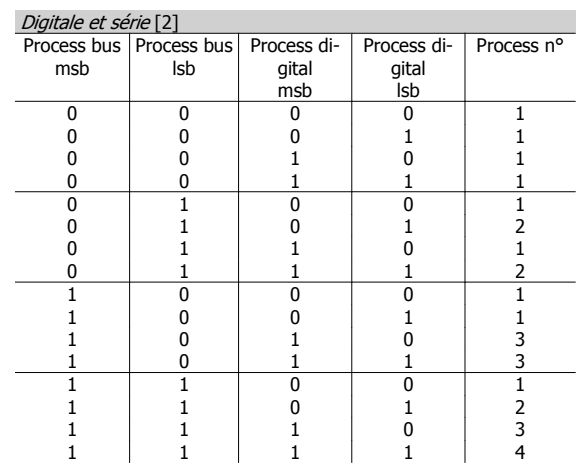

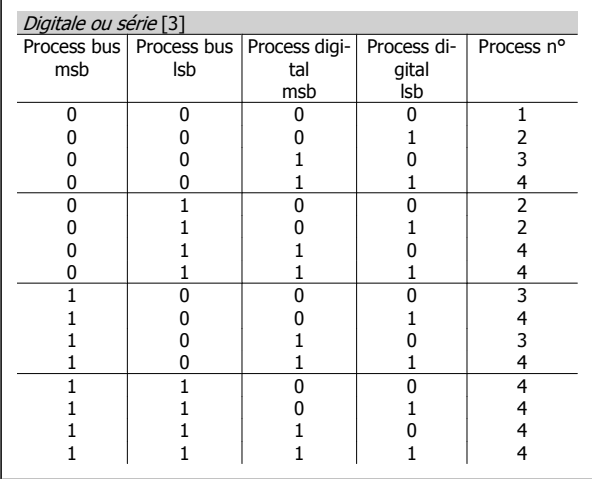

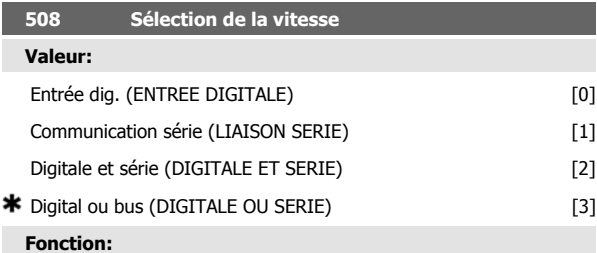

Voir description de la fonction au paramètre 502 Roue libre.

#### **Description du choix:**

Les références prédéfinies via la liaison série sont actives lorsque le paramètre 512 Profil du télégramme est réglé sur Protocole FC [1].

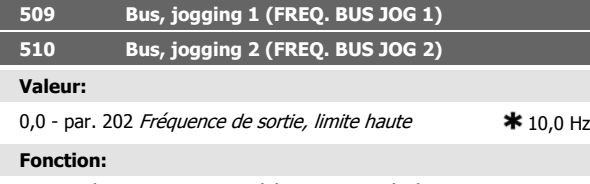

Si le paramètre 512 Profil du télégramme est réglé sur Profidrive [0], il est possible de sélectionner deux vitesses fixes (Jogging 1 ou Jogging 2) via la liaison série.

Cette fonction est identique à celle du paramètre 213 Fréquence de jogging.

#### **Description du choix:**

La fréquence de jogging f<sub>JOG</sub> peut être sélectionnée entre 0 Hz et f<sub>MAX</sub>.

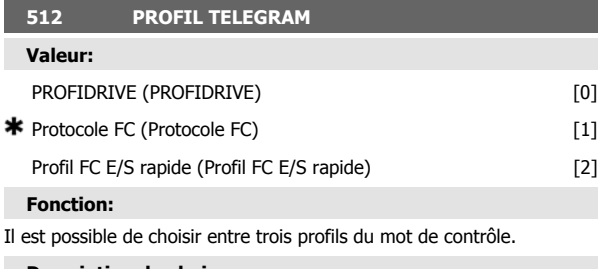

#### **Description du choix:**

Sélectionner le profil souhaité du mot de contrôle.

Voir Communication série du FCD 300 pour de plus amples renseignements sur les profils du mot de contrôle.

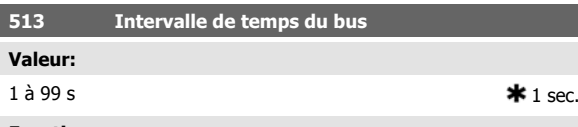

### **Fonction:**

Ce paramètre permet de régler le temps maximal théorique séparant la réception de deux messages consécutifs. La communication série est supposée finie si ce temps est dépassé et la fonction alors souhaitée se règle au paramètre 514 Fonction à l'expiration de l'intervalle de temps du bus.

#### **Description du choix:**

Régler sur la durée souhaitée.

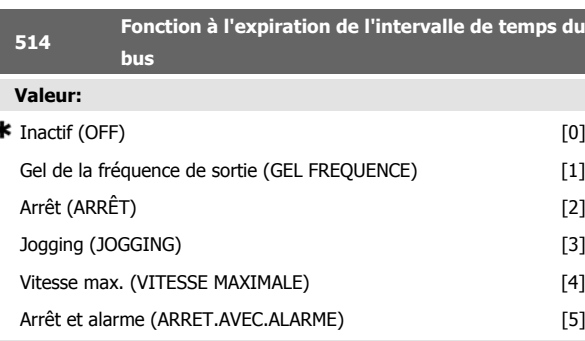

### **Fonction:**

Ce paramètre permet de sélectionner la fonction adoptée par le variateur de fréquence en cas de dépassement du temps réglé au paramètre 513 Intervalle de temps, bus. Si les options [1] à [5] sont activées, le relais de sortie est désactivé.

#### **Description du choix:**

La fréquence de sortie du variateur de fréquence peut être gelée à la valeur actuelle, arrêt du moteur, être gelée au paramètre 213 Fréquence de jogging, être gelée au paramètre 202 Fréquence de sortie, limite haute  $f_{MAX}$  ou arrêt et activation d'une interruption.

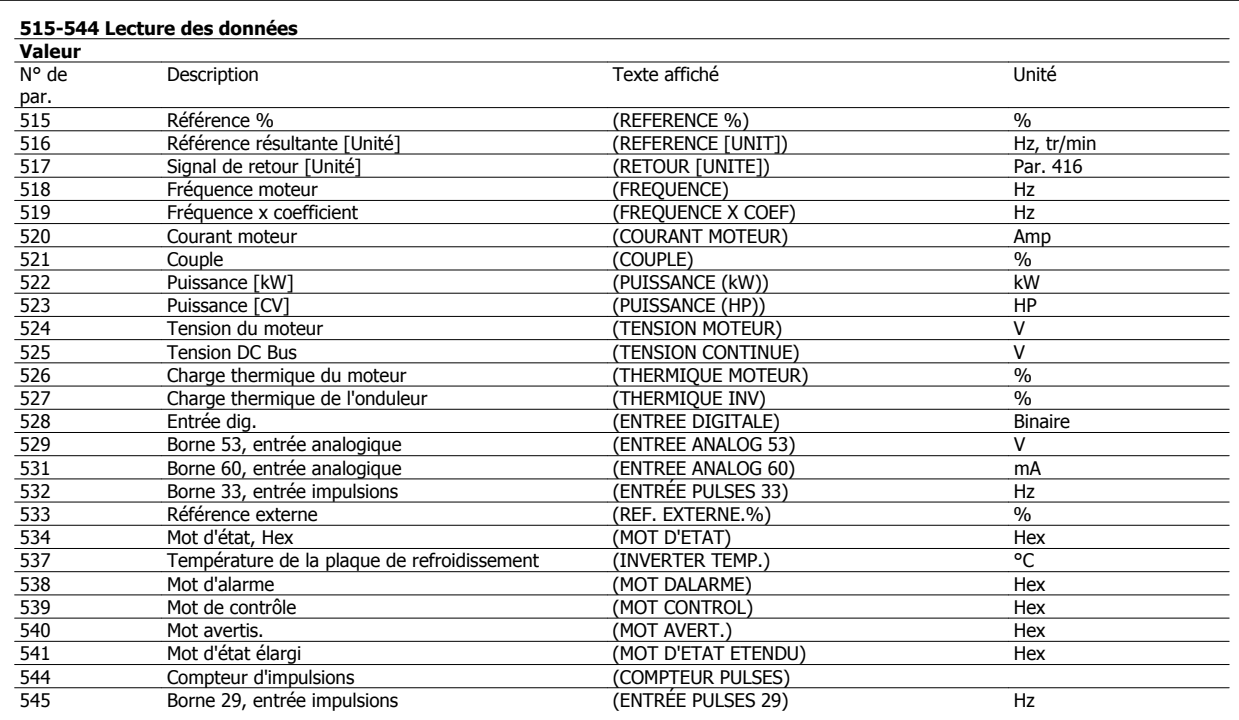

#### **Fonction:**

Ces paramètres peuvent être lus via la liaison série et sur l'écran du LCP.

Voir également les paramètres 009 à 012 Afficheur.

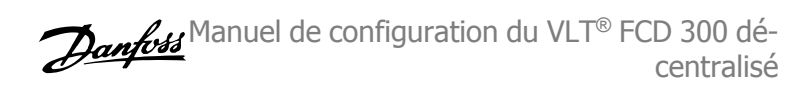

#### **N.B.!**

Les paramètres 515 à 541 peuvent être également lus via la liaison série.

#### **Description du choix:**

Référence résultante %, paramètre 515 :

Indique la référence résultante comme un pourcentage dans la plage de Référence minimale, Réf<sub>MIN</sub> à Référence maximale, Réf<sub>MAX</sub>. Voir également Utilisation des références.

#### Référence résultante [unité], paramètre 516 :

Indique la référence résultante en Hz en Boucle ouverte (paramètre 100). En Boucle fermée, l'unité de référence est sélectionnée au paramètre 416 Unités de process.

#### Signal de retour [unité], paramètre 517 :

Indique la valeur résultante du signal de retour avec l'unité/le coefficient choisi aux paramètres 414, 415 et 416. Voir également Utilisation du signal de retour.

Fréquence [Hz], paramètre 518 :

Indique la fréquence de sortie du variateur de fréquence.

Fréquence x coefficient [-], paramètre 519 :

Correspond à la fréquence de sortie instantanée  $f_M$  multipliée par le coefficient retenu au paramètre 008 Affichage du coefficient applicable à la fréquence du moteur.

Courant moteur [A], paramètre 520 :

Indique le courant de phase du moteur exprimé en valeur efficace.

Couple [Nm], paramètre 521 :

Indique la charge instantanée du moteur par rapport à son couple nominal.

Puissance [kW], paramètre 522 :

Indique en kW la puissance instantanée absorbée par le moteur.

Puissance [CV], paramètre 523 :

Indique en HP la puissance instantanée absorbée par le moteur.

Tension du moteur, paramètre 524 :

Indique la tension appliquée au moteur.

Tension continue du circuit intermédiaire, paramètre 525 :

Indique la tension du circuit intermédiaire du variateur de fréquence. Charge thermique du moteur [%], paramètre 526 :

Indique la charge thermique calculée/estimée du moteur. 100 % est la limite d'interruption. Voir également paramètre 128 Protection thermique du moteur.

Temp. du variateur [%], paramètre 527 :

Indique la charge thermique calculée/estimée du variateur de fréquence. 100 % est la limite d'interruption.

Entrée digitale, paramètre 528 :

Indique l'état du signal délivré par les 5 entrées digitales (18, 19, 27, 29 et 33). L'entrée 18 correspond au bit le plus à gauche. "0" = aucun signal, "1" = signal connecté.

Borne 53, entrée analogique [V], paramètre 529 :

Indique la tension du signal à la borne 53.

Borne 60, entrée analogique [mA], paramètre 531 :

Indique le courant du signal à la borne 60.

Référence d'impulsion 33 [Hz], paramètre 532:

Indique une fréquence d'impulsions en Hz à la borne 33.

Référence externe, paramètre 533 :

Indique la somme des consignes externes, en pourcentage (somme des communications analogiques/impulsionnelles/série) sur la plage allant de Référence minimum, Réf<sub>MIN</sub> à Référence maximum, Réf<sub>MAX</sub>.

#### Mot d'état, paramètre 534 :

Indique en code hexadécimal le mot d'état actuel du variateur de fréquence. Voir Communication série du VLT 2800.

Température de la plaque de refroidissement, paramètre 537 :

Indique la température instantanée du radiateur du variateur de fréquence. La valeur limite d'arrêt est de 90 à 100 °C, le rétablissement étant à 70 ±5 °C.

Mot d'alarme, paramètre 538 :

Indique en code hexadécimal la présence éventuelle d'une alarme dans le variateur de fréquence. Voir Mots d'avertissement, mots d'état élargi et mots d'alarme.

Mot de contrôle, paramètre 539 :

Indique en code hexadécimal le mot de contrôle actuel du variateur de fréquence. Voir Communication série du FCD 300.

Mot d'avertissement, paramètre 540 :

Indique en code hexadécimal la présence éventuelle d'un avertissement dans le variateur de fréquence. Voir Mots d'avertissement, mots d'état élargi et mots d'alarme.

Mot d'état élargi, paramètre 541 :

Indique en code hexadécimal la présence éventuelle d'un avertissement dans le variateur de fréquence. Voir Mots d'avertissement, mots d'état élargi et mots d'alarme.

Compteur d'impulsions, paramètre 544 :

Ce paramètre peut être lu sur l'afficheur du LCP (009 à 012). En fonctionnement avec arrêt par compteur, ce paramètre permet, avec ou sans reset, d'afficher le nombre d'impulsions enregistrées par l'appareil. La fréquence la plus élevée est de 67,6 kHz et la plus faible de 5 Hz. Le compteur se remet à zéro lorsque l'arrêt du compteur est relancé. Entrée impulsions 29 [Hz], paramètre 545 :

Indique une fréquence d'impulsions en Hz à la borne 29.

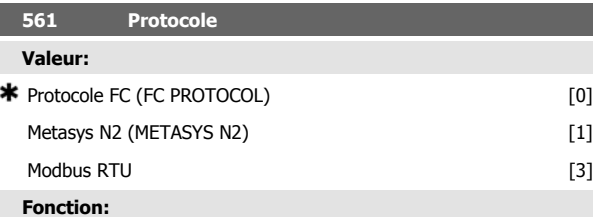

Ce paramètre propose trois protocoles différents.

#### **Description du choix:**

Sélectionner le protocole de mot de contrôle requis.

Pour plus d'informations concernant l'utilisation du protocole Metasys N2, voir MG91CX. Concernant Modbus RTU, voir MG10SX.

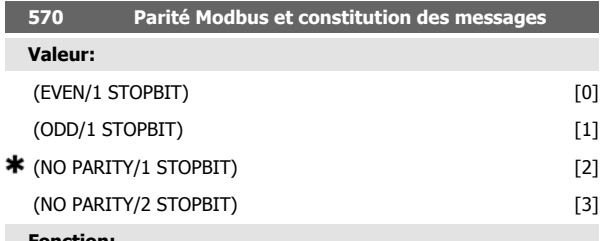

**Fonction:**

Ce paramètre configure l'interface Modbus RTU du variateur de manière à ce qu'elle communique correctement avec le contrôleur maître. La parité (PAIR, IMPAIR ou PAS DE PARITE) doit être réglée de manière à correspondre au réglage du contrôleur maître.

#### **Description du choix:**

Sélectionner la parité qui correspond au réglage du contrôleur maître Modbus. La parité paire ou impaire est parfois utilisée pour permettre de

 **4**

détecter les erreurs d'un mot transmis. Étant donné que Modbus RTU fait appel à la méthode de détection d'erreurs CRC (contrôle de redondance cyclique), plus efficace, la vérification de la parité est rarement utilisée dans les réseaux Modbus RTU.

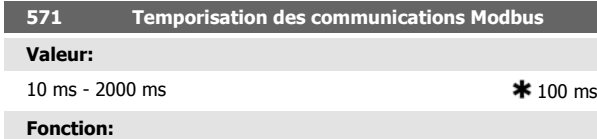

Ce paramètre détermine la durée maximale d'attente du Modbus RTU du variateur entre les caractères envoyés par le contrôleur maître. À l'expiration de cette durée, l'interface Modbus RTU suppose qu'elle a reçu l'intégralité du message.

#### **Description du choix:**

Une valeur de 100 ms est généralement suffisante pour les réseaux Modbus RTU bien que certains puissent fonctionner sur une valeur de temporisation de 35 ms.

Si cette valeur est trop courte, l'interface Modbus RTU risque de perdre une partie du message. Puisque la vérification CRC ne sera pas valable, le variateur ignorera le message. Les retransmissions de messages qui en résultent ralentiront les communications sur le réseau.

Si cette valeur est trop longue, le variateur attendra plus longtemps que nécessaire afin de déterminer que le message est complet. Cela retardera la réponse du variateur au message et entraînera probablement une temporisation du contrôleur maître. Les retransmissions de messages qui en résultent ralentiront les communications sur le réseau.

# **4.9 Groupe de paramètres 6-\*\* Fonctions techniques**

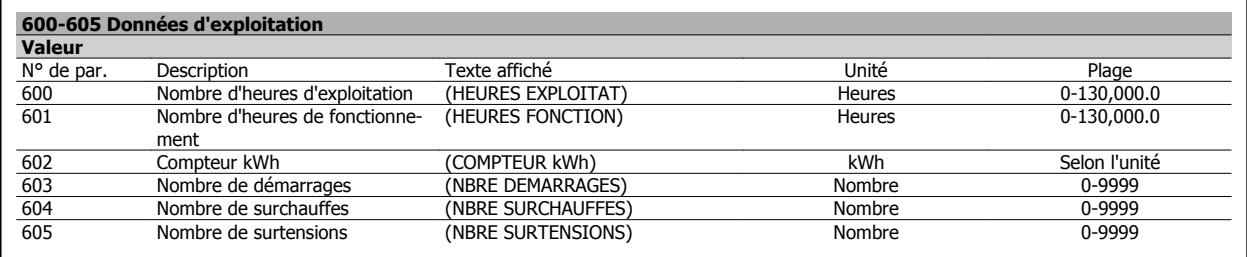

#### **Fonction:**

Ces paramètres peuvent être lus via la liaison série et via l'unité de commande LCP.

#### **Description du choix:**

Paramètre 600, Nombre d'heures d'exploitation :

Indique le nombre d'heures d'exploitation du variateur de fréquence. La valeur est mémorisée toutes les heures et à la mise hors tension. Cette valeur ne peut pas être remise à zéro.

Paramètre 601, Nombre d'heures de fonctionnement :

Indique le nombre d'heures de fonctionnement du moteur depuis la RAZ au paramètre 619 Reset compteur heures de fonctionnement. La valeur est mémorisée toutes les heures et à la mise hors tension.

Paramètre 602, Compteur de kWh :

Indique en kWh l'énergie fournie par le variateur de fréquence. Le calcul est basé sur la valeur moyenne en kW sur une heure. Cette valeur peut être remise à zéro à l'aide du paramètre 618 Reset du compteur de kWh.

Plage : 0 - dépend de l'unité.

Paramètre 603, Nombre de démarrages :

Indique le nombre de mises en circuit de la tension d'alimentation du variateur de fréquence.

Paramètre 604, Nombre de surchauffes :

Indique le nombre d'erreurs dues à la surchauffe du radiateur du variateur de fréquence.

Paramètre 605, Nombre de surtensions :

Indique le nombre de surtensions du circuit intermédiaire du variateur de fréquence. Le comptage n'est effectué que lorsque l'Alarme 7 Surtension est active.

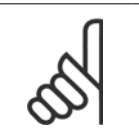

# **N.B.!**

Les paramètres 615-617 Journal des pannes ne peuvent pas être lus via l'unité de commande intégrée.

#### **615 Journal des pannes Code d'erreur**

**Valeur:**

[Indice 1 à 10] code de défaut : 0 - 99

#### **Fonction:**

Ce paramètre permet de voir la cause d'un arrêt (débrayage du variateur de fréquence). 10 [de 1 à 10] valeurs de défauts sont indiquées.

Le numéro de défaut le plus bas [1] contient la valeur de donnée la plus récente/mémorisée en dernier. Le numéro de défaut le plus haut [10] contient la valeur de donnée la plus ancienne. En cas d'arrêt, il est possible de voir la cause, la durée et une valeur éventuelle du courant de sortie ou de la tension de sortie.

#### **Description du choix:**

Valeur affichée en tant que code de panne où le numéro réfère à un tableau. Voir le tableau dans Messages d'avertissement et d'alarme.

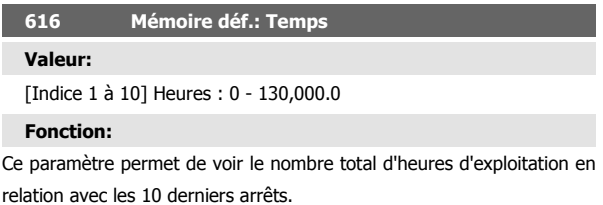

Dix [de 1 à 10] valeurs de défauts sont indiquées. Le numéro de défaut le plus bas [1] contient la valeur de donnée la plus récente/mémorisée en dernier et le numéro de défaut le plus haut [10] contient la valeur de donnée la plus ancienne.

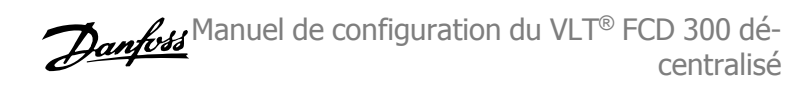

# **Description du choix:**

Affichage sous forme d'une valeur.

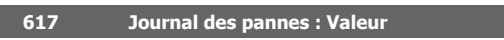

### **Valeur:**

[Indice 1 à 10] Valeur : 0 - 9999

#### **Fonction:**

Ce paramètre permet de voir à quelle valeur un arrêt s'est produit. L'unité de la valeur dépend de l'alarme activée au paramètre 615 Mémoire des défauts : code de panne.

#### **Description du choix:**

Affichage sous forme d'une valeur.

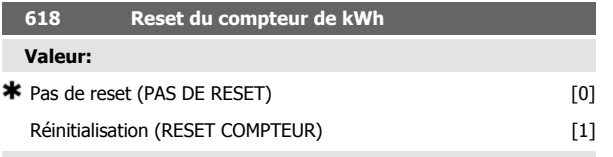

**Fonction:**

Reset du paramètre 602 Compteur de kWh à zéro.

#### **Description du choix:**

Si la valeur Reset [1] est sélectionnée et que vous appuyez sur la touche [OK], le compteur de kWh du variateur de fréquence est remis à zéro. Ce paramètre ne peut être sélectionné via la liaison série.

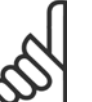

# **N.B.!**

Lorsque la touche [OK] est activée, la remise à zéro est effectuée.

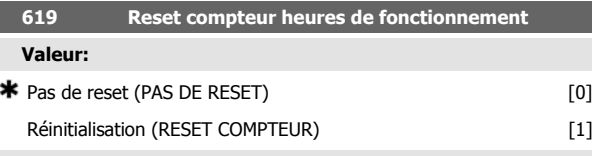

**Fonction:**

Reset du paramètre 601 Heures de fonctionnement à zéro.

#### **Description du choix:**

Si la valeur Reset [1] est sélectionnée et que vous appuyez sur la touche [OK], le paramètre 601 Heures de fonctionnement du variateur de fréquence est remis à zéro.Ce paramètre ne peut être sélectionné via la liaison série.

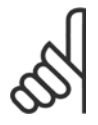

#### **N.B.!**

Lorsque la touche [OK] est activée, la remise à zéro est effectuée.

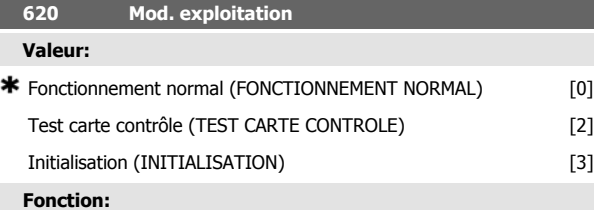

En dehors du fonctionnement normal, ce paramètre peut être utilisé pour effectuer un essai de la carte de commande.

Il permet également d'effectuer une réinitialisation aux valeurs d'usine de l'ensemble des paramètres de tous les process, exception faite des paramètres 500 Adresse, 501 Vitesse de transmission, 600 à 605 Données d'exploitation et 615 à 617 Mémoire des défauts.

#### **Description du choix:**

Utiliser Fonctionnement normal [0] pour l'exploitation normale du moteur.

Sélectionner Essai de la carte de commande [2] si l'on souhaite contrôler les entrées analogiques et digitales, les sorties analogiques, digitales et de relais de la carte de commande ainsi que les tensions 10 V et 24 V.

Effectuer l'essai comme suit : Relier 18 - 19 - 27 - 29 - 33 - 46.

Relier 20 - 55.

Relier 42 - 60

Relier 01 - 50.

Relier 02 - 53.

Relier 03 - 31B.

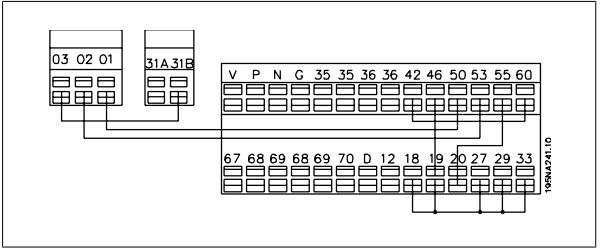

Suivre la procédure ci-dessous pour effectuer l'essai de la carte de commande :

- 1. Sélectionner essai de la carte de commande.
- 2. Mettre hors tension secteur et attendre que l'éclairage de l'afficheur disparaisse.
- 3. Effectuer le montage conformément au plan et à la description.
- 4. Mettre sous tension.
- 5. Le variateur de fréquence effectue automatiquement un essai de la carte de commande.

Si le variateur de fréquence affiche un code de défaut (4 LED successivement), l'essai de la carte de commande a échoué (se reporter à la section Erreurs internes pour plus de précisions). Remplacer la carte de commande afin de mettre en service le variateur de fréquence.

Le test est réussi si le variateur de fréquence se met en mode Normal/ affichage. Retirer le connecteur de test après quoi le variateur de fréquence est prêt à fonctionner. Le paramètre 620 Mode d'exploitation est automatiquement réglé sur Fonctionnement normal [0].

Sélectionner Réinitialisation [3] pour utiliser l'appareil avec le réglage d'usine.

Procédure d'initialisation :

- 1. Sélectionner Réinitialisation [3].
- 2. Mettre hors tension secteur et attendre que l'éclairage de l'afficheur disparaisse.
- 3. Mettre sous tension.
- 4. Une initialisation de tous les paramètres de tous les process est effectuée, exception faite des paramètres 500 Adresse, 501 Vitesse de transmission, 600 à 605 Données d'exploitation et 615 à 617 Mémoire des défauts.

 **4**

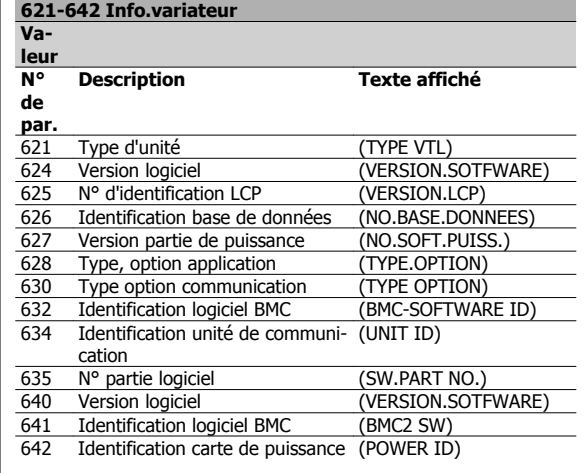

#### **Fonction:**

Les principales caractéristiques de l'appareil peuvent être lues à partir des paramètres 621 à 635 Plaque d'identification à l'aide de l'unité de commande LCP ou via la liaison série. Les paramètres 640 à 642 peuvent également être lus sur l'écran intégré de l'appareil.

#### **Description du choix:**

Paramètre 621 Plaque signalétique : type d'unité :

Indique la taille de l'appareil et la tension secteur.

Exemple : FCD 311 380-480 V.

Paramètre 624 Plaque signalétique : Nº de la version logiciel Indique le numéro de la version actuelle du logiciel.

Exemple : V 1.00

Paramètre 625 Plaque signalétique : Numéro d'identification du panneau de commande local LCP :

Indique le numéro d'identification du LCP de l'appareil.

Exemple : ID 1.42 2 kB

Paramètre 626 Plaque signalétique : numéro d'identification base de données :

Indique le numéro d'identification de la base de données du logiciel. Exemple : ID 1.14.

Paramètre 627 Plaque signalétique : version partie puissance :

Indique le numéro d'identification de la partie puissance de l'appareil. Exemple : ID 1.15.

Paramètre 628 Plaque signalétique : type, option application :

Permet de voir les types d'options d'applications installées dans le variateur de fréquence.

Paramètre 630 Plaque signalétique : type, option communication : Indique le type d'option communication installé dans le variateur de fréquence.

Paramètre 632 Plaque signalétique : identification logiciel BMC :

Indique le numéro d'identification du logiciel BMC.

Paramètre 634 Plaque signalétique : identification d'unité de communication :

Indique le numéro d'identification de la communication.

Paramètre 635 Plaque signalétique : n° section logiciel :

Indique le numéro de la partie logiciel.

Paramètre 640 Plaque signalétique : Version logiciel :

Indique le numéro de la version actuelle du logiciel. Exemple : 1.00

Paramètre 641Plaque signalétique : identification logiciel BMC :

Indique le numéro d'identification du logiciel BMC.

Paramètre 642 Plaque signalétique : identification de la carte de puissance :

Indique le numéro d'identification de la partie puissance de l'appareil. Exemple : 1.15

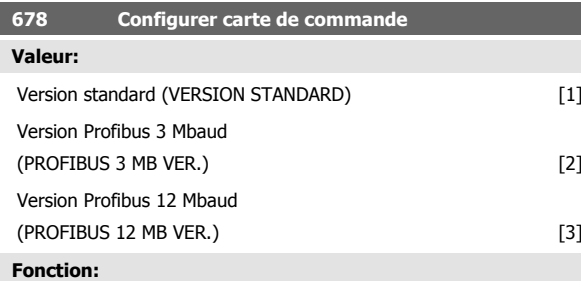

Ce paramètre permet de configurer une carte de commande Profibus. La valeur par défaut dépend de l'unité produite, étant également la valeur maximale qui puisse être obtenue. Ceci signifie qu'une carte de commande peut être mise au niveau d'une version à performance moindre.

5 Tout savoir sur le FCD 300

Manuel de configuration du VLT® FCD 300 décentralisé 5 Tout savoir sur le FCD 300

# **5 Tout savoir sur le FCD 300**

# **5.1 Résistances de freinage**

# **5.1.1 Freinage dynamique**

Le FCD 300 permet d'améliorer de deux manières la capacité de freinage dynamique dans une application, soit à l'aide de résistances de freinage soit par un frein CA.

Danfoss propose une gamme complète de résistances de freinage pour tous les variateurs de vitesse FCD 300.

La résistance de freinage a pour objectif de charger le circuit intermédiaire lors du freinage de manière à ce que la puissance de freinage soit absorbée par la résistance de freinage.

Sans résistance de freinage, la tension du circuit intermédiaire du variateur de fréquence augmente jusqu'à ce que le variateur disjoncte pour se mettre en sécurité. L'utilisation d'une résistance de freinage présente l'avantage de pouvoir freiner rapidement de grandes charges, p. ex. sur un convoyeur à bande.

Danfoss a choisi une solution dans laquelle la résistance de freinage n'est pas intégrée au variateur de fréquence. L'utilisateur en tire les avantages suivants :

- **-** La durée du cycle de la résistance peut être sélectionnée en fonction des besoins.
- **-** La chaleur développée lors du freinage peut être évacuée vers l'extérieur de l'armoire où l'énergie peut éventuellement être exploitée.
- **-** Absence de surchauffe des composants électroniques même en cas de surcharge de la résistance de freinage.

Une résistance de freinage interne peut être montée sur les petits cycles de freinage.

Le frein CA est une fonction intégrée utilisée pour des applications qui nécessitent un freinage dynamique limité. La fonction de freinage CA permet de faire absorber la puissance de freinage par le moteur à la place d'une résistance de freinage. Cette fonction est destinée aux applications dans lesquelles le couple de freinage nécessaire est inférieur à 50 % du couple nominal. Le freinage CA est sélectionné au par. 400 Fonction de freinage.

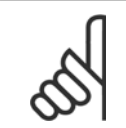

#### **N.B.!**

Il ne faut pas utiliser le frein CA si le couple de freinage nécessaire dépasse 50% du couple de freinage nominal. Dans ce cas, il faut utiliser une résistance de freinage.

# **5.1.2 Installation de freinage**

La figure montre une installation de freinage avec un variateur de fréquence.

Dans les paragraphes suivants, les expressions et abréviations concernant l'installation de freinage sont celles utilisées dans la figure ci-après.

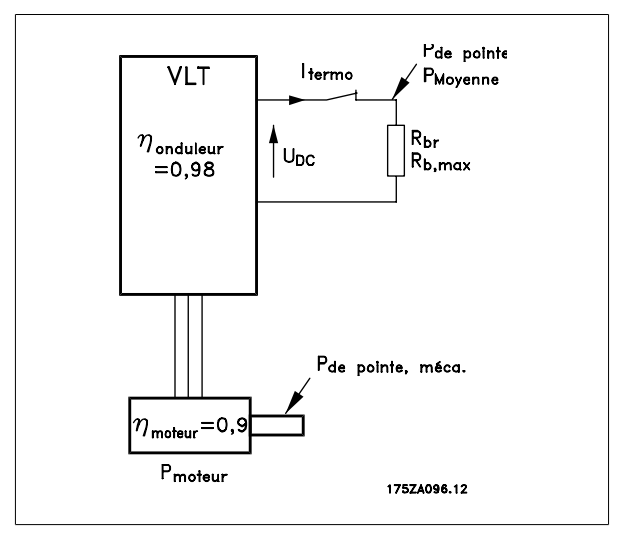

 **5**

# **5.1.3 Calcul de la résistance de freinage**

Afin de garantir que le variateur de fréquence ne disjoncte pas pour se mettre en sécurité, lorsque le moteur est freiné, il faut sélectionner la valeur de la résistance en fonction de la puissance de pointe de freinage et de la tension du circuit intermédiaire :

$$
B_{fr} = \frac{U_{CC}^2}{Ppointe} [\Omega]
$$

Il en ressort que la résistance de freinage dépend de la tension du circuit intermédiaire (UCC).

Sur les variateurs dont la tension secteur est de 3 x 380 - 480 volts, le frein sera actif à 770 volts (UCC).

On peut également choisir d'utiliser la résistance de freinage recommandée par Danfoss (RREC). Cela garantit que le variateur de fréquence peut freiner avec le couple de freinage le plus élevé (MBR). La résistance de freinage recommandée découle du tableau de commande de résistances de freinage. La RREC est calculée ainsi :

$$
B_{rec} = \frac{C}{Pmoteur \times Mfr \ (\%) \times \eta moteur \times \eta var} [\Omega]
$$
\n**N.B.!**

\nNo pas outlier de vérifier que la résista autres que Danfoss.

 $B_{rec}$  =

**N.B.!**

 $\int_{CC}^{U}$   $\int_{X}^{100}$ 

Ne pas oublier de vérifier que la résistance de freinage supporte une tension de 850 V, en cas d'utilisation de résistances de freinage autres que Danfoss.

La valeur typique de η<sub>moteur</sub> est de 0,90 et la valeur typique de ηνAR est de 0,98. Pour 400 V, la RREC à un couple de freinage de 160 % peut s'écrire comme suit :

$$
400 \text{ volt} \qquad B_{rec} = \frac{420139}{Pmotor} \text{ } [\Omega]
$$

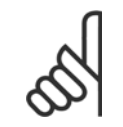

**N.B.!**

La valeur minimale de la résistance de freinage choisie ne doit pas être inférieure de plus de 10% à celle recommandée par Danfoss. En sélectionnant une résistance de freinage de valeur inférieure, on risque l'apparition d'un surcourant pouvant détruire l'appareil.

# **5.1.4 Calcul de la puissance de freinage**

Lors du calcul de la puissance de freinage, il faut s'assurer que la puissance moyenne et la puissance de pointe peuvent être dégagées dans la résistance de freinage. La puissance moyenne est déterminée par la durée du cycle du process, c'est-à-dire la durée de freinage par rapport à la durée du cycle du process. La puissance de pointe est déterminée par le couple de freinage, c'est-à-dire que lors du freinage, la résistance de freinage doit pouvoir dégager l'énergie apportée. La figure montre la relation entre la puissance moyenne et la puissance de pointe.

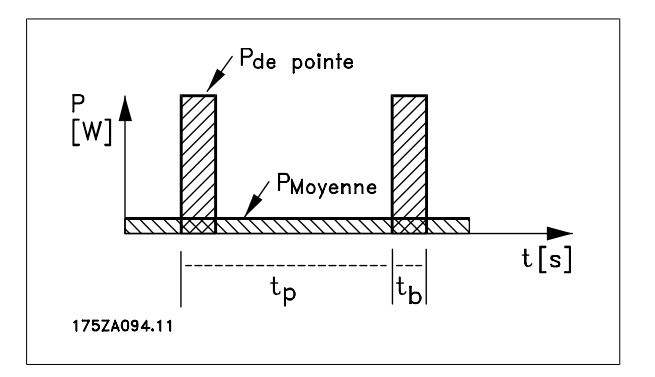

**5** 

Manuel de configuration du VLT® FCD 300 décentralisé 5 Tout savoir sur le FCD 300

# **5.1.5 Calcul de la puissance de pointe de la résistance de freinage**

PPOINTE, MECEST la puissance de pointe que le moteur applique à l'arbre. Elle est calculée comme suit :

$$
P_{POINTE, MEC} = \frac{P_{MOTEUR} \times M_{FR (%)}}{100} [W]
$$

P<sub>pointe</sub> exprime la puissance de freinage absorbée par la résistance de freinage lorsque le moteur freine. PPOINTE est inférieure à PPOINTE, MEC, lorsque la puissance est réduite par le rendement du moteur et du variateur de fréquence. La puissance de pointe est calculée comme suit :

$$
P_{POINTER} = \frac{P_{MOTEUR} \times M_{FR (%)} \times \eta_{VAR} \times \eta_{MOTEUR}}{100} [W]
$$

En choisissant la résistance de freinage recommandée par Danfoss (RREC), il est certain que la résistance de freinage peut générer un couple de freinage de 160 % sur l'arbre moteur.

### **5.1.6 Calcul de la puissance moyenne de la résistance de freinage**

La puissance moyenne est déterminée par la durée du cycle du process, c'est-à-dire la durée de freinage par rapport à la durée du cycle du process. Le cycle d'utilisation du freinage est calculé comme suit :

$$
Cycle - d'utilisation = \frac{T_f \times 100}{T_p} [\%]
$$

 $T_p$  = temps de cycle de process en secondes. The second state  $T_f$  = temps de freinage en secondes.

Danfoss commercialise des résistances de freinage de cycle d'utilisation variable jusqu'à 40 %. Pour un cycle d'utilisation de p. ex. 10 %, les résistances de freinage peuvent absorber P<sub>pointe</sub> pendant 10 % de la durée du cycle du process. Les 90 % restant de la durée du cycle sont utilisés pour évacuer la chaleur excédentaire.

La puissance moyenne pour un cycle d'utilisation de 10 % est calculée comme suit :

$$
P_{\text{mov}} = P_{\text{pointe}} \times 10\% \, [\text{W}]
$$

La puissance moyenne pour un cycle d'utilisation de 40 % est calculée comme suit :

# $P_{mov} = P_{pointe} \times 40 %$  [W]

Les calculs s'appliquent à un freinage intermittent avec des durées de cycle allant jusqu'à 120 secondes.

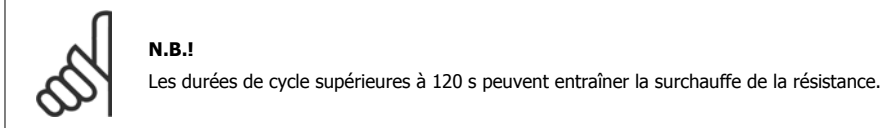

### **5.1.7 Freinage continu**

Pour un freinage continu, il convient de choisir une résistance de freinage dont la puissance de freinage constante ne dépasse pas la puissance moyenne P<sub>MOY</sub> de la résistance de freinage.

Prière de contacter votre fournisseur Danfoss pour de plus amples renseignements.

Manuel de configuration du VLT® FCD 300 décentralisé

### **5.1.8 Freinage optimal avec résistance de freinage**

Le freinage dynamique est utile depuis la vitesse maximale jusqu'à une certaine fréquence. En dessous de cette fréquence, le freinage par injection de courant continu est appliqué si nécessaire. Le moyen le plus efficace pour cela est d'utiliser une combinaison de freinage dynamique et par injection de courant continu. Voir l'illustration.

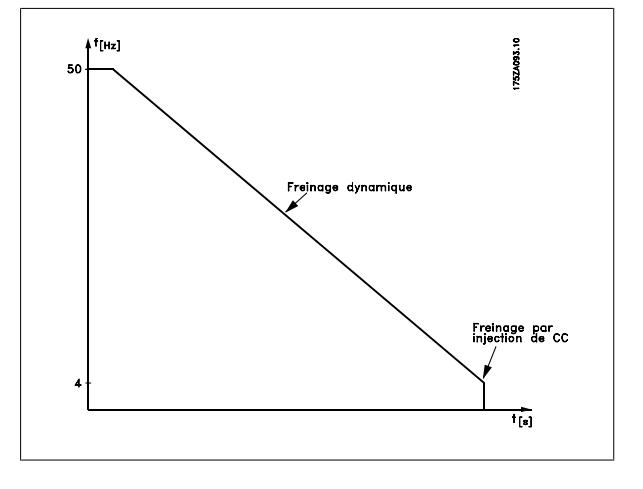

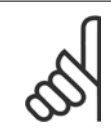

### **N.B.!**

En passant du freinage dynamique au freinage par injection de courant continu, il y a un couple de freinage très bas pendant une courte période (2 à 6 ms).

Comment calculer la fréquence optimale d'application du freinage par injection de courant continu :

*Glissement S* = 
$$
\frac{n_0 - n_n}{n_0} \times 100 \, [\,\%\,]
$$

Vitesse jog  $n_0 = \frac{f \times 60}{p}$  [1 / min

f = fréquence p = nb de paires de pôles

 $n_n$  = vitesse du rotor

 $CC - fréquence$  d'application du freinage = 2  $\times \frac{S \times f}{100}$  [Hz

# **5.1.9 Câble de la résistance de freinage**

Longueur max. [m] : 10 m

**N.B.!**

Le câble de raccordement de la résistance de freinage doit être blindé. Relier, à l'aide d'étriers, le blindage à la plaque arrière conductrice du variateur de fréquence et au châssis métallique de la résistance de freinage.

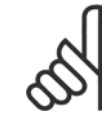

Dans le cas où l'on n'utilise pas de résistances de freinage Danfoss, il faut s'assurer que l'induction de la résistance de freinage est basse.

**5** 

Manuel de configuration du VLT® FCD 300 décentralisé 5 Tout savoir sur le FCD 300

# **5.1.10 Fonctions de sécurité à l'installation**

Lors de l'installation d'une résistance de freinage, il convient de s'assurer le mieux possible contre une surcharge éventuelle du fait du risque d'incendie en raison d'un dégagement de chaleur de la résistance de freinage.

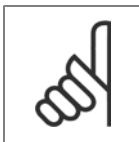

**N.B.!**

La résistance de freinage doit être installée sur un matériau non combustible.

Afin de protéger l'installation, elle est équipée d'un relais thermique qui met hors circuit le variateur de fréquence si le courant de freinage devient trop important. Les résistances de freinage Danfoss 40% sont dotées d'un disjoncteur KLIXON. Les résistances flat pack sont autoprotectrices.

Le calcul du réglage du courant de freinage du relais thermique s'effectue comme suit :

ITHERM  $=\sqrt{\frac{PMOY}{RFR}}$ 

RFR est la valeur de la résistance de freinage à un moment donné. Le schéma montre une installation avec relais thermique.

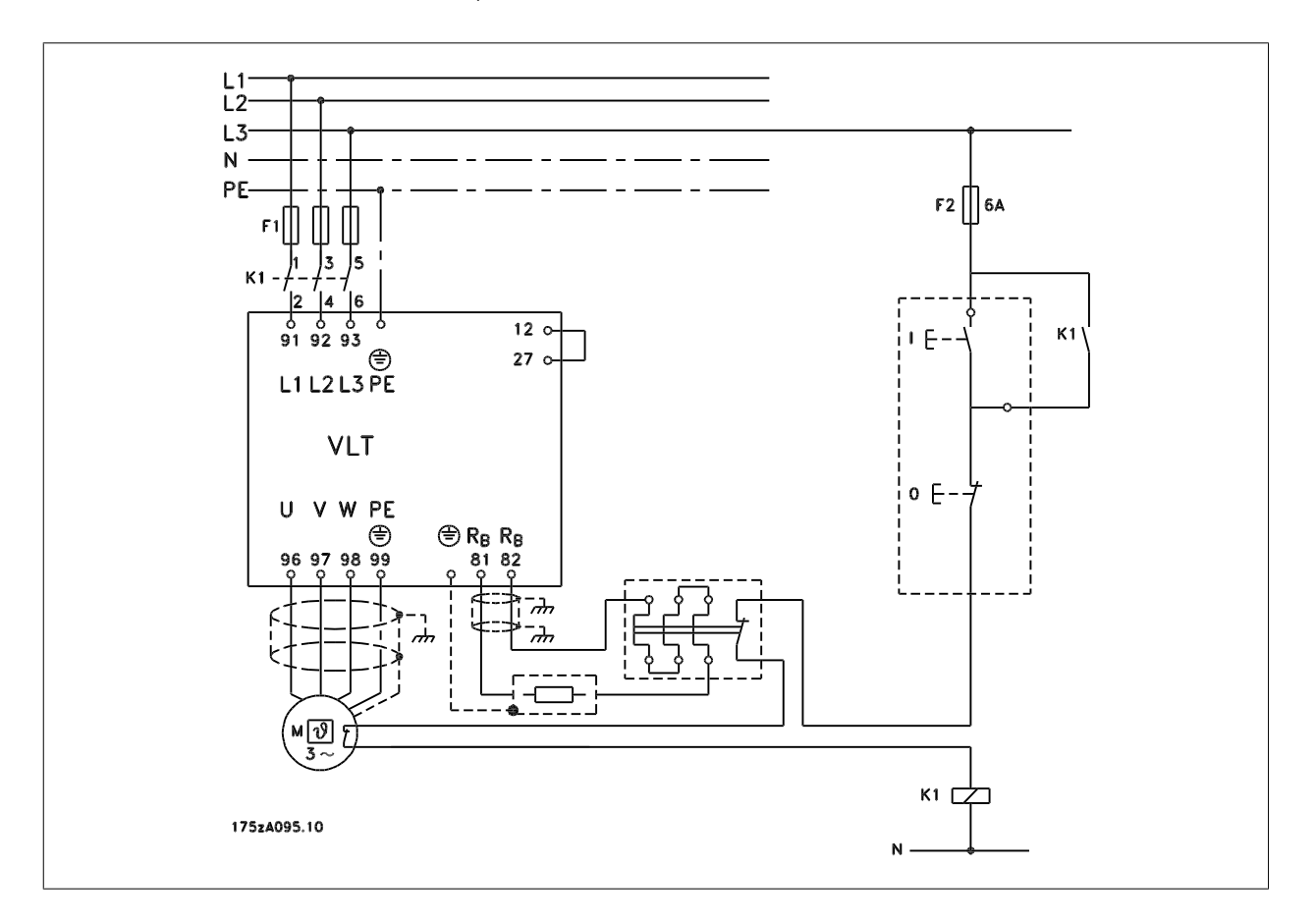

### **5.1.11 Résistance de freinage interne**

Des résistances de freinage montables en interne sont disponible pour un freinage occasionnel ou un freinage avec un cycle d'utilisation faible. (Voir Accessoires pour FCD 300).

# **5.1.12 Dimensions des résistances de freinage plates**

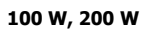

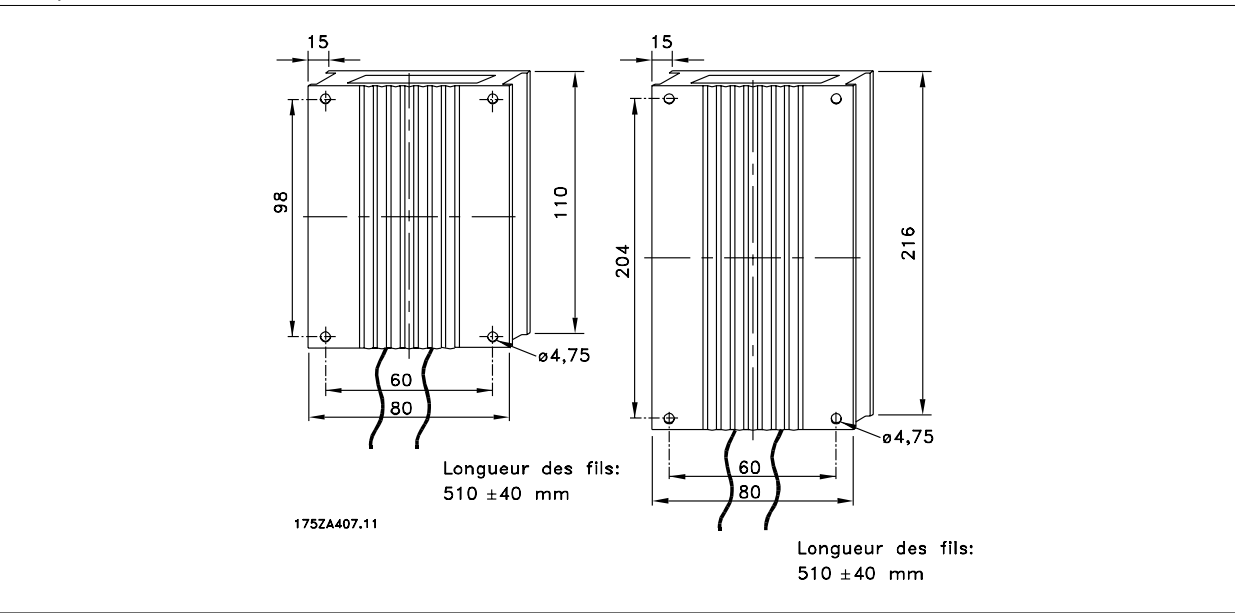

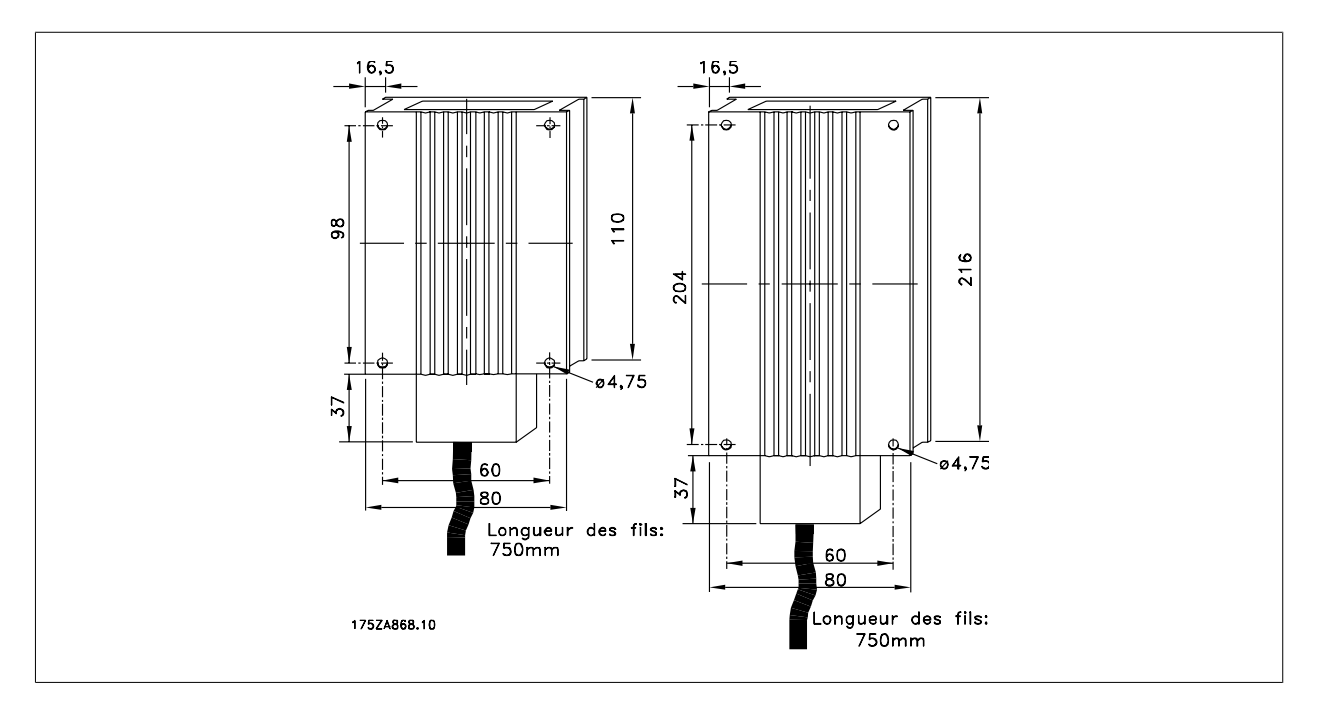

Manuel de configuration du VLT® FCD 300 décentralisé 5 Tout savoir sur le FCD 300

# **5.1.13 Dimensions des supports de montage**

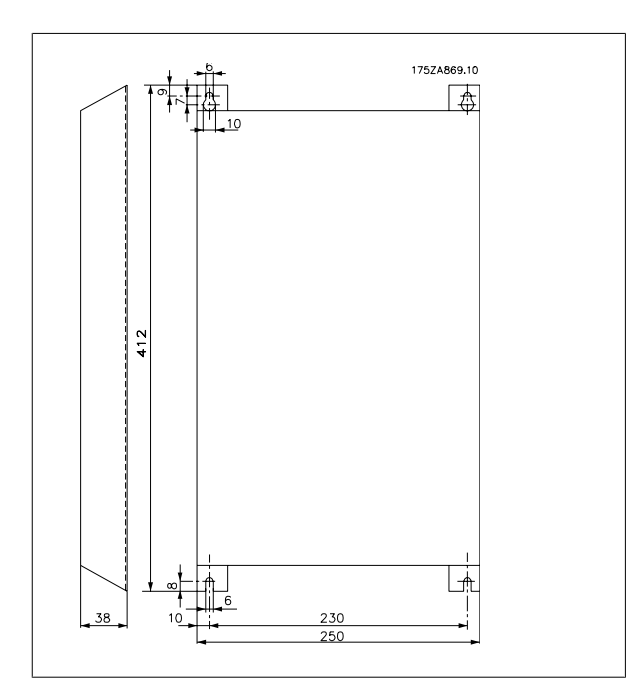

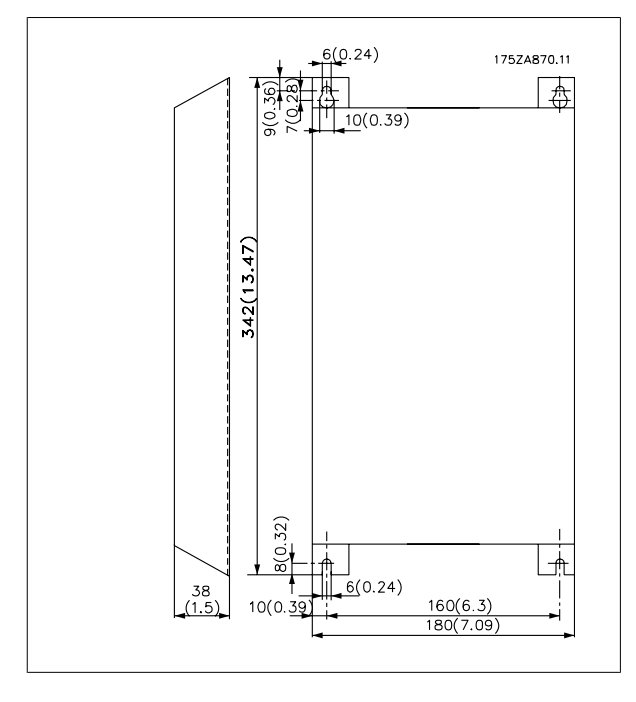

# **5.2 Exigences particulières**

# **5.2.1 Isolation galvanique (PELV)**

L'isolement galvanique PELV (Protective Extra Low Voltage) s'obtient par le montage d'isolations entre le circuit de commande et les circuits reliés au potentiel du secteur. Ces isolations présentent les lignes de fuite et distances aériennes nécessaires de manière à respecter les exigences d'isolement renforcé. Ces exigences sont décrites dans la norme EN 50 178. En même temps, l'installation doit être réalisée conformément aux réglementations locales et nationales en matière de PELV.

Toutes les bornes de commande, de communication série et de relais sont isolées de façon sûre du potentiel du secteur, c'est-à-dire qu'elles respectent les exigences en matière de PELV. Les circuits raccordés aux bornes de commande 12, 18, 19, 20, 27, 29, 33, 42, 46, 50, 53, 55 et 60 sont reliés galvaniquement entre eux. Si le commutateur S100 est ouvert, les potentiels du groupe 18, 19, 20, 27, 29, 33 sont séparés de toutes les autres entrées/ sorties. Dans ce cas, la borne 12 ne peut pas servir à fournir des entrées digitales à ces bornes.

La liaison série reliée aux bornes 67 à 70 est isolée galvaniquement des bornes de commande, cet isolement étant cependant purement fonctionnel. Les contacts de relais des bornes 1 à 3 sont séparés du reste du circuit de commande par un isolement renforcé, c'est-à-dire qu'ils respectent les exigences de PELV même en présence d'un potentiel de secteur sur les bornes de relais.

Les éléments de circuit ci-dessous constituent l'isolation électrique sûre. Ils respectent les exigences d'isolement renforcé et les essais correspondants conformément à la norme EN 50 178.

- 1. Transformateur et isolation optique dans l'alimentation secteur.
- 2. Isolement optique entre le Basic Motor Control et la carte de commande
- 3. Isolement entre la carte de commande et la partie puissance.
- 4. Contact et bornes de relais par rapport aux autres circuits de la carte de commande.

L'isolation PELV de la carte de commande est garanti dans la condition suivante :

**-** Il doit y avoir au maximum 300 V entre phase et terre.

Une thermistance de moteur raccordée aux bornes 31a-31b doit avoir une isolation double pour obtenir une isolation PELV. Danfoss Bauer fournit des thermistances à isolation double.

Voir également le chapitre Diagramme dans le manuel de configuration.

# **5.2.2 Courant de fuite à la terre et relais RCD**

Le courant de fuite à la terre est principalement provoqué par la capacité créée entre les phases du moteur et le blindage du câble du moteur. L'usage d'un filtre RFI augmente encore le courant de fuite car le circuit de filtrage est relié à la terre par l'intermédiaire de condensateurs. L'intensité du courant de fuite à la terre est fonction des paramètres suivants par ordre de priorité :

- 1. Longueur du câble du moteur
- 2. Câble du moteur blindé ou non
- 3. Fréquence de commutation élevée
- 4. Présence/absence d'un filtre RFI
- 5. Mise à la masse ou non du moteur

Le courant de fuite est un élément important en ce qui concerne la sécurité de manipulation ou d'exploitation du variateur de fréquence quand ce dernier (par erreur) n'est pas relié à la terre.

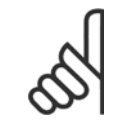

#### **N.B.!**

Puisque le courant de fuite est supérieur à 3,5 mA, la terre doit être renforcée, ce qui est nécessaire pour respecter la norme EN 50178. Ne jamais utiliser des relais différentiels (type A) non prévus pour les courants de défaut CC provenant de charges de redresseurs triphasés.

Manuel de configuration du VLT® FCD 300 décentralisé 5 Tout savoir sur le FCD 300

Si des relais différentiels de type B sont utilisés, ils doivent :

- **-** Convenir à la protection d'équipements avec du courant continu (CC) dans le courant de fuite (redresseur à pont triphasé)
- **-** Convenir à une commutation avec décharge impulsionnelle de courte de durée
- **-** Convenir à un courant de fuite élevé (300 mA)

# **5.2.3 Conditions d'exploitation extrêmes**

#### **Court-circuit**

Le variateur de fréquence est protégé contre le court-circuit sur les bornes du moteur U, V, W (96, 97, 98). Un court-circuit entre deux bornes du moteur se traduira par un surcourant dans le module IGBT de manière à ce que tous les transistors du module IGBT soient désactivés indépendamment les uns des autres

L'onduleur est mis hors tension après 5 à 10 s et le variateur de fréquence affiche un code d'erreur, le délai étant fonction de l'impédance et de la fréquence du moteur.

#### **Défaut de mise à la terre**

En cas de défaut de mise à la terre sur l'une des bornes du moteur U, V, W (96, 97, 98), le module IGBT est mis hors tension dans un délai de 100 s, ce délai étant fonction de l'impédance et de la fréquence du moteur.

#### **Commutation sur la sortie**

Les commutations sur les bornes du moteur U, V, W (96, 97, 98) sont possibles sans limitation. Il est absolument impossible d'endommager le variateur de fréquence au cours de cette opération. Des messages d'erreur peuvent cependant apparaître.

#### **Surtension générée par le moteur**

La tension du circuit intermédiaire augmente lorsque le moteur agit comme un alternateur. Afin de protéger le variateur de fréquence, le module IGBT est mis hors circuit lorsqu'un niveau de tension donné est atteint.

La surtension générée par le moteur se produit dans deux cas :

- 1. La charge entraîne le moteur, c'est-à-dire que l'énergie est fournie par la charge.
- 2. En cours de décélération (rampe descendante), si le moment d'inertie est élevé, la charge est faible et le temps de rampe descendante est trop court pour permettre de dégager l'énergie sous forme de perte dans le variateur de fréquence, le moteur et l'installation. Le système de régulation tente de corriger la rampe dans la mesure du possible.

Il est possible d'éliminer l'erreur en raccordant une résistance de freinage si le variateur de fréquence est doté d'un module de freinage intégré. Si le variateur de fréquence n'est pas doté d'un module de freinage intégré, il est possible d'utiliser le frein CA. Voir paramètre 400 Fonction de freinage. Voir le chapitre Résistances de freinage.

#### **Surcharge statique**

Lorsque le variateur de fréquence est en surcharge (limite de courant atteinte dans le paramètre 221 *I limite moteur I<sub>LIM</sub>*), le régulateur réduit la fréquence de sortie dans le but de réduire la charge. Une surcharge extrême peut provoquer un courant de sortie qui entraîne l'arrêt du variateur après env. 1,5 s. Voir paramètre 409 Retard de disjonction en limite de courant, ILIM.

En cas de surcharge extrême, la fréquence de commutation est déclassée à 3 000 Hz.

# **5.2.4 Rapport dU/dt du moteur**

Quand un transistor est ouvert dans l'onduleur, la tension appliquée aux bornes du moteur augmente selon un rapport tension/temps (dU/dt) dépendant :

- **-** du câble moteur (type, section, induction, capacité, longueur, blindage ou non)
- **-** de la tension secteur

L'auto-induction dans le câble du moteur provoque une pointe de tension U<sub>POINTE</sub> de la tension de sortie chaque fois que le transistor de l'onduleur est OUVERT. Après UPOINTE, la tension de sortie se stabilise à un niveau déterminé par la tension présente dans le circuit intermédiaire. UPOINTE et dU/dt influencent la durée de vie du moteur, principalement les moteurs dépourvus de papier d'isolation de phase. Sur les câbles de moteur de faible longueur, la tension de pointe U<sub>POINTE</sub> est faible, alors que dU/dt est élevé. Si la longueur des câbles de moteur est allongée, la tension de pointe U<sub>POINTE</sub> augmente alors que dU/dt diminue.

# **5.2.5 Commutation sur l'entrée**

Le temps d'attente entre les commutations de l'alimentation secteur sur les bornes 91, 92 et 93 doit être de 30 s au minimum. Temps de démarrage d'env. 2,3 s

# **5.2.6 Bruit acoustique**

Le bruit acoustique du variateur de fréquence a deux sources :

- 1. Bobines du circuit intermédiaire CC.
- 2. Onduleur.

Le tableau suivant donne les valeurs de base mesurées à une distance de 1 mètre de l'équipement à pleine charge :

FCD 303-335 3 x 400 V : 52 dB(A).

# **5.2.7 Déclassement pour température ambiante**

La température ambiante est la température maximale admissible (T<sub>AMB,MAX</sub>). La température moyenne (T<sub>AMB, MOY</sub>) sur 24 heures doit être inférieure d'au moins 5 °C. Si le variateur de fréquence est en service à des températures dépassant 40 °C, il est nécessaire de réduire le courant nominal de sortie.

FCD 303-305 +10 °C FCD 307 +5 °C FCD 335 -5 °C

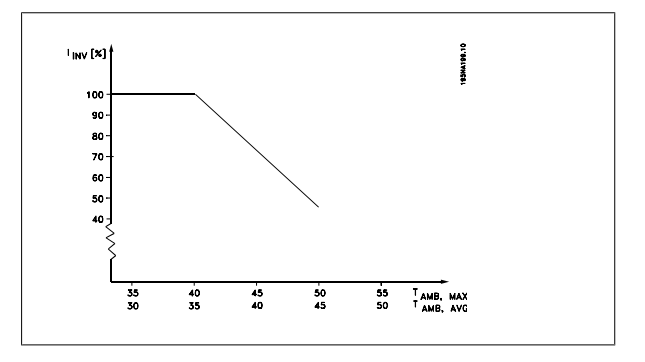

# **5.2.8 Fréquence de commutation dépendant de la température**

Cette fonction garantit la fréquence de commutation la plus élevée possible sans exposer le variateur de fréquence à une surcharge thermique. La température interne exprime la valeur réelle pouvant être adoptée par la fréquence de commutation en fonction de la charge, de la température ambiante, de la tension d'alimentation et de la longueur de câble. Cette fonction assure que le variateur de fréquence règle automatiquement la fréquence de commutation entre f<sub>sw, min</sub> et f<sub>sw, max</sub> (paramètre 411), voir le schéma ci-dessous.

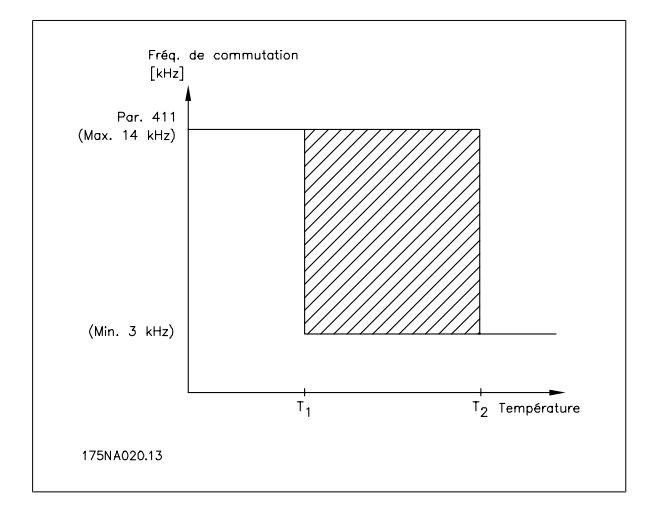

**5** 

Manuel de configuration du VLT® FCD 300 décentralisé 5 Tout savoir sur le FCD 300

 **5**

### **5.2.9 Déclassement pour pression atmosphérique**

Au-dessous de 1000 m d'altitude, aucun déclassement n'est nécessaire. Au-dessus de 1000 m, la température ambiante (TAMB) ou le courant de sortie maximal (I<sub>MAX</sub>) doit être déclassé en conformité avec la courbe suivante :

- 1. Déclassement du courant de sortie en fonction de l'altitude à  $T_{AMB}$  = max. 40 °C.
- 2. Déclassement de T<sub>AMB</sub> max. selon l'altitude avec courant de sortie de 100 %.

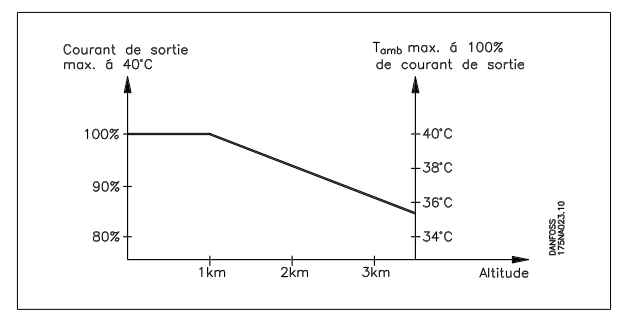

### **5.2.10 Déclassement pour fonctionnement à faible vitesse**

Lorsqu'un moteur est raccordé à un variateur de fréquence, il faut veiller à ce qu'il soit suffisamment refroidi. A faible vitesse de rotation, le ventilateur du moteur n'apporte pas une quantité suffisante d'air de refroidissement. Ce problème se présente lorsque le couple de charge est constant (p. ex. pour un convoyeur à bande) sur toute la plage de réglage. La ventilation réduite est déterminante pour l'importance du couple autorisé en cas de charge continue. Si le moteur doit fonctionner en continu à une vitesse de rotation inférieure à la moitié de la vitesse nominale, il convient de lui apporter un supplément d'air de refroidissement. A la place du refroidissement supplémentaire, il est possible de réduire le degré de charge du moteur. Pour cela, sélectionner p. ex. un moteur plus grand. Cependant, la conception du variateur de fréquence comporte des limites quant à la grandeur du moteur qui peut être raccordé.

# **5.2.11 Longueur des câbles de moteur**

Le variateur de fréquence a été testé avec un câble non blindé de 10 m et un câble blindé de 10 m et conçu pour travailler avec un câble de moteur d'une section nominale.

### **5.2.12 Vibrations et chocs**

Le variateur de fréquence est testé à l'aide de procédures reposant sur les normes suivantes :

CEI 68-2-6 : vibrations (sinusoïdales) - 1970.

CEI 68-2-34 : spécifications générales sur les vibrations aléatoires à bande large.

CEI 68-2-35 : vibrations aléatoires à bande large hautement reproductibles.

CEI 68-2-36 : vibrations aléatoires à bande large moyennement reproductibles.

# **5.2.13 Humidité de l'air**

Le variateur de fréquence a été conçu en conformité avec les normes CEI 68-2-3, EN 50178 pt. 9.4.2.2/ DIN 40040 classe E à 40 °C. Résistance aux variations cycliques CEI 68-2-30. 100% d'humidité avec cycle de température.

### **5.2.14 Exigences UL**

Cet appareil est homologué UL.

Manuel de configuration du VLT® FCD 300 décentralisé

## **5.2.15 Rendement**

Pour réduire la consommation d'énergie, il est très important d'optimiser le rendement des systèmes. Le rendement de chaque composant du système doit être aussi élevé que possible.

#### **Rendement des variateurs de fréquence (** $\eta$ **<sub>VAR</sub>)**

La charge du variateur de fréquence a peu d'influence sur son rendement. En général, le rendement résultant de la fréquence moteur f<sub>M,N</sub> est identique, que le moteur développe un couple nominal sur l'arbre de 100 % ou de 75 %, notamment avec une charge partielle.

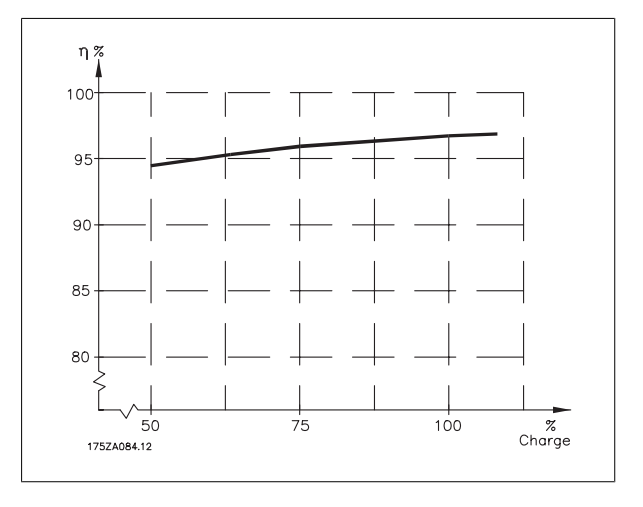

Ceci signifie aussi que le rendement du variateur de fréquence n'est pas modifié en choisissant différentes caractéristiques tension/fréquence. Ces dernières affectent cependant le rendement du moteur.

Le rendement baisse un peu lorsque la fréquence de commutation est réglée sur une valeur supérieure à 4,5 kHz (paramètre 411 Fréq. commut ond). Le rendement baisse également un peu en présence d'une tension secteur élevée (480 V).

#### **Rendement du moteur (η MOTEUR)**

Le rendement d'un moteur raccordé à un variateur de fréquence est lié à la forme sinusoïdale du courant. D'une manière générale, on peut dire que le rendement d'un moteur est comparable à celui qui résulte d'une exploitation alimentée par le secteur. Le rendement du moteur dépend de son type.

Dans la plage de 75 à 100 % du couple nominal, le rendement du moteur sera pratiquement constant dans les deux cas d'exploitation avec le variateur de fréquence et avec l'alimentation directe par le secteur.

En général, la fréquence de commutation n'affecte pas le rendement des petits moteurs.

#### **Rendement du système (ηSYSTÈME)**

Pour calculer le rendement du système, multiplier le rendement du variateur de fréquence (ηγ<sub>AR</sub>) par le rendement du moteur (η<sub>MΟΤΕUR</sub>) : ηSYSTÈME = ηVAR x ηMOTEUR.

En se basant sur la courbe ci-dessus, il est possible de calculer le rendement du système à différentes charges.

### **5.2.16 Perturbations de l'alimentation secteur/harmoniques**

Un variateur de fréquence consomme un courant non sinusoïdal qui accroît le courant d'entrée IRMS. Un courant non sinusoïdal est transformable à l'aide d'une analyse de Fourier en une somme de courants sinusoïdaux de fréquences différentes, c'est-à-dire en courants harmoniques I<sub>N</sub> différents dont la fréquence de base est égale à 50 Hz :

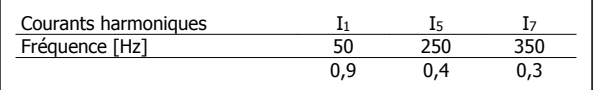

Les courants harmoniques n'influencent pas directement la puissance consommée mais augmentent les déperditions de chaleur dans l'installation (transformateur, câbles). De ce fait, il est important que dans les installations caractérisées par un pourcentage relativement élevé de charge redressée, les courants harmoniques soient maintenus à un faible niveau afin d'éviter la surcharge du transformateur et la surchauffe des câbles.

Certains courants harmoniques sont susceptibles de perturber les équipements de communication reliés au même transformateur ou de provoquer des résonances dans les connexions avec les batteries de correction du facteur de puissance.

Manuel de configuration du VLT® FCD 300 décentralisé 5 Tout savoir sur le FCD 300

# **5.2.17 Facteur de puissance**

Le facteur de puissance (Pf) est le rapport entre  $I_1$  et IRMS.

Facteur de puissance pour <u>alimentation triphasée</u> :  $\begin{array}{l} \mathit{Pf} = \frac{\sqrt{3} \times U \times I1 \times cos\varphi}{\sqrt{3} \times U \times I_{RMS}} \end{array}$ 

Le facteur de puissance indique dans quelle proportion un variateur de fréquence charge le secteur. Plus le facteur de puissance est bas, plus l'IRMS est élevé pour la même performance en kW. En outre, un facteur de puissance élevé indique que les différents courants harmoniques sont faibles.

### **5.2.18 Résultats des essais d'émission selon les normes génériques et les normes produits PDS**

Les résultats des essais suivants ont été obtenus sur un système regroupant un FCD Série 300.400 V, un câble de commande blindé, un boîtier de commande doté d'un potentiomètre, un câble moteur blindé, un câble de freinage blindé et un LCP avec câble.

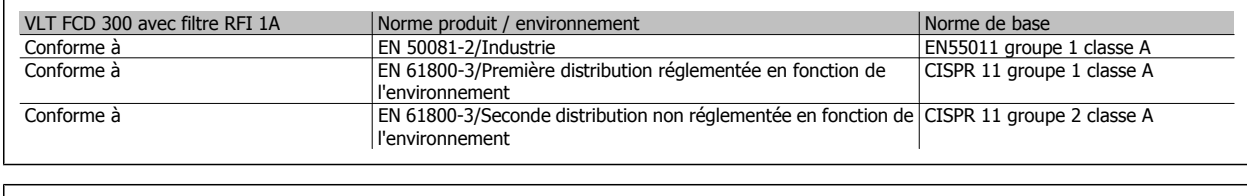

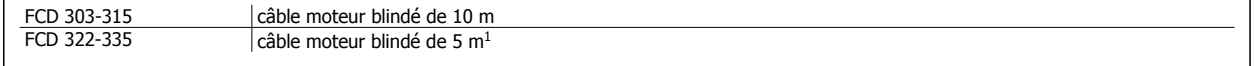

<sup>1</sup> Pour 10 m de câble, merci de contacter Danfoss.

**N.B.!**

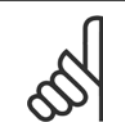

Le FCD 300 avec filtre RFI 1A est un produit qui appartient à la classe de distribution des ventes réglementées conformément à la norme CEI 61800-3. Dans un environnement domestique, ce produit peut provoquer des interférences radio, auquel cas l'utilisateur devra prendre des mesures appropriées.

# **5.2.19 Résultats d'essai d'immunité selon les normes génériques, les normes produits PDS et les normes de base**

Afin de documenter l'immunité EMC, des essais ont été réalisés selon les normes produit suivantes, sur un système comprenant un FCD 300, un câble de commande blindé avec boîtier de commande et potentiomètre, un câble moteur blindé, un câble de frein blindé et un LCP avec câble.

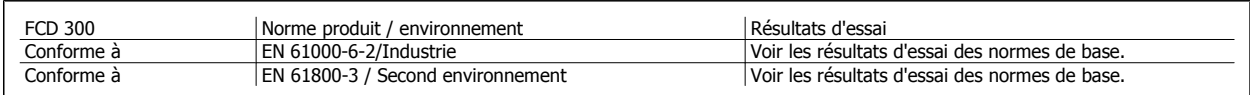

#### **Normes CEM appliquées**

**Émission**

**EN 50081-2 :** Norme générique d'émission partie 2 : environnement industriel.

**CEI/EN 61800-3 :** Systèmes électriques de commande motorisés à vitesse réglable, partie 3 : norme produit CEM comprenant des méthodes d'essai spécifiques.

**EN 55011 :** Équipement de radiofréquence industriel, scientifique et médical. Limites et méthodes de mesure.

**CISPR 11 :** Équipement de radiofréquence industriel, scientifique et médical. Limites et méthodes de mesure.

#### **Immunité**

**CEI/EN 61000-6-2 :** Norme générique d'immunité, partie 2 : environnement industriel.

**CEI/EN 61800-3 :** Systèmes électriques de commande motorisés à vitesse réglable, partie 3 : norme produit CEM comprenant des méthodes d'essai spécifiques.

 **5**

#### **Normes de base**

**CEI/EN 61000-4-2 :** Essai d'immunité de décharges électrostatiques.

**CEI/EN 61000-4-3 :** Essai d'immunité rayonné de radiofréquence de champ électromagnétique.

**CEI/EN 61000-4-4 :** Essai d'immunité de transitoires/rafales électriques rapides.

Simulation de transitoires à commutation rapide tels que le rebondissement de contact de relais, l'interruption de charges inductives, etc.

**CEI/EN 61000-4-5 :** Essai d'immunité de surtension.

Simulation de perturbations de surtensions provoquées par le phénomène de commutation et d'allumage au niveau de l'alimentation et les lignes d'interconnexion.

**CEI/EN 61000-4-6 :** Immunité de perturbation électromagnétique transmise par conduction et induites par des champs de radiofréquence.

**CEI/EN 61000-4-11 :** Essais d'immunité de baisses de tension, courtes interruptions et variations de tension.

**VDE 0160 (1990) :** Essai avec impulsion d'essai classe W2 d'énergie élevée.

Simulation de perturbations de tension haute énergie provoquées par une panne des fusibles des installations de conduite électrique.

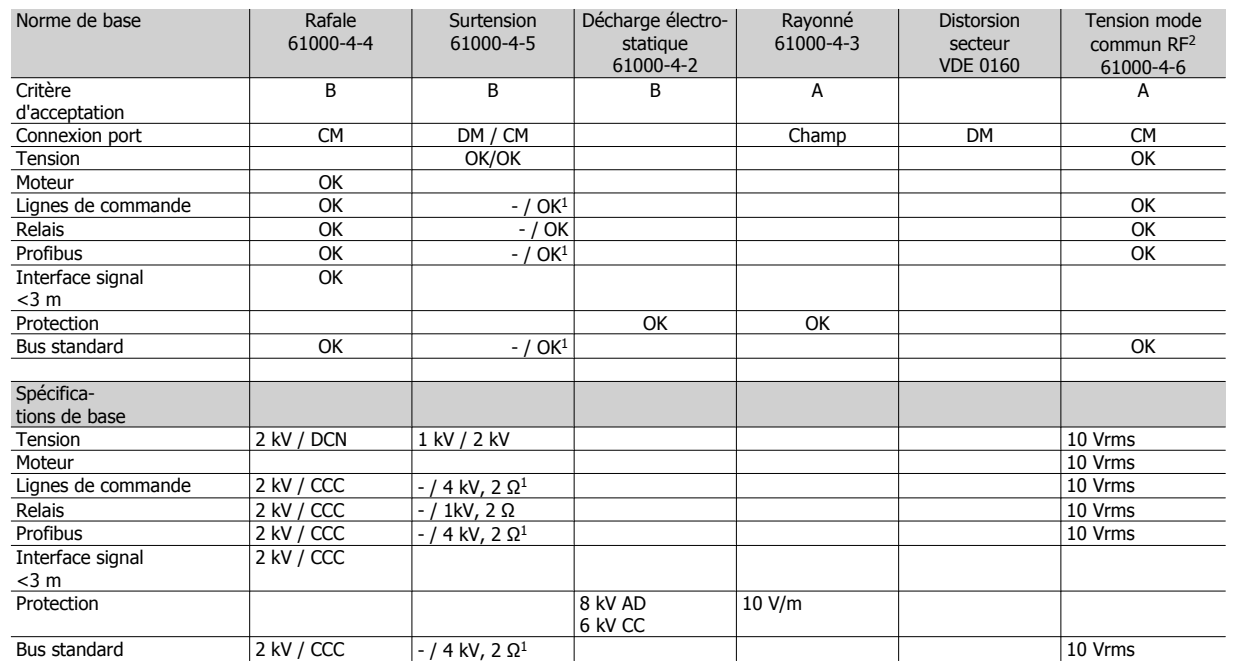

DM: mode différentiel

CM: mode commun

CCC : Capacitive clamp coupling (5 kHz)

DCN : réseau de couplage direct (5 kHz)

- 1. Injection sur le blindage de câble.
- 2. Pince électromagnétique.

# **5.2.20 Environnements agressifs**

Puisque le FCD 300 est protégé par un boîtier IP66, il convient à un emploi dans des environnements modérément agressifs.

### **5.2.21 Nettoyage**

L'armoire (de type 4x IP66/NEMA pour utilisation en intérieur) offre une protection contre la saleté et l'eau, est est conçu pour un nettoyage facile dans un environnement d'industrie alimentaire à l'aide des concentrations de produits de nettoyage recommandées par le fabricant. Un nettoyage à courte distance ou prolongé à l'aide d'eau chaude sous haute pression risque d'endommager les joints et les câbles. Pour les exceptions, voir la section Résistances de freinage.

# **5.2.22 Diagnostics**

L'état instantané peut être lu à l'extérieur des produits FCD. Cinq voyants avertissent de l'état instantané de l'unité; leur signification est décrite dans le tableau.

Plus d'informations quant au statut peuvent être obtenues en utilisant un pupitre local de commande (LCP2 - voir la photo). Celui-ci peut être raccordé à l'extérieur (sans ouvrir la protection) si la fiche du LCP 2 représentée sur le schéma est installée. Le LCP 2 est une interface conviviale, facile à utiliser pour accéder aux paramètres et les modifier. Il affiche les paramètres dans six langues différentes.

Le FCD 300 tient un journal avec des informations précieuses sur les pannes. Les informations sur les 10 pannes les plus récentes sont stockées et elles sont indexées dans trois différents paramètres pour faciliter le diagnostic.

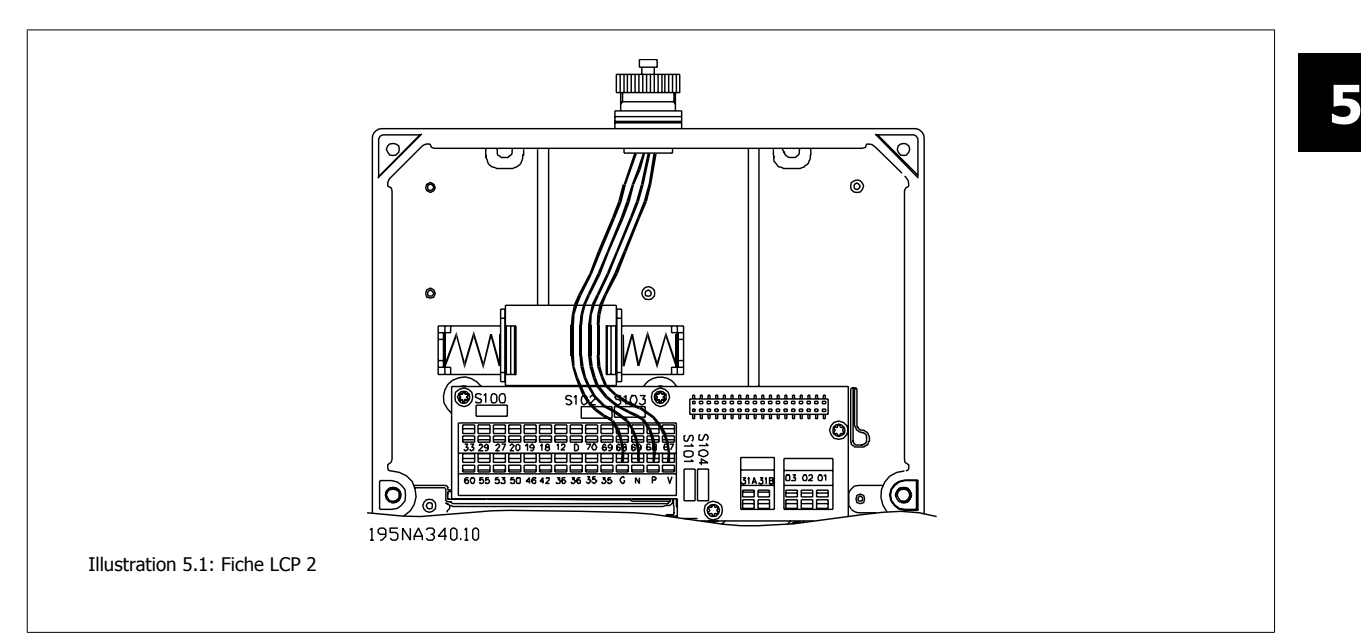

Le **paramètre 616** stocke le temps de panne comme mesuré par l'horloge interne.

Le **paramètre 617** contient un code de pannes renseignant sur le type de panne rencontrée.

Le **paramètre 618** archive une mesure significative dans ce cas. Typiquement, la tension du circuit intermédiaire ou le courant de sortie mesuré immédiatement avant l'échec.

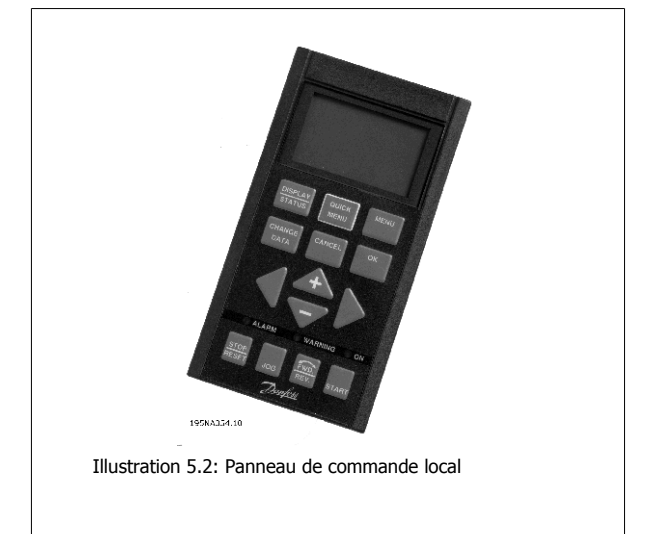
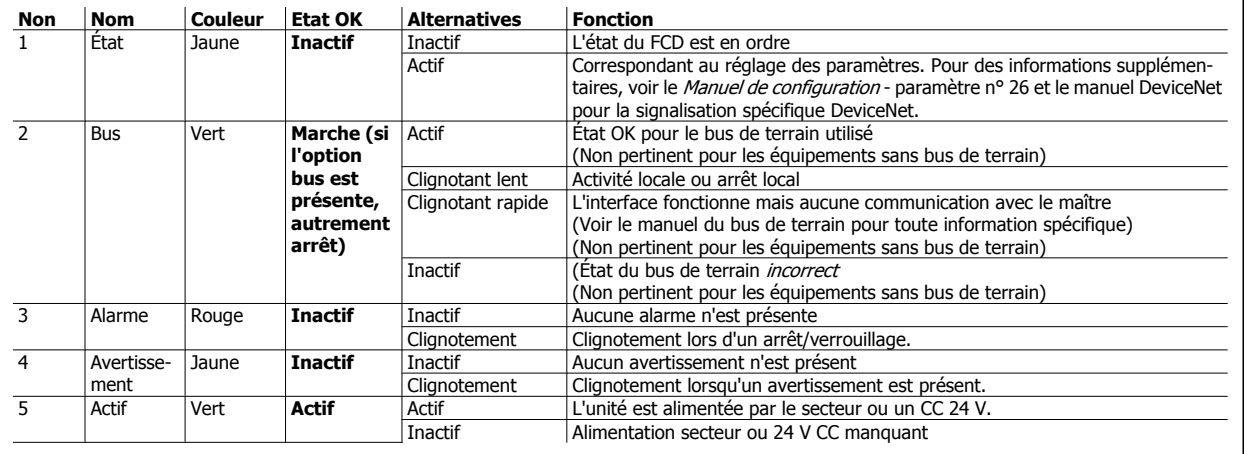

Tableau 5.1: Voyants de diagnostic sur le FCD 300 à distance

## **5.3 Messages d'état**

## **5.3.1 Avertissements/messages d'alarme**

Un message d'avertissement ou d'alarme apparaît sur les LEDs du LCP2. Un avertissement reste affiché jusqu'à la correction du défaut, tandis qu'une alarme est affichée en clignotant jusqu'à l'activation de la touche [STOP/RESET].Le tableau contient les différents avertissements et alarmes du panneau LCP2 et indique si l'erreur bloque le variateur de fréquence. Après un Arrêt verrouillé (les voyants d'avertissement et d'alarme clignotent en même temps), il faut couper l'alimentation secteur et corriger la cause du défaut. Remettre sous tension secteur, puis remettre à zéro le variateur de fréquence. Le variateur de fréquence est alors prêt. Il est possible de remettre à zéro manuellement un Arrêt de trois manières :

- 1. via la touche de commande [STOP/RESET],
- 2. via une entrée digitale.
- 3. via la communication série.

Il est également possible d'effectuer une remise à zéro automatique au paramètre 405 Mode reset. Lorsque les deux colonnes avertissement et alarme sont cochées, cela peut signifier l'apparition d'un avertissement avant une alarme. Cela peut également signifier que l'utilisateur peut programmer dans quelle mesure il souhaite un avertissement ou une alarme dans le cas d'une erreur donnée. À titre d'exemple, cela est possible au paramètre 128 Protection thermique du moteur. Après un arrêt, le moteur est en roue libre et les voyants alarme et avertissement du variateur de fréquence clignotent mais si l'erreur disparaît, seul le voyant alarme clignote. Après une RAZ, le variateur de fréquence est à nouveau prêt à l'exploitation.

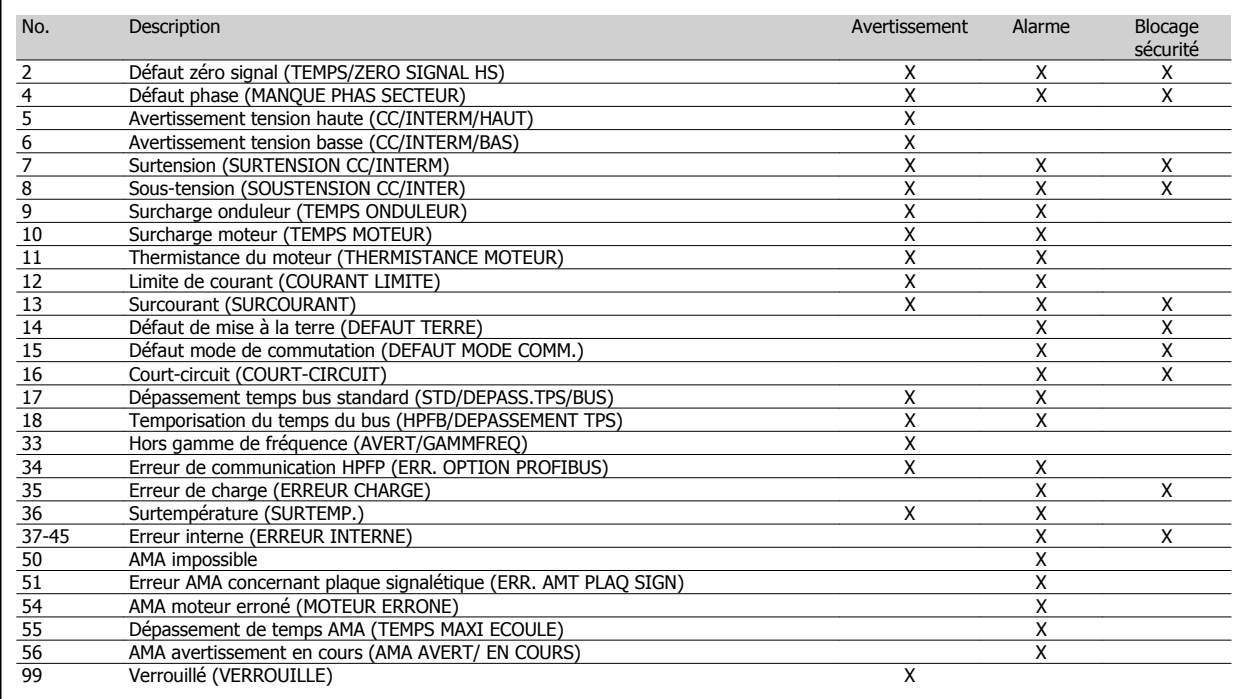

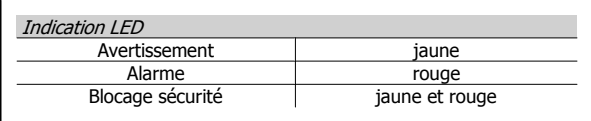

#### **AVERTISSEMENT/ALARME 2 : Défaut zéro signal**

Le signal de tension ou de courant des bornes 53 ou 60 est inférieur à 50 % de la valeur réglée respectivement aux paramètres 309 ou 315 Borne, mise à l'échelle de la valeur min.

#### **AVERTISSEMENT/ALARME 4 : Défaut phase**

Absence de l'une des phases secteur. Vérifier la tension d'alimentation du variateur de fréquence. Ce défaut n'est actif qu'en cas d'alimentation secteur triphasée. L'apparition de l'alarme est également possible en cas de charge pulsante. Dans ce cas, il convient d'atténuer les impulsions à l'aide, p. ex., d'un disque à inertie.

## **AVERTISSEMENT 5 Avertissement tension haute**

Si la tension du circuit intermédiaire (UCC) est supérieure à Avertissement tension haute, le variateur de fréquence émet un avertissement et l'exploitation du moteur continue sans changement. Si UCC reste supérieure à la limite d'avertissement tension, l'onduleur s'arrête après une durée fixe. Cette durée qui dépend de l'appareil est de 5 à 10 s. Remarque : le variateur de fréquence s'arrête avec une alarme 7 (surtension). Un avertissement tension peut apparaître lorsque la tension secteur est trop élevée. Vérifier si la tension d'alimentation correspond au variateur de fréquence, voir Caractéristiques techniques. Un avertissement tension peut également apparaître en cas de réduction trop rapide de la fréquence du moteur à cause d'un temps de descente de la rampe trop court.

### **AVERTISSEMENT 6 Avertissement de tension basse**

Si la tension du circuit intermédiaire (UCC) est inférieure à Avertissement tension basse, le variateur de fréquence émet un avertissement et l'exploitation du moteur continue sans changement. Si UCC reste inférieure à la limite d'avertissement tension, l'onduleur s'arrête après une durée fixe. Cette durée qui dépend de l'appareil est de 2 à 25 s. Remarque : Le variateur de fréquence s'arrête avec une alarme 5 (sous-tension). Un avertissement tension peut apparaître lorsque la tension secteur est trop basse. Vérifier si la tension d'alimentation correspond au variateur de fréquence, voir Caractéristiques techniques. Lorsque le variateur de fréquence est mis hors tension, un avertissement 6 (et un avertissement 8) s'affichent brièvement.

### **AVERTISSEMENT/ALARME 7 : Surtension**

Si la tension du circuit intermédiaire (UCC) est supérieure à la Limite de surtension de l'onduleur, l'onduleur est mis hors tension jusqu'à ce que l'UCC soit à nouveau inférieure à la limite de surtension. Si UCC reste supérieure à la limite de surtension, l'onduleur s'arrête après une durée fixe. Cette durée qui dépend de l'appareil est de 5 à 10 s. Une autre surtension de l'UCC peut se produire lorsque la fréquence du moteur est réduite trop rapidement en raison d'un temps de descente de la rampe trop court. Remarque : l'Avertissement tension haute (avertissement 5) peut également entraîner une alarme 7.

### **AVERTISSEMENT/ALARME 8 : Sous-tension**

Si la tension du circuit intermédiaire (UCC) est inférieure à la *Limite de* sous-tension de l'onduleur, l'onduleur est mis hors tension jusqu'à ce que l'UCC soit à nouveau supérieure à la limite de sous-tension. Si l'UCC reste inférieure à la *Limite de sous-tension*, l'onduleur s'arrête après une durée fixe. Cette durée qui dépend de l'appareil est de 2 à 15 s. Un avertissement de sous-tension peut se produire lorsque la tension secteur est trop basse. Vérifier si la tension d'alimentation correspond au variateur de fréquence, voir Caractéristiques techniques. Lorsque le variateur de fréquence est mis hors tension, un avertissement 8 (et un avertissement 6) s'affichent brièvement. Remarque : l'Avertissement tension basse (avertissement 6) peut également entraîner une alarme 8.

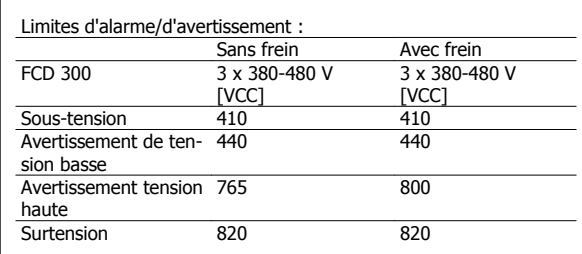

#### **AVERTISSEMENT/ALARME 9 : Surcharge onduleur**

La protection thermique électronique de l'onduleur signale que le variateur de fréquence est proche de la mise en sécurité en raison d'une surcharge (courant de sortie trop élevé pendant trop longtemps). Le compteur de la protection thermique électronique de l'onduleur émet un avertissement à 98 % et s'arrête à 100 % avec une alarme. Le variateur de fréquence ne peut être remis à zéro tant que le compteur n'est pas inférieur à 90 %. L'erreur vient du fait que le variateur de fréquence est surchargé pendant trop longtemps.

#### **AVERTISSEMENT/ALARME 10 : Surcharge moteur**

La protection thermique électronique du variateur signale que le moteur est trop chaud. Le paramètre 128 permet de choisir si le variateur de fréquence VLT doit émettre un avertissement ou une alarme lorsque le compteur a atteint 100%. L'erreur vient du fait que le moteur est surchargé de plus de 100 % pendant trop longtemps. Vérifier que les paramètres du moteur 102 à 106 sont correctement réglés.

#### **AVERTISSEMENT/ALARME 11 : Thermistance moteur**

Le moteur est trop chaud ou la thermistance ou la liaison de la thermistance sont interrompues. Le paramètre 128 Protection thermique du moteur permet de choisir si le variateur de fréquence doit émettre un avertissement ou une alarme. Vérifier que la thermistance PTC est correctement reliée entre les bornes 31a et 31b.

### **AVERTISSEMENT/ALARME 12 : Limite de courant**

Le courant de sortie est supérieur à la valeur du paramètre 221 Limite de courant LIM et le variateur de fréquence s'arrête après une durée fixe, sélectionné dans le paramètre 409 Retard de disjonction en limite de courant.

#### **AVERTISSEMENT/ALARME 13 : Surcourant**

Le courant de pointe de l'onduleur (env. 200 % du courant nominal de sortie) est dépassé. L'avertissement dure environ 1 à 2 secondes, et le variateur de fréquence s'arrête et émet une alarme. Mettre hors tension le variateur de fréquence, vérifier que l'arbre du moteur peut tourner et que la taille du moteur correspond au variateur de fréquence.

### **ALARME 14 : Défaut de mise à la terre**

Présence d'une fuite à la masse d'une phase de sortie, soit dans le câble entre le variateur de fréquence et le moteur soit dans le moteur. Mettre le variateur de fréquence hors tension et éliminer le défaut de mise à la terre.

### **ALARME 15 : Défaut mode de commutation**

Défaut d'alimentation en mode commutation (alimentation interne). Contacter Danfoss.

#### **ALARME 16 : Court-circuit**

Court-circuit des bornes du moteur ou dans le moteur. Mettre hors tension secteur le variateur de fréquence et éliminer le court-circuit.

## **AVERTISSEMENT/ALARME 17 : Dépassement temps bus standard**

Absence de communication avec le variateur de fréquence. L'avertissement est uniquement actif si le paramètre 514 Fonction à l'expiration de l'intervalle de temps du bus est réglé sur une autre valeur que Désactivé. Si le paramètre 514 Fonction à l'expiration de l'intervalle de temps du bus est réglé sur Arrêt avec alarme [5], le variateur émet d'abord un avertissement, passe ensuite en descente de rampe et s'arrête avec une alarme. La valeur du paramètre 513 Intervalle de temps du bus peut éventuellement être augmentée.

## **AVERTISSEMENT/ALARME 18 : Temporisation du temps du bus HPFB**

Il n'y a aucune communication vers la carte d'option de communication du variateur de fréquence. L'avertissement est uniquement actif, si le paramètre 804 Fonction à l'expiration de l'intervalle de temps du bus est réglé sur une autre valeur que Désactivé. Si le paramètre 804 Fonction à l'expiration de l'intervalle de temps du bus est réglé sur Arrêt avec alarme, le variateur émet d'abord un avertissement, passe ensuite en descente de rampe et s'arrête avec une alarme. La valeur du paramètre 803 Intervalle de temps du bus peut éventuellement être augmentée.

### **AVERTISSEMENT 33 : Hors de la plage de fréquence**

L'avertissement est actif si la fréquence de sortie a atteint Fréquence de sortie, limite basse (paramètre 201) ou Fréquence de sortie, limite haute (paramètre 202). Si le variateur de fréquence VLT est en Mode process en boucle fermée (paramètre 100), l'avertissement est actif sur l'affichage. Si le mode du variateur de fréquence VLT est différent de Mode process en boucle fermée, le bit 008000 Hors de la plage de fréquences du mot d'avertissement élargi est actif mais aucun avertissement n'est affiché.

#### **AVERTISSEMENT/ALARME 34 : Erreur de communication HPFB**

Ces erreurs de communication n'apparaissent que sur les versions Profibus.

#### **ALARME 35 : Erreur charge**

Cette alarme apparaît lorsque le variateur de fréquence a été raccordé trop souvent à l'alimentation secteur en moins d'une minute.

### **AVERTISSEMENT/ALARME 36 : Surtempérature**

Si la température du radiateur dépasse 75 à 85 °C (selon l'appareil), le variateur de fréquence émet un avertissement et l'exploitation du moteur continue sans changement. Si la température augmente davantage, la fréquence de commutation est automatiquement réduite. Voir Fréquence de commutation variant avec la température.

Si la température du radiateur dépasse 92 à 100 °C (selon l'appareil), le variateur de fréquence s'arrête. L'erreur de température ne peut être remise à zéro tant que la température du radiateur n'est pas inférieure à 70 °C. La tolérance est de ±5 °C. La température élevée peut être provoquée par les facteurs suivants :

- **-** La température ambiante est trop élevée.
- Le câble du moteur est trop long.
- **-** La tension secteur est trop élevée.

#### **ALARME 37-45 : Erreur interne**

Les erreurs internes 0 à 8 seront indiquées dans les voyants Alarme, Avertissement, Bus, État sous forme de code clignotant.

Alarme 37, erreur interne numéro 0 : Erreur de communication entre carte de commande et BMC2.

Alarme 38, erreur interne numéro 1 : Erreur Flash EEPROM de la carte de commande.

Alarme 39, erreur interne numéro 2 : Erreur RAM de la carte de commande.

Alarme 40, erreur interne numéro 3 : Constante d'étalonnage de l'EE-PROM.

Alarme 41, erreur interne numéro 4 : Valeurs de données de l'EEPROM.

Alarme 42, erreur interne numéro 5 : Erreur dans la base de données paramètres moteur.

Alarme 43, erreur interne numéro 6 : Erreur générale de la carte de puissance.

Alarme 44, erreur interne numéro 7 : Version minimum du logiciel de carte de commande ou BMC2

Alarme 45, erreur interne numéro 8 : Erreur E/S (entrée/sortie digitale, relais ou entrée/sortie analogique).

### **N.B.!**

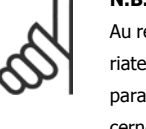

Au redémarrage après une des alarmes 38 à 45, le variateur de fréquence VLT indique une alarme 37. Le paramètre 615 permet de lire le code d'alarme concerné.

### **ALARME 50 : AMA impossible**

L'un des trois cas suivants peut apparaître :

- La valeur calculée de R<sub>S</sub> se trouve hors des limites autorisées.
- **-** Le courant du moteur d'au minimum l'une des phases du moteur est trop faible.
- Le moteur raccordé est probablement trop petit pour pouvoir réaliser l'AMA.

## **ALARME 51 : AMA erreur concernant les caractéristiques de la plaque signalétique**

Il existe une incohérence entre les caractéristiques de moteur enregistrées. Vérifier les caractéristiques de moteur du process concerné.

### **ALARME 54 : AMA moteur erroné**

Il n'est pas possible d'effectuer une AMA sur le moteur utilisé.

#### **ALARME 55 : Dépassement de temps AMA**

Les calculs durent trop longtemps, éventuellement à cause de bruit sur les câbles moteur.

#### **ALARME 56 : Avertissements en cours d'AMA**

Un avertissement du variateur de fréquence a été émis au cours de l'AMA.

**AVERTISSEMENT 99 : Verrouillée**

Voir paramètre 18.

## **5.3.2 Mots d'avertissement, mots d'état élargi et mots d'alarme**

Les mots d'avertissement, mots d'état et mots d'alarme sont affichés en format hexadécimal. S'il y a plusieurs avertissements, mots d'état ou alarmes, la somme des avertissements, mots d'état ou alarmes est indiquée. Les mots d'avertissement, mots d'état et mots d'alarme peuvent également être lus via la liaison série dans les paramètres 540, 541 et 538.

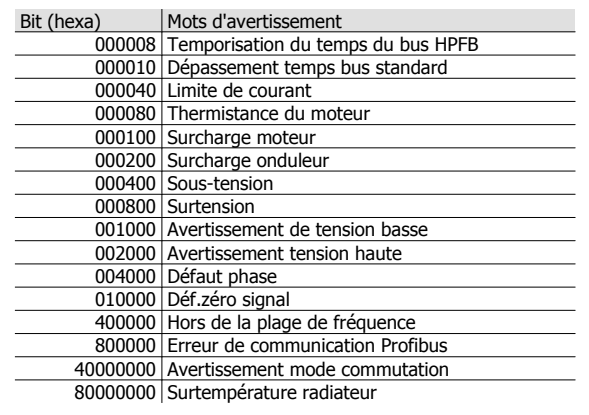

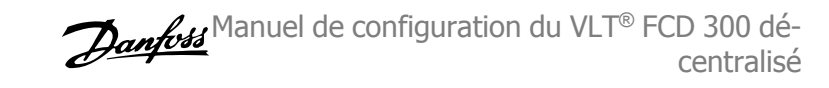

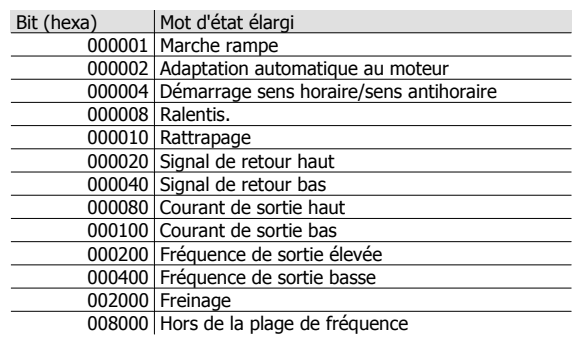

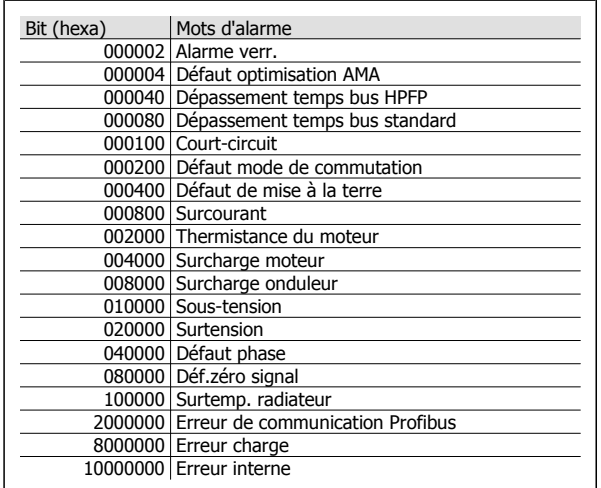

## **5.3.3 Pièces de rechange**

La partie électronique complète peut être utilisée comme une pièce de rechange. Les quatre pièces suivantes peuvent remplacer tous les FCD 303-330 avec et sans Profibus.

Pour l'entretien des dispositifs DeviceNet et AS-interface, une carte de commande supplémentaire est nécessaire afin de mettre à niveau la partie électronique de rechange.

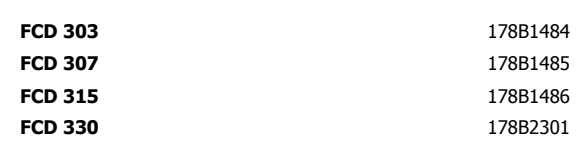

Ces pièces peuvent être réduites d'une taille simplement en sélectionnant la taille correcte du moteur et la fonctionnalité Profibus peut être modifiée/ éliminée au paramètre 678.

La carte de commande peut aussi être remplacée pour la réparation de la partie électronique.

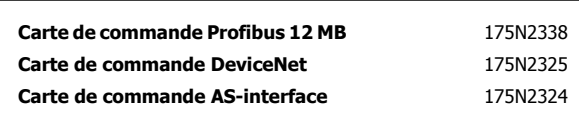

Pour l'entretien du boîtier d'installation, un kit contenant plusieurs pièces, des fiches et la borne pour carte de circuits imprimés peut être commandé sous le code 175N2121.

### **Kit Service tool 175N2404**

Il est normalement impossible de faire fonctionner le FCD 300 avec le couvercle ouvert. Grâce au kit Service tool, la partie électronique et le boîtier d'installation peuvent être connectés sans être rattachés l'un à l'autre. Cela peut être utile si des mesures aux bornes d'entrée et de sortie sont nécessaires pendant l'entretien.

## **5.4 Caractéristiques techniques**

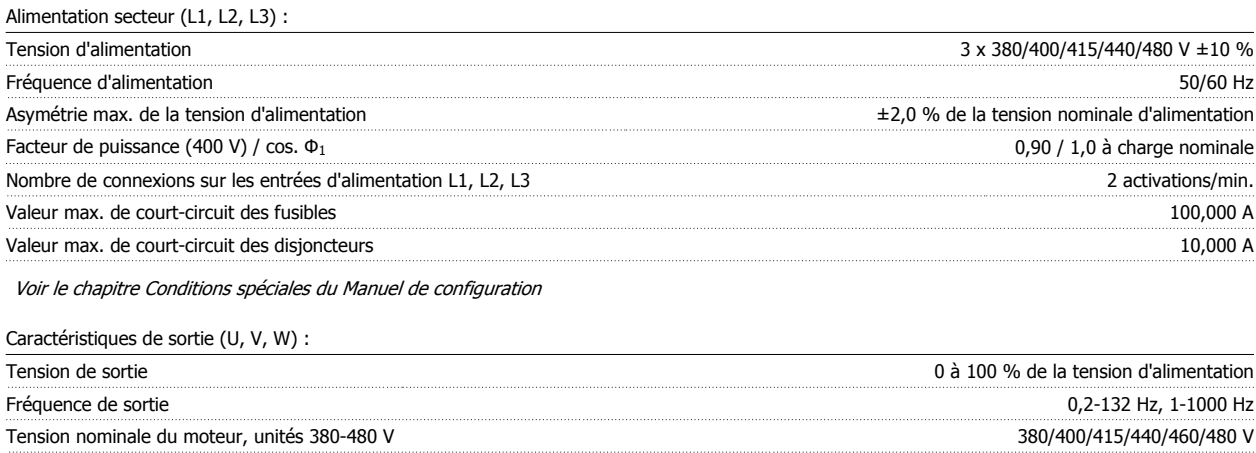

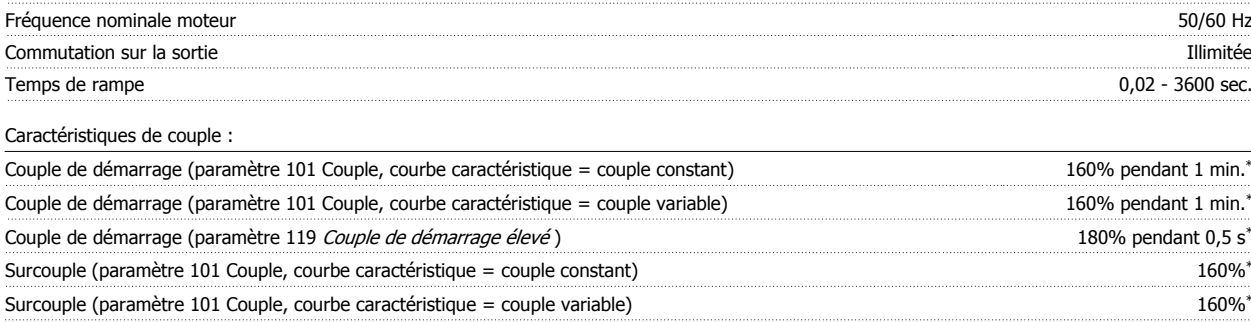

\*Le pourcentage se réfère au courant nominal du variateur de vitesse.

Carte de contrôle, entrées digitales:

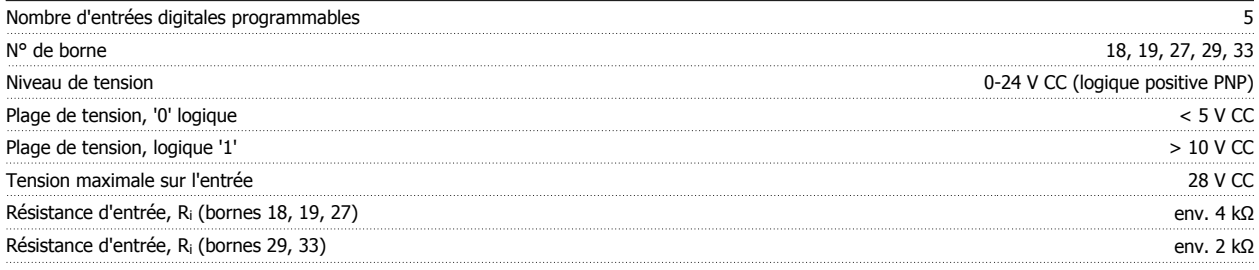

Toutes les entrées digitales sont isolées galvaniquement de la tension secteur (PELV) et d'autres bornes haute tension, et peuvent être séparées fonctionnellement d'autres bornes en ouvrant le commutateur S100. Voir le chapitre Isolation galvanique.

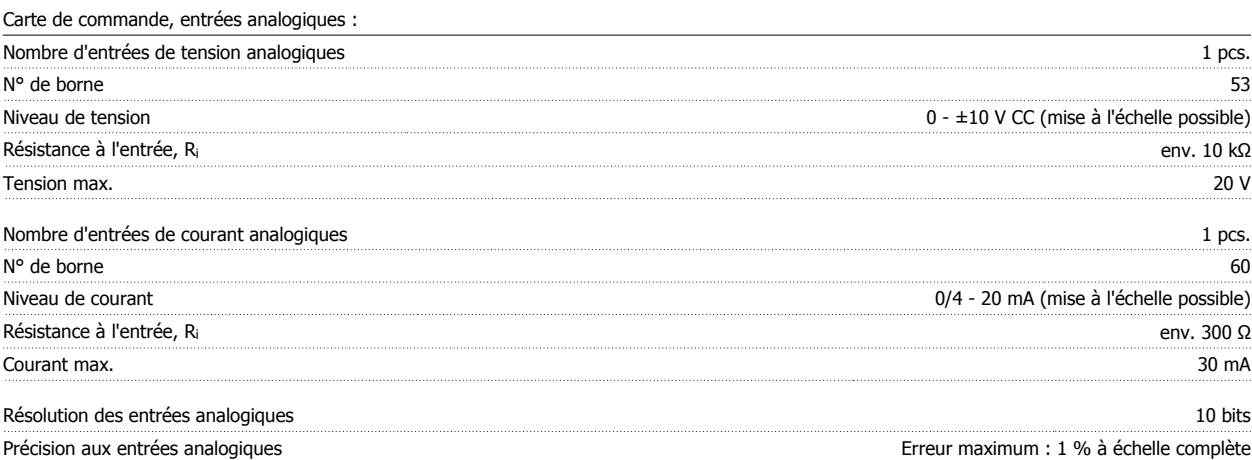

 **5**

### Intervalle d'analyse 13,3 ms

Les entrées analogiques sont isolées galvaniquement de la tension d'alimentation (PELV) et d'autres bornes haute tension. Voir le chapitre Isolation galvanique.

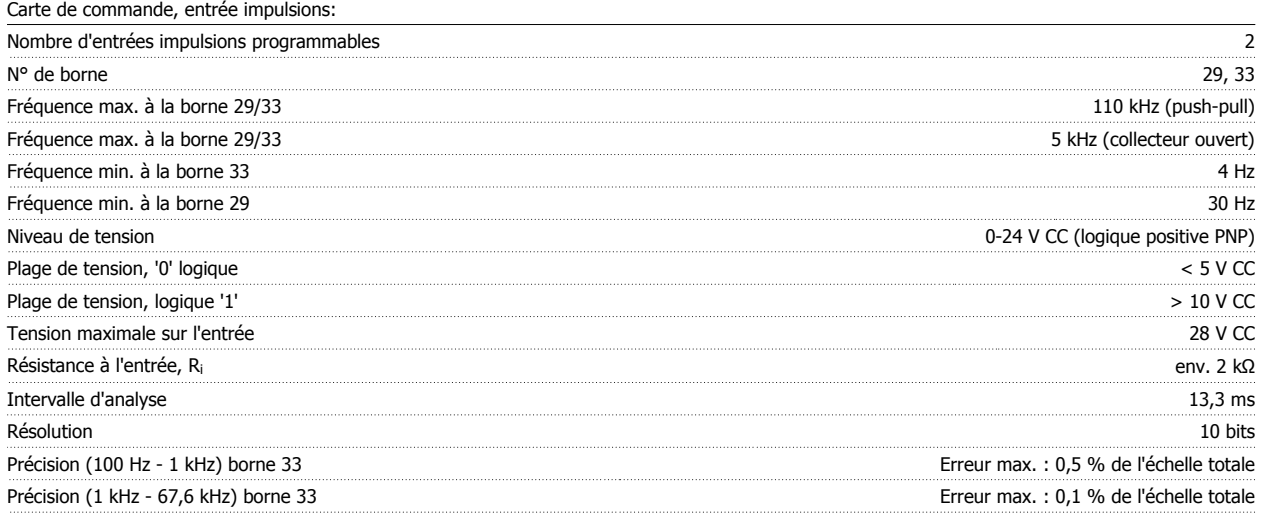

La sortie analogique est isolée galvaniquement de la tension secteur (PELV) et d'autres bornes haute tension. Voir le chapitre Isolation galvanique.

Carte de commande, sortie digitale/en fréquence :

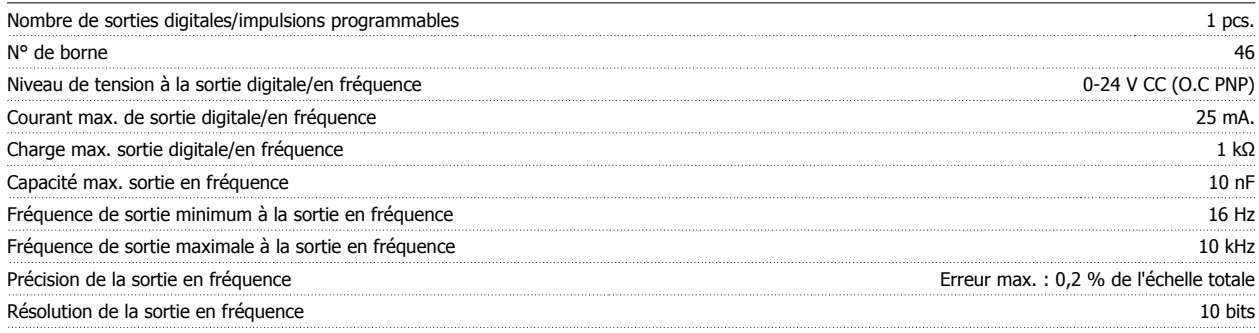

La sortie digitale est isolée galvaniquement de la tension d'alimentation (PELV) et d'autres bornes haute tension. Voir le chapitre Isolation galvanique.

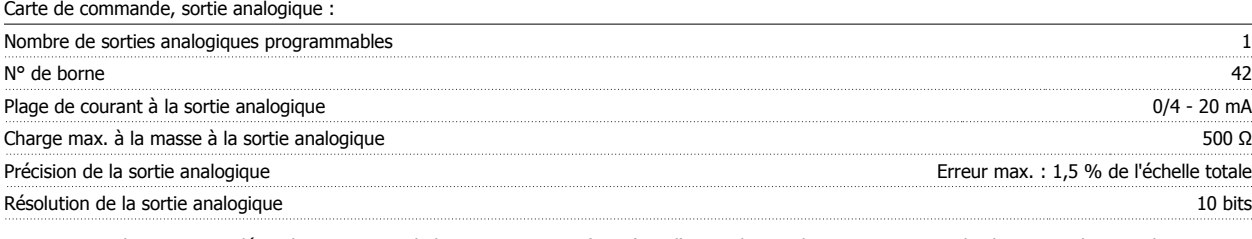

La sortie analogique est isolée galvaniquement de la tension secteur (PELV) et d'autres bornes haute tension. Voir le chapitre Isolation galvanique.

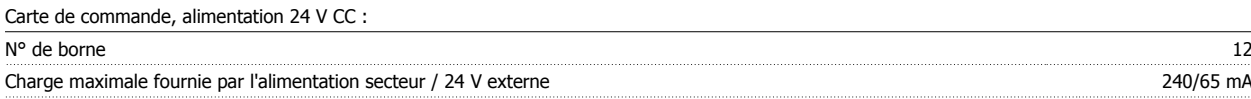

L'alimentation 24 V CC est isolée galvaniquement de la tension secteur (PELV) tout en ayant le même potentiel que les entrées et sorties analogiques et digitales. Voir le chapitre Isolation galvanique.

Carte de commande, alimentation 10 V CC :

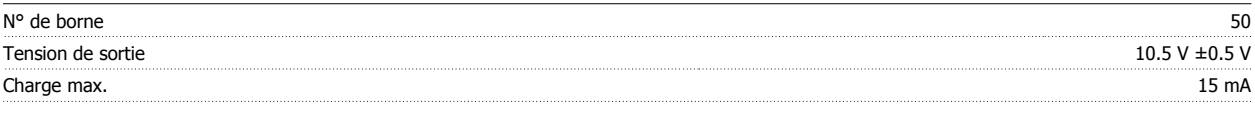

L'alimentation 10 V CC est isolée galvaniquement de la tension secteur (PELV) et d'autres bornes haute tension. Voir le chapitre Isolation galvanique.

## Carte de commande, RS 485 communication série :

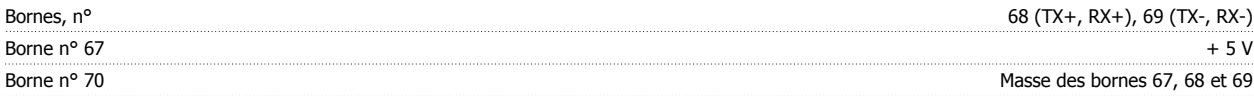

### Isolement galvanique complet. Voir le chapitre Isolement galvanique.

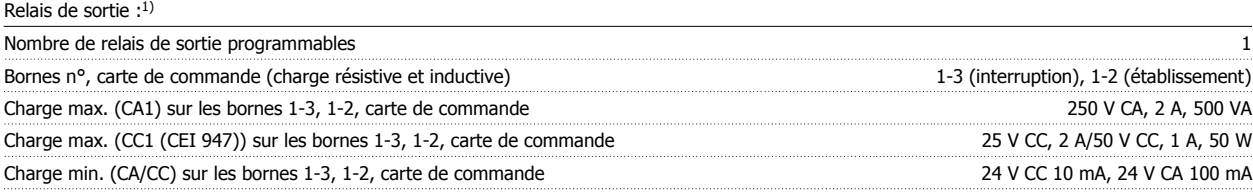

Le contact de relais est isolé du circuit par une isolation renforcée.

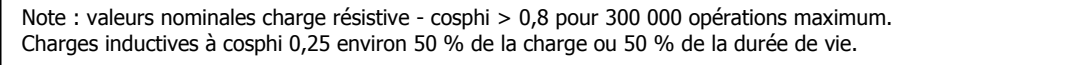

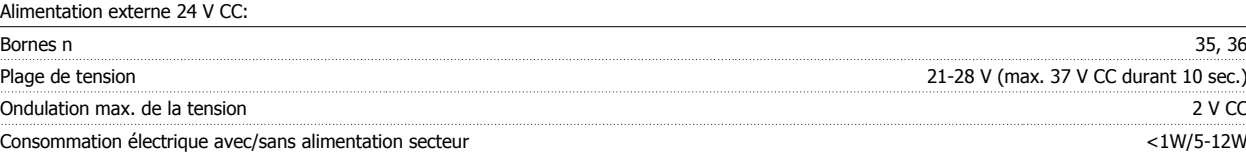

Isolation galvanique fiable: Isolation galvanique totale si l'alimentation externe 24 V CC est également du type PELV.

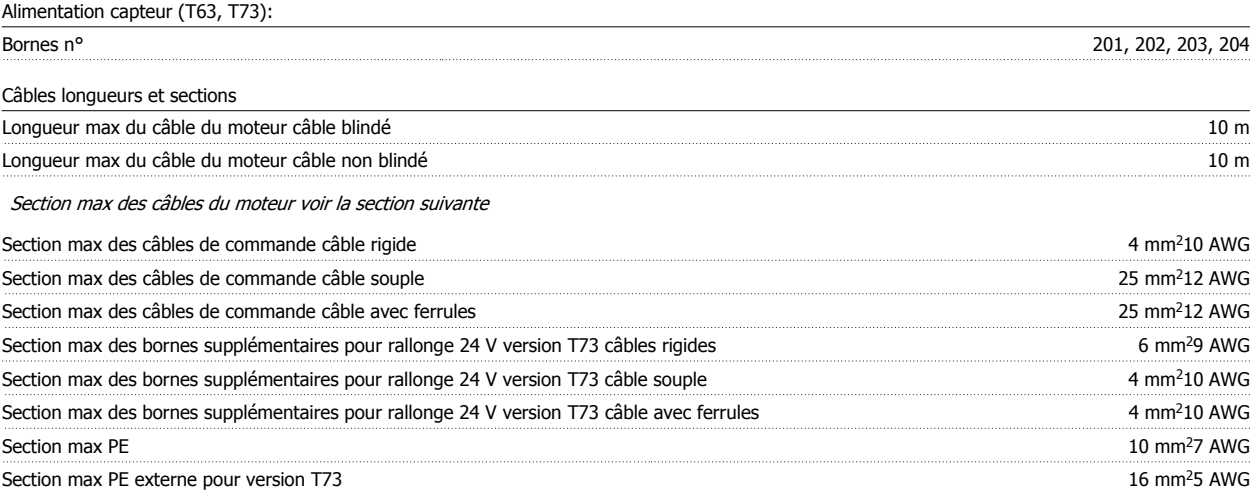

Pour assurer la conformité à ULcUL il faut utiliser un câble avec une plage de température de 6075°C N'utiliser que des fils en cuivre

## **Pour respecter la norme EN 55011 1A le câble du moteur doit être blindé Voir Émission CEM**

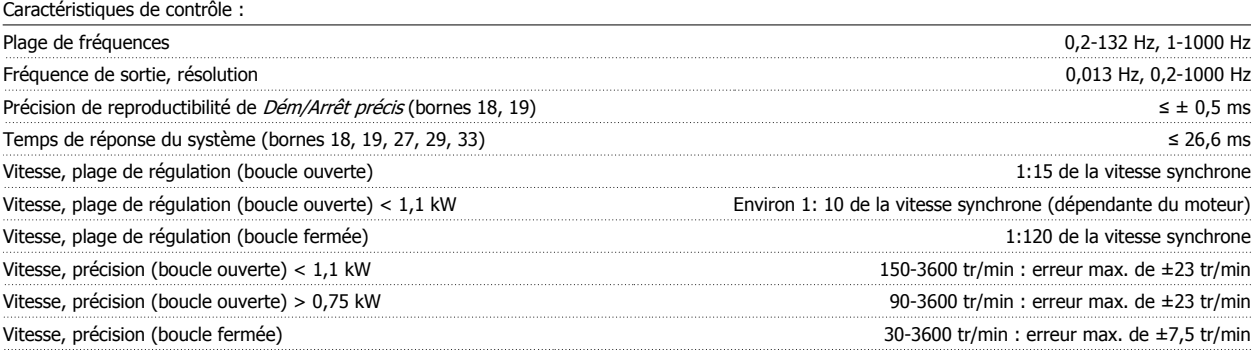

Toutes les caractéristiques de contrôle sont basées sur un moteur asynchrone quadripolaire.

MG.90.S1.04 - VLT® est une marque déposée Danfoss  $151$ 

### Environnement :

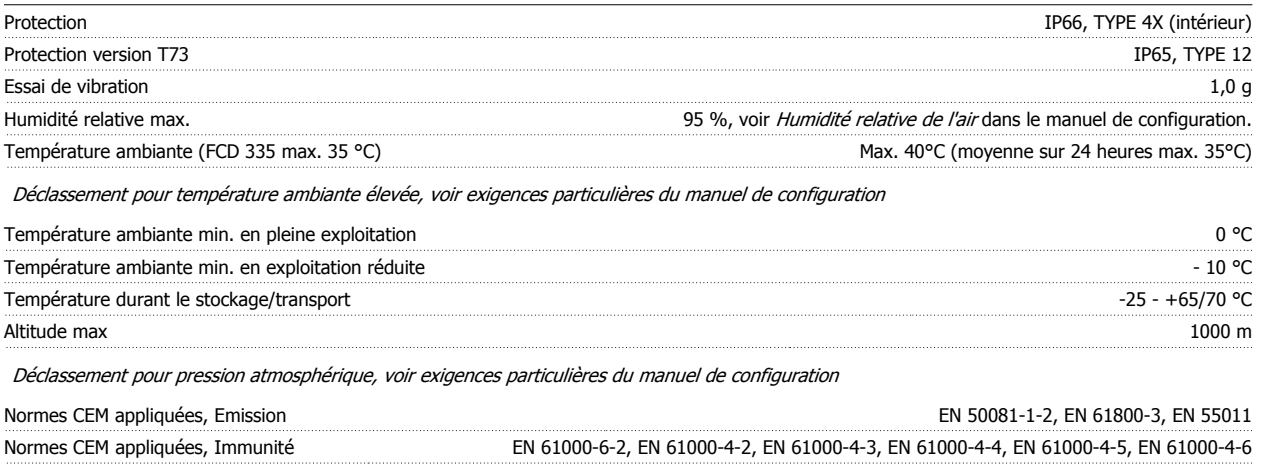

Se reporter au chapitre Conditions spéciales du Manuel de configuration

#### Protections :

- Protection du moteur thermique électronique contre les surcharges
- La surveillance de la température de la plaque de refroidissement assure l'arrêt du variateur de fréquence lorsque la température atteint 100 °C. Le reset d'une surtempérature n'est possible que lorsque la température de la plaque de refroidissement est inférieure à 70 °C.
- Le variateur de fréquence est protégé contre les courts-circuits sur les bornes U, V, W du moteur.
- En cas d'absence de l'une des phases secteur, le variateur s'arrête
- Surveillance de la tension du circuit intermédiaire : assure l'arrêt du variateur de fréquence en cas de tension du circuit intermédiaire trop faible ou trop élevée.
- Le variateur de fréquence est protégé contre les défauts de mise à la terre sur les bornes U, V, W du moteur.

## **5.5 Caractéristiques techniques**

## **5.5.1 Caractéristiques techniques, tension secteur 3 x 380 - 480 V**

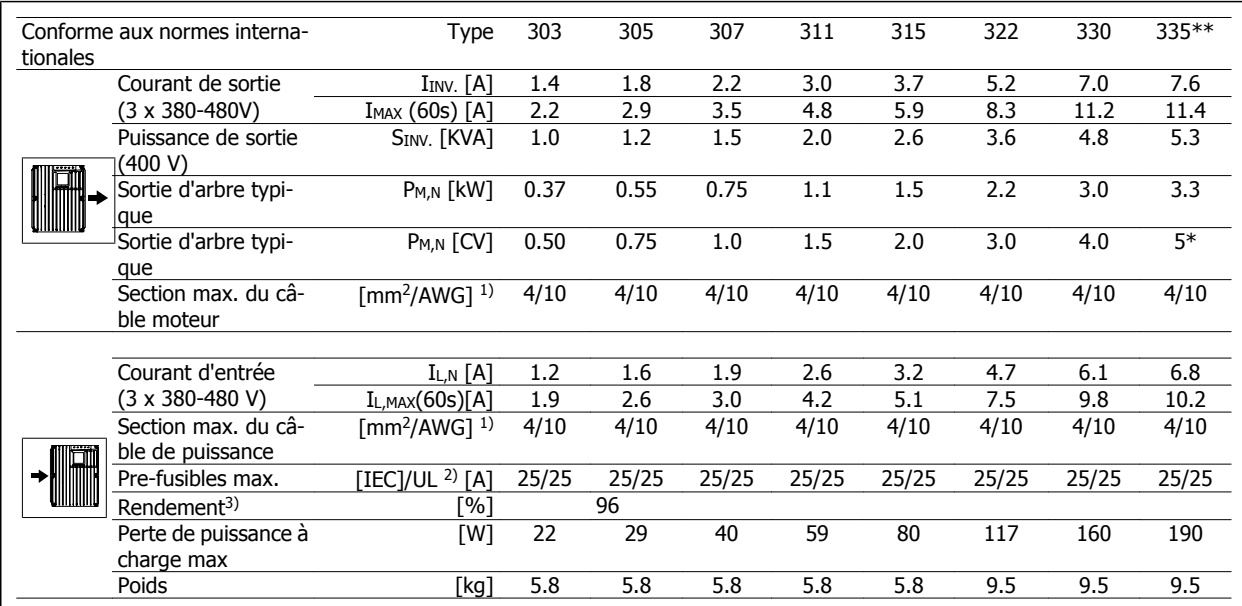

\* À une tension secteur min. de 3x460-480V

 $**$  t<sub>amb</sub> max. 35° C.

1. American Wire Gauge. La section de câble max. correspond à la section la plus grande pouvant être raccordée aux bornes. Toujours suivre les réglementations nationales et locales.

2. Utiliser des fusibles d'entrée du type gG / gL ou des disjoncteurs correspondants.

Pour respecter UL/cUL, il convient d'utiliser des fusibles de circuit de dérivation selon CEN. À la place, il est possible d'utiliser un disjoncteur Danfoss du type CTI 25 MB ou équivalent.

Pour protéger un circuit capable de fournir un maximum de 100 000 A (fusibles) / 10 000 A (disjoncteurs).

3. Mesuré avec 10 m de câble moteur blindé à charge nominale et à fréquence nominale.

## **5.6 Documentation disponible**

Voici une liste de la documentation disponible concernant les FCD 300. À noter que des variations peuvent se produire d'un pays à l'autre.

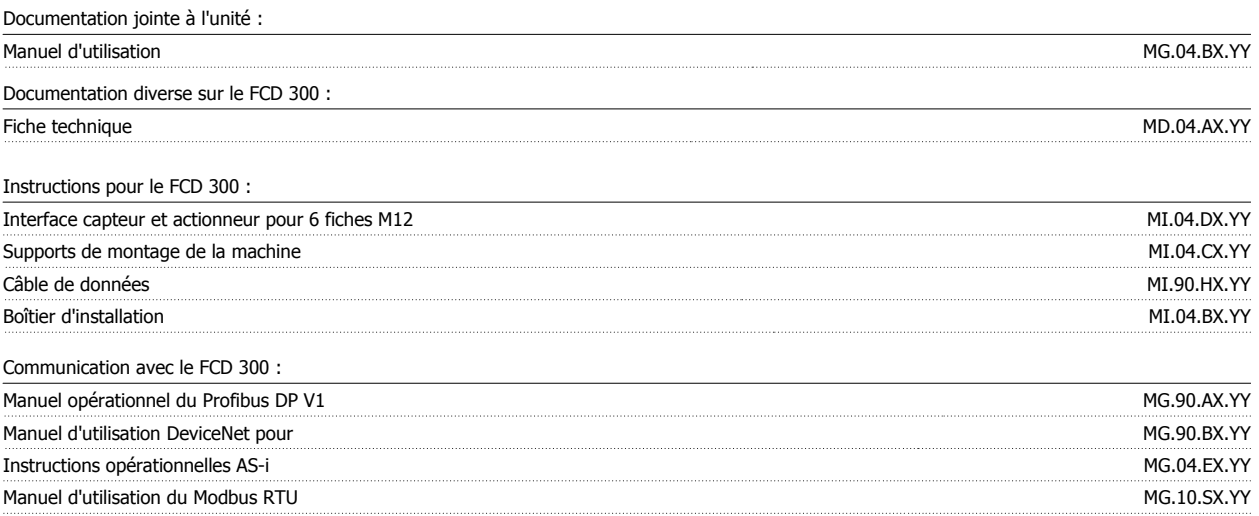

 $X =$  numéro de version

YY = version linguistique

# **5.7 Réglages d'usine**

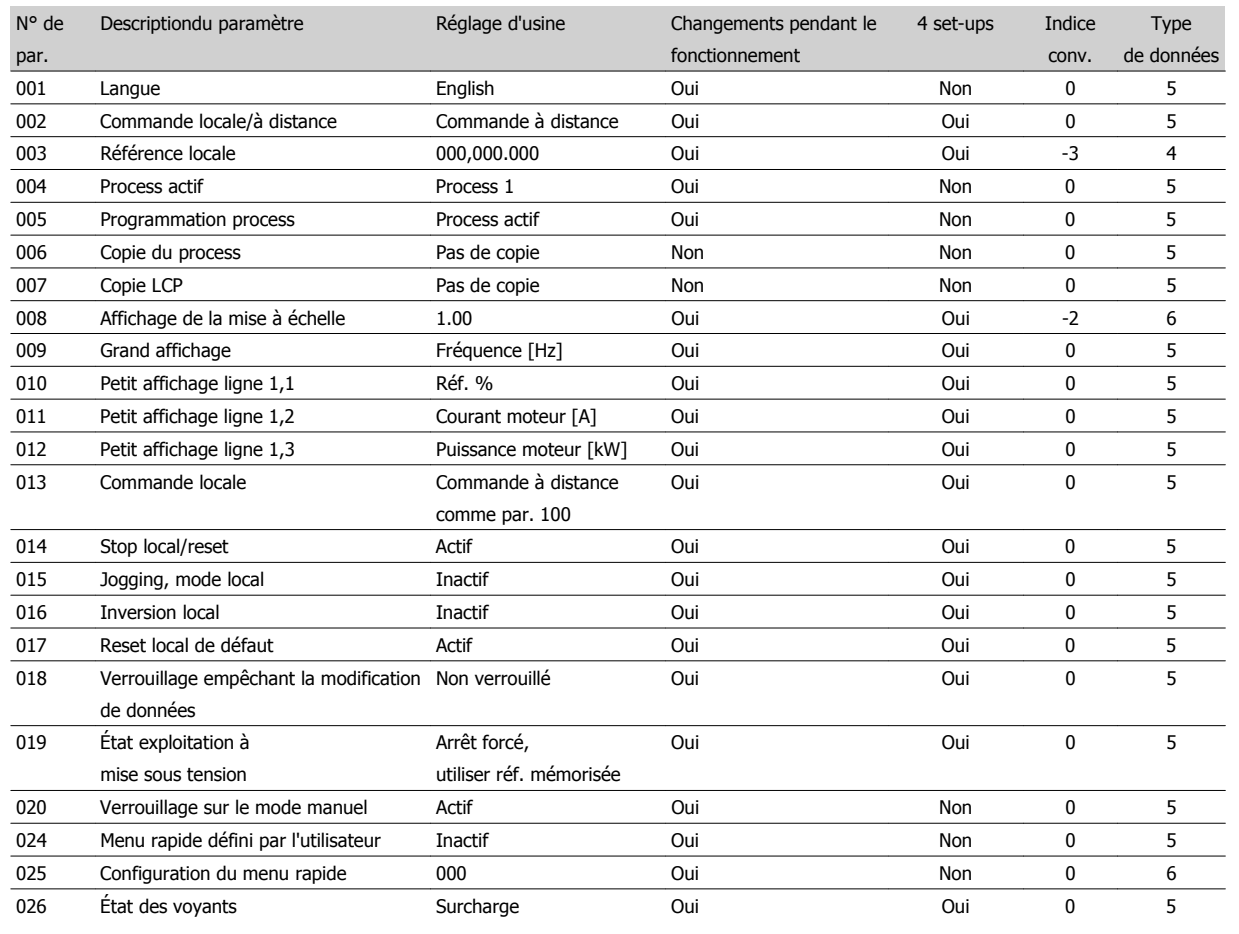

## **4 set-ups (4 process) :**

"Oui" signifie qu'il est possible de programmer le paramètre individuellement dans chacun des quatre réglages, c'est-à-dire qu'un même paramètre peut avoir quatre valeurs de données différentes. En cas de "non", la valeur de données sera la même dans tous les process.

### **Indice de conversion**

Le chiffre fait référence à un facteur de conversion à utiliser en cas d'écriture ou de lecture via la communication série avec un variateur de fréquence.

Voir aussi Communication série.

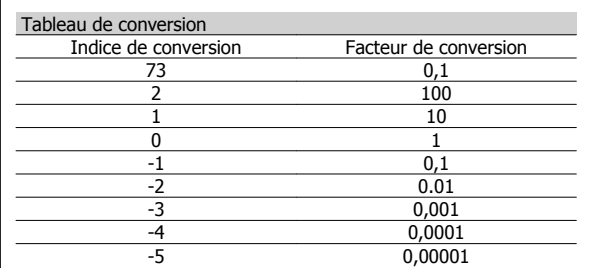

### **Type de données**

Le type de données indique le type et la longueur du télégramme.

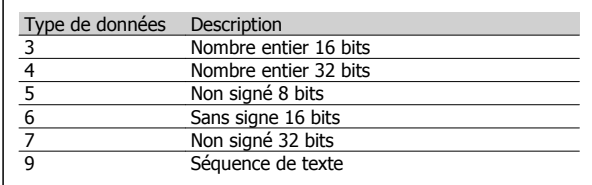

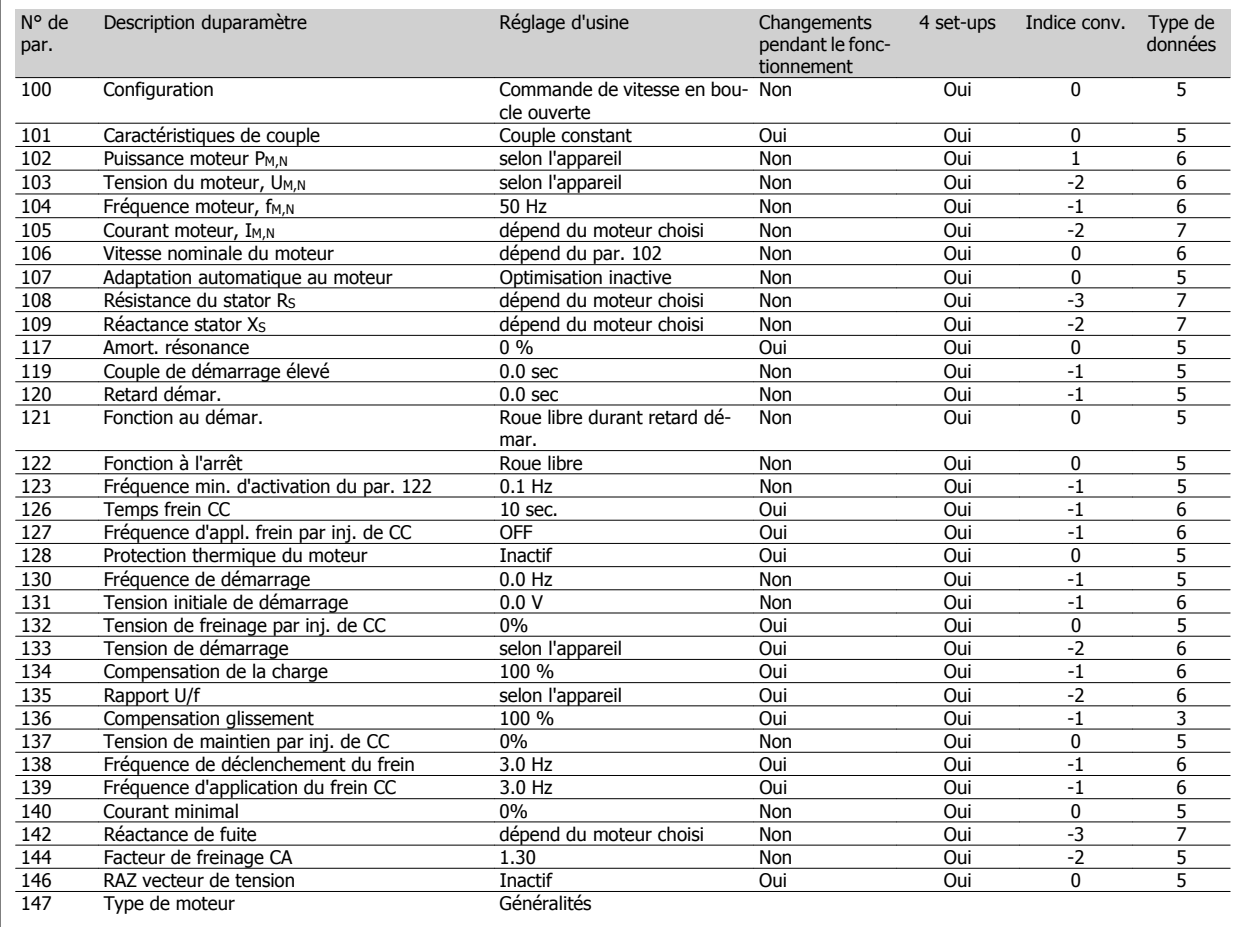

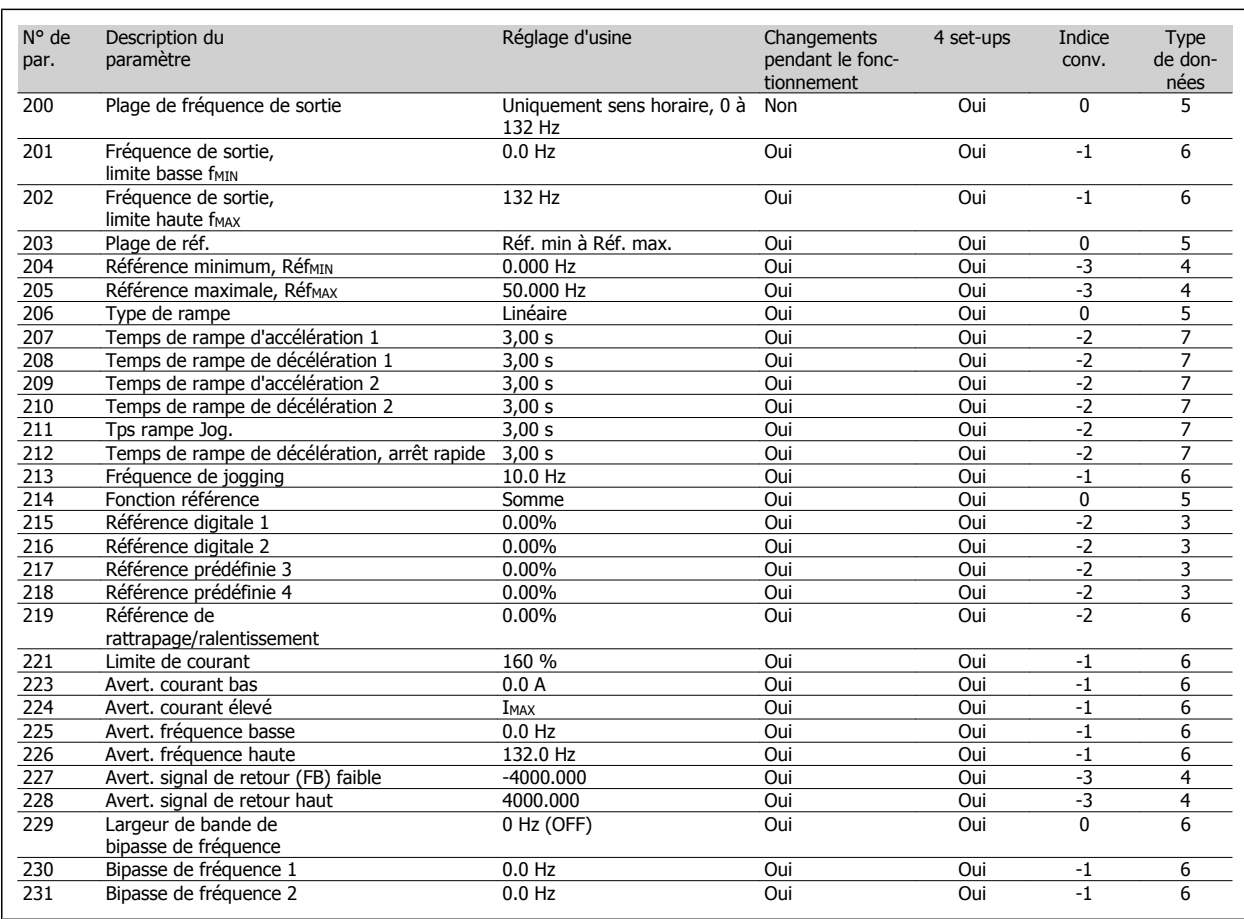

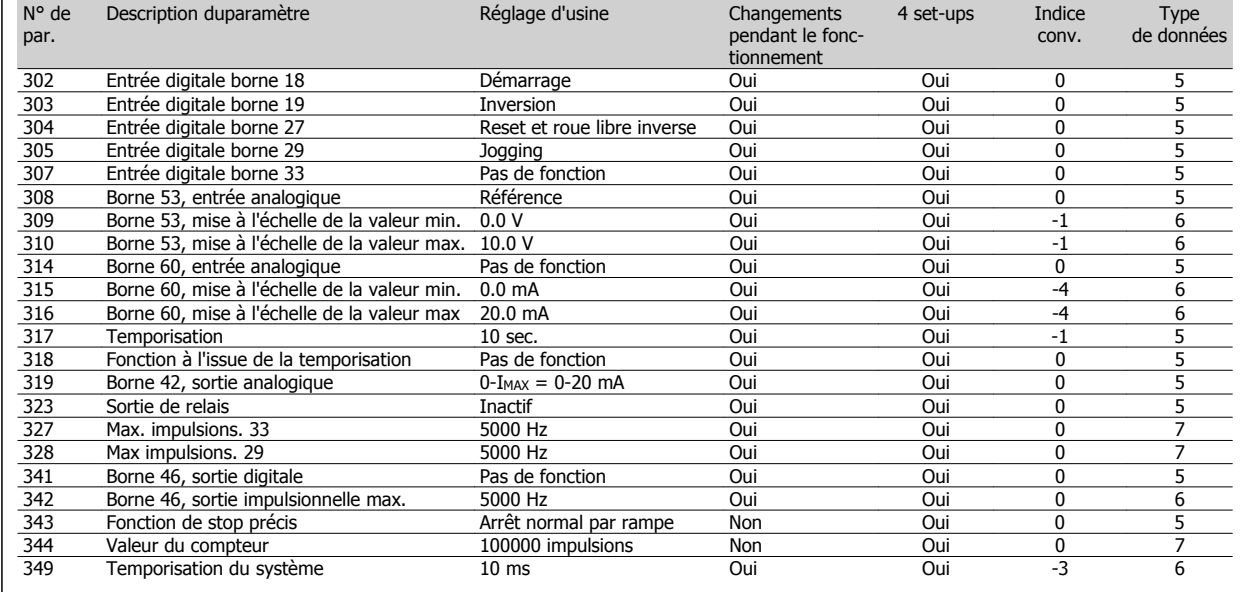

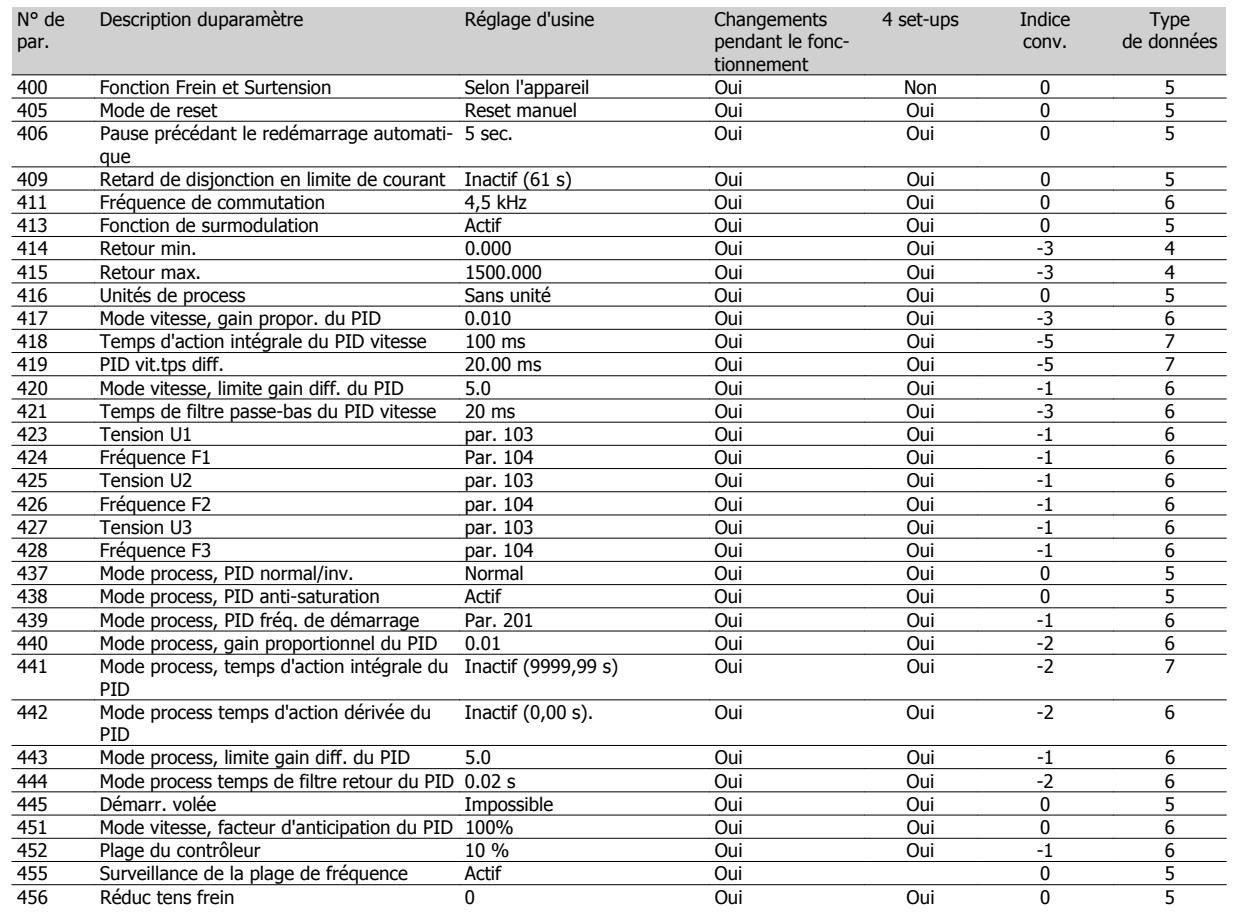

 $\overline{1}$ 

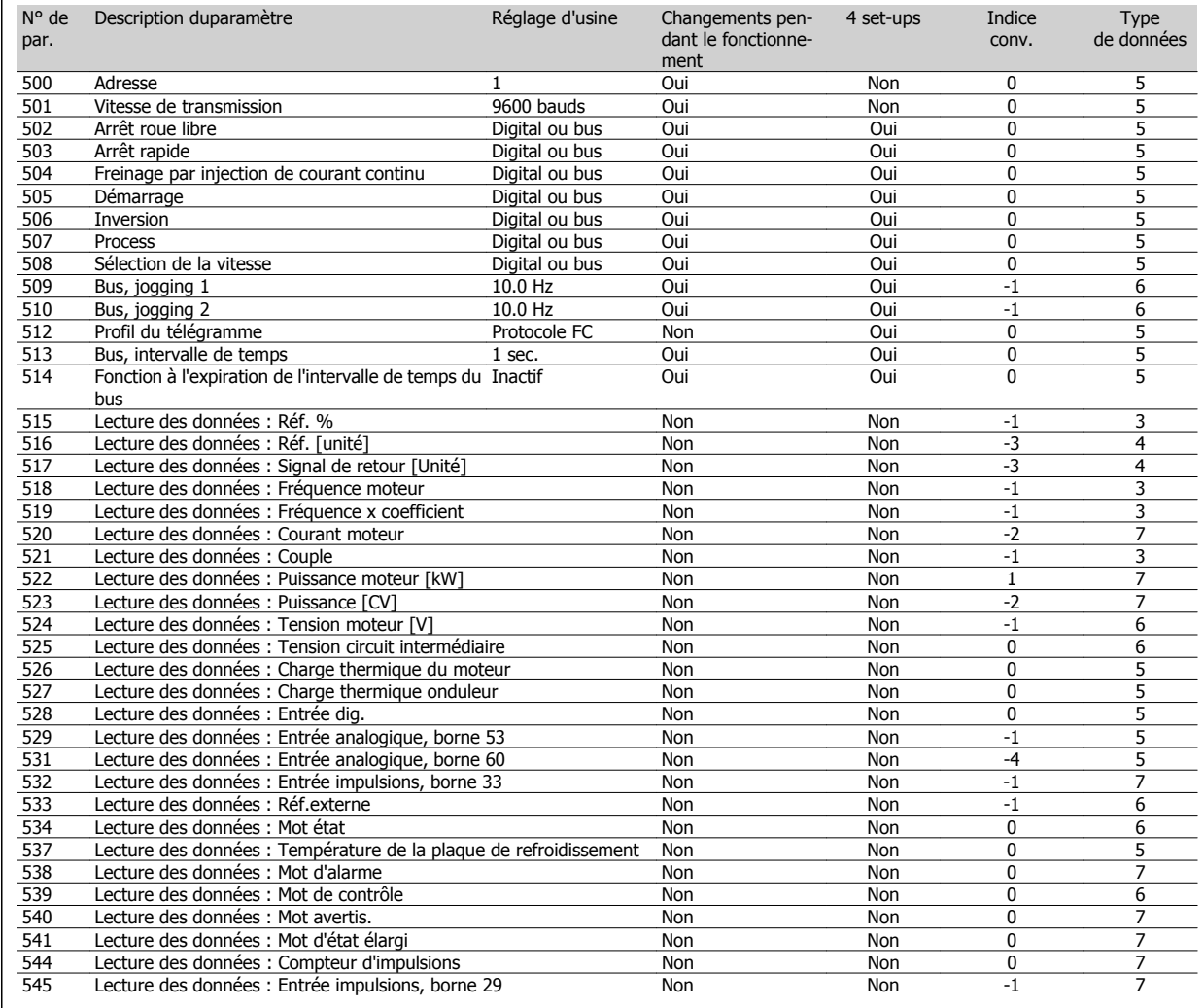

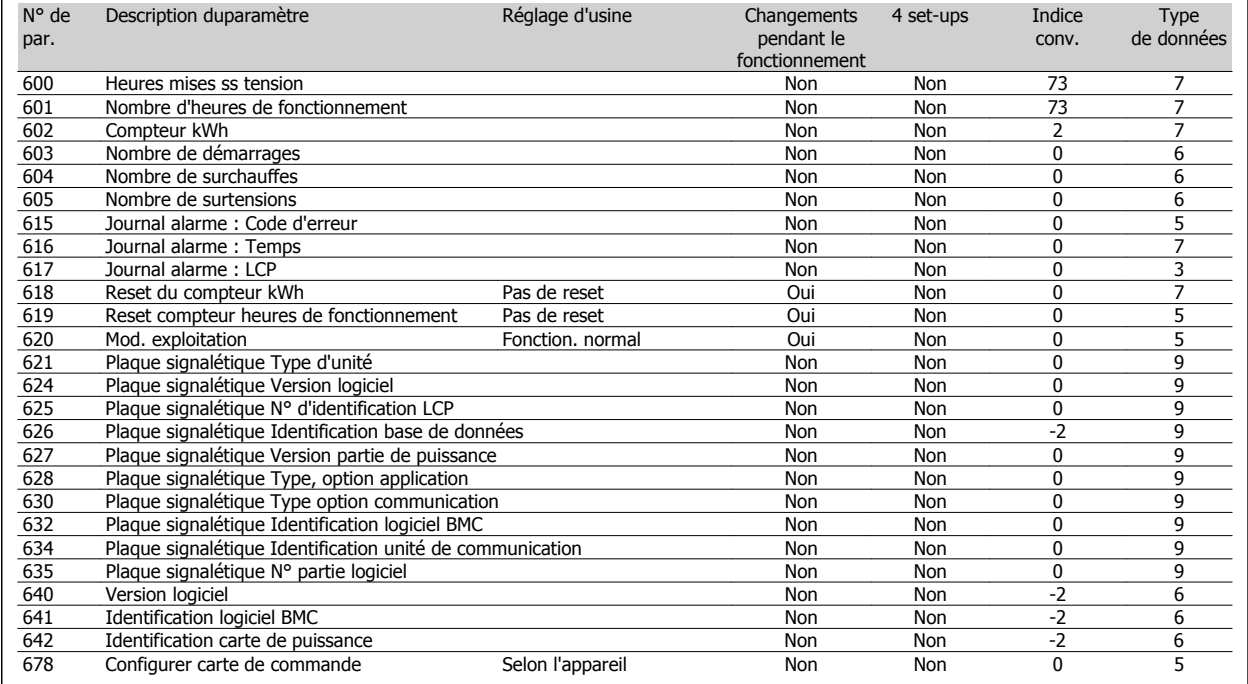

## **Indice**

## **4**

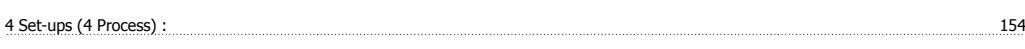

# **A**

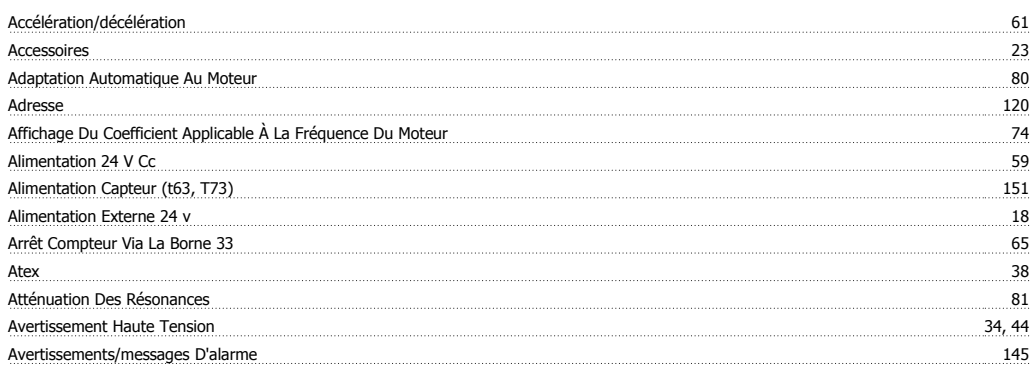

## **B**

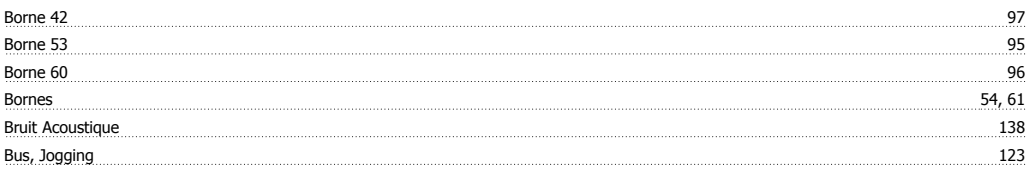

# **C**

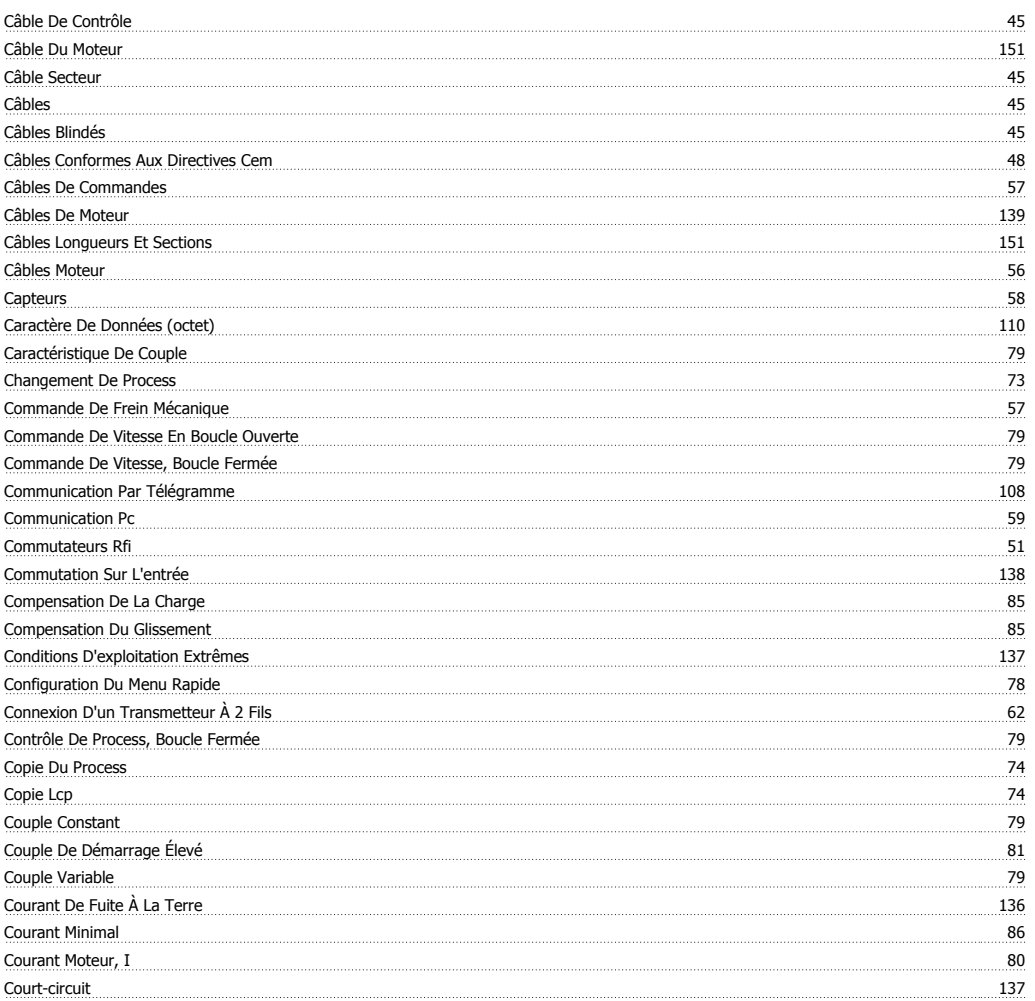

## **D**

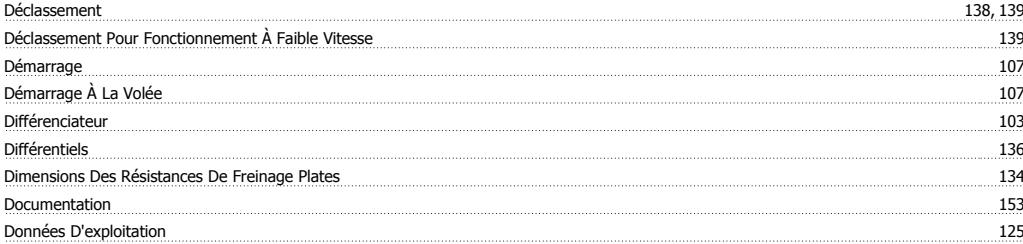

## **E**

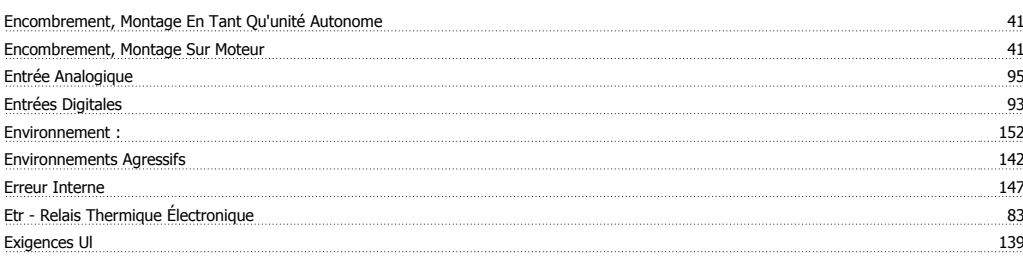

## **F**

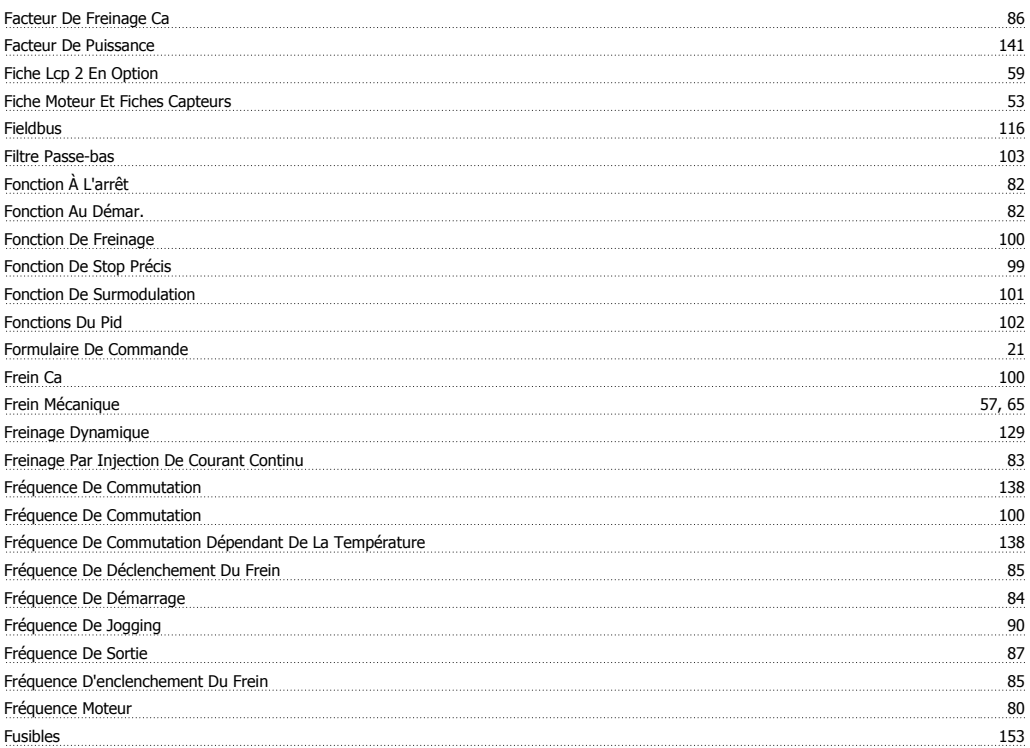

# **H**

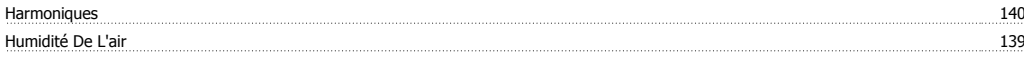

# **I**

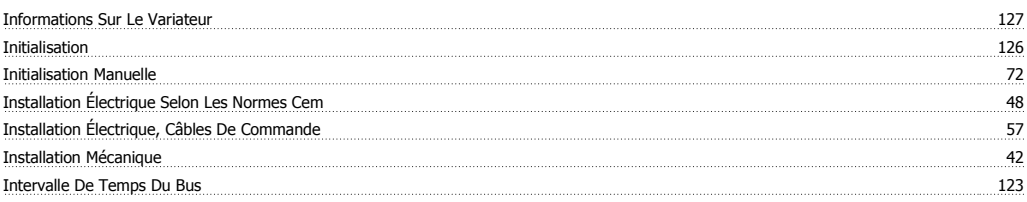

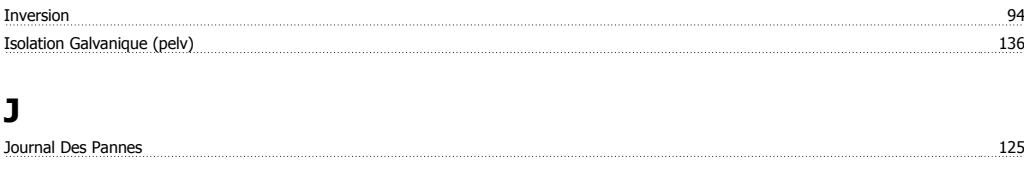

## **L**

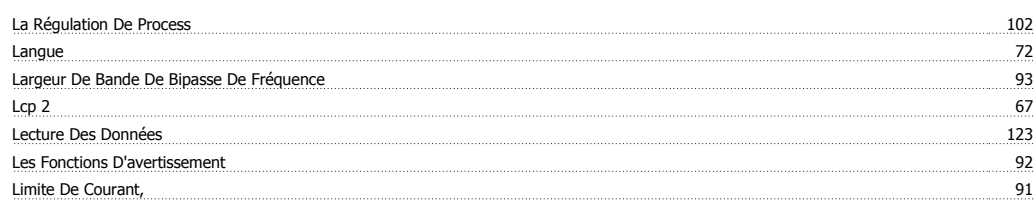

## **M**

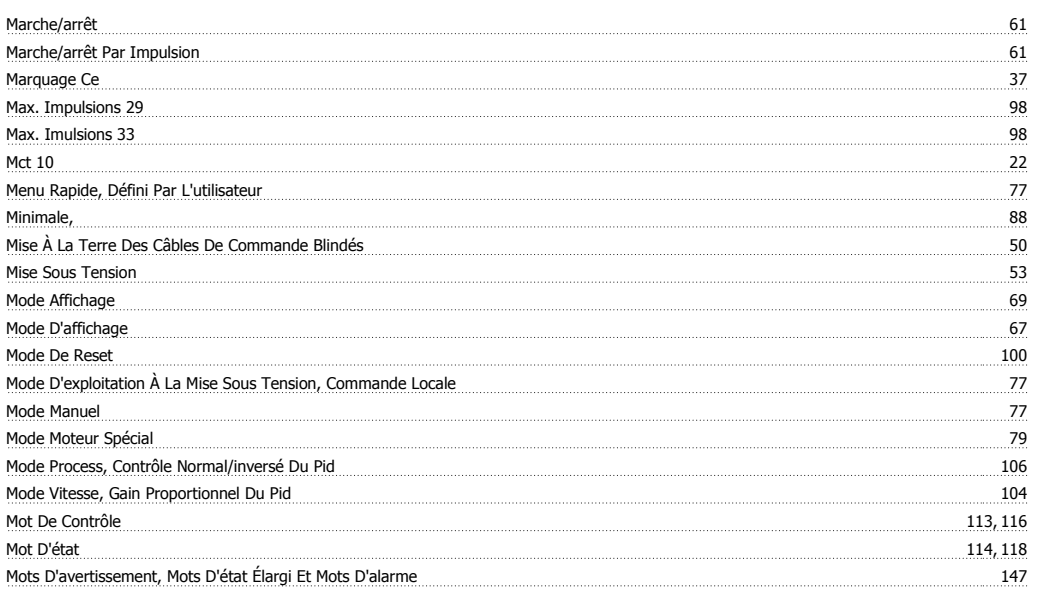

# **N**

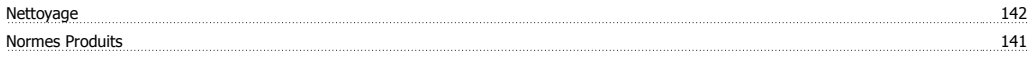

## **O**

Outils De Logiciel Pc 22

# **P**

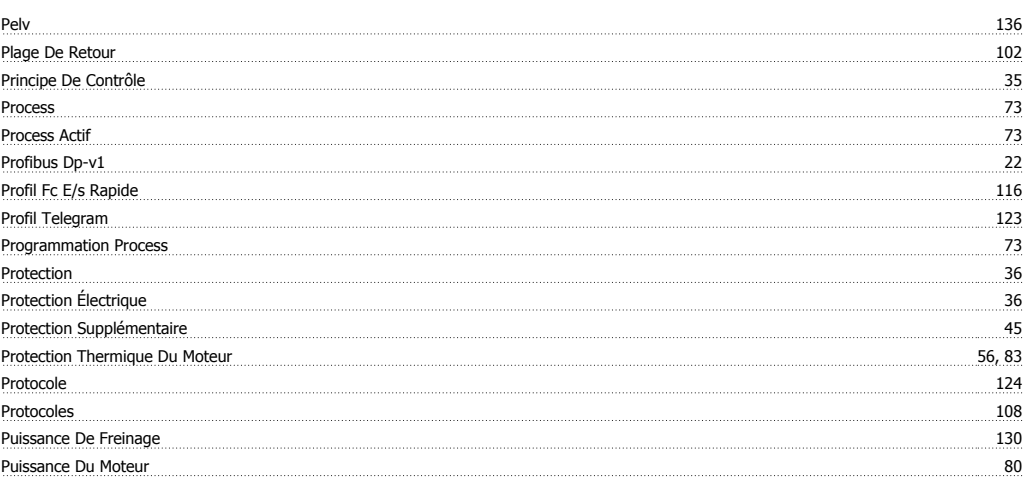

## **Q**

Quatre Process 73

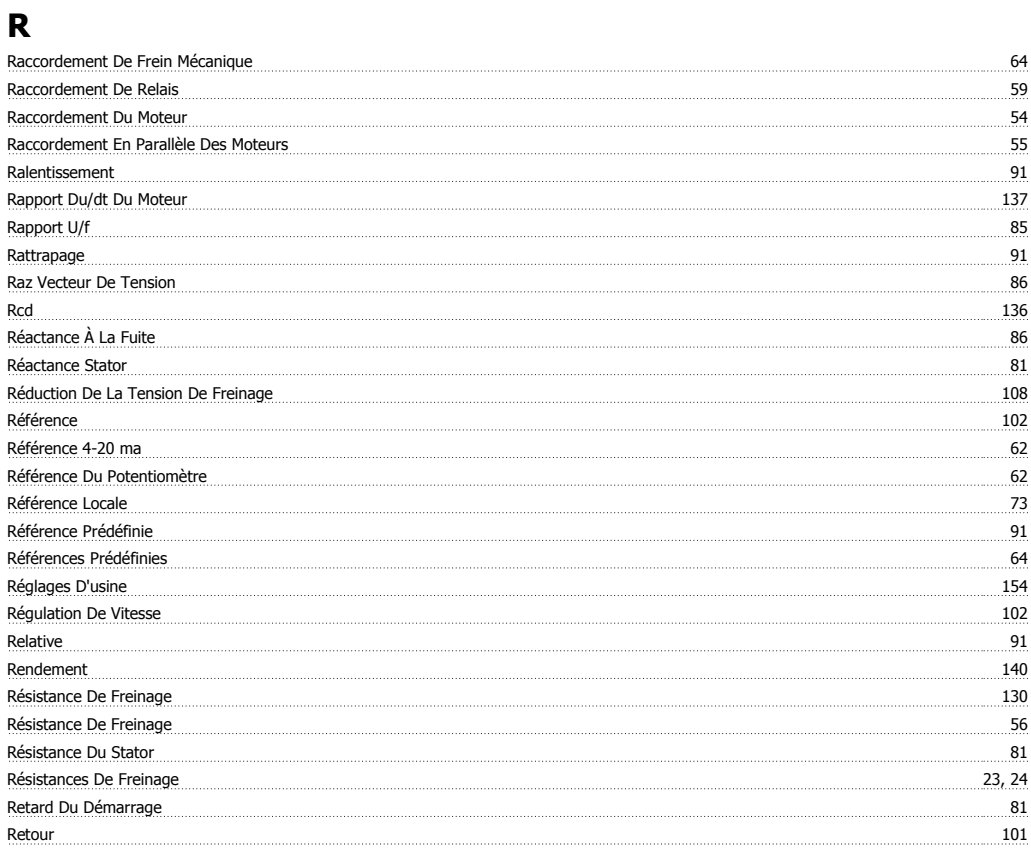

# **S**

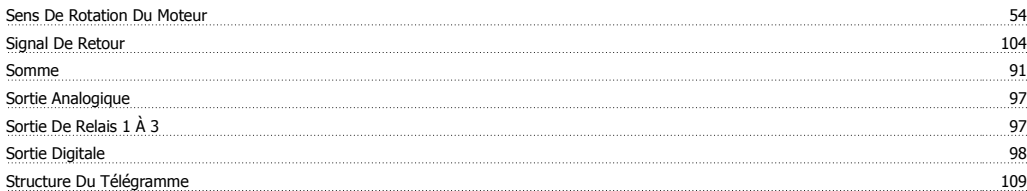

# **T**

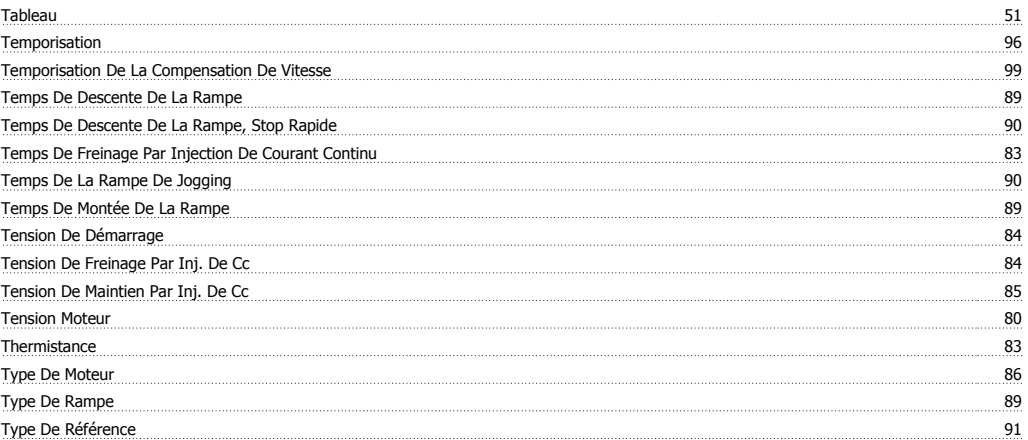

# **U**

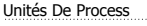

101

**V**

Utilisation Des Références 87

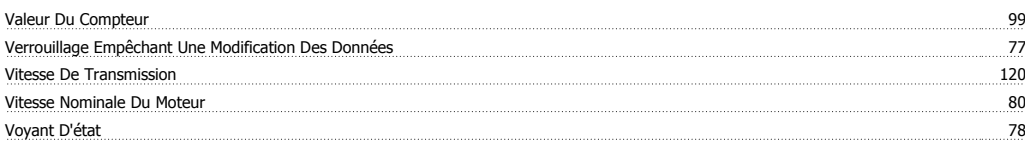

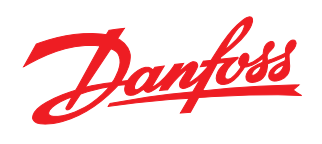

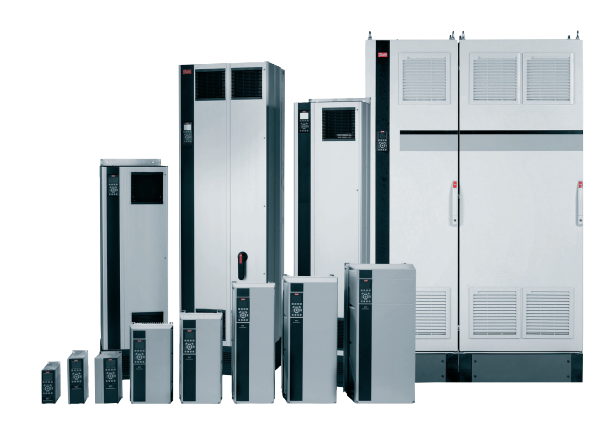

## www.danfoss.com/drives

Danfoss n'assume aucune responsabilité quant aux erreurs qui se seraient glissées dans les catalogues, brochures ou autres documentations écrites. Dans un souci constant d'amélioration,<br>Danfoss se réserve le droit d'apport

130R0465

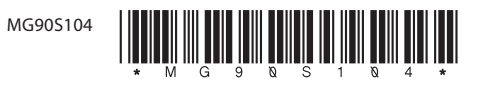